## 58/2017 **TEXTE**

# **Kartierung des anthropogenen Lagers in Deutschland**

**Entwicklung eines dynamischen Stoffstrommodells und Aufbau einer Datenbank zur Prognose des Sekundärrohstoffaufkommens (KartAL II)**

**Abschlussbericht**

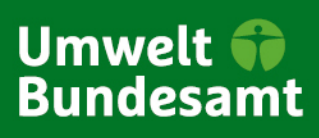

TEXTE 58/2017

Umweltforschungsplan des Bundesministeriums für Umwelt, Naturschutz, Bau und Reaktorsicherheit

Forschungskennzahl 3713 93 331 UBA-FB 002503

## **Kartierung des anthropogenen Lagers in Deutschland**

Entwicklung eines dynamischen Stoffstrommodells und Aufbau einer Datenbank zur Prognose des Sekundärrohstoffaufkommens (KartAL II)

von

Jan Hedemann, Ingo Meinshausen ifu Institut für Umweltinformatik Hamburg GmbH, Hamburg

in Zusammenarbeit mit

Regine Ortlepp, Georg Schiller IÖR – Leibniz-Institut für ökologische Raumentwicklung e. V, Dresden

Axel Liebich ifeu – Institut für Energie- und Umweltforschung Heidelberg GmbH, Heidelberg

Andreas Möller

Leuphana Universität Lüneburg, Institut für Umweltkommunikation (INFU), Fakultät Nachhaltigkeitswissenschaften, Lüneburg

Im Auftrag des Umweltbundesamtes

#### **Kurzbeschreibung**

Der effiziente und schonende Umgang mit natürlichen Ressourcen ist eine der größten wirtschaftlichen, sozialen und ökologischen Herausforderungen unserer Zeit und findet auf nationalen und internationalen politischen Agenden zunehmend Resonanz. Unter dem Primat der Ressourcenschonung gilt es, auch die Möglichkeiten der Kreislaufführung von Stoffen zu verbessern. Deutschland besitzt ein enormes Rohstoffvermögen in Form des anthropogenen Materiallagers, das sich in Bauwerken, Infrastrukturen und sonstigen langlebigen Gütern verbirgt. In der überwiegend inputdominierten Ressourceneffizienzdiskussion findet dieser Kapitalstock bislang nur wenig B[eachtung. Eine Ursache hierfü](mailto:info@umweltbundesamt.de)r ist das unzureichende Wissen hinsichtlich des bestehenden anth[ropogenen Materiallagers und dess](http://www.umweltbundesamt.de/)en Veränderungsdynamik. Zwar liegen zahlreiche Einzelstudien vor, die stoffgruppenbezogene, produktbezogene oder sektoral eingegrenzte Aussagen zu Lagerbeständen und deren Entwicklung treffen, eine systematische Zusammenführung dieses Wissens wurde bislang jedoch nicht vorgenommen. Dies stellt eine wichtige Voraussetzung einer systematischen Bewirtschaftung des anthropogenen Rohstofflagers dar. Ziel des Projektes war es, ein dynamisches, fortschreibbares Bestandsmodell der Bundesrepublik mit Datenbank zu entwickeln und zu programmieren, das als Prognose-Modell für Sekundärrohstoffe aus langlebigen Gütern und damit als Urban-Mining-Planungsgrundlage dienen kann. Es soll helfen, die Wissens- und Entscheidungsbasis für die Sekundärrohstoffwirtschaft zu verbessern, um neue, hochwertige Verwertungswege zu erschließen. Hierfür wurde eine Datenbank entwickelt und mit einem rechnenden Stoffstrommodell kombiniert. Dieses Modell sollte sowohl auf Güterebene als auch auf Materialebene den Bestand - oder Teilbereiche davon - sowie dessen Dynamik erfassbar machen. Es wurden Schnittstellen zum Einpflegen vorhandener Datensätze implementiert, um eine Fortschreibbarkeit zu gewährleisten. Die Datenbank sollte dem Wissensmanagement einer großen Breite und Tiefe von Bestandsdaten dienen. In Verbindung mit dem Stoffstrommodell sollte eine hohe Flexibilität bei der Analyse des anthropogenen Lagers der Bundesrepublik geboten werden, um auch kleinere Stoffhaushalte untersuchen zu können.

#### **Abstract**

The efficient and sparing use of natural resources is one of the greatest economic, social, and ecological challenges of our time and is attracting more and more attention on national and international agendas. While the main aim is to conserve resources, the recycling of materials must also be improved. Germany has enormous reservoirs of raw materials in the form of anthropogenic material stocks contained in buildings, infrastructures, and other durable goods. In the discussion on resource efficiency, which has been dominated by input aspects, this capital stock has attracted little attention. One reason has been insufficient knowledge about existing anthropogenic material stocks and their change dynamics. Although numerous individual studies have been carried out on inventories of individual material groups, products, or sectors and their development, there has so far been no systematic compilation of this knowledge. This is an essential condition for the systematic management of anthropogenic raw material stocks. The project sought to develop and program a dynamic, updatable inventory database for durable goods, which will serve as a forecast model for secondary raw materials and a planning framework for urban mining. It aimed to widen the knowledge base and evidence for decision making in the circular economy by highlighting future recycling potentials. For this purpose, a database was developed to be combined with a calculable material flow network. This model was meant to represent not only an inventory of goods and materials but also their specific dynamics. Interfaces for adding data were implemented to guarantee updateability. The database facilitates knowledge management of inventory data at great depth and detail. The material flow network grants flexibility in analysing the anthropogenic stocks on very different scales, i.e. on

national, sectoral or regional levels comprising both mass flow related and flow of goods approaches.

## <span id="page-5-0"></span>I. Inhaltsverzeichnis

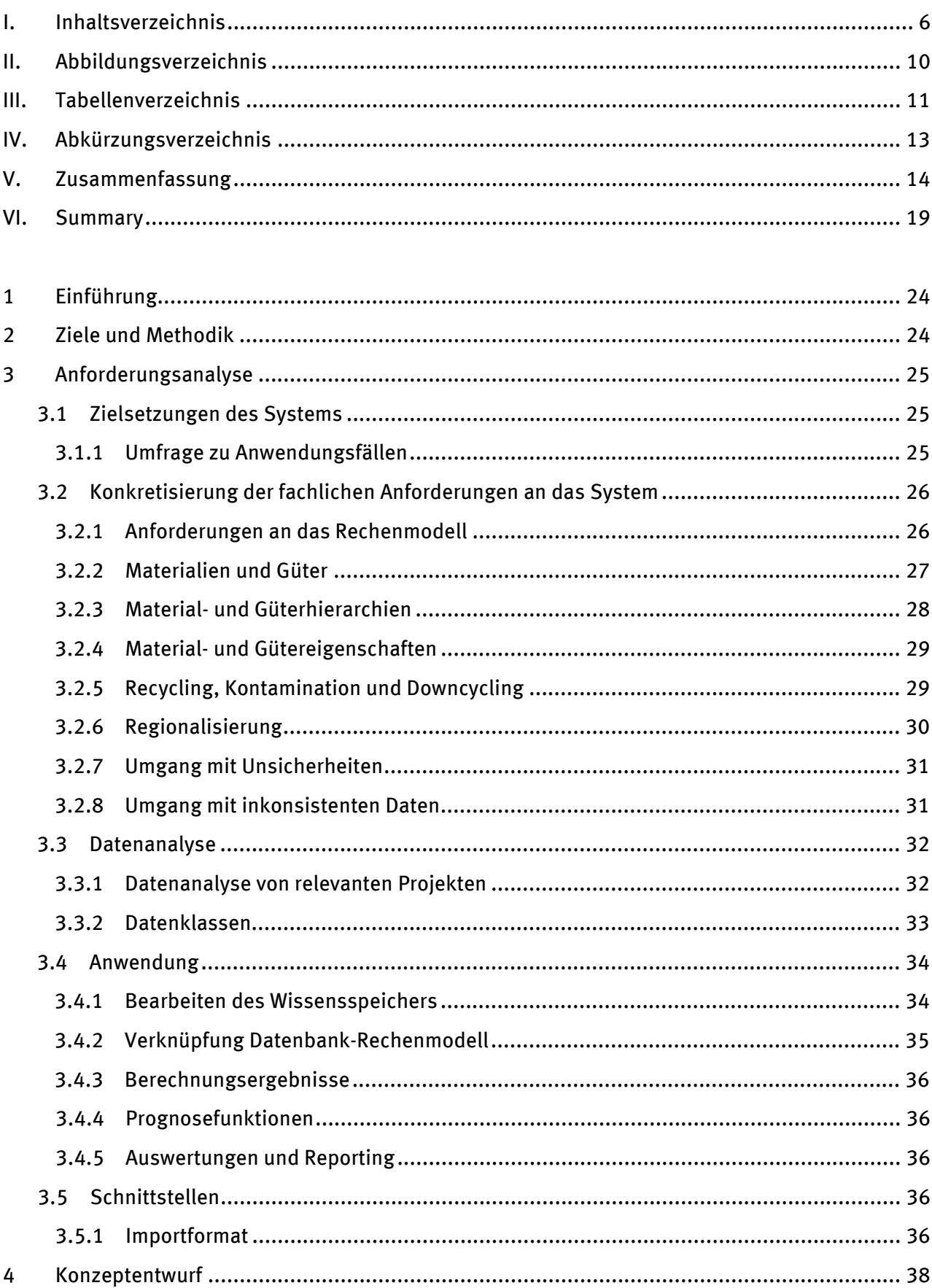

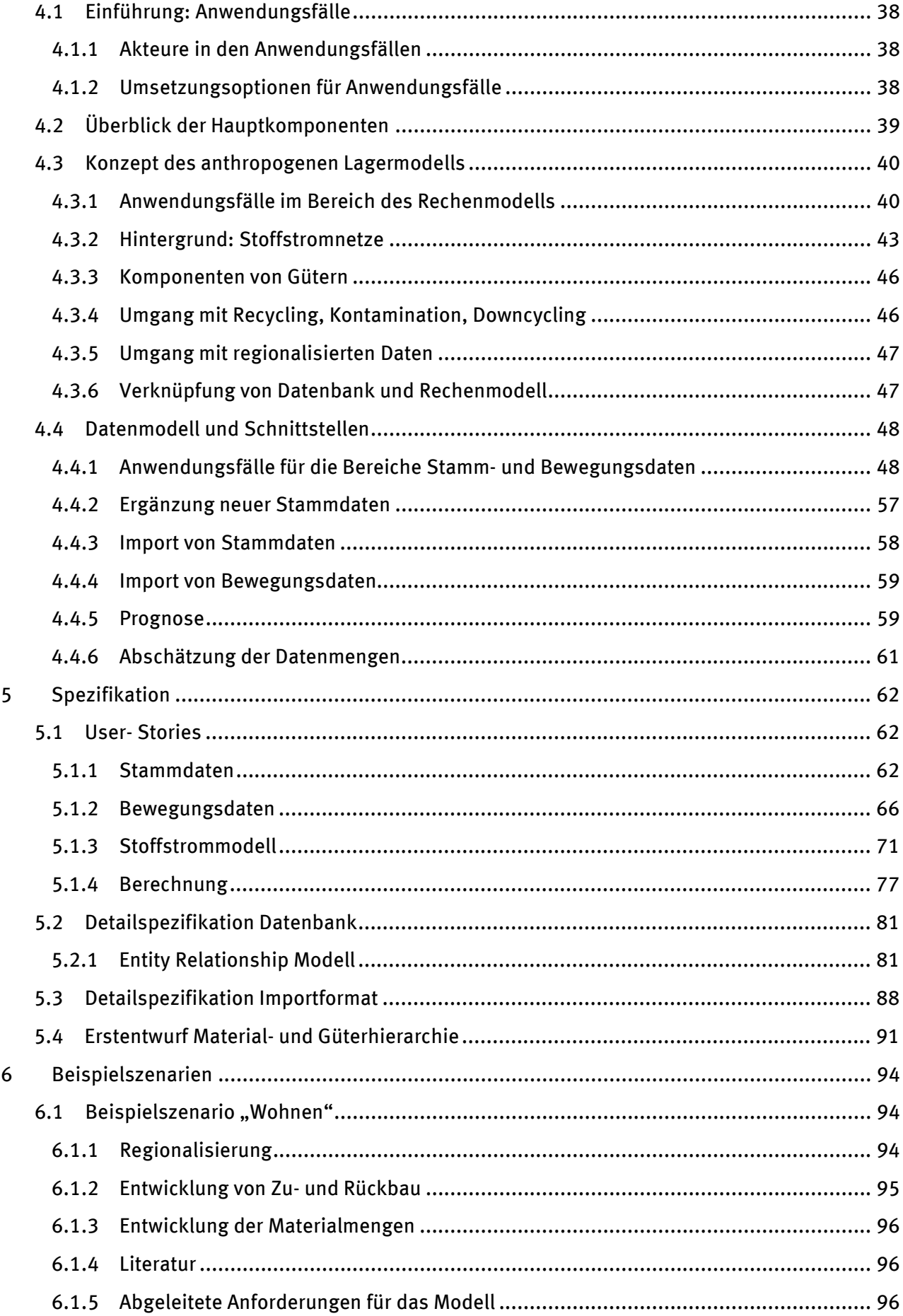

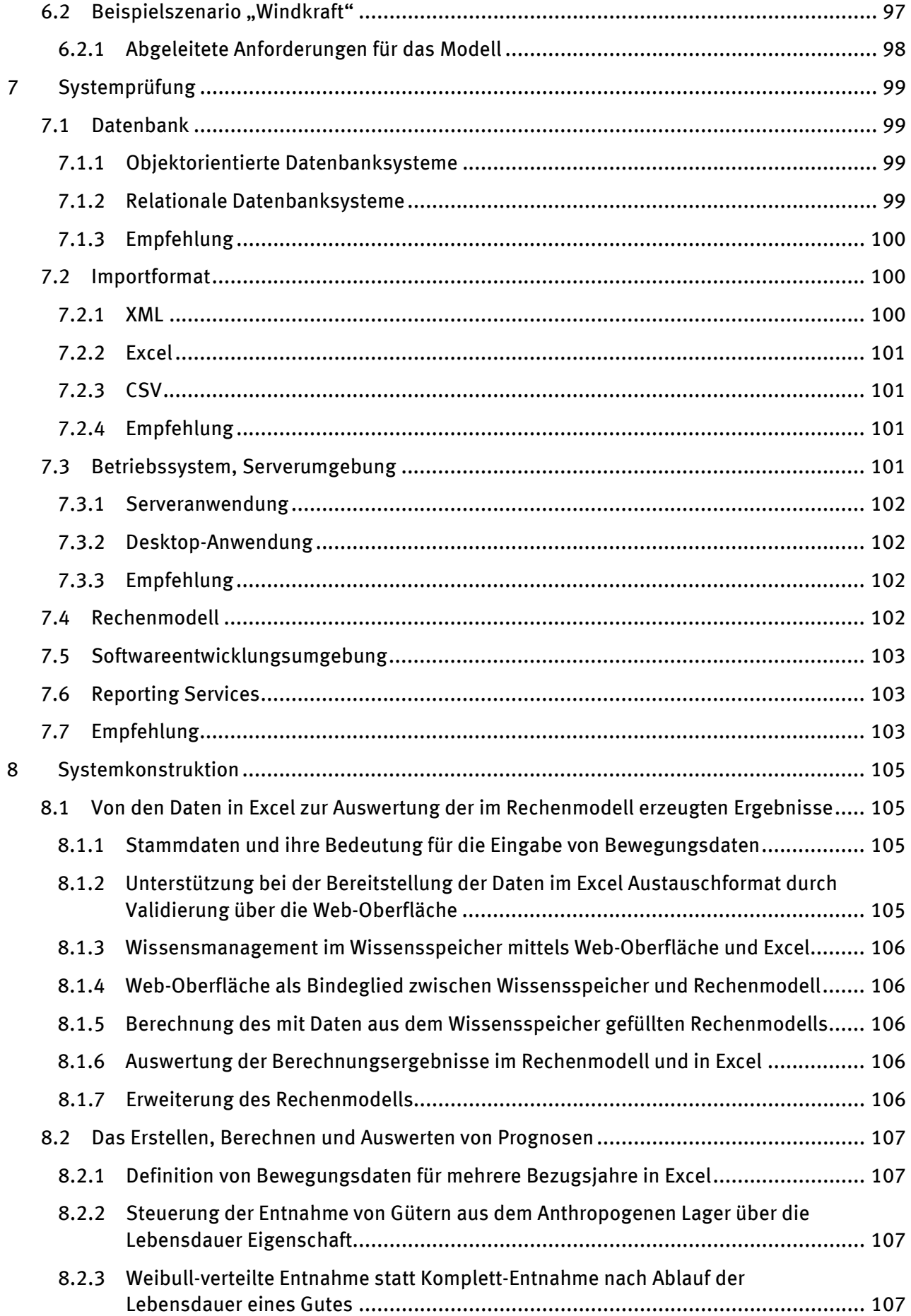

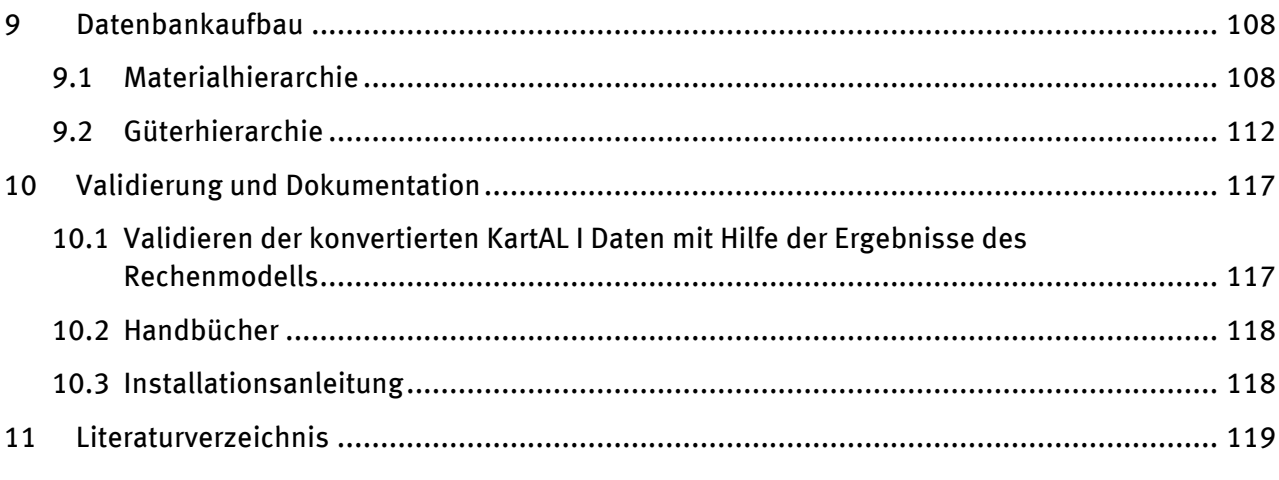

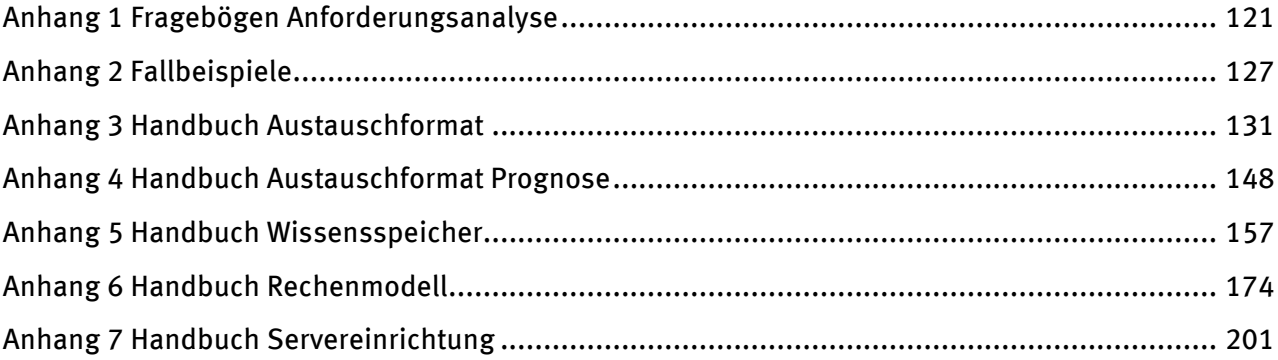

## <span id="page-9-0"></span>**II. Abbildungsverzeichnis**

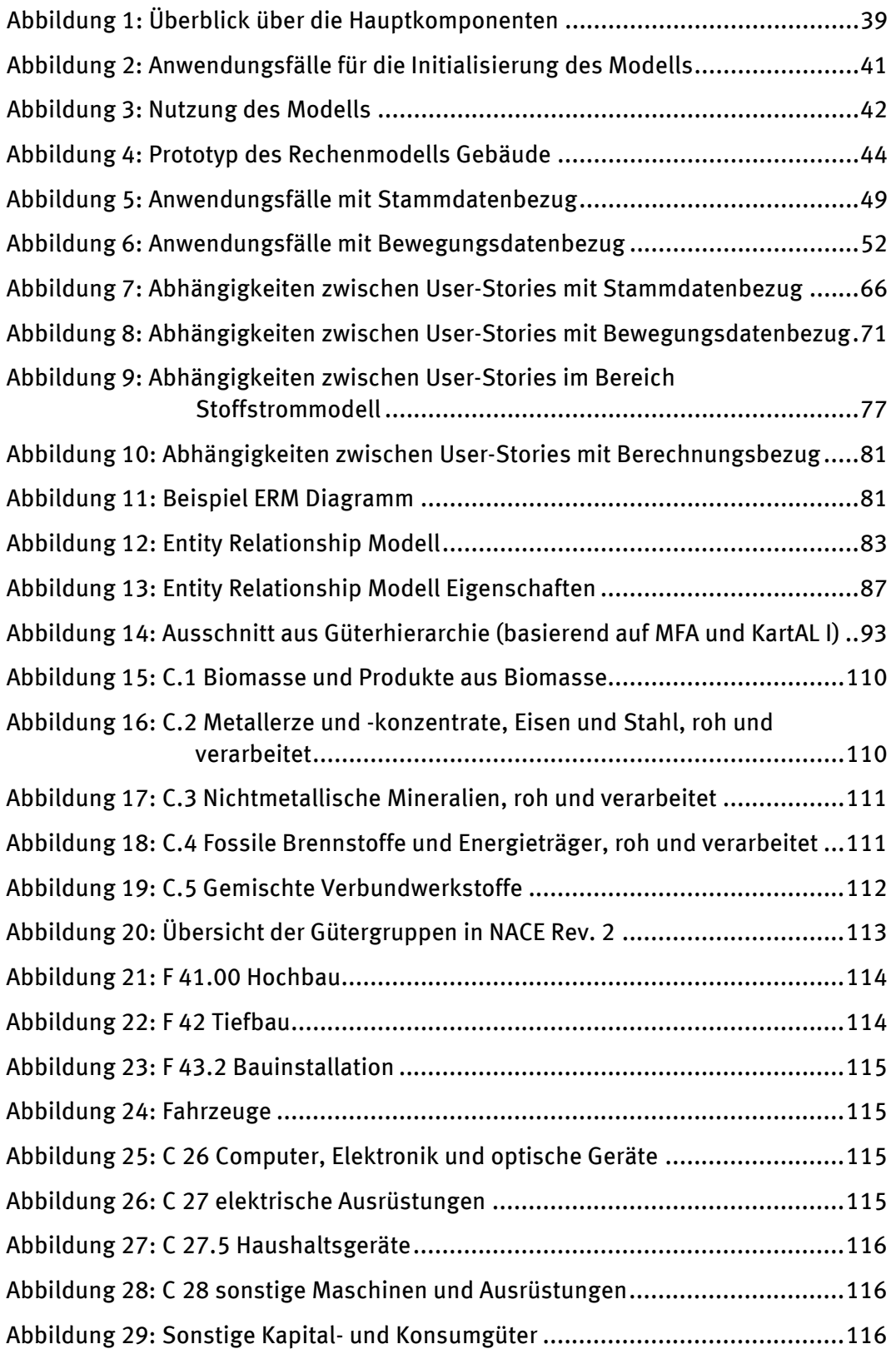

## <span id="page-10-0"></span>**III. Tabellenverzeichnis**

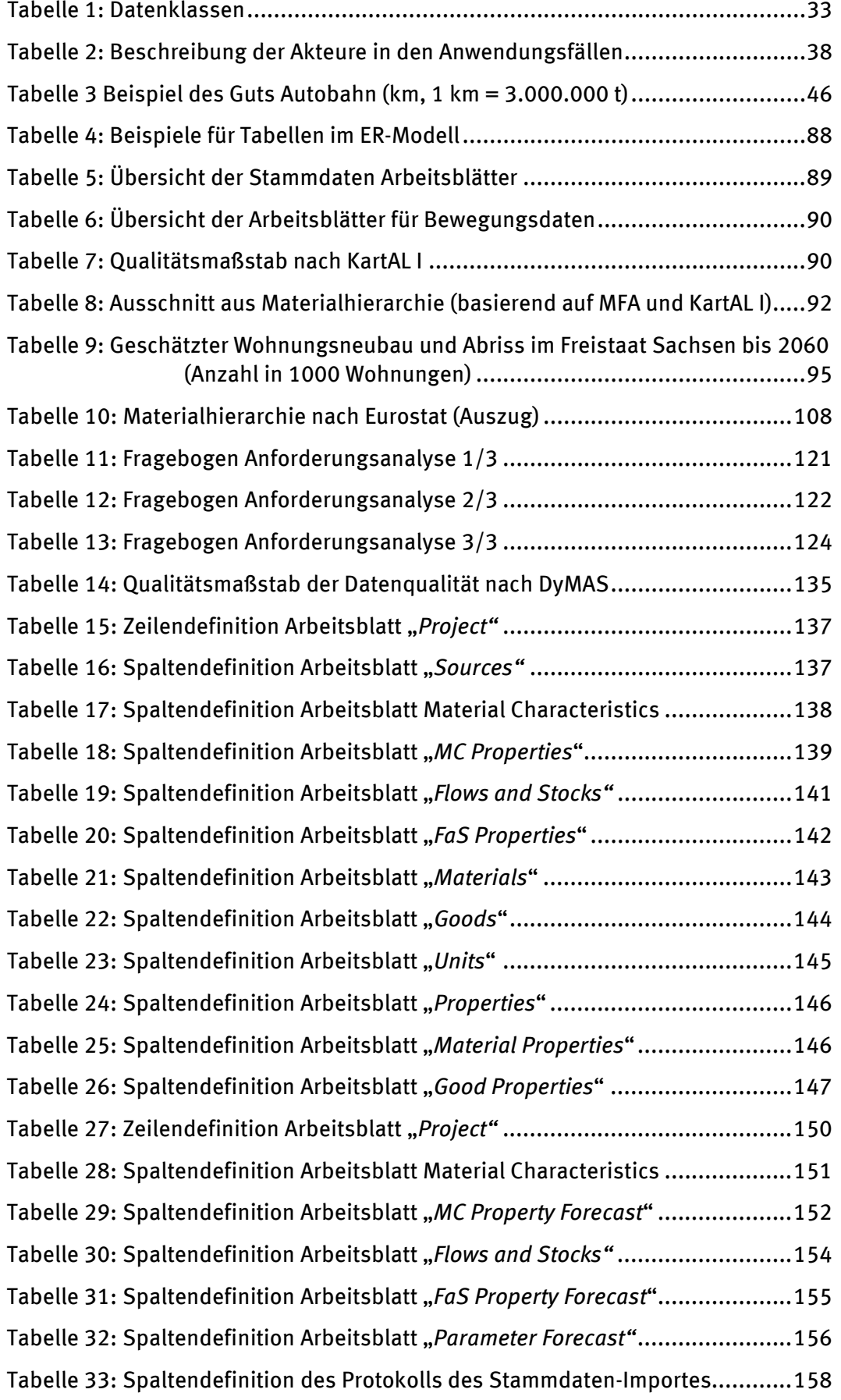

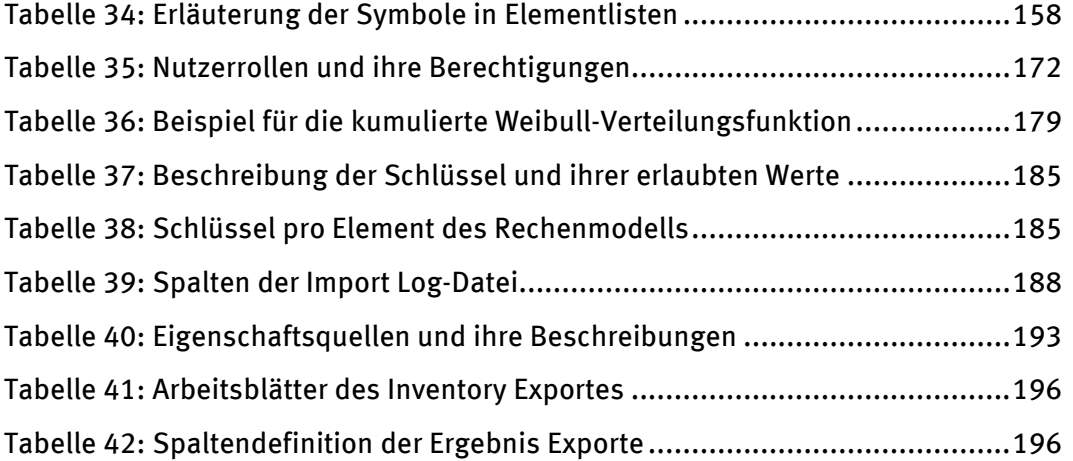

## <span id="page-12-0"></span>**IV. Abkürzungsverzeichnis**

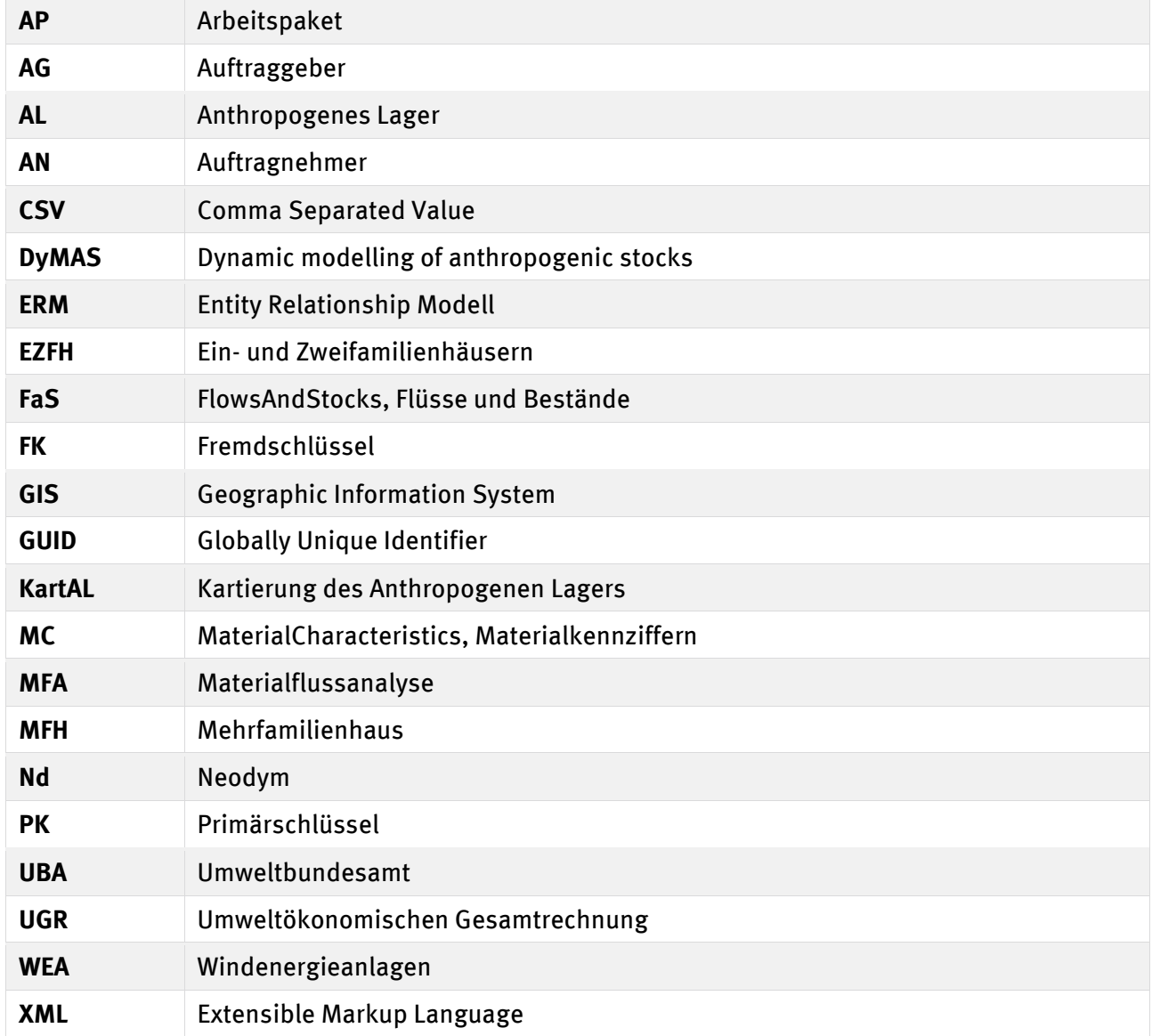

## <span id="page-13-0"></span>**V. Zusammenfassung**

#### **Ausgangslage**

Der effiziente und schonende Umgang mit natürlichen Ressourcen ist eine der größten wirtschaftlichen, sozialen und ökologischen Herausforderungen unserer Zeit und findet auf nationalen und internationalen politischen Agenden zunehmend Resonanz. Unter dem Primat der Ressourcenschonung gilt es, auch die Möglichkeiten der Kreislaufführung von Materialien zu verbessern.

Deutschland besitzt ein enormes Rohstoffvermögen in Form des anthropogenen Materiallagers, das sich in Bauwerken, Infrastrukturen und sonstigen langlebigen Gütern verbirgt. In der überwiegend inputdominierten Ressourceneffizienzdiskussion findet dieser Kapitalbestand bislang nur wenig Beachtung. Eine Ursache hierfür ist das unzureichende Wissen hinsichtlich des bestehenden anthropogenen Materiallagers und dessen Veränderungsdynamik. Das anthropogene Materiallager ist produktiv und stellt einen Grundpfeiler für den erwirtschafteten Wohlstand und die erzielten Einkommen dar.

Es liegen bisher nur Einzelstudien vor, die stoffgruppenbezogene, produktbezogene oder sektoral eingegrenzte Aussagen zu Lagerbeständen und deren Entwicklung treffen. Der Gesamtgehalt an Wertstoffen soll in der Dimension von weltweiten Jahresfördermengen liegen und übersteige die geogenen nationalen Reserven teilweise deutlich. Eine Zusammenführung dieses Wissens wurde bislang jedoch nicht vorgenommen. Dies stellt eine wichtige Voraussetzung einer systematischen Bewirtschaftung des anthropogenen Materiallagers dar.

Der Begriff des "Urban Mining" macht aufmerksam auf gewichtige Depots an Materialien und auf Möglichkeiten der Erschließung wertvoller Sekundärrohstofflager. Für das Urban Mining ist es notwendig, das Lager systematisch zu analysieren, um es bewirtschaften zu können. Damit können Länder ohne Primärgewinnung von bestimmten Rohstoffen zu Förderländern derselben werden. Bis dahin müssen noch viele Herausforderungen überwunden werden: Stoff- und Produktvielfalt, Technologiezyklen, internationaler Handel, Stoffdissipation, Kontamination und Downcycling.

Zur Bewirtschaftung des Lagers besteht noch eine unzureichende Wissensbasis mit fehlender Systematisierung des Wissens über anthropogene Güterströme und Bestände sowie über deren stoffliche Zusammensetzung und Lebenszyklen. Im ersten, zuvor bereits abgeschlossenen Projekt der KartAL-Projektreihe (KartAL I) wurde die Größe und Zusammensetzung des anthropogenen Lagers in Deutschland in Form einer retrospektiven Betrachtung erfasst, mit dem Ziel, Bestandswissen zusammenführen.

## **Zielsetzung**

Ziel des Projektes KartAL II war es, ein dynamisches, fortschreibbares Bestandsmodell der Bundesrepublik mit einer Datenbank zu entwickeln und zu programmieren, das als Prognose-Modell für Sekundärrohstoffe aus langlebigen Gütern und damit als Urban-Mining-Planungsgrundlage dienen kann. Es soll helfen, die Wissens- und Entscheidungsbasis für die Sekundärrohstoffwirtschaft zu verbessern, um neue, hochwertige Verwertungswege zu erschließen.

Hierfür wurde eine Datenbank entwickelt und mit einem rechnenden Stoffstrommodell kombiniert. Das auf diese Weise entstandene System soll sowohl auf Güterebene als auch auf Materialebene (Güter-Material-Dualität) den Bestand sowie dessen Dynamik erfassbar machen. Des Weiteren soll es die Abbildung von komplexen Verwertungsszenarien und die Analyse von Stoffhaushalten auf nationaler, sektoraler, stoffstrombezogener, regionaler und Güterstromebene beherrschen.

Es wurden Schnittstellen zum Einpflegen vorhandener Datensätze implementiert, um eine Fortschreibbarkeit zu gewährleisten. Die Datenbank soll dem Wissensmanagement einer großen Breite und Tiefe von Bestandsdaten dienen. In Verbindung mit dem Stoffstrommodell wird eine hohe Flexibilität bei der Analyse des anthropogenen Lagers der Bundesrepublik geboten, um auch kleinere Stoffhaushalte, z.B. auf sektoraler, stoffstrombezogener, regionaler oder Güterstromebene untersuchen zu können.

#### **Vorgehen**

Vor der Umsetzung des Systems stand eine umfangreiche Analyse der Anforderungen der Leistungsbeschreibung und der Daten aus dem Ufoplan Projekt KartAL I (Schiller, et al., 2015).

Mit Abschluss von KartAL I wurde ein differenziertes Bild über Materialflüsse und Materialbestände vorgelegt, die in langlebigen Gütern in Deutschland gebunden sind und von diesen ausgelöst werden. Es wurden außerdem Grundlagen zum Aufbau eines langfristigen Monitorings des anthropogenen Lagers durch eine kontinuierliche Fortschreibung von Bestandsveränderungen gelegt. Auf dieser Basis wurde für KartAL II ein Konzept entwickelt und eine Spezifikation für die Umsetzung erstellt. Vor der Umsetzung wurde die Umsetzbarkeit der Systemkomponenten in einer geeigneten Programmierumgebung geprüft.

Die Systemkonstruktion und der Datenbankaufbau wurden weitestgehend parallel durchgeführt. Mit der Realisierung der Datenbank und ihrer Schnittstellen konnten die, auf dem Vorgängerprojekt basierenden, Stamm- und Bewegungsdaten eingepflegt werden. Stammdaten bezeichnen Daten, die sich selten oder nicht ändern und die in der Regel nicht wieder gelöscht werden. Bewegungsdaten unterliegen diesen Einschränkungen nicht und referenzieren die Stammdaten. Parallel zur Realisierung des Rechenmodells war es möglich das System hinsichtlich der Informationsverdichtung und Ergebnisdarstellung anhand von Beispielszenarien mit unterschiedlichen Betrachtungsgegenständen zu validieren. Handbücher zu Funktionalitäten, Schnittstellen und Möglichkeiten der Anpassung und Weiterentwicklung des Systems unterstützen die Nutzung des Systems.

#### **Ergebnis**

Das zentrale Produkt in KartAL II ist das System DyMAS (Dynamic Modelling of Anthropogenic Stocks). Im Kern umfasst dies einen Wissensspeicher, eine Datenbank für Güterflüsse und – bestände sowie deren Zusammensetzung (vgl. Abbildung 1). Das Wissensmanagement sämtlicher Daten im Wissensspeicher wird über eine Web-Oberfläche bereitgestellt. Für den Import von Stammund Bewegungsdaten ist ein Excel-Austauschformat definiert worden und die Web-Oberfläche des Wissensspeichers erlaubt den Im- und Export in und aus den entsprechenden Excel-Dokumenten.

Die Trennung von Stamm- und Bewegungsdaten erlaubt die Nutzung der Stammdaten in den Bewegungsdaten aller Datenprojekte und ermöglicht so die Vergleichbarkeit von Ergebnissen. Auf der Ebene der Datenbank erlaubt sie die Sicherstellung der Datenkonsistenz durch referentielle Integrität zwischen Stamm- und Bewegungsdaten. Die Stammdaten umfassen Materialien und Güter und deren Hierarchien, Einheiten und Eigenschaften. Bei der Erstellung der Güter- und Materialhierarchie wurde die Anschlussfähigkeit an gängige statistische Industrie-, Handels- und Produktklassifikationen beachtet und eine Auswahl der lagerrelevanten Güter- und Materialkategorien festgelegt.

Die Bewegungsdaten bestehen aus Güterflüssen und –beständen und deren Zusammensetzung aus Materialien. Im Gegensatz zu den Stammdaten haben Bewegungsdaten auch stets einen Zeitbezug. Dies gilt auch für die Definition der quantitativen Zusammensetzung der Güter aus Materialien, d.h. auch die Güter-Material-Dualität ist variabel in der Zeit. Durch Eigenschaften ist es möglich die Stamm- und Bewegungsdaten variabel zu erweitern, ohne die Struktur der Datenbank anpassen zu müssen.

#### Abbildung 1: Übersicht der DyMAS Systemkomponenten

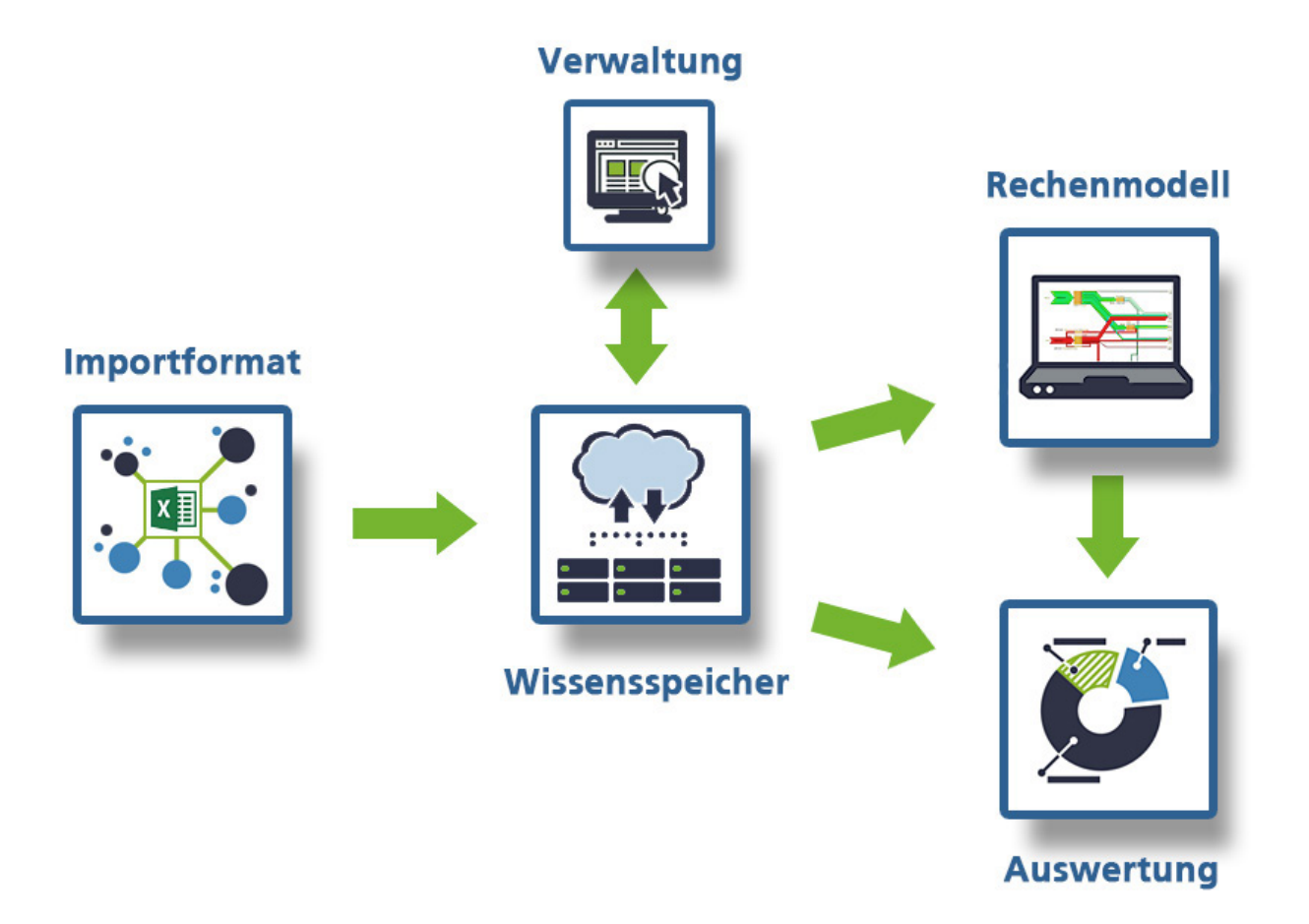

Das dynamische Rechenmodell erlaubt die Analyse des anthropogenen Lagers der Bundesrepublik und Ausschnitten davon basierend auf den entsprechenden Daten im Wissensspeicher. Bestandteil fast jeder Analyse ist die Betrachtung der künftigen Entwicklung des Sekundärrohstoffaufkommens aus dem Bestand langlebiger, ortsfester und beweglicher Güter. Hierbei erleichtert besonders das grafische Rechenmodell die Verständlichkeit und die Nutzbarkeit des Systems und schafft Transparenz anstatt Algorithmen in einer "Black Box" zu verstecken.

Umgesetzt wurde dies mit Hilfe eines universellen Konzeptes für Modelle von Energie- und Stoffströmen, den Stoffstromnetzen. Diese erlauben eine konsistente Betrachtung von Beständen und Flüssen mit Zeitbezug und sind mit wenigen Modellelementen und Verknüpfungsregeln gut durchschaubar und gleichzeitig flexibel und mächtig. Stoffstromnetze setzen sich zusammen aus Prozessen, die Stofftransformationen beschreiben, und Stellen, die Prozesse verknüpfen und Bestände lagern. Die grafische Modellierung erlaubt die Verknüpfung von Grafik und Logik.

Das grafische Rechenmodell wurde als Stoffstrommodel in der Standard-Software Umberto realisiert (vgl. Abbildung 2). Das anthropogene Lager ist im Rechenmodell über das zentrale Güter-Lager, die Analyse- und Synthese-Prozesse und die Lebensdauer-basierte Entnahme von Gütern umgesetzt. Das Güter-Lager nimmt die langlebigen Güter-Bestände auf und kann mit Hilfe der Materialzusammensetzungen auch Information zu den Material-Beständen im anthropogenen Lager liefern. Die Analyse- und Synthese Prozesse berechnen aus den Zu- und Abflüssen des Güter-Lagers die Materialflüsse, die die Verwertungs- und Herstellungsteilnetze durchlaufen.

#### Abbildung 2: Grafisches Rechenmodell

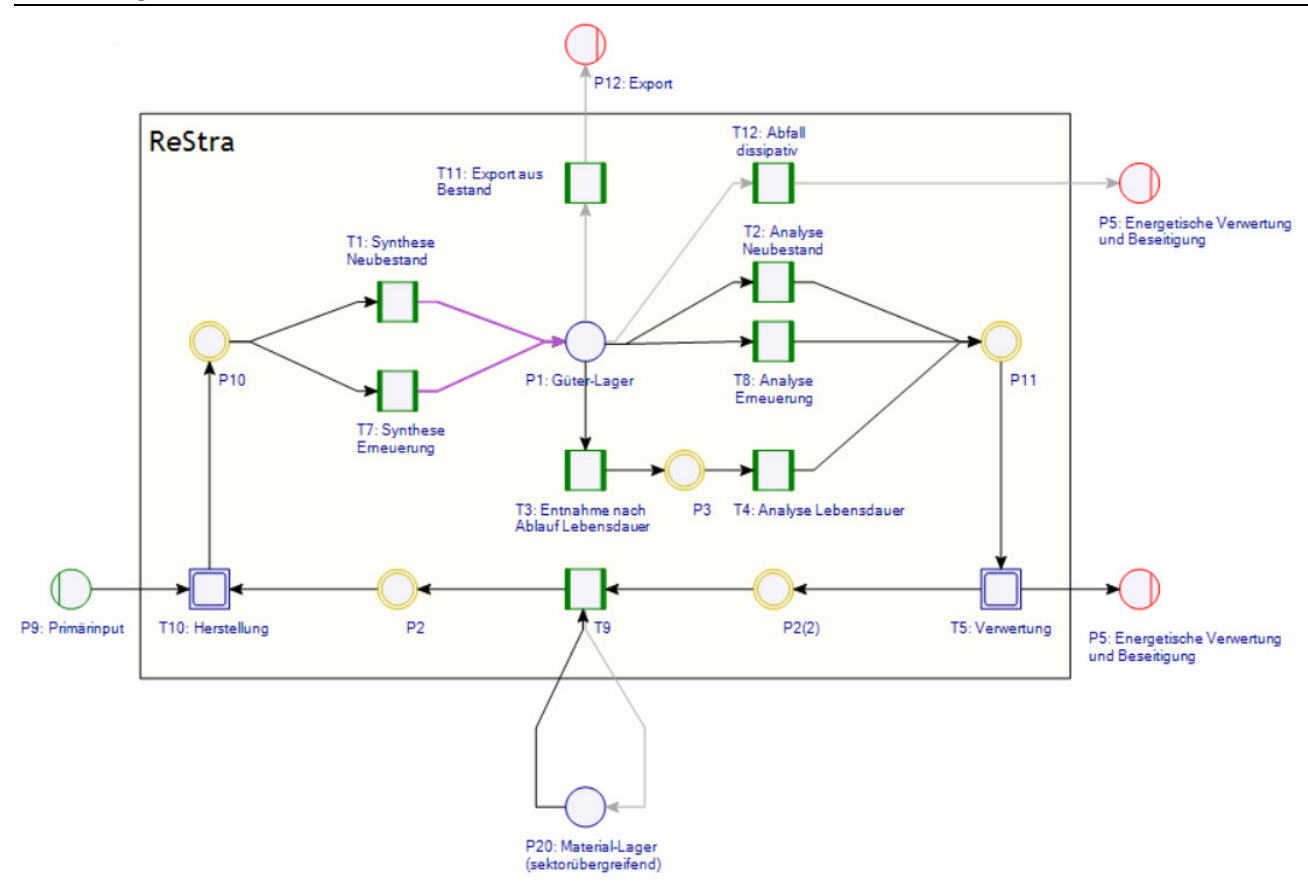

Der Prozess zur Entnahme von Güter-Flüssen anhand der Güter-Lebensdauer prüft die Eigenschaften der Bestände im Güter-Lager und erzeugt Abflüsse aus dem Güter-Lager entsprechend der Werte der Bestandseigenschaften. Die hier beschriebenen Elemente des Rechenmodells werden durch die Daten im Wissensspeicher, wie z.B. die Güterzusammensetzung und die Eigenschaften von Güter-Flüssen und –Beständen, gesteuert. Die Prozesse im Stoffstrommodell sind generisch implementiert und benötigen nur minimale Anpassungen, um Daten aus anderen Kontexten verarbeiten zu können.

Die von den Analyse- und Synthese-Prozessen erzeugten Materialflüsse durchlaufen während der Berechnung die Teilnetze zur Verwertung und Herstellung. Die Materialflüsse werden hier anhand ihrer Eigenschaften z.B. in Bezug auf Kontamination, Materialverbund, Verwertungsszenarien, Downcycling und generisches Recycling weiterverarbeitet. Die beiden Teilnetze sind auf Erweiterbarkeit ausgelegt und können z.B. um spezielle Verwertungsszenarien für einzelne Materialien oder Materialgruppen erweitert werden.

Die Daten im Wissensspeicher stehen für direkte Auswertungen und für den Import in das Rechenmodell zur Verfügung. Die Schnittstelle zwischen Wissensspeicher und Rechenmodell wird von der Web-Oberfläche des DyMAS-Systems bereitgestellt. Es können mehrere Projekte des Wissensspeichers in einem Export für das Stoffstrommodell zusammengefasst werden. Zur Fokussierung auf einen Teildatenbestand ist es möglich, die zu exportierenden Güter und Materialien zu filtern. In Umberto wird ein solcher Export in die Vorlage des Rechenmodells importiert und kann dann berechnet werden. Die Konfiguration, an welche Stelle im Rechenmodell die Daten gespeichert werden sollen, geschieht über Bezeichner der Elemente im Stoffstromnetz. Je nach Datenverfügbarkeit und Fragestellung können Stoffhaushalte sehr detailliert, aber auch nur anhand von wenigen verfügbaren Daten dargestellt und berechnet werden.

Zur Berechnung des mit Daten aus dem Wissensspeicher gefüllten Stoffstrommodells werden, ausgehend von den bekannten Flüssen und Beständen und deren Eigenschaften die Güter- und

Material-Flüsse und -Bestände für die untersuchten Zeitperioden errechnet. Flüsse und Bestände von Materialien verfügen an jeder Stelle im Rechenmodell über alle Informationen ihrer Ursprungsgüter. Unterstützt wird die Erstellung und Berechnung von Prognosen durch die über Verteilungsfunktionen gesteuerte Entnahme von Beständen nach Ablauf ihrer Lebensdauer, da diese einen Ausblick in die Zukunft, basierend auf Güter-Zuflüssen für ein Bezugsjahr, ermöglicht.

Die Auswertung der Ergebnisse kann über Sankey-Diagramme direkt im Rechenmodell oder für weiterführende Analysen und Reporting im Export aller Rohdaten nach Excel geschehen.

#### **Ausblick**

Mit dem jetzt zur Verfügung stehenden DyMAS System können eine Vielzahl von Fragen zur Bestandsdynamik materialwirtschaftlicher Systeme beantwortet werden: Welche Dynamik prägt den Metabolismus in anthropogenen Teillagern? Welche Verweilzeiten weisen bestimmte Materialien in unterschiedlichen Gütergruppen unter Beachtung von Nutzungskaskaden auf? Welcher Anteil des Lagers wird zukünftig als Sekundärrohstoffquelle zur Verfügung stehen und wann wird dies sein? Inwiefern ist mit Schüben durch Gütergruppen zu rechnen, die nicht mehr produktiv sind? Welche Abschreibungsverluste ergeben sich durch dissipativ eingesetzte Materialien oder Kontaminationen?

Perspektivisch soll es möglich sein, mithilfe des DyMAS-Systems Szenario-Analysen durchzuführen, um die Wissens- und Entscheidungsbasis für die Sekundärrohstoffwirtschaft zu verbessern und neue, hochwertige Verwertungswege zu erschließen.

## <span id="page-18-0"></span>**VI. Summary**

#### **Introduction**

The efficient and conservative use of natural resources is one of the biggest economic, social and environmental challenges of our time and is getting more prominent on national and international political agendas. With the importance of resource conservation, possibilities of recycling of materials have to be improved.

Germany has enormous raw material assets in the form of anthropogenic material stocks as part of buildings, infrastructure and other long-lived goods. In the predominantly input oriented discussion of resource efficiency this capital stock is, at present, of little regard. One reason for this is the insufficient knowledge of existing anthropogenic material stocks and their dynamic changes. The anthropogenic material stock is productive and represents the generated wealth and income earned.

So far only individual studies are available regarding groups of substances, product-specific or sectoral specific statements about stocks and their development. The total content of resources is believed to be in the dimension of global annual extraction rates and to exceed the geogenic national reserves by far. So far this knowledge has not been merged systematically. This represents an important condition of a systematic use of anthropogenic material stocks.

The concept of "urban mining" calls attention to important deposits of materials and possibilities of exploitation of valuable secondary raw materials. Urban mining requires systematic analysis and cultivation of anthropogenic material stocks. Countries without primary recovery may change to extraction countries. Until then, many challenges remain to be overcome: substance and product diversity, technology cycles, international trade, dissipation, contamination and downcycling.

There is still an insufficient knowledge base lacking the systematization of knowledge about anthropogenic flows of goods and stocks, about their material composition and life cycles for the systematic analysis and management of stocks. The first project of the KartAL project series specifies the size and composition of anthropogenic stocks in Germany in the form of a retrospective observation, aiming to consolidate knowledge about stocks.

## **Objective**

The goal of the project KartAL II was the development of a dynamic inventory model of Germany. This model was to include a database and should be suitable as a forecast model for secondary raw materials from long-lived goods and should therefore be usable as a planning tool for Urban Mining. It should help improve the knowledge and decision making basis for the secondary raw material industry to develop new, high-quality recycling routes.

For this purpose, a database has been developed and was combined with a calculable material flow model. The resulting system aims to make stocks and their dynamics measurable at both the product and at the material level (good-material-duality). Furthermore, it should allow the modelling of complex recovery scenarios and the analysis of material budgets at national, sectoral, material flow-related, regional and good flow level.

Its interfaces were implemented with existing data in mind, to ensure their updatability. The database is intended to serve the knowledge management of a large width and depth of inventory data. In conjunction with the material flow model it provides great flexibility in the analysis of anthropogenic stocks of Germany on a sectoral, material flow-related, regional and good flow level.

#### **Procedure**

The implementation of the system was preceded by an extensive analysis of the requirements of the specification of the KartAL II project and the data from the Ufoplan project KartAL I (Schiller, et al., 2015).

With the completion of KartAL I a differentiated picture of material flows and material inventories bound in long-lived goods in Germany has been made available. Foundations were laid for building a long-term monitoring of anthropogenic stocks by continuous updates of inventory changes. Based on this, a concept for KartAL II was developed and a specification for the subsequent implementation was created. The feasibility of the system components using a suitable programming environment were tested prior to the implementation.

The system design and database construction were largely carried out in parallel. With the implementation of the database and its interfaces the master and variable data provided by the previous project could be imported. Master data denote data that are changed rarely or not all. Variable Data refers to master data and can be changed freely. In parallel with the implementation of the calculation model, the system was validated using sample scenarios from different areas of interest. Manuals describing functionality, interfaces and options for adaptation and further development of the system support the use of the system.

#### **Result**

The result of the KartAL II project is the DyMAS system (Dynamic Modelling of Anthropogenic Stocks). Its main component is the knowledge base, a database of flows and stocks of durable goods as well as their composition (see [Figure 1: \)](#page-20-0). The knowledge management of all data in the knowledge base is available via a web interface. An Excel based data exchange format has been defined for master and variable data. The web interface to the knowledge base allows for export and import to and from the corresponding Excel documents.

The separation of master and variable data allows the use of the master data in all data supplying projects, thus enabling the comparability of results. At the level of the database, this allows for safeguarding of data consistency by referential integrity between master and variable data. The master data include materials and goods and their hierarchies, units and properties. When creating the hierarchy of goods and materials common statistical industrial, commercial and product classifications were considered. A range of stock related good and material categories were defined.

The variable data consist of flows and stocks of goods and their composition of materials. In contrast to master data the variable data must also have a reference to a point in time. This includes the definition of the quantitative composition of goods, e.g. the good-material-duality is variable in time. It is possible to extend the master and variable data by adding properties, without having to adjust the structure of the database.

The dynamic calculation model allows for the analysis of anthropogenic stocks in Germany and excerpts thereof based on the corresponding data in the knowledge base. Part of almost every analysis is the consideration of the future development of the volume of secondary raw material as part of the stock of long-lived goods. The graphical calculation model facilitates the clarity and usability of the system and creates transparency rather than hiding algorithms in a "black box".

#### <span id="page-20-0"></span>Figure 1: Overview of the DyMAS System Components

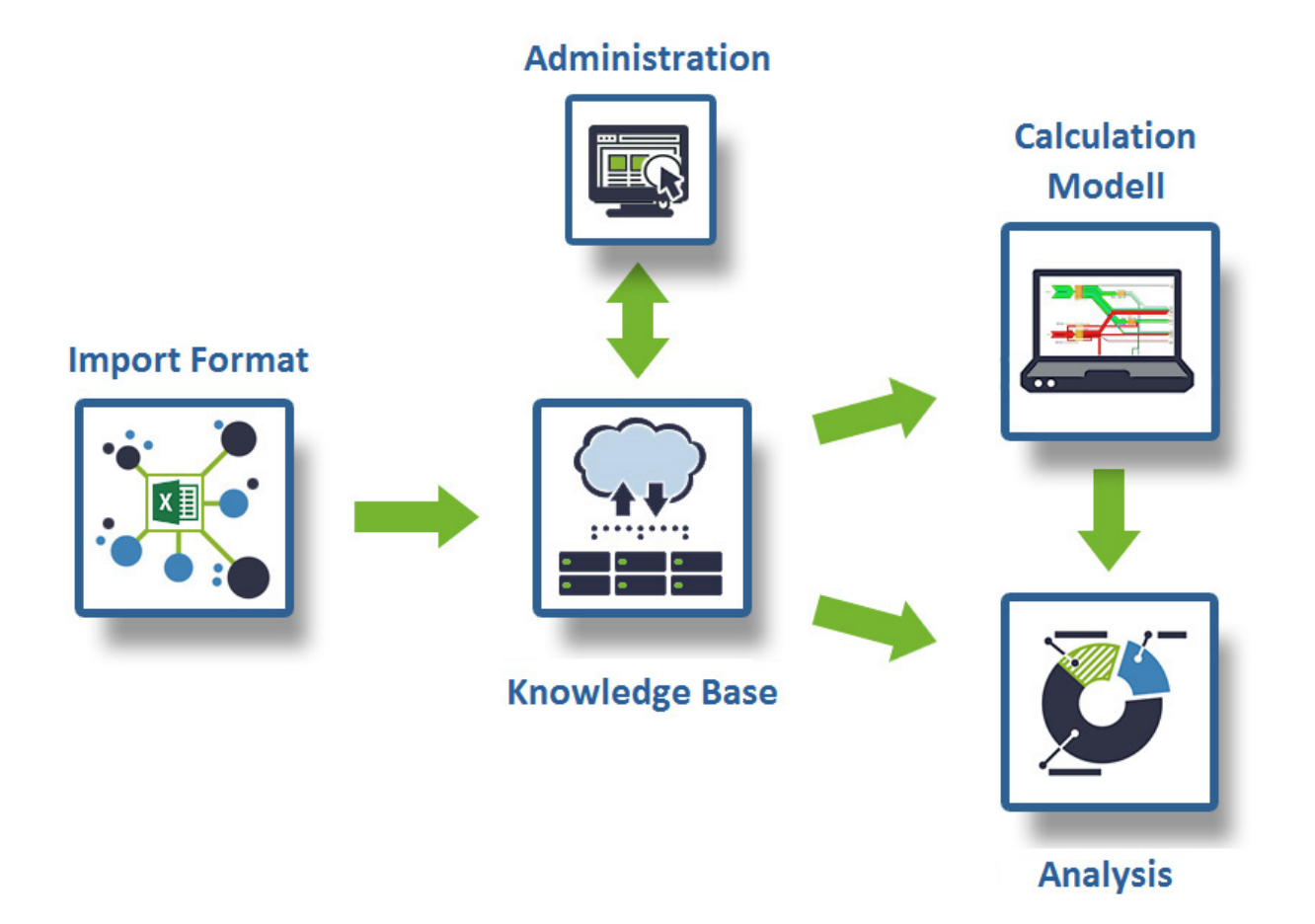

This was implemented by means of the universal concept for models of energy and material flows, the material flow networks. These allow a consistent viewing of stocks and flows with a reference to a point in time. Material flow networks consist of few model elements and linking rules allowing for transparent modelling, while being flexible and powerful. Material flow networks are composed of processes that describe the material transformations, and places that link processes and hold stocks. The graphical modelling allows the linking of graphics and logic.

The calculation model was implemented as a material flow network using the standard software Umberto (see figure 2). The anthropogenic stock is implemented as the central goods store, the connected analysis and synthesis processes and the lifetime-based removal of goods. The goods store collects the stocks of long-lived goods and can deliver information regarding the material stocks in the anthropogenic stock using their material composition. The analysis and synthesis processes calculate the material flows based on the input and output flows of the central goods store.

The process for the lifetime-based removal of goods checks the properties of the stocks in the goodsstore and generates outgoing flows according to property values. The elements of the calculation model described herein are determined by the data in the knowledge base, such as good composition and properties of good flows and stocks. The processes in the material flow network are implemented in a generic fashion and require minimal adjustments to process data from other contexts.

#### Figure 2: Graphical Calculation Modell

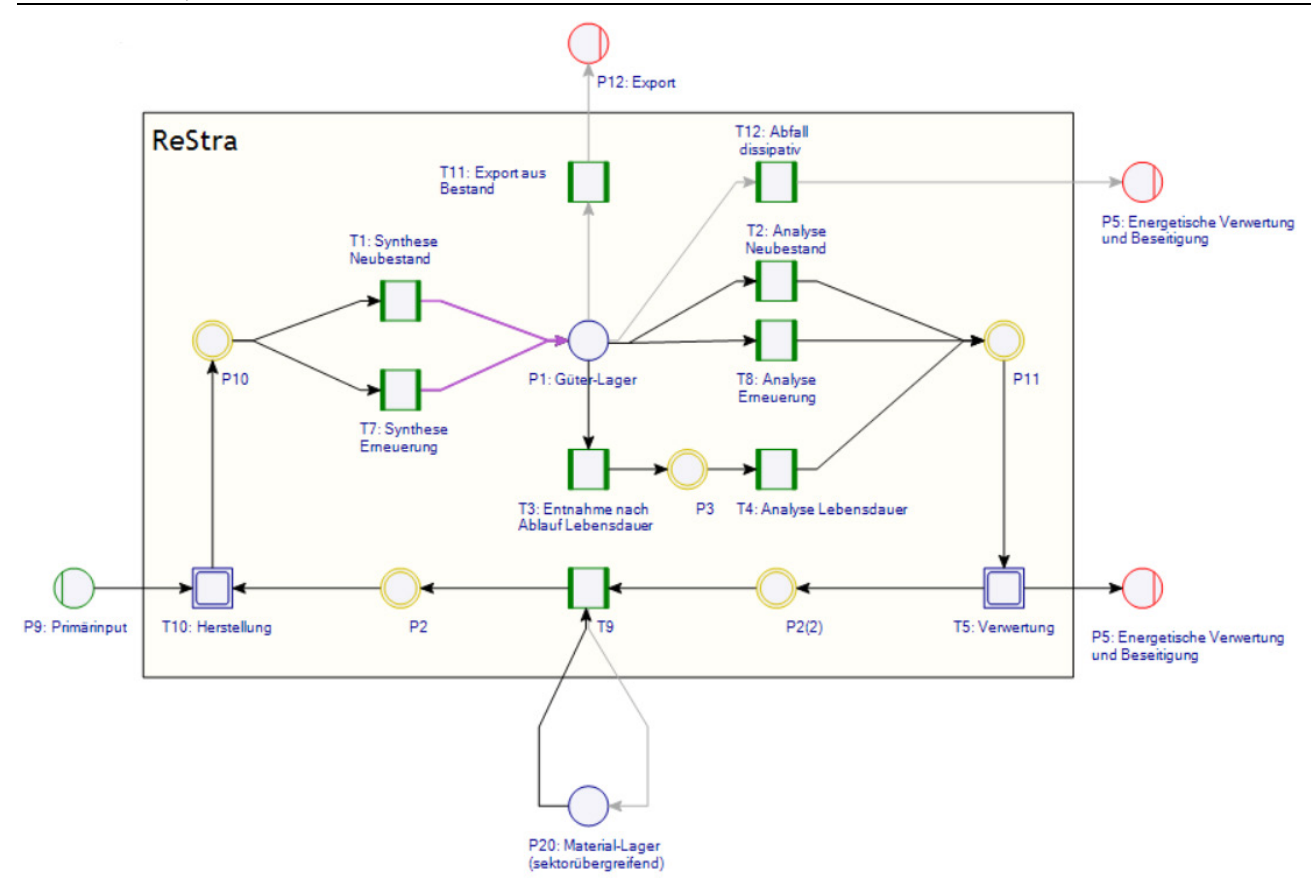

During the calculation the material flows generated by the analysis and synthesis processes travel through the subnets for recycling and production. The material flows are further processed in the subnets based on properties covering contamination, composite materials, recovery scenarios downcycling and generic recycling. The two subnets are designed for expandability, e.g. expanding them with specific recovery scenarios for individual materials or material groups.

The data in the knowledge base is available for direct analysis and for import into the calculation model. The interfaces between knowledge base and calculation model are provided by the web interface of the DyMAS system. Several projects contained in the knowledge base can be merged into one export into the material flow network. It is possible to filter exports from the knowledge base by good or material to focus on a subset of the data. Such exports can be imported into the calculation model using Umberto and can then be calculated. The assignment of data from the knowledge base to the elements of the calculation model is based on the element identifiers in the material flow network. Depending on data availability and questions to the system the material budgets can be shown in great detail or on the basis of limited data available.

To calculate the material flow network filled with data of the knowledge base, the known flows and stocks and their properties are used to calculate good and material flows and stocks for the target time periods. Flows and stocks of materials retain the information of their source goods in the calculation model. The creation and calculation of forecasts is aided by the distribution based removal of stocks at the end of their life span, allowing for a forecast into the future, based only on good input flows for a reference year.

The results can be evaluated using Sankey diagrams directly in the calculation model or by generating reports based on the export of all raw data to Excel.

#### **Outlook**

The now available DyMAS system can be used to answer a variety of questions regarding dynamic stocks: Which dynamics characterize the metabolism of anthropogenic stocks? What's the resting time of certain materials in different groups of goods considering cascade use? Which part of the store will be available as a secondary raw material source in the future and when will that be? To what extent do we have to expect surges by groups of goods that are no longer productive? What depreciation losses will result from dissipative materials or contamination?

It is expected to be possible to use the DyMAS system for scenario analysis in order for the secondary raw material economy to improve the knowledge and decision base and to develop new, highquality recycling routes in the near future.

## <span id="page-23-0"></span>**1 Einführung**

Der effiziente und schonende Umgang mit natürlichen Ressourcen ist eine der größten wirtschaftlichen, sozialen und ökologischen Herausforderungen unserer Zeit und findet auf nationalen und internationalen politischen Agenden zunehmend Resonanz. Unter dem Primat der Ressourcenschonung gilt es, auch die Möglichkeiten der Kreislaufführung von Stoffen zu verbessern.

Deutschland besitzt ein enormes Rohstoffvermögen in Form des anthropogenen Materiallagers, das sich in Bauwerken, Infrastrukturen und sonstigen langlebigen Gütern verbirgt. In der überwiegend inputdominierten Ressourceneffizienzdiskussion findet dieser Kapitalbestand bislang nur wenig Beachtung.

Eine Ursache hierfür ist das unzureichende Wissen hinsichtlich des bestehenden anthropogenen Materiallagers und dessen Veränderungsdynamik. Zwar liegen zahlreiche Einzelstudien vor, die stoffgruppenbezogene, produktbezogene oder sektoral eingegrenzte Aussagen zu Lagerbeständen und deren Entwicklung treffen, eine systematische Zusammenführung dieses Wissens wurde bislang jedoch nicht vorgenommen. Dies stellt eine wichtige Voraussetzung einer systematischen Bewirtschaftung des anthropogenen Materiallagers dar.

## <span id="page-23-1"></span>**2 Ziele und Methodik**

Ziel des Projektes war es, ein dynamisches, fortschreibbares Bestandsmodell der Bundesrepublik mit Datenbank zu entwickeln und zu programmieren, das als Prognose-Modell für Sekundärrohstoffe aus langlebigen Gütern und damit als Urban-Mining-Planungsgrundlage dienen kann. Es sollte helfen, die Wissens- und Entscheidungsbasis für die Sekundärrohstoffwirtschaft zu verbessern, um neue, hochwertige Verwertungswege zu erschließen.

Hierfür wurde eine Datenbank entwickelt und mit einem rechnenden Stoffstrommodell kombiniert. Dieses Modell sollte sowohl auf Güterebene als auch auf Materialebene den Bestand – oder Teilbereiche davon – sowie dessen Dynamik erfassbar machen. Es wurden Schnittstellen zum Einpflegen vorhandener Datensätze implementiert, um eine Fortschreibbarkeit zu gewährleisten. Die Datenbank sollte dem Wissensmanagement einer großen Breite und Tiefe von Bestandsdaten dienen.

In Verbindung mit dem Stoffstrommodell sollte eine hohe Flexibilität bei der Analyse des anthropogenen Lagers der Bundesrepublik geboten werden, um auch kleinere Stoffhaushalte, z.B. auf sektoraler, stoffstrombezogener, regionaler oder Güterstromebene untersuchen zu können.

Das Projekt gliederte sich in folgende Arbeitspakete (AP):

- AP 0 Projektmanagement
- AP 1 Anforderungsanalyse und Konzeptentwurf: Grobkonzept zu Rechenmodell, Datenbank und Schnittstellen
- AP 2 Systemprüfung: Prüfung der technischen Umsetzung des Konzepts
- AP 3 Systemkonstruktion: Realisierung von Datenbank, Rechenmodell und Schnittstellen
- AP 4 Datenbankaufbau: Erfassung von Stamm- und Bewegungsdaten aus abgeschlossenen Projekten
- AP 5 Validierung und Dokumentation: Prüfung der Fun[ktio](#page-24-0)nsfähigkeit des System

Dieser Bericht ist in die folgenden Abschnitte aufgeteilt: Kapitel 3 befasst sich mit der Anforderungsanalyse aus der Anwendersicht und untersucht, welche Funktionen das geplante System enthalten soll und welche Ziele bei der Untersuchung des anthropogenen Lagers erreicht werden sollen.

Kapitel [4](#page-37-0) beinhaltet das Grobkonzept und beschreibt sowohl die Grundlagen und Eigenschaften von Stoffstrommodellen als Basis für das anthropogene Lager, als auch das Datenmodell und die Datenschnittstellen. [Kap](#page-61-0)itel 5 umfasst die Detailspezifikation des Konzepts und definiert den Systementwurf aus technischer Sicht[. In](#page-91-0) Kapitel 6 werden zwei Beispielszenarien aufgeführt, die bei der Anforderungsanalyse entstanden sind und auch zur Validierung des entwickelten Systems herangezogen wurden.

Kapitel [7](#page-96-0) zeigt im Rahmen der Systemprüfung eine Empfehlung auf, wie die Anforderungen und Konzepte aus Arbeitspaket 1 in ein lauffähiges Softwaresystem überführt werden können. Ka[pite](#page-102-0)l 8 beschreibt das umgesetzte System anhand von Beispielanwendungsfällen und Referenzen auf die entsprechenden Kapitel in den Handbüchern (siehe Anhänge). In Kap[ite](#page-105-0)l 9 wird der Datenbankaufbau mit dem Entwurf der Stammdaten und dem Einpflegen der Daten aus KartAL I sowie weiterer Projekte beschrieben. Kapite[l 10](#page-114-0) schließt den Hauptteil des Berichts mit einer Beschreibung der durchgeführten Maßnahmen zu Validierung und Dokumentation ab.

## <span id="page-24-0"></span>**3 Anforderungsanalyse**

Dieser Abschnitt liefert eine Übersicht der Anforderungen, die für das Projekt KartAL II zum Tragen kamen. Die Anforderungen ergaben sich aus der Projektausschreibung bzw. Leistungsbeschreibung, aus Besprechungen zwischen Auftragnehmer (AN) und Auftraggeber (AG) sowie aus den im Verlauf von AP 1 betrachteten Anwendungsfällen (vgl. Kapitel [3.1.1\)](#page-24-2). Weitere Anforderungen ergaben sich aus Daten von Projekten, die Aspekte des anthropogenen Lagers untersuchen (vgl. Kapitel [3.3\)](#page-31-0).

Im Projektverlauf nahmen die Begriffe Wissensspeicher und Rechenmodell immer wieder zentrale Rollen ein. Bei dem Wissensspeicher handelt es sich um eine Datenbank, in der Daten zum anthropogenen Lager in einer einheitlichen Form gespeichert werden können und damit zur weiteren Auswertung zur Verfügung stehen. Das Rechenmodell bedient sich der Rohdaten im Wissensspeicher, um den Zustand des anthropogenen Lagers mit Hilfe bekannter Flüsse und Bestände zu berechnen.

#### <span id="page-24-1"></span>**3.1 Zielsetzungen des Systems**

Im Rahmen des ersten Projekttreffens im Februar 2014 wurden die wichtigsten Anforderungen zusammengetragen:

- Capacity Building für die Bestandsmodellierung und für ein aktives Bestandsmanagement
- Das Verfolgen von Güterströmen zwischen Eingang in die Volkswirtschaft und ihrer Verwertung soll ermöglicht werden. Damit soll sich die heutige "Black box", insbesondere für langlebige Güter, ergründen lassen
- Die Prognose von realistischen Potentialen an Sekundärrohstoffaufkommen
- Unterstützung retrospektiver und prospektiver Fragestellungen
- Die erste Anwendung wird das System durch das UBA erfahren, aber perspektivisch soll das Modell für andere Nutzer und Nutzerinnen geöffnet werden.

Das UBA wünschte sich ein möglichst wartungsarmes System. Solange sich die Anforderungen an das System nicht ändern, sollte das System einen möglichst geringen Aufwand bei Betrieb und Pflege erfordern.

#### <span id="page-24-2"></span>**3.1.1 Umfrage zu Anwendungsfällen**

Um ein gutes Bild von den Einsatzszenarien des Systems im UBA zu erhalten, wurden UBA-Mitarbeiterinnen und -Mitarbeiter nach Anwendungsfällen für das System befragt. Ein Anwendungsfall beschreibt dabei die Fragestellung, die mit Hilfe des Modells des anthropogenen Lagers untersucht werden soll, welche Daten dafür benötigt werden und welche Ergebnisdaten für die Beantwortung der Frage erwartet werden.

Die vom UBA gelieferten Fragebögen finden sich im Anhang [\(Tabelle 11](#page-118-1) - [Tabelle 13\)](#page-121-0). Diese zeigten ein breites Spektrum an Anforderungen, teilweise mit gegensätzlichen Ausprägungen. Zum Beispiel bewegten sich die Antworten zur Frage der Regionalität zwischen "Regionaler Bezug unabdingbar", "Regionaler Bezug ist abhängig vom betrachteten Material" und "Regionaler Bezug ist im ersten Schritt weniger wichtig". Die Daten der Fragebögen sind in die Anforderungsanalyse eingeflossen und werden in den entsprechenden Kapiteln zur Analyse weiter aufgeführt.

#### <span id="page-25-0"></span>**3.2 Konkretisierung der fachlichen Anforderungen an das System**

Für die Abbildung des anthropogenen Lagers wird ein Modell benötigt, das mit Eingabedaten von datenliefernden Projekten (vgl. Kapi[tel 3.3](#page-32-0).2) zur Berechnung des Zustandes des anthropogenen Lagers genutzt werden kann. Mit Berechnung ist hier eine Ableitung von Bestandsinformationen aus Daten (z.B. Angaben zu Prozessen, die zu einer Veränderung der Bestände führen) gemeint. Im Folgenden wird daher auch von "Rechenmodell" gesprochen, wenn der Aspekt der Ableitung von Ausgabedaten aus Eingabedaten betont werden soll.

#### <span id="page-25-1"></span>**3.2.1 Anforderungen an das Rechenmodell**

Die im Folgenden aufgeführten Anforderungen resultierten aus der Leistungsbeschreibung des AG, aus den in Kapite[l 3.1.1](#page-24-2) erwähnten Anwendungsfällen und Beispielszenarien sowie aus Diskussionen im Projekt zwischen AN und AG.

- Es soll möglich sein, das gesamte anthropogene Lager als auch Teilbereiche zu untersuchen, um angemessen eine konkrete Fragestellung untersuchen zu können. Flexibilität (im Sinne der Untersuchung von Teilbereichen) wird vor allem bei folgenden Systemparametern benötigt:
	- Sektoren, Güter- und Materialgruppen
	- räumlicher/regionaler Bezug
	- Datenquellen (es soll auch möglich sein, die Daten von unterschiedlichen Datenlieferanten in einem Rechenmodell zu vereinen)
- Unterscheidung und Berechnung sowohl von Beständen als auch von Flüssen. Insbesondere sollte es möglich sein, die Bestandsveränderungen des anthropogenen Lagers über die Festlegung von Zuflüssen und der Verweildauer der resultierenden Bestände zu bestimmen (Delay-Ansatz) als auch über die Festlegung einer (konstanten) Rate an Abflüsse eines Gesamtbestandes (Leaching-Ansatz).Um die Dynamik des anthropogenen Lagers abbilden zu können, ist der Zeitbezug bei der Rechnung wichtig (periodenbasierte Rechnung des anthropogenen Lagers) Vgl. (Elshkakia, 2004).
- Die Zusammenhänge und die Dynamik des Modells sollen durch die Nutzer und Nutzerinnen "erforschbar" sein. Ein interaktiver und explorativer Zugang zum Modell erleichtert das Systemverständnis.
- Die Berechnung sollte mit der maximal möglichen Detailtiefe (entsprechend der verfügbaren Datenlage, bzw. der berücksichtigten Daten) arbeiten, eine ggf. notwendige Aggregation der Ergebnisse erfolgt in der Auswertungsphase.
- Es ist damit zu rechnen, dass es an verschiedenen Stellen des Systems zu einer inkonsistenten Datenlage kommen wird, etwa in Form von unausgeglichenen Massenbilanzen. Insbesondere bei der Berücksichtigung von Daten aus unterschiedlichen Datenquellen können Inkonsistenzen kaum verhindert werden.
- Die Berechnungsergebnisse sollen so exportierbar sein, dass geeignete Reporting-Software zum Einsatz kommen kann. Der Periodenbezug der Daten muss erhalten bleiben, um in der Auswertung einen Mehrperiodenvergleich vornehmen zu können (wie entwickeln sich Bestände in der Zeit, wann sind Ressourcen verfügbar etc.).
- In Anbetracht der Flexibilität des Rechenmodells ist eine graphische Modellierung wünschenswert.
- In dem Modell sollten unterschiedliche Aggregationsebenen nutzbar sein.
- Eigenschaften von Materialien oder Gütern, wie z.B. Recyclingquoten oder Downcycling, sind im Rechenmodell zu berücksichtigen.
- Eine Visualisierung der Berechnungsergebnisse kann die Auswertung von Rechenmodellen durch direktes Feedback stark vereinfachen. Hier sind vor allem Sankey-Diagramme zu nennen, da diese einen guten Zugang zu Stoffstromnetzen ermöglichen und zum anderen auch die Fehlersuche im Vergleich zur Analyse tabellarischer Ergebnisse immens vereinfachen.

#### <span id="page-26-0"></span>**3.2.2 Materialien und Güter**

Für die Betrachtung des anthropogenen Lagers standen Materialien und Güter im Mittelpunkt. Güter und Materialien wurden unterschieden, um unterschiedliche Sichten auf das anthropogene Lager besser unterstützen zu können.

Als Gut gelten alle Erzeugnisse und Produkte, die erworben oder eingesetzt werden können. Güter setzen sich in der Regel aus verschiedenen Bestandteilen zusammen. Hieraus kann sich eine vielschichtige Hierarchie aus "besteht aus"-Beziehungen ergeben, wie man sie etwa auch aus der Materialwirtschaft in Unternehmen in Form von Stücklisten kennt. Die konkrete quantitative Zusammensetzung von Gütern aus Materialien über die reine Beziehung hinaus soll mit Hilfe von Materialkoeffizienten festgelegt werd[en \(vgl.](#page-45-0) Kapitel 4.3.3).

Sobald ein Gut vollständig in seine nicht weiter unterschiedenen Bestandteile zerlegt wurde, ist die Materialebene erreicht. Materialien werden hier also als nicht weiter zerlegbar betrachtet. Dies gilt nur für das Modell des anthropogenen Lagers und nicht für eine physikalisch-chemische Sichtweise. Güter, bei denen die genaue Zusammensetzung nicht bekannt ist (beispielsweise bei einigen Legierungen), können als Gut (bestehend aus einem Material "Sonstiges") oder als Material erfasst werden.

Sowohl Materialien als auch Güter sollten für eine bessere Nutzbarkeit in hierarchischen Strukturen organisiert werden. Gebräuchlich ist hier eine Zuordnung von Gütern zu Gütergruppen. Materialien werden analog in Materialgruppen einsortiert. Beide Arten von Gruppen können verschachtelt werden. Materialien und Güter sind mit einer Einheit zu assoziieren, die für Mengenangaben heranzuziehen ist.

Für ein besseres Verständnis sollen die wichtigen Begriffe dieses Abschnitts noch einmal zusammengefasst werden:

- Gütergruppen
	- o Zusammenfassung von Gütern
		- Beispiel: "Weiße Ware"
- **Güter** 
	- o Werden gehandelt und im anthropogenen Lager gespeichert
	- o Sind aus Materialien zusammengesetzt

Beispiel: "Waschmaschine"

#### **Materialgruppen**

- o Zusammenfassung von Materialien
	- Beispiele: Metalle, Kunststoffe, Holz, Mineralien

#### **Materialien**

- o Im KartAL II-Kontext als unteilbar betrachtete Bestandteile von Gütern
- o Materialien sind per Definition nicht zusammengesetzt, d.h. zusammengesetzte Materialien (z.B. Halbzeuge) sind immer als Güter zu betrachten.
- $\circ$  Stoffe wie chemische Verbindungen und chemische Elemente werden nicht als eigene Klasse betrachtet und werden auch als Materialien definiert.
	- **Beispiele: Kupfer, Chromstahl**

Es wurde diskutiert, ob es im Rahmen von KartAL II möglich ist, auf eine mehrstufige Zusammensetzung von Gütern zu verzichten. Dies würde eine Vereinfachung des Rechenmodells mit sich bringen: Soll im Modell eine Auftrennung eines Guts erfolgen (z.B. in einem Recycling-Prozess), wird aus einem einschrittigen Algorithmus ein rekursiver Algorithmus. Wenn eine vollständige Zerlegung anhand der generischer Eigenschaften des Gut[s \(vgl. K](#page-28-0)apitel 3.2.4) für die Einzelbestandteile nicht gewünscht ist, muss zudem entsprechendes Fachwissen im Rechenmodell implementiert werden und generische Ansätze werden erschwert.

Mehrstufig definierte Güter im Rechenmodell einzusetzen ist nur sinnvoll, wenn die Zusammensetzung in Komponenten für die Berechnung oder in der Auswertung benötigt wird. Ist dies nicht der Fall, kann die Auflösung von komplex aufgebauten Gütern in flache aggregierte Materialien auch durch die Datenliefernden erfolgen, was aber in einem Informationsverlust bei der Auswertung resultiert.

Der AG ging davon aus, dass mehrstufig definierte Güter, z.B. für die Abbildung von Mischkunststoffen und Legierungen, benötigt werden. Die Auflösung von komplexen Gütern (z.B. Windenergieanlage, bestehend aus Generator, Turm, Gondel, etc.) durch die Datenliefernden wurde als nicht sinnvoll bzw. zu aufwendig eingeschätzt. Diese Fragestellung wurde anhand von Beispielszenarien im weiteren Verlauf des Projektes eingehender untersucht.

#### **3.2.2.1 Projektübergreifende Definition von Materialien und Gütern**

Die projektübergreifende Verwaltung bietet vor allem bei der Nutzung von unterschiedlichen Datenprojekten in einer Studie Vorteile, da dann die Daten automatisch zueinander passen und kein Abgleich der Materialien notwendig ist. Die bestehende Materialliste kann den Datenliefernden zur Verfügung gestellt werden. Die projektübergreifende Option hat Vorteile hinsichtlich der späteren Nutzung der Daten, die den höheren Abstimmungsbedarf zu Projektbeginn aufwiegen.

#### <span id="page-27-0"></span>**3.2.3 Material- und Güterhierarchien**

Im Rahmen von KartAL II sollte ein initialer Entwurf eines Material- und Güterbaumes entstehen (AP4). Für die Anforderungsanalyse wurde ein erster Grobentwurf einer Material- und Güterhierarchie vorgenommen, um an diesem die definierten Strukturen überprüfen zu können. Die Zahl der Gruppen pro Hierarchieebene sollte bei der Nutzung überschaubar sein (maximal ca. 10), um die Datenlieferung und die Auswertung zu erleichtern. Die Zuordnung einer Untergruppe zu ihrer übergeordneten Gruppe muss eindeutig sein, eine Gruppe (oder Gut, Material) kann nur einer Gruppe untergeordnet sein.

Der AG sah vor, in AP4 die Eignung gängiger statistischer Industrie-, Handels- und Produktklassifikationen zu prüfen, um die Anschlussfähigkeit und die Nachvollziehbarkeit der Systematik zu erhöhen. Insbesondere betraf dies ISIC (International Standard Industrial Classification of All Economic Activities), CPC (Central Product Classification, vgl. (United Nations Statistics Division - Classifications Registry, 2013)) und NACE (Nomenclature statistique des activités économiques dans la Communauté européenne, vgl. (Europa - RAMON - Classification Detail List, 2008)) in den aktuellen Revisionen.

Sofern diese nicht in ihrer bestehenden Form praktikabel waren, sollten auch Anpassungen und Kürzungen geprüft werden. Ein alternatives Vorgehen bestand darin, Gütergruppen und Materialien hinsichtlich der Relevanz aus Anwendersicht zu hierarchisieren. So ließen sich z.B. Gütergruppen wie Fahrzeuge auf oberster Ebene anordnen, um die Nutzbarkeit zu erhöhen.

Es wurde geprüft, ob es praktikabel ist, für die Komponenten von Gütern einen separaten Baum/Zweig einzuführen und die Komponenten nicht in die anderen Gruppen einfließen zu lassen, weil die eindeutige Zuordnung nicht immer möglich ist (z.B. müssten TFT-Bildschirme sowohl unter Konsum- als auch Kapitalgütern eingeordnet werden).

#### <span id="page-28-0"></span>**3.2.4 Material- und Gütereigenschaften**

Einige wichtige Material- und Gütereigenschaften ergaben sich aus Anforderungen an das Rechenmodell. So sind Recycling-Quote und Verweildauer Eigenschaften von Gütern und deren Zusammensetzung, die vom Rechenmodell beachtet werden müssen.

Aus Datenlieferungen und Analysewünschen werden sich in Zukunft weitere Eigenschaften ergeben. Daraus ergibt sich die Anforderung, beliebige Daten zu Materialien und Gütern speichern zu können. Als Beispiele für solche Eigenschaften wurden genannt: Körnung und Festigkeit von mineralischen Materialien oder ein Regionalbezug von Daten.

Wenn neue Eigenschaften auf das Rechenmodell Einfluss nehmen sollen (z.B. von Körnung auf die RC-Quote), dann besteht eine Umsetzungsmöglichkeit darin, dass die Auswirkungen vom Datenlieferanten berechnet werden und über bereits in die Berechnung eingehende Eigenschaften abgebildet werden. Dadurch würde eine weitere Berücksichtigung im Modell unnötig. Für nachgeschaltete Prozesse, wie die Auswertung und das Reporting, sollten die ursprünglichen Eigenschaften im Wissensspeicher vorgehalten werden und für die weitere Nutzung zur Verfügung stehen.

Es ist auch möglich, alle definierten Materialeigenschaften im Modell verfügbar zur machen und dort für die Berechnung direkt heranzuziehen. Auf diese Weise kann das Rechenmodell auf zukünftig möglicherweise wachsende Anforderung vorbereitet werden. Dieser Ansatz bietet höhere Flexibilität, da es nicht notwendig ist, neue Eigenschaften mit Hilfe von bereits berücksichtigten Eigenschaften abzubilden, was zudem auch nicht in allen Fällen möglich sein wird.

#### <span id="page-28-1"></span>**3.2.5 Recycling, Kontamination und Downcycling**

Für die Betrachtung des anthropogenen Lagers mussten auch Umwandlungen von Beständen (von Gütern und Materialien) innerhalb des Lagers betrachtet werden. So lange ein Gut das anthropogene Lager Deutschlands nicht verlässt (etwa durch Export ins Ausland oder durch Deponierung ohne Rückgewinnungsmöglichkeiten), gilt es als Teil des anthropogenen Lagers. Natürlich kann der Bestand aber eine Umwandlung erfahren, zum Beispiel wenn ein Konsumgut nach seiner Nutzungszeit anderweitig weitergenutzt wird (Art der Wiederverwendung) oder eine Verwertung erfährt.

Insbesondere Verwertungsprozesse sind für das anthropogene Lager von erheblicher Bedeutung und sollten entsprechend im Modell abgebildet werden. Im Bereich Recycling sind drei Begriffe zu unterscheiden. Diese sind im Projekt aus Sicht des AG folgendermaßen zu interpretieren:

- Recyclingfähigkeit: Diese beschreibt, ob ein Recycling bei einem gegebenen technischen Stand überhaupt möglich ist und schränkt ggf. die weitere Verwendung als Sekundärmaterial ein. Die Recyclingfähigkeit ist in der Regel eine ja/nein-Eigenschaft. Wird für den Bestandteil eines Gutes die Recyclingfähigkeit mit "nein" angeben, ist ein Recycling dieses Bestandteils nicht möglich.
- Recyclingquote: Diese bezieht sich auf Recyclingprozesse, und gibt an, welcher Anteil eines Bestandteils eines Gutes mit einer bestimmten Technologie eine stoffliche Verwertung erfährt. Beispiel: Wird für den PET-Anteil in PET-Flaschen eine Recyclingquote von 48 % angegeben, dann werden 48% stofflich verwertet. Idealerweise werden ebenjene 48 % des PET durch Recycling erhalten und können wieder für die Herstellung weiterer Güter eingesetzt werden. Die verbleibenden 52 % würden eine energetische oder sonstige Verwertung erfahren oder durch Beseitigung und Deponierung dem Stoffkreislauf entzogen.
- Recyclatgehalt: Anteil von Sekundärmaterial für einen Bestandteil eines Gutes, also der Anteil an Sekundärmaterial, der bei der Herstellung eines Gutes aufgewendet wird. Der verbleibende Rest wird dann durch Primärmaterial erbracht. Beispiel: Wird für PET-Flaschen ein Recyclatgehalt von 22 % für den PET-Anteil angegeben, dann setzt sich das eingesetzte PET bei der Herstellung der Flaschen aus 22 % Sekundärmaterial und 78 % Primärmaterial zusammen.

Die Recyclingfähigkeit kann modellhaft als theoretische Grenze des Recyclings interpretiert werden. Die Recyclingquote bildet die Effektivität der Verwertung ab, wohingegen der Recyclatanteil den praktischen Wert mit einer bestimmten Technologie zu einem bestimmten Zeitpunkt beschreibt. Dabei sind auch Recyclingquoten abhängig von der Zeit, der eingesetzten Technologie und können entsprechend mit Prognosedaten beschrieben werden, auch wenn die Datenliefernden dazu keine Angaben machen. Zudem kann es sich dabei sowohl um Eigenschaften des Materials als auch des Gutes handeln. Im weiteren Projektverlauf ist dann die konkrete Auswertung im Berechnungsalgorithmus zu klären.

Mit dem Recycling verbunden gilt es zwei Effekte zu berücksichtigen: Kontamination und Downcycling. Recyclingquoten und Kontamination lassen sich als reguläre Materialeigenschaft abbilden und nehmen aus technischer Sicht keine Sonderstellung ein.

Mit Kontamination wird die Verunreinigung eines Materials (oder Materialgemisches) durch ein anderes Material bezeichnet und zwar in der Art, dass das verunreinigte Material in seiner Weiterverwendung und Verwertung eingeschränkt ist. Anteilsmäßig ist dabei der Massenanteil des verunreinigenden Materials oft zu vernachlässigen (z.B. bei Flammschutzmitteln oder Bioziden), so dass hier vor allem die eingeschränkte Wiederverwendbarkeit im Vordergrund steht. Diese hat entsprechende Auswirkung bei der Abbildung von Materialkreisläufen.

Vor allem bei Kunststoffen und Metalllegierungen ist darüber hinaus zu berücksichtigen, dass es bei Verwertungsprozessen zum sogenannten "Downcycling" kommen kann. Damit wird eine Abnahme der ursprünglichen Qualität eines Materials durch die Verwertung bezeichnet. Steigert sich die Qualität, spricht man analog von "Upcycling". Letzteres ist häufig nicht an die Materialeigenschaften geknüpft sondern die funktionalen Eigenschaften und die Wertschöpfung des damit erzeugten Guts. Beide Effekte sollten im Rechenmodell abgebildet werden können.

#### <span id="page-29-0"></span>**3.2.6 Regionalisierung**

Regionalisierung meint hier die Auszeichnung von Daten (etwa von Bestandsinformationen) mit Angaben zu Ort oder Region, für welche die Angaben gelten. In den datenliefernden Projekten wurde die Regionalisierung unterschiedlich gehandhabt. Bei KartAL I lagen nur auf Deutschland bezogene Daten vor. In anderen Projekten lagen Daten mit exakten Geokoordinaten (GIS-Daten) vor. Die Unterstützung von Regionalisierung in einer solchen hohen Detailauflösung wurde als nicht

zielführend beurteilt, da der Aufwand für die Eingrenzung der Daten in dieser Auflösung zu aufwendig erscheint.

Als praktikable Detailstufe für die Regionalisierung wurde die Angabe der Bezugsregion auf Landkreisebene gesehen. Ohne das Vorliegen von realen Projektdaten mit Regionalbezug war die weitere Anforderungsanalyse, besonders im Hinblick auf das Rechenmodell, allerdings zu spekulativ. Im Konzeptentwurf wurden Optionen zur Umsetzung der Regionalisierung anhand von Landkreisen aufgeführt.

In einem Folgeschritt müssen dann Konzept und Spezifikation angepasst werden, wenn konkrete Daten mit Regionalbezug durch Projekte geliefert werden können. Das Datenmodell des Wissensspeichers wurde so flexibel entwickelt, dass diese Änderungen später leicht vorgenommen werden können.

#### **3.2.7 Umgang mit Unsicherheiten**

<span id="page-30-0"></span>Bei der Behandlung von Unsicherheiten ist zwischen Angaben etwa für die Verweildauer eines Gutes im anthropogenen Lagers und Angaben zu Datenunsicherheiten zu unterscheiden. Daten zur Verweildauer sollten mit einer Verteilung versehbar sein, da die Verweildauer in einer Kohorte üblicherweise schwankt (Vgl. (Oguchi, 2010)). Die Definition der Schwankungsbreite kann im Importformat zum Beispiel über eine indexbasierte Auswahl einer Verteilungsfunktion aus einer vorgegebenen Liste von Verteilungsfunktionen sowie eine zusätzlichen Angabe von Parametern erfolgen.

Die Angabe von Unsicherheiten für andere Angaben ist jedoch schwierig und von fraglichem praktischem Nutzen, da die notwendige Datengrundlage dafür oft nicht vorhanden ist. Für die Auswertung ist zudem beispielsweise eine Monte Carlo Simulation mit einer hohen Zahl von Iterationen notwendig. Praktikabler ist daher, wenn z.B. bei Güterzusammensetzungen stark abweichende Varianten vorliegen, diese in unterschiedliche Projekte zu importieren und dann die Alternativprojekte für Vergleichsrechnungen heranzuziehen. Dies ist möglich, ohne Unsicherheiten direkt im Datenmodell zu unterstützen. Die Priorität zur Unterstützung von Unsicherheiten wird daher entsprechend niedrig angesetzt.

#### <span id="page-30-1"></span>**3.2.8 Umgang mit inkonsistenten Daten**

Prinzipiell ist es auch möglich, Stoffstrommodelle mit inkonsistenten Daten zu rechnen. Bei der Nutzung des Stoffstrommodells wird es trotzdem von Interesse sein, etwaige Inkonsistenzen erkennen zu können.

- Ausweisung der Massenbilanz über Bestände, Systemein- und -ausgänge
- Gegenüberstellung von Top-Down- und Bottom-Up-Daten in einem oder zwei Rechenmodellen
- Leicht interpretierbare Visualisierung von Rechenergebnissen über Sankey-Diagramme zur Aufdeckung von allein bei Sichtung von Zahlen schwer identifizierbaren Modell- und Datenfehlern.
- Zusätzlich zu den Lagerstellen des anthropogenen Lagers können weitere Lagerstellen eingeführt werden. Diese entkoppeln die Teilnetze und erlauben es, das Netz zu berechnen, auch wenn die Teilnetze zueinander inkonsistente Daten aufweisen. Bestandsveränderungen in den Lagerstellen weisen dann auf Dateninkonsistenzen hin.
- An diesen Stellen dürfen auch negative Bestände entstehen, aber nur modelltechnisch, weil dort jede Bestandsveränderung einen Datenfehler zeigt.

• Das Erkennen von Dateninkonsistenten wird aber immer den menschlichen Betrachter zur Bewertung der Daten benötigen, da es programmatisch nicht möglich ist, die Zahlen zu bewerten.

#### <span id="page-31-0"></span>**3.3 Datenanalyse**

#### <span id="page-31-1"></span>**3.3.1 Datenanalyse von relevanten Projekten**

Die im Folgenden vorgestellten Projekte sind vom AG vorgesehen, für das Modell des anthropogenen Lagers relevante Daten bereitzustellen. Neben einer kurzen inhaltlichen Vorstellung des jeweiligen Projektes wird insbesondere auf Besonderheiten eingegangen, die zu neuen Anforderungen für dieses Projekt führen. Die abgeleiteten Anforderungen wurden in die entsprechenden Kapitel integriert. Die größte Bedeutung kommt dabei den Daten aus dem Projekt KartAL I als direktem Vorläuferprojekt zu.

#### **3.3.1.1 "Kartierung des anthropogenen Lagers in Deutschland zur Optimierung der**  Sekundärrohstoffwirtschaft" - "KartAL I", FKZ 3712 93 316

Im Fokus stehen die Lager im Güterbestand der Bundesrepublik. Besonderes Augenmerk richtet sich auf Fragen der Veränderungen und Verwertungspfade von Materialfrachten aus langlebigen Gütern. Im Projekt KartAL I (Schiller, et al., 2015) wird ein Erfassungsmodell entwickelt. Dieses soll u.a. die Quellensammlung der Daten, die der Beschreibung des Lagers dienen, systematisch beschreiben. Im Ergebnis wurden mit Top-Down- und Bottom-Up-Methoden Ist-Daten für das Jahr 2010 für das anthropogene Lager und dessen Zu- und Abflüsse sowie interne Flüsse ermittelt. Es werden keine Prognosedaten erfasst.

Beispieldaten und Datenstrukturen für die einzelnen Teilbereiche (Bottom-Up: Gebäude, Infrastrukturen, Haustechnik, Konsumgüter, Kapitalgüter; Top-Down: Material Flow Accounting) wurden als Arbeitsstände übergeben und sind in die Anforderungsanalyse eingegangen. Hierbei wurden Diskrepanzen zwischen Bestand, Input und Output festgestellt, da es bislang keine konsistente Datengrundlage bezogen auf die Lagergrenzen gibt.

#### **3.3.1.2 "Strukturelle und produktionstechnische Determinanten der Ressourceneffizienz" – "DeteRess", FKZ 3712 93 321**

Im Fokus dieses Projektes stehen die technischen Möglichkeiten einer zukünftigen technikorientierten Dematerialisierungspolitik (Fraunhofer-Institut für System- und Innovationsforschung ISI, Deutschland, 2016). Im Hinblick auf den Handlungskorridor zukünftiger politischer Maßnahmen werden Pfadabhängigkeiten, Trajektorien und Schranken aufgezeigt und in den Berechnungen berücksichtigt.

Unter anderem kann dieses Projekt als Lieferant für Prognoseinformationen für Materialien und Produktionsbereiche (AP3 und AP4) dienen, es liefert dann Trends für die Jahre 2030 und 2050. Des Weiteren ist die Aufschlüsselung in Gütergruppen/Sektoren von Interesse. Die Beschreibung der mehrstufigen Entstehung der Endprodukte ist für KartAL II hingegen weniger bedeutsam.

#### **3.3.1.3 "Substitution von Primärrohstoffen im Straßen- und Wegebau", FKZ 3712 33 324**

Das Projekt (Öko-Institut e.V., 2015) zielt auf die Erhebung des Status quo des Rohstofflagers von Straßen und Straßenbauwerken ab. Des Weiteren sollen Prognosen zu künftigen Baustoffnachfragen und Abfallmassen daraus getätigt werden, um das Potenzial und den Handlungsbedarf in Bezug auf die Baustoffnachfrage im Straßenbau feststellen zu können. Das Projekt verwendet Daten zu Mengen und Materialarten aus Straßenbaukörpern und Straßenbauwerken in der räumlichen Differenzierung Gemeindeebene, die Auswertung im Projekt fand auf räumlich gröberer Ebene statt.

Das Projekt wird neben den Ist-Daten auch Prognosedaten für 2030/2050 liefern. Im Vergleich zu KartAL I hat es noch den weiteren Mehrwert Daten mit Raumbezug zu liefern.

#### **3.3.1.4 "Abfallwirtschaftliche Produktverantwortung unter Ressourcenschutzaspekten" – "RePro", FKZ 3711 95 318**

Hauptziel des Projektes ist die Entwicklung zielgerichteter Maßnahmen und Instrumente zur besseren Nutzung bisher nicht ausgeschöpfter Potenziale zur Kreislaufführung von umwelt- und ressourcenrelevanten Metallen (RePro, 2014).

#### 3.3.1.5 "Recyclingpotenzial strategischer Metalle" -"ReStra", FKZ 3711 93 339

Wesentliche Leistungsschwerpunkte sind: die Beschreibung verfügbarer Recyclingtechnologien und deren Kapazitäten sowie eine grundlegende Analyse des Gehalts an strategischen Metallen in bestimmten Abfällen (außer Elektroaltgeräten), um eine Wissensbasis zur Rezyklierbarkeit dieser strategischen Metalle unter Berücksichtigung von ökologischen und ökonomischen Faktoren zu schaffen (Ökopol Institut für Ökologie , 2016). Über die gesamte Entsorgungskette von der Erfassung über die Aufbereitung bis zur Verwertung werden Vorschläge für ein nachhaltigeres Materialmanagement zur Stärkung der Kreislaufwirtschaft für strategisch wichtige Rohstoffe entwickelt.

#### <span id="page-32-0"></span>**3.3.2 Datenklassen**

Die verschiedenen Daten, die in den Input-Projekten gesammelt werden, lassen sich in verschiedene Klassen oder Typen aufteilen. So gibt es zum Beispiel unterschiedliche Daten, die einzelne Bestände oder Flüsse beschreiben. Dieser Abschnitt soll eine Übersicht der Datenklassen bieten und es so erleichtern, eine Gesamtübersicht über die verschiedenen Aspektes des Stoffstrommodells und dessen Daten zu bekommen.

Weiterhin ist es möglich, verschiedene Datenquellen über die in ihnen abgedeckten Datenklassen zu charakterisieren. Dies erlaubt Antworten auf die folgenden Fragen zu finden:

- Welche Teile des Modells können damit bestückt werden?
- Reichen die Daten einer Quelle um das Modell zu berechnen?
- Welche Datenquellen liefern systematisch betrachtet zusammengehörige Daten, auch wenn die Datenstrukturen nicht sofort vergleichbar sind?

#### **3.3.2.1 Identifizierte Datenklassen**

Es folgt die Auflistung der in der Anforderungsanalyse identifizierten Datenklassen. Ist in der Spalte "Konstant über die Zeit" der Wert "ja" angegeben, meint dies, dass der Wert nicht von einem bestimmten Inputprojekt oder einer einzelnen Periode abhängig ist.

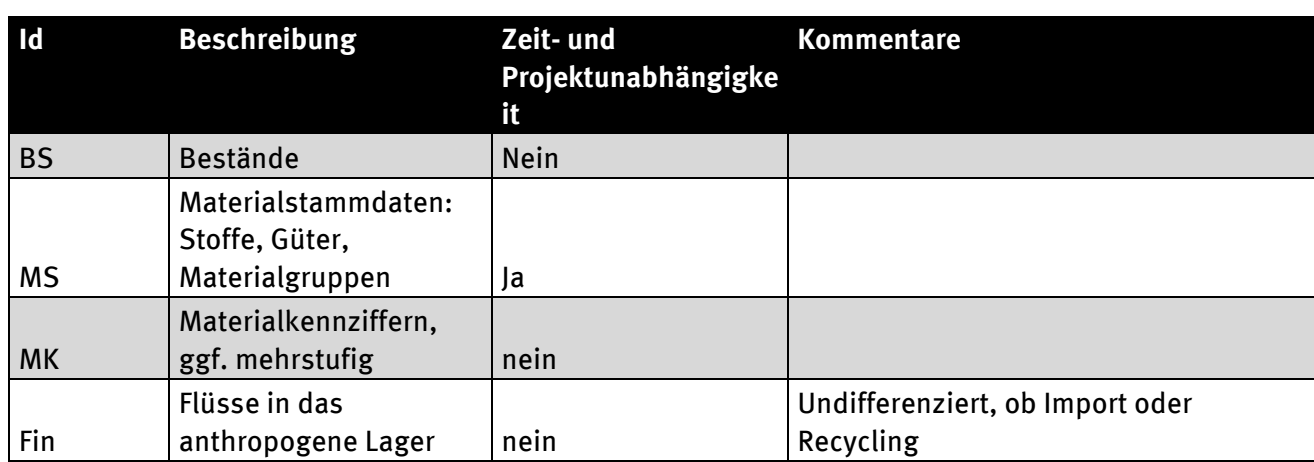

#### <span id="page-32-1"></span>Tabelle 1: Datenklassen

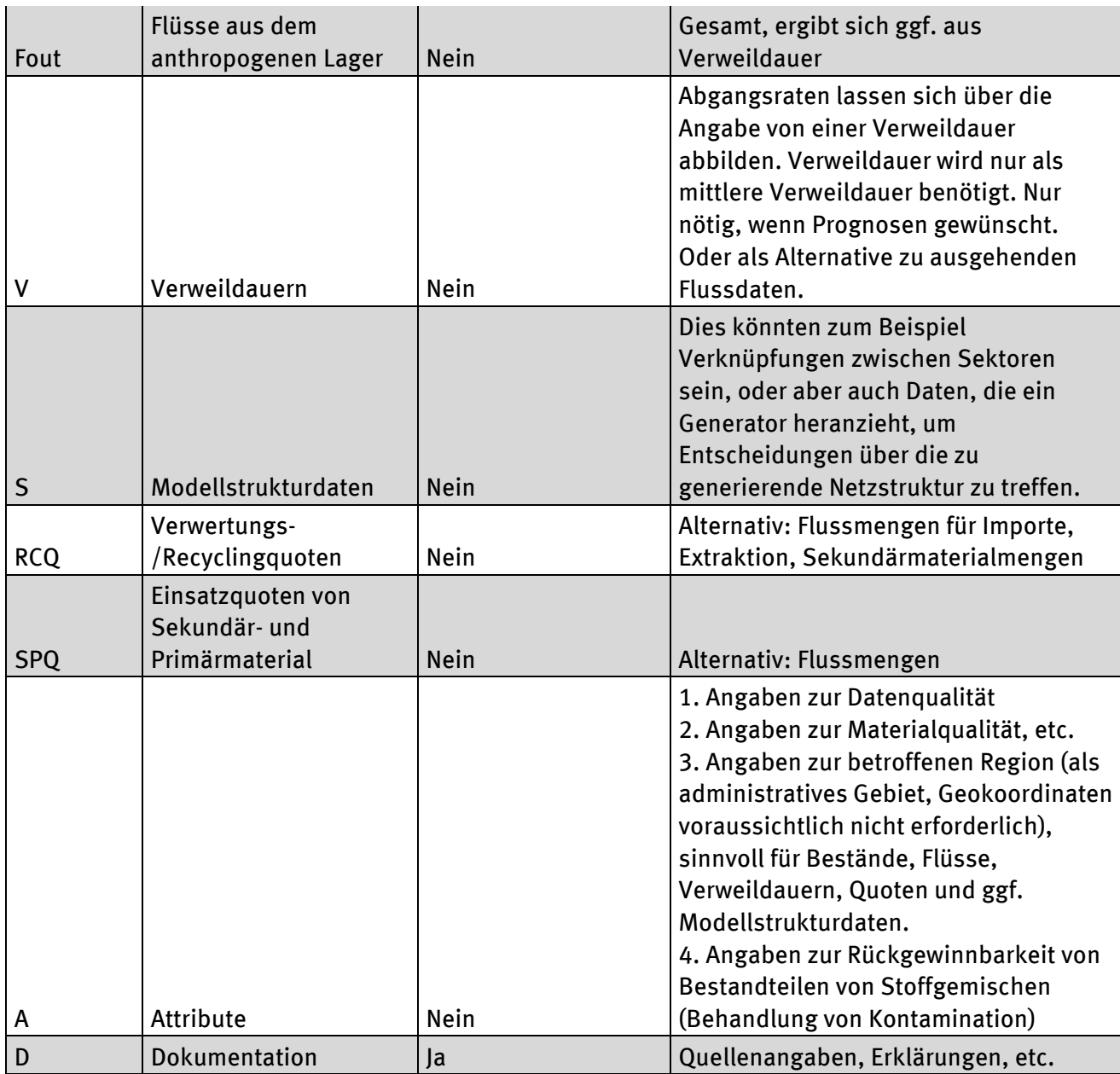

#### <span id="page-33-1"></span><span id="page-33-0"></span>**3.4 Anwendung**

#### **3.4.1 Bearbeiten des Wissensspeichers**

Grundsätzlich ist bei Vorhaben mit einer Datenverwaltung zu überprüfen, ob eine Unterscheidung der Daten in Stamm- und Bewegungsdaten sinnvoll ist. Stammdaten bezeichnen Daten, die sich selten oder nicht ändern und die in der Regel nicht wieder gelöscht werden. Bewegungsdaten unterliegen diesen Einschränkungen nicht, werden also häufiger geändert oder aber potentiell gelöscht.

Im Vergleich zu den projektbezogenen Bewegungsdaten gelten Stammdaten datenbankweit und werden in den Bewegungsdaten referenziert. Dies erlaubt es, Stammdaten für alle Datenlieferungen vorzugeben und so Probleme bei der Auswertung zu umgehen. Verzichtet man auf die Definition von Stammdaten und definiert z.B. Materialien in jedem Projekt neu, kann ein inhaltlich gleiches Material in unterschiedlicher Schreibweise oder mit unterschiedlichen Einheiten definiert werden. Diese Materialien können dann nicht ohne weiteren Aufwand korrekt zusammen ausgewertet werden.

Im System von KartAL II sollten vor allem die Material- und Güterhierarchie als auch die verwendeten Einheiten als Stammdaten unabhängig von den datenliefernden Projekten verwaltet werden, um Daten aus unterschiedlichen Projekten einheitlich und kombiniert im Rechenmodell verwenden zu können.

#### **3.4.1.1 Stammdaten**

Das Editieren von Stammdaten ist ein essentieller Bestandteil jeder Datenbank. Auf die Möglichkeit der Fehlerkorrektur oder des Hinzufügens von neuen Stammdaten kann nicht verzichtet werden.

Uneingeschränktes Ändern von bestehenden Stammdaten sollte nur möglich sein, wenn diese nicht in einem Projekt in Benutzung sind, also von Bewegungsdaten referenziert werden. Schon das Ändern eines Materialnamens kann sonst zu Fehlern führen, wenn das Material in einem Projekt benutzt wird und die Namensänderung inhaltlicher Natur ist und über das Korrigieren eines Schreibfehlers hinausgeht.

Das spätere Hinzufügen von mehreren Stammdaten sollte über ein Webinterface oder ein anderes Interface zur Datenbank erfolgen. Für das Ergänzen von einer Vielzahl von Stammdaten ist dieser Ansatz sehr schnell unproduktiv, daher wurde hier Wert auf das Ergänzen einer Massenimport-Schnittstelle gelegt.

#### **3.4.1.2 Bewegungsdaten**

Das Ergänzen von Bewegungsdaten aus einem Importformat in die Datenbank sollte über einen Import möglich sein. Bei dem Editieren der Bewegungsdaten lag das Hauptaugenmerk auf der Möglichkeit, Szenarien bestehender Projekte zu erstellen, ohne auf den Datenliefernden zurückgreifen zu müssen.

Die Projekte, die in einer Datenbank gespeichert wurden, sollten anhand verschiedener Kriterien gesucht werden können. Die Nutzer und Nutzerinnen sollten die Möglichkeit haben, ein Projekt mit all seinen Bewegungsdaten anzuzeigen. Für den eingeschränkten Nutzerkreis, der Stammdaten editieren darf, sollte es auch möglich sein, Bewegungsdaten zu editieren. Im KartAL II Kontext war ein Review-Prozess zur Validierung durch Editoren oder Administratoren nicht vorgesehen.

<span id="page-34-0"></span>Analog zum Editieren sollte es demselben eingeschränkten Benutzerkreis auch möglich sein, Projekte oder deren Bestandteile zu löschen. Ein Review-Prozess war auch beim Löschen nicht vorzusehen.

#### **3.4.2 Verknüpfung Datenbank-Rechenmodell**

Eine Prämisse des KartAL II Projektes war die Trennung von Wissensspeicher und Rechenmodell. Dies erlaubt es, Daten aus Forschungsprojekten unverändert speichern zu können, solange diese einem zu definierendem Importformat genügen. Durch Verwendung einheitlicher Stammdaten sollte eine hohe Vergleichbarkeit der verschiedenen Projekte, auch ohne eine weitere Verwendung im Rechenmodell, sichergestellt werden. Das Vorhalten der Originaldaten in der Datenbank sollte es ermöglichen, die Daten aus der Datenbank auch wieder im Importformat zu exportieren.

Die Zielgruppe der Verknüpfung von Wissensspeicher und Rechenmodell waren geschulte Fachkräfte. Bei der Verknüpfung der Daten mit dem Rechenmodell sollten verschiedene Projekte aus der Datenbank kombiniert oder auch nur Teilaspekte von Projekten (eingeschränkt durch Filter) betrachtet werden können.

Steht die Menge der für das Rechenmodell zu berücksichtigen Daten fest, sollten diese für das Rechenmodell zugreifbar gemacht werden. Voraussetzung war, dass eine Grundstruktur des Rechenmodells existiert, die zwar noch keine Daten enthält, aber ansonsten alle Bestandteile mitbringt, um berechenbar und auswertbar zu sein. Unabhängig von der Art des

<span id="page-35-0"></span>Verknüpfungsmechanismus' sollte in Form von einer Übersichtsdarstellung informiert werden, wenn Projektdaten nicht einem Teil des Rechenmodells zugewiesen werden können.

#### **3.4.3 Berechnungsergebnisse**

<span id="page-35-1"></span>Ergebnisse von Berechnungen auf Basis von Projekt- oder Prognosedaten sollten vom Rechenmodell erzeugt und nicht im Wissensspeicher gespeichert werden. Bei gleichen Eingabedaten sollten reproduziere Ergebnisse erzeugt werden.

#### **3.4.4 Prognosefunktionen**

Bedarf für Prognosefunktionen bestand im Bereich der Bestands- und technologischer Entwicklungen. Die Prognosedaten sollten Bestandteil von Datenlieferungen sein oder nachträglich für abgeschlossene Projekte erzeugbar sein. Im Verlauf der Anforderungsanalyse wurde deutlich, dass Prognoseinformationen immer in Form von diskreten Zeitreihen vorliegen, aber nur teilweise auch als Funktion. Auch für die Plausibilisierung der Prognoseinformationen wurde auf die Darstellung von diskreter Zeitreihen zurückgegriffen.

#### <span id="page-35-2"></span>**3.4.5 Auswertungen und Reporting**

Bei der Auswertung sollte zwischen dem Wissensspeicher und dem Rechenmodell unterschieden werden. Beim Zugriff auf die Daten im Wissensspeicher sollte über eine Suche auf die Rohdaten der Projekte zugegriffen werden. Darüber hinaus sollten Abfragen an die Datenbank definiert werden, die für spezielle Projekte oder die gesamte Datenbank ausgeführt werden können.

Die Auswertung des Rechenmodells sollte in die Auswertung im Rechenmodell selbst und in die Auswertung durch Reporting-Tools unterschieden werden. Im Rechenmodell können Bilanzen der Systemzu- und -abflüsse oder Zeitreihen der Bestandsänderungen analysiert werden. Das direkte visuelle Feedback über Sankey-Diagramme erlaubt es, Ungereimtheiten schneller ausfindig zu machen, als dies in einer reinen Zahlendarstellung möglich wäre.

Nicht alle Auswertungen sollten direkt im Rechenmodell ausgeführt werden. Über einen Export der Ergebnisse im Format eines Reporting-Tools kann mit relativ geringem Implementationsaufwand auf eine Vielzahl von weiteren Auswertungsmöglichkeiten zugegriffen werden: Ausgabe von Daten und Ergebnisaufbereitung, Visualisierung über Sankey-Diagramme hinaus (Diagramme, verdichtete Daten) und das Filtern der Daten über Teilzeiträume oder Teilmenge der Güter/Materialhierarchie.

#### <span id="page-35-3"></span>**3.5 Schnittstellen**

<span id="page-35-4"></span>Das Thema Schnittstellen umfasst zum einen die Analyse der Anforderungen an ein Datenformat, in dem Stamm- und Bewegungsdaten gespeichert werden können und zum anderen die Analyse des Imports solcher Daten in den Wissensspeicher.

#### **3.5.1 Importformat**

Für die Analyse der Anforderungen an ein Importformat standen vorläufige Rohdaten aus KartAL I und aus DeteRess (Fraunhofer-Institut für System- und Innovationsforschung ISI, Deutschland, 2016) zur Verfügung. Hierbei handelt es sich um Bottom-Up-Daten zu den Sektoren Gebäude, Infrastrukturen, Haustechnik, Konsumgüter und Kapitalgüter. Aus dem DeteRess Projekt lagen Top-Down-Daten aus dem Metallsektor vor.

Zum Zeitpunkt der Analyse waren die Projekte ReStra (Ökopol Institut für Ökologie , 2016) und RePro (Ökopol Institut für Ökologie , 2016) noch nicht weit genug fortgeschritten, um Rohdaten für die Analyse bereitstellen zu können. Ausgehend von der Beschreibung der Projekte und vorläufigen Berichten wurde nicht mit grundsätzlichen Problemen, deren Daten in die später skizzierte Datenbank zu importieren, gerechnet.
Die Rohdaten sind besonders für die Analyse der Bewegungsdaten wichtig. Hier ist eine Trennung in Materialkoeffizienten, Fluss- und Bestandsdaten und jeweils Eigenschaften für diese zielführend. Das Bezugsjahr der Daten ist von großer Bedeutung und muss daher in die Eindeutigkeit jedes Datums inbegriffen werden. Bei der Analyse der Gebäudedaten hat sich gezeigt, dass die Eindeutigkeit der Materialkoeffizienten um eine allgemeine Zeichenkette erweitert werden muss, da sich z.B. der Beton-Anteil in Gebäuden nicht nur für das Bezugsjahr unterscheiden kann sondern auch nach dem Kontext (Neubau, Bestand).

Bei der Bereitstellung der Daten aus Inputprojekten lag das Hauptaugenmerk auf der Lesbarkeit für Menschen. Für das Importformat muss aber primär die Maschinenlesbarkeit beachtet werden. Validierungsmöglichkeiten durch die Datenliefernden sollten hierbei nicht außen vor gelassen werden. Die Angabe von Summenzeilen für Gruppen von Gütern und Materialien sind für die Validierbarkeit wichtig, von einem Import aber zu ignorieren. Die Möglichkeit, einzelne Zeilen vom Import auszuschließen, wäre sehr hilfreich für die Akzeptanz des Formates.

# **4 Konzeptentwurf**

# **4.1 Einführung: Anwendungsfälle**

Mit Hilfe von Anwendungsfällen können die Anforderungen an ein System aus der Perspektive der beteiligten Akteure erfasst werden. Sie dienen einer Formalisierung der Anforderungen zum Ziel des Konzeptentwurfs. Von der konkreten technischen Lösung wird abstrahiert und stattdessen beschrieben was beim Versuch der Zielerreichung geschehen kann. Anwendungsfalldiagramme dienen der Visualisierung anhand von wenigen Diagrammelementen. Diese sind:

- Strichfigur (Akteur): Rolle oder Personen, die mit dem System interagieren
- Oval: jedes Oval enthält einen Anwendungsfall, der durch einen knappen Satz beschrieben ist.
- durchgezogene Linie: Verbindung von Akteur und Anwendungsfall
- gestrichelte Linie: Verbindung von zwei Anwendungsfällen, wobei der Ausgangs-Anwendungsfall den zweiten Anwendungsfall erweitert

## **4.1.1 Akteure in den Anwendungsfällen**

In den folgenden Anwendungsfällen wird eine Reihe von Akteuren aufgeführt. Ein Akteur beschreibt üblicherweise eine Rolle oder ein Profil von Personen, die mit dem beschriebenen System interagieren. In der folgenden Tabelle sollen diese kurz beschrieben und charakterisiert werden. Um die Übersichtlichkeit der folgenden Grafiken und Tabellen zu gewährleisten, wurden die Bezeichner der Akteure nicht geschlechtergerecht formuliert. Gemeint sind in allen Fällen sowohl die weibliche, als auch die männliche Form.

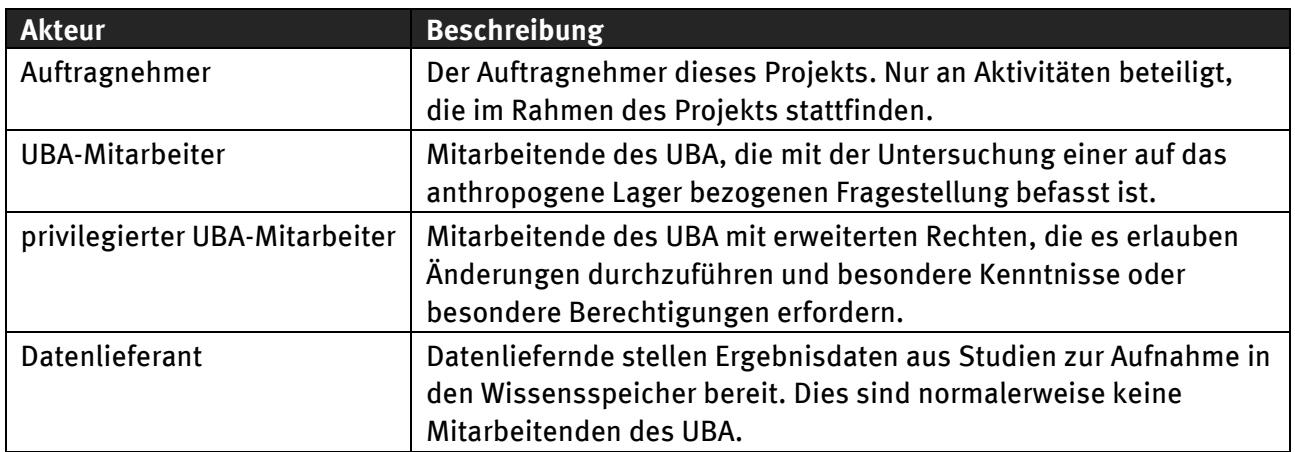

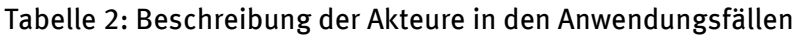

## **4.1.2 Umsetzungsoptionen für Anwendungsfälle**

Für eine ganze Reihe von Anwendungsfällen im Bereich Rechenmodell zwischen verschiedenen Umsetzungsmöglichkeiten gewählt werden. In den folgenden Abbildungen werden die Optionen zur Steigerung der Übersichtlichkeit nur stichwortartig angeben. Es folgt eine Beschreibung der Optionen.

## **4.1.2.1 Web-Benutzungsoberfläche**

Die Option "Web-Oberfläche" (Web User Interface) beschreibt die Implementation der Anwendung in Form einer Serverapplikation, die über eine Webschnittstelle mit Hilfe eines Browsers genutzt und gesteuert werden kann.

## **4.1.2.2 Applikation ohne grafische Benutzungsoberfläche**

Die Option "Appl. (ohne UI)" bezieht sich auf eine Implementierung der Anwendung in Form eines Programmes ohne grafische Benutzungsoberfläche. Die Steuerung durch die Anwendenden kann hier etwa über Kommandozeilenoptionen oder durch Steuerdateien in Textform erfolgen.

## **4.1.2.3 Applikation mit grafischer Benutzungsoberfläche**

Die Option "Appl. (mit UI)" bezeichnet eine Implementierung in Form einer Anwendung für den Computerdesktop, die mit einer grafischen Benutzungsoberfläche ausgestattet ist. Die Benutzungsoberfläche ermöglicht die interaktive Steuerung der Anwendung und auch eine grafische Bearbeitung von Modellen mit einem geeigneten Editor.

## **4.2 Überblick der Hauptkomponenten**

Grundlegend für den Konzeptentwurf ist die Annahme, dass das System für erfahrene Fachkräfte entworfen wird. Das hat zur Folge, dass bei Entwurfsentscheidungen die Wahl unter verschiedenen Möglichkeiten eher zugunsten von allgemeineren Ansätzen entschieden wird. Das führt wiederum in der Folge zu einem mächtigeren oder flexibleren Ansatz – allerdings bei gleichzeitig höherer Gefahr der Fehlbedienung oder falschen Anwendung, wenn die Nutzer und Nutzerinnen nicht entsprechend geschult sind. Diese Entscheidung ist durch die Anforderungen an Mächtigkeit und Flexibilität des Entwurfes begründet.

Nachfolgend werden die Konzepte der drei Hauptbestandteile des Systems bestehend aus Datenmodell, Rechenmodell und Schnittstellen vorgestellt. Einen Überblick über deren Zu[sammenspiel](#page-38-0) gibt die Abbildung 1.

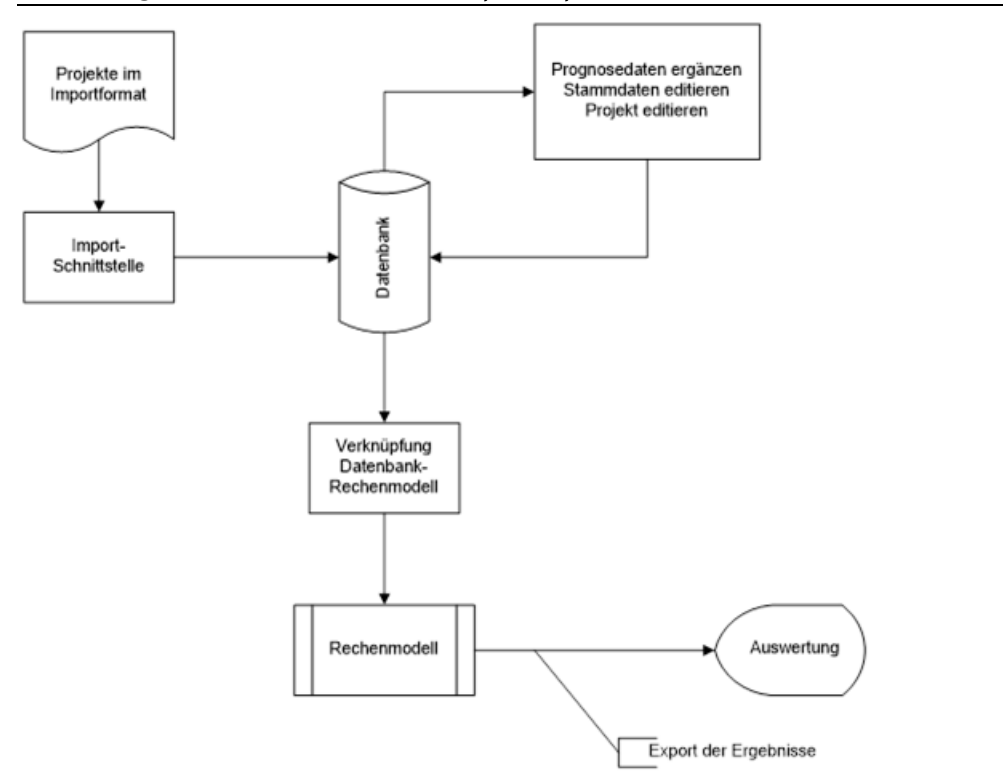

#### <span id="page-38-0"></span>Abbildung 1: Überblick über die Hauptkomponenten

Zentrale Bedeutung für das Rechenmodell hat die Datenbank als Wissensspeicher. Sie wird initial vom Auftragnehmer (AN) mit Stammdaten gefüllt. Im späteren Betrieb können geschulte Nutzer und Nutzerinnen Bewegungsdaten, die im Importformat vorliegen, mit Hilfe der Import-Schnittstelle importieren. Sowohl Stamm- als auch Bewegungsdaten können in der Datenbank durchsucht und

angezeigt werden. Ein eingeschränkter Nutzerkreis ist weiterhin berechtigt diese zu editieren. Des Weiteren können für bestehende Projekte Prognosedaten ergänzt werden, die auf den gespeicherten Bewegungsdaten beruhen.

Über die Verknüpfung zum Rechenmodell können projektbezogene Daten aus der Datenbank in das Rechenmodell übernommen werden. Als Quelle werden hierfür beliebig viele Projekte ausgewählt und optional gefiltert, um z.B. nur eine Teilmenge von Gütern zu betrachten. Im Rechenmodell wird basierend auf den bekannten Flüssen und Beständen das anthropogene Lager berechnet. Die Ergebnisse des Rechenmodells werden exportiert und stehen dann für die Auswertung zur Verfügung.

Im Folgenden soll zunächst nach der Einführung von Anwendungsfalldiagrammen das Modell des anthropogenen Lagers erläutert werden. Es folgt der Entwurf des Datenmodells, der stark an dem Rechenmodell ausgerichtet ist.

## **4.3 Konzept des anthropogenen Lagermodells**

In diesem Abschnitt soll dargelegt werden, wie ein berechenbares Modell des anthropogenen Lagers umgesetzt werden kann. Zunächst werden dazu die Anwendungsfälle erläutert, die im Umfeld des Rechenmodells berücksichtigt wurden. Anschließend werden Stoffstromnetze als Grundlage für die Implementation des Modells vorgestellt und die Umsetzungsmöglichkeiten für die Anforderungen an das Modell diskutiert.

## **4.3.1 Anwendungsfälle im Bereich des Rechenmodells**

## <span id="page-39-0"></span>**4.3.1.1 Initiales Erstellen des Modells**

Ein Modell des anthropogenen Lagers für die Untersuchung einer konkreten Fragestellung muss zunächst initial erstellt werden (Anwendungsfall "Stoffstrommodell aufsetzen" in [Abbildung](#page-40-0) 2). Hier können zwei unterschiedliche grundlegende Herangehensweisen unterschieden werden.

Im ersten Fall existiert bereits ein vollständiges Strukturmodell des anthropogenen Lagers, das alle Bereiche, Sektoren, etc. abbildet, aber noch keine Daten enthält (vgl. "Struktur mit Daten verbinden" in [Abbildung 2\)](#page-40-0). Die erste Erstellung der Modellstruktur ist dabei Teil der Implementierung und wird durch den AN durchgeführt.

Die Alternative besteht darin, die Modellstruktur entweder aus vorgefertigten Teilen passend zur Fragestellung immer neu zusammenzusetzen oder vollständig durch einen geeigneten Algorithmus neu erstellen zu lassen (vgl. "Struktur generieren und mit Daten spezifizieren" in [Abbildun](#page-40-0)g 2). Das notwendige Wissen über die erforderliche Modellstruktur ist bei diesem Ansatz ein Teil des Algorithmus. Für spätere Änderungen werden dann im Falle der vollständigen Erstellung des Modells durch einen Algorithmus Änderungen an diesem notwendig. Bei der Erstellung des Modells aus vorgefertigten Teilen muss der Algorithmus nur angepasst werden, wenn Änderungen am Vorgehen zur Verknüpfung der Teilmodelle notwendig sind.

Ein großer Vorteil der Option, das Modell aus einer vollständigen Vorlage abzuleiten und keine Modellteile algorithmisch zu erzeugen, liegt darin, dass spätere Anpassungen an der Modellstruktur durchaus auch vom Auftraggeber (AG) durchgeführt werden könnten. Zudem ist der Ansatz flexibler, insbesondere wenn für die Abbildung von Teilbereichen (etwa unterschiedlicher Sektoren) unterschiedliche Modellierungsstrategien umgesetzt werden sollen oder die Behandlung von Sonderfällen notwendig ist. Der AN erhält hier ein System, das leichter mit den Anforderungen mitwachsen kann.

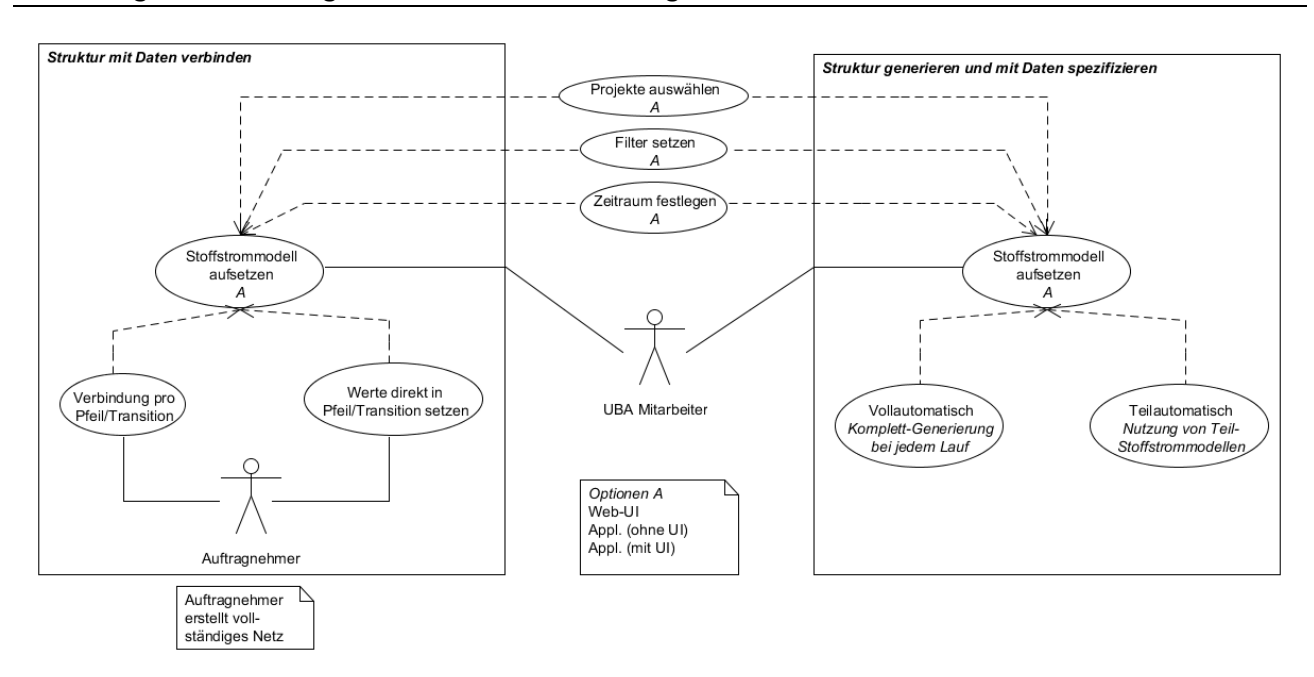

#### <span id="page-40-0"></span>Abbildung 2: Anwendungsfälle für die Initialisierung des Modells

Um ein vollständiges Modell zu erhalten, ist es darüber hinaus noch erforderlich, das Modell mit Daten anzureichern. Im einfachsten Fall kann ein Projekt aus der Menge der in der Datenbank bereitstehenden Projekte ausgewählt werden. Alle enthaltenen Daten dieses einen Projekts werden dann zur Spezifikation des Modells eingebunden (v[gl. Kapi](#page-46-0)tel 4.3.6).

Erweitern lässt sich der vorige Anwendungsfall, indem die Möglichkeit besteht, mehrere Projekte aus der Datenbank zu wählen. Dazu werden die Projekte aus der Datenbank ausgewählt, deren Daten im Modell berücksichtigt werden sollen (Anwendungsfall "Projekte auswählen" in [Abbildung 2\)](#page-40-0). Dies kann je nach gewählter Option etwa durch einen Auswahldialog oder durch eine Liste von Projektnamen in einer Textdatei erfolgen.

Sollen die Daten weiter eingeschränkt werden, kann die Datenauswahl durch die Anwendungsfälle "Filter setzen" und "Zeitraum festlegen" zusätzlich erweitert werden. Bei beiden Anwendungsfällen können jeweils Filter definiert werden, die dazu führen, dass nur die zum Filter passenden Daten in das Modell übernommen werden.

Steht die Menge der zu verwendenden Daten fest, können diese Daten noch auf zwei verschiedene Wege zur Modellspezifikation eingesetzt werden (siehe Anwendungsfälle "Verbindung pro Pfeil/Transition" und "Werte direkt in Pfeil/Transition setzen" in [Abbildung 2\)](#page-40-0). Werden die Werte direkt im Modell eingetragen, dann kann das Modell unabhängig von der Datenbank verwendet werden. Spätere Änderungen von Projektdaten in der Datenbank hätten keinen Einfluss auf die Rechenmodelle, die die Projektdaten verwenden. Umgekehrt könnten ggf. Werte im Rechenmodell durch die Anwendenden nach der Erstellungsphase geändert werden, ohne dass dafür eine Änderung der Datenbankinhalte notwendig ist. Insbesondere, wenn ein grafischer Editor für das Modell zur Verfügung steht ist dies eine Möglichkeit, mit geringem Aufwand experimentelle Änderungen an den Daten in dem Modell vornehmen zu können.

Werden hingegen nur Verbindungen zur Datenbank im Modell hinterlegt, würden nicht die Daten selbst in das Modell übertragen werden, sondern nur Referenzen auf Datenbankeinträge. Die Konsequenz ist dann eine automatische Berücksichtigung von Datenbankänderungen in Berechnungsergebnissen. Eine experimentelle Änderung von Daten kann in diesem Fall nur durch Änderungen in der Datenbank erzielt werden.

## **4.3.1.2 Nutzung des Modells**

Nachdem das Stoffstrommodell aufgesetzt wurde (Anwendungsfall "Stoffstrommodel aufsetzen" in [Abbildung 3,](#page-41-0) ausführlich diskutiert im vorigen Abschnitt), kann der Akteur "UBA-Mitarbeiter" damit beginnen, das Modell für die Beantwortung seiner Fragestellung zu verwenden. Damit befassen sich die folgenden Anwendungsfälle.

<span id="page-41-0"></span>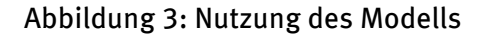

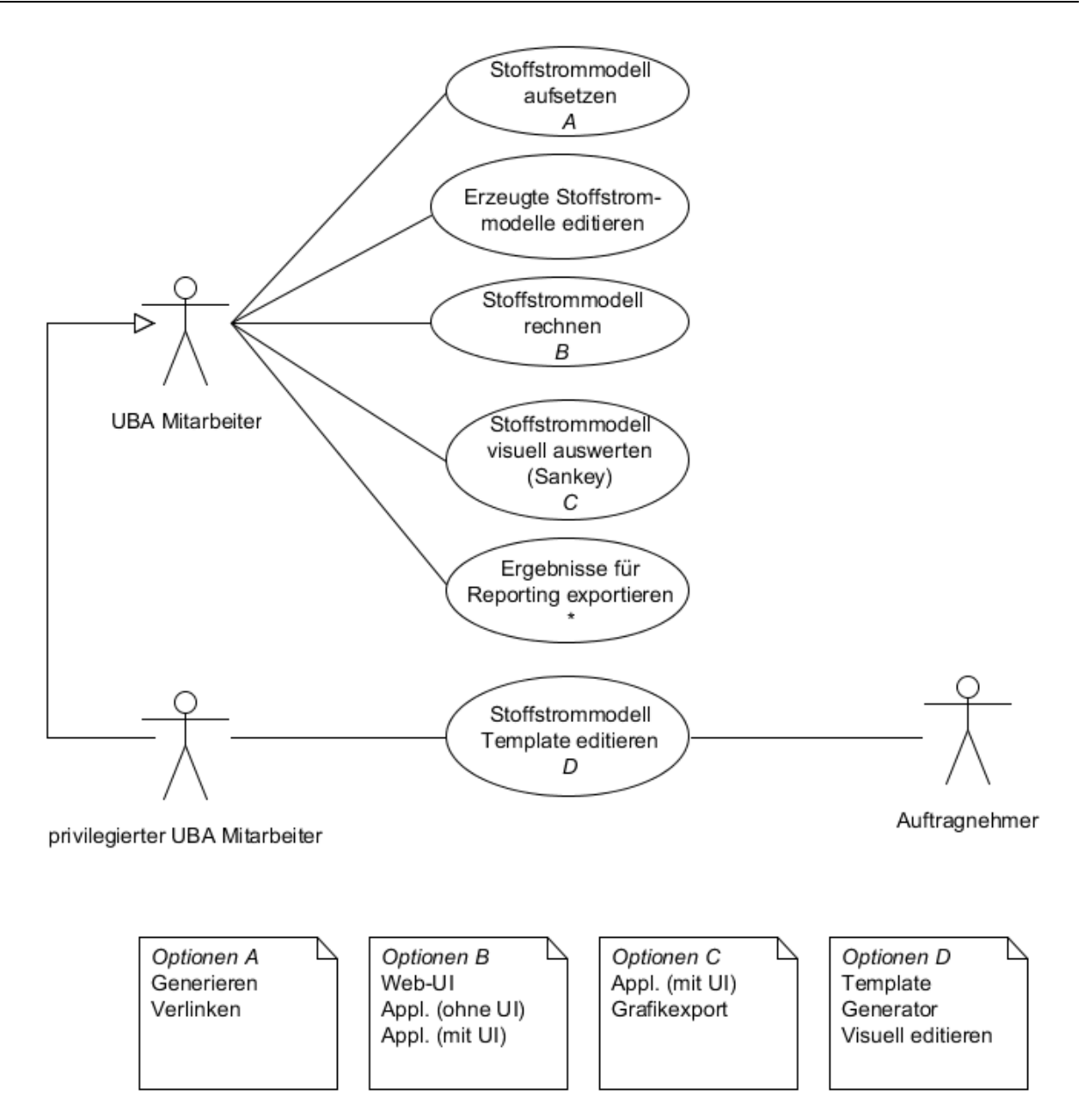

Beim Anwendungsfall "Erzeugte Stoffstrommodelle editieren" wird das initiale Modell an die Bedürfnisse der Fragestellung angepasst. Dies könnte zum Beispiel nötig werden, wenn das Modell bestimmte Aspekte zu grob oder zu fein abbildet und damit die Nutzung erschwert. Ein weiteres Motiv für die Modifikation könnte sein, dass unterschiedliche Szenarien für die Fragestellung erforscht werden sollen. Voraussetzung hierfür ist ein grafischer Editor für das Modell, um solche Anpassungen mit vertretbarem Aufwand vornehmen zu können.

Der Anwendungsfall, Stoffstrommodell rechnen" ist mit allen drei Umsetzungsoptionen für die Anwendung durchführbar. Der Akteur "UBA-Mitarbeiter" startet die Berechnung des Modells und erhält nach Abschluss der Berechnungen eine entsprechende Rückmeldung von der Anwendung. Sind Fehler oder Warnungen aufgetreten, werden diese ebenfalls gemeldet.

Um die Berechnungsergebnisse nutzen und auswerten zu können, werden die Anwendungsfälle "Stoffstrommodell visuell auswerten" und "Ergebnisse für Reporting exportieren" interessant (vgl. [Abbildung 3\)](#page-41-0).

Für die visuelle Auswertung von Stoffstrommodellen bieten sich vor allem Sankey-Diagramme (vgl. [Abbildung 4\)](#page-43-0) an. In Abhängigkeit der gewählten Option der Anwendungsform können Sankey-Diagramme unterschiedlich nutzbar gemacht werden. Im Falle der Webanwendung oder der Applikation ohne grafische Benutzungsoberfläche kommt vor allem die Bereitstellung von statischen Grafiken in Frage. Diese können direkt im Browser angezeigt oder als Grafikdatei bereitgestellt werden. Wird die Option "Anwendung mit grafischer Oberfläche" verfolgt, kann die Darstellung und Nutzung von Sankey-Diagrammen in interaktiver Weise erfolgen. Das erlaubt dann eine Anpassung der Darstellung an spezifische Fragestellungen.

Der Anwendungsfall "Ergebnisse für Reporting exportieren" beinhaltet den Export aller relevanten Berechnungsergebnisse in ein Datenaustauschformat, das die Weiterverwendung in gebräuchlichen Statistik- und Reportingwerkzeugen erlaubt (z.B. BIRT (BIRT Home, 2015), Excel (Microsoft Excel, 2015), R (The R Project for Statistical Computing, 2015)). Als Datenaustauschformat kommen z.B. CSV- ("comma-separated values"), Excel-Dateien oder XML-Dateien in Frage.

Es kann sein, dass im Laufe der Zeit (nach Abschluss dieses Projekts) Änderungen oder Erweiterungen an der Modellstruktur vorgenommen werden sollen, die für die initiale Erstellung von Rechenmodellen verwendet wird (Anwendungsfall "Stoffstrommodell Template edit[ieren", vgl.](#page-41-0) Abbildung 3). Je nachdem, ob ein generator- oder vorlagenbasierter Ansatz gewählt [wird \(vgl.](#page-39-0) Kapitel 4.3.1.1), muss dann unterschiedlich vorgegangen werden. Wird eine Vorlage bzw. eine Teilmodellvorlage verwendet und steht eine Applikation mit grafischer Benutzungsoberfläche zur Verfügung, kann ein der Akteur "privilegierter UBA-Mitarbeiter" die Anpassungen vornehmen und die Vorlage im System austauschen. Andernfalls und alternativ kann die Anpassung durch einen externen Auftragnehmer vorgenommen werden. Bei dem generatorbasierten Ansatz sind dafür Programmierkenntnisse erforderlich.

## **4.3.2 Hintergrund: Stoffstromnetze**

Als konzeptionelles Gerüst für das Modell des anthropogenen Lagers sollen Stoffstromnetze eingesetzt werden, bei denen es sich um eine Weiterentwicklung von Petri-Netzen handelt. Stoffstromnetze können hier als Buchhaltungssystem für Bestände mit zugehöriger Abbildung von Bestandsveränderungen aufgefasst werden.

Stoffstromnetze bestehen aus nur wenigen Modellelementen und Verknüpfungsregeln und entfalten gerade dadurch ihre Mächtigkeit. Zentrale Modellelemente sind Transitionen, Stellen, Kanten und Materialien. Stoffstromnetze können graphisch dargestellt werden, was sowohl die Erstellung des Stoffstromnetzes als Teil der Modellierung als auch die Darstellung von Berechnungsergebnissen erleichtert. Die genannten Begriffe der Stoffstromnetze werden im Folgenden definiert.

<span id="page-43-0"></span>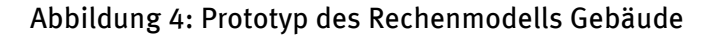

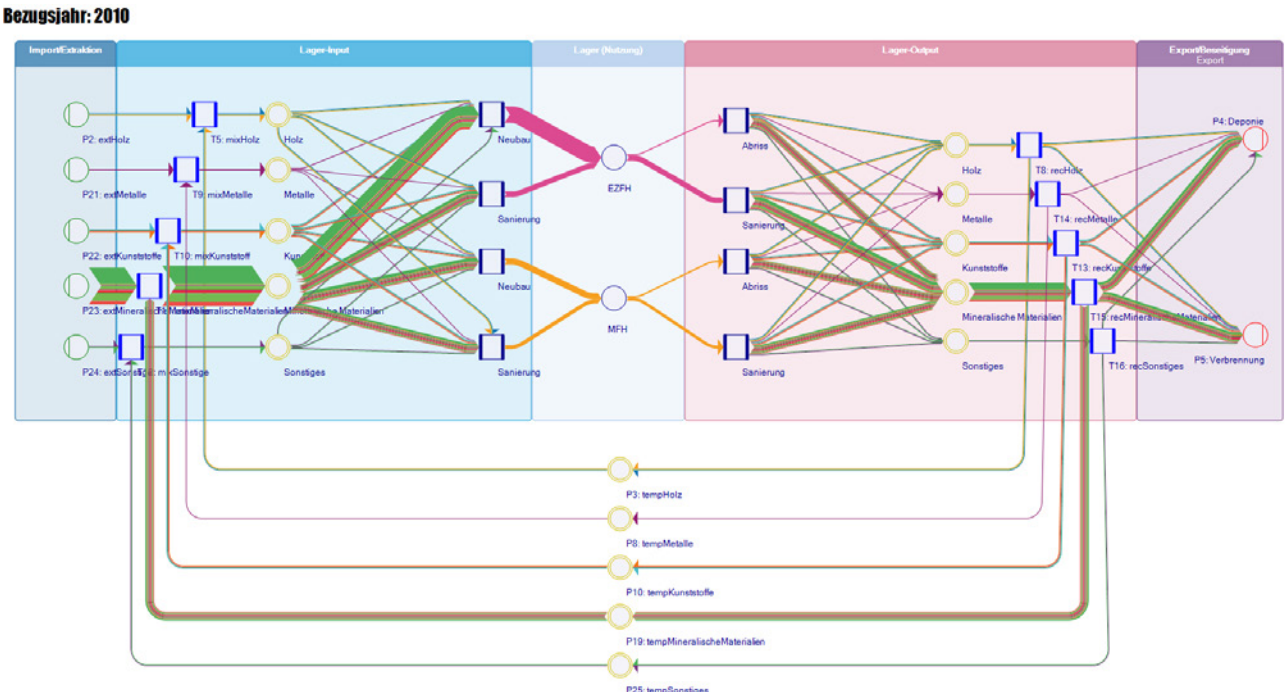

#### **4.3.2.1 Materialien**

In Stoffstromnetzen werden unter dem Begriff "Material" alle Objekte zusammengefasst, die als Bestand oder Strom im Stoffstromnetz auftreten können. Bei den Stoffstromnetzen als Modellierungsmethode wird daher nicht zwischen Gütern und Stoffen unterschieden. Sowohl Güter als auch Materialien werden durch Stoffstrommaterialien (im Folgenden einfach Material genannt) abgebildet.

Jedem Material im Stoffstrommodell ist eine Einheit zugewiesen, die für Beträge das Material betreffend herangezogen wird. Über sogenannte Materialeigenschaften ist es möglich, weitere Informationen mit einem Material zu verknüpfen (z.B. eine Recyclingquote, Raumbezug etc.).

#### **4.3.2.2 Stellen**

Stellen beschreiben Lager und werden als Kreis visualisiert. Eine Stelle kann Bestände von Materialien aufnehmen. Der Bestand verändert sich durch die hinführenden und wegführenden Stoffströme. Er wird beschrieben durch einen Anfangsbestand zu Beginn einer Periode und einen Endbestand am Ende einer Periode. Der Endbestand wird in der Regel aus dem Anfangsbestand sowie den Zu- und Abflüssen berechnet.

Spezielle Stellen modellieren an den Systemgrenzen die Senken und Quellen. Sogenannte Input-Stellen fungieren als Quellen. Deren Anfangsbestand ist deshalb nicht relevant, sondern einzig über die wegführenden Kanten wird modelliert, welche Mengen im Betrachtungszeitraum aus der Quelle in das System gelangen. Von Input-Stellen dürfen nur Kanten wegführen.

Output-Stellen modellieren Senken des Systems. Hier dürfen Kanten nur hinführen. Die Flussmenge auf der Kante bestimmt, welche Menge im Betrachtungszeitraum das System verlässt.

In einem Stoffstrommodell lassen sich die Systemgrenzen jederzeit modifizieren. Tatsächlich dienen diese speziellen Stellentypen dazu, "Default"-Grenzen zu setzen. Stets können durch Transitionen berandete Teilnetze ausgewertet werden (einzelne Produktionsbereiche, einzelne Gütergruppen etc.). Dies ist bei der Modellierung zu berücksichtigen.

Wenn es um die Kartierung der anthropogenen Lager (AL) der Bundesrepublik Deutschland geht, dann werden diese Grenzen idealerweise bei Stoffaustausch mit der natürlichen Umwelt und an den Landesgrenzen (Import/Export) liegen. Das anthropogene Lager selbst wird in Form von Stellen modelliert. Für eine differenzierte Betrachtungsweise werden je nach Produktionsbereich und je nach Gütergruppe, Materialgruppe oder Stoff unterschiedliche Stellen zum Einsatz kommen. So wird die Modellierung übersichtlicher und die Auswertung vereinfacht.

Bestände in den Stellen können als Eigenschaft Angaben zu ihrer Verweildauer tragen. Daraus ergeben sich zwei konzeptionelle Möglichkeiten, Bestandsveränderungen im anthropogenen Lager abzubilden:

- 1. Ströme in das Lager, Spezifikation von Verweildauer, die resultierenden Umwandlungen innerhalb des anthropogenen Lagers und Verlassen des anthropogenen Lagers werden durch die Verweildauer (eines Teilbestandes) gesteuert
- 2. Ströme in das Lager, Ströme aus dem Lager hinaus bzw. durch Umwandlung im Lager

## **4.3.2.3 Transitionen**

Transitionen (auch als Prozesse bezeichnet) beschreiben Umwandlungsprozesse und werden als Viereck visualisiert. Sie beschreiben die Zusammenhänge zwischen den Inputs und den Outputs. Jede Transition kann als in sich abgeschlossenes Submodell begriffen werden. Die Beschreibung der Wirkungszusammenhänge innerhalb der Transition kann von sehr einfach bis sehr komplex ausfallen. Im einfachsten Fall werden lineare Zusammenhänge beschrieben. Diese können durch Parametrisierung, eine formelhafte Beschreibung oder Programmierfragmente (Skripte), die innerhalb einer Transition ablaufen, ergänzt werden. Auch kann auf Bestände in Stellen zugegriffen werden, um das Verhältnis von Beständen und Transformationen abbilden zu können.

Jede Transition kann auch durch ein Subnetz, also wiederum ein Stoffstromnetz, beschrieben werden; das Gesamtmodell kann so hierarchisch strukturiert werden.

Der Zufluss zum Lager, die Umwandlung im Lager und der Abfluss vom Lager werden über Transitionen modelliert. In Transitionen wird beschrieben, welche Menge in Abhängigkeit von beliebigen Parametern in welcher Zeit in das anthropogene Lager eingeht, aus dem Lager entnommen wird und wohin diese Stoffströme fließen. Es wird also spezifiziert, welche Anteile der Abflüsse aus dem Lager bspw. in Recyclingprozesse, in thermische Verwertung, in Deponien oder den Export gehen.

Durch die hohe Ausdrucksmächtigkeit der zur Verfügung stehenden Spezifikationsmöglichkeiten ergibt sich für künftige Erweiterungen eine enorme Flexibilität und Zukunftssicherheit. Eine Erweiterbarkeit ist inhärent gegeben.

## **4.3.2.4 Kanten**

Stellen und Transitionen werden durch Kanten (auch Verbindungen oder Pfeile genannt) verknüpft. In Kanten fließen ein oder mehrere Stoffströme. Das sind Materialien mit Mengenangaben pro Periode. Modelliert werden mit ihnen also Bestandsveränderungen innerhalb einer Betrachtungsperiode.

## **4.3.2.5 Subnetze**

Jede Transition kann wiederum durch ein Stoffstromnetz beschrieben werden. Auf diese Weise können hierarchische Strukturen abgebildet werden. Zudem ist eine schrittweise Verfeinerung des Modells möglich, was die Handhabbarkeit großer Modelle steigert.

#### **4.3.2.6 Periodenbezug von Stoffstromnetzen**

In Stoffstrommodellen haben Bestände und Ströme immer einen Zeitbezug auf eine definierte Periode. Die Länge einer Periode kann frei gewählt werden und es lassen sich beliebig viele

aufeinander folgende Perioden spezifizieren. In diesem Projekt wird die typische Periodenlänge ein Kalenderjahr sein. Die Dynamisierung findet damit über mehrere aufeinander folgende Perioden statt. Die Endbestände der Vorgängerperiode sind dabei zugleich die Anfangsbestände der nachfolgenden Periode. Durch Vergleich der Bestände über die Perioden hinweg [werden di](#page-45-0)e Veränderungen im anthropogenen Lager sichtbar.

## **4.3.3 Komponenten von Gütern**

<span id="page-45-0"></span>Für ein Gut kann die Zusammensetzung aus Materialien angegeben werden. Vgl. Tabelle 3 für das Beispiel Gut "Autobahn", das eine Beschreibung seiner Zusammensetzung in Form von Materialkoeffizienten erhält.

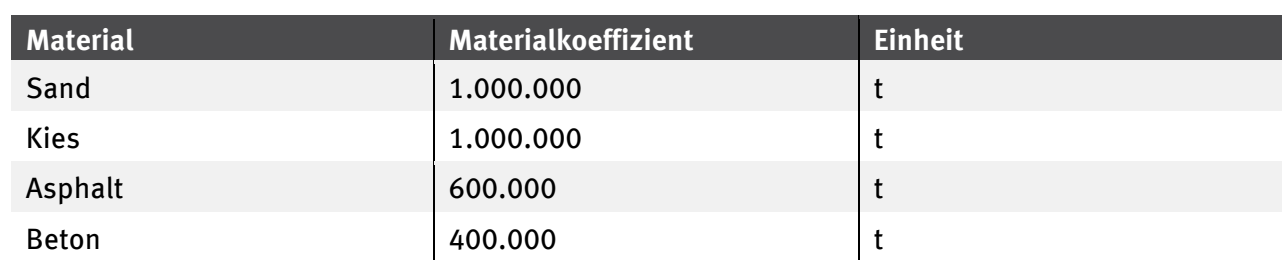

Tabelle 3 Beispiel des Guts Autobahn (km, 1 km = 3.000.000 t)

An dem Beispiel wird auch deutlich, dass die Einheiten von Gut und den assoziierten Materialien voneinander abweichen können, so dass im Modell das Gut "Autobahn" in km spezifiziert werden kann. Es ist nicht notwendig, dass bei der Modellierung oder der Spezifikation eine Umrechnung der Einheiten vorgenommen wird. Aus der Angabe der Bezugsmenge des Guts (hier 1 km) zu den Mengenangaben der Bestandteile kann das System die Beträge der Materialflüsse errechnen.

Die Informationen über die Zusammensetzung können auch bei der Modellberechnung genutzt werden. Bestände und Ströme können entsprechend aufgelöst werden. Im Modell würde dann als Gut "Autobahn" verwendet, in den Berechnungsergebnissen wäre dann aber die Auflösung des aggregierten Materials in seine Bestandteile möglich, so dass z.B. eine Ausweisung der Menge an Sand im anthropogenen Lager möglich ist.

## **4.3.4 Umgang mit Recycling, Kontamination, Downcycling**

Für die Umsetzung von Recycling im Rechenmodell für das anthropogene Lager ist die Beschreibung von Gütern über Materialkoeffizienten von zentraler Bedeutung. Ziel soll eine möglichst generische Beschreibung von Recyclingtransitionen sein, um den Modellierungs- bzw. Implementationsaufwand zu verringern.

Die einfachste Möglichkeit ist, ein Gut gemäß den seine Zusammensetzung beschreibenden Materialkoeffizienten in seine Bestandteile zu zerlegen. Dies kann rein algorithmisch erfolgen, im Falle eines mehrstufig zusammengesetzten Gutes handelt es sich dabei um einen rekursiven Algorithmus.

Für die Abbildung eines nicht-idealen Recyclingprozesses kann zusätzlich auf die Eigenschaft "RC-Quote" zugegriffen werden, die pro Materialkoeffizient erfasst werden kann. Über die RC-Quote kann der Anteil des jeweiligen Bestandteils festgelegt werden, der beim Recyclingprozess zurückgewonnen werden kann. Dieser Teil würde dann im anthropogenen Lager erhalten bleiben, während der Rest das anthropogene Lager verlassen würde (etwa über thermische Verwertung). Unter der Annahme, dass kontaminierte Materialien immer das anthropogene Lager verlassen, ließe sich allein über RC-Quoten auch die Kontaminierung abbilden.

Allerdings ist ein so beschriebener Recyclingprozess immer noch stark idealisiert und Effekte wie Upund Downcycling sowie Kontamination (wenn die oben genannte Annahme nicht zulässig ist) lassen

sich so nicht darstellen. Dies lässt sich jedoch erreichen, wenn für Güter ein zweiter Satz von Materialkoeffizienten eingeführt wird. Der erste beschreibt, wie die Zusammensetzung des Gutes bei dessen Erstellung aussieht. Der zweite hingegen wird bei der Zerlegung des Gutes im Recyclingprozess herangezogen. Durch die Entkopplung kann frei definiert werden, welche Materialien bei der Recyclierung anfallen, dies kann beispielsweise auch ein Material "Plastik, niedere Qualität" sein.

Ist eine informelle Kennzeichnung von kontaminierten Materialien (nur anhand des Materialnamens erkennbar) nicht ausreichend, etwa um im Rechenmodell solche Materialien von nicht kontaminierten Materialien unterscheiden zu können, können zusätzlich die entsprechenden Materialien mit einer geeigneten Eigenschaft versehen werden, die dann algorithmisch ausgewertet werden kann.

Alle Ansätze (separate Materialeigenschaft, separate Materialien, Abbildung von RC-Quoten, mehrere Sätze von Materialkoeffizienten) sind mit dem vorgesehenen Implementationsansatz umsetzbar. Durch technologische Entwicklungen oder andere Einflüsse begründete Veränderungen der RC Quoten über die Zeit, lassen sich durch den Periodenbezug der Materialeigenschaften abbilden. Eine algorithmische Anpassung des Recyclingprozesses in Abhängigkeit der Berechnungsperiode, lässt sich aber auch alternativ über die Spezifikation der Recyclingprozesse, z.B. über Skripte realisieren. Die konkrete Umsetzung ist vom jeweiligen Modellierungskontext abhängig.

## **4.3.5 Umgang mit regionalisierten Daten**

Durch die optionale Auszeichnung von Materialien, Beständen und Flüssen mit einem Raumbezug über entsprechende Eigenschaften kann der Raumbezug in allen drei Phasen der Nutzung des Stoffstrommodells genutzt werden: Bei der Spezifizierung des Models für die Filterung der berücksichtigten Daten, bei der Berechnung des Models und bei der Auswertung der errechneten Bestands- und Flussdaten.

<span id="page-46-0"></span>Daten mit Regionsbezug sind vor allem für die Auswahl der zu berücksichtigenden Daten von Bedeutung. Für die Berechnung des Stoffstrommodells selbst ist kein Zugriff auf Regionsinformationen notwendig. Die Angaben zum Regionsbezug eines Bestandes bleiben allerdings als Eigenschaft auch im Rechenmodell erhalten und können ggf. zu einer algorithmischen Auswertung in einer Transition herangezogen werden.

## **4.3.6 Verknüpfung von Datenbank und Rechenmodell**

Ausgehend von einer Grundstruktur für das anthropogene Lager ist für jede zu untersuchende Fragestellung zu spezifizieren, welche Daten in das Rechenmodell Eingang finden sollen. Die Daten aus der Datenbank werden über einen Verknüpfungsmechanismus mit dem Modell verknüpft, der die Anwendung von Filtern erlaubt, um die in die Rechnung eingehenden Daten einzuschränken.

Mechanismen:

- Auswahl von Projekten, ggf. auch über Filter
- Filter an Verknüpfungen (Einschränkung über Sektoren, Materialien, Materialeigenschaften, Periode, etc.)
- Manipulation von Verknüpfungen (neu, ändern, löschen)
- Verschlankung des Modells durch Entfernen nicht benötigter Teile durch den Modellanwender (Ergebnis auch über Filter (s.o.) erzielbar, aber die Vereinfachung des Netzes kann auch für sich einen Vorteil darstellen)

Im Ergebnis wird durch die Assoziation von einer vorgegebenen Netzstruktur mit einem definierten Set von Bestands- und Flussdaten ein berechenbares Modell spezifiziert. Es besteht die Möglichkeit, das Rechenmodell weiter zu ändern und Anpassungen für spezielle Anforderungen einer konkreten Fragestellung vornehmen zu können. Dadurch wird ein sehr hohes Maß an Flexibilität erreicht, was durch ein starres Rechenmodell nicht erreicht werden kann.

Die Verknü[pfung v](#page-58-0)on Sektoren erfolgt nur über Materialien. Die Verknüpfung darf nur lose sein, um die Untersuchung von Teileigenschaften des anthropogenen Lagers bei gleichzeitigem Datenmangel für einzelne Sektoren nicht zu behindern.

## **4.3.6.1 Umgang mit Prognosen**

Durch die gewählte Abbildung von Prognosedaten in Form von Zeitreihenwerten in der Datenbank (vgl. Kapitel 4.4.5), weicht die Verwendung von Prognose-Daten nicht von den anderen Daten im Rechenmodell ab.

Darüber hinaus ist es möglich, über die entsprechende Spezifikation von Transitionen Prognosen in das Rechenmodell einfließen zu lassen, für die keine Prognosedaten in der Datenbank vorliegen. Dies erlaubt das schnelle und flexible "Ausprobieren" von Prognosen ohne diese im Wissensspeicher vorzuhalten. Durch die beschriebene Mächtigkeit der Spezifikation von Transitionen ist dabei die Abbildung von z.B. degressiver, regressiver, linearer oder progressiver Zusammenhänge und die Nutzung verschiedenster Parameter möglich.

# **4.4 Datenmodell und Schnittstellen**

Für die komfortable Datenhaltung und Pflege ist die Verknüpfung der Stoffstromnetze mit einem Wissensspeicher vorgesehen. Dieser Wissensspeicher wird so strukturiert, dass die Datensätze jeweils mit Elementen in einem Stoffstromnetz verknüpft werden können, um das rechnende Modell zu speisen.

Aus den Projekten, die verwertbare Rohdaten liefern können (vgl. Kapitel 3.3.1), wurden die folgenden Informationen in die Überlegungen zum Datenmodell aufgenommen:

- Güterbezogene Bestands- und Flussdaten
- Bestands- und Flussdaten
- Güterbezogene Materialkennziffern
- Angaben zur Datenqualität
- Prognosedaten

## **4.4.1 Anwendungsfälle für die Bereiche Stamm- und Bewegungsdaten**

Anhand von Anwendungsfällen wird in den folgenden Kapiteln die Konzepte für die Bereiche Stammund Bewegungsdaten aufgeführt. Für einen Überblick der Elemente, die in den folgenden Diagrammen der Anwendungsfälle genutzt wurden, vgl. Kapitel4.1. Dort wird auch ein Überblick über die verschiedenen Umsetzungsoptionen gegeben. In der Spezifikation (vgl. Kapitel 5.1.1 und Kapitel 5.1.2) werden basierend auf den Anwendungsfällen User-Stories erstellt.

## Abbildung 5: Anwendungsfälle mit Stammdatenbezug

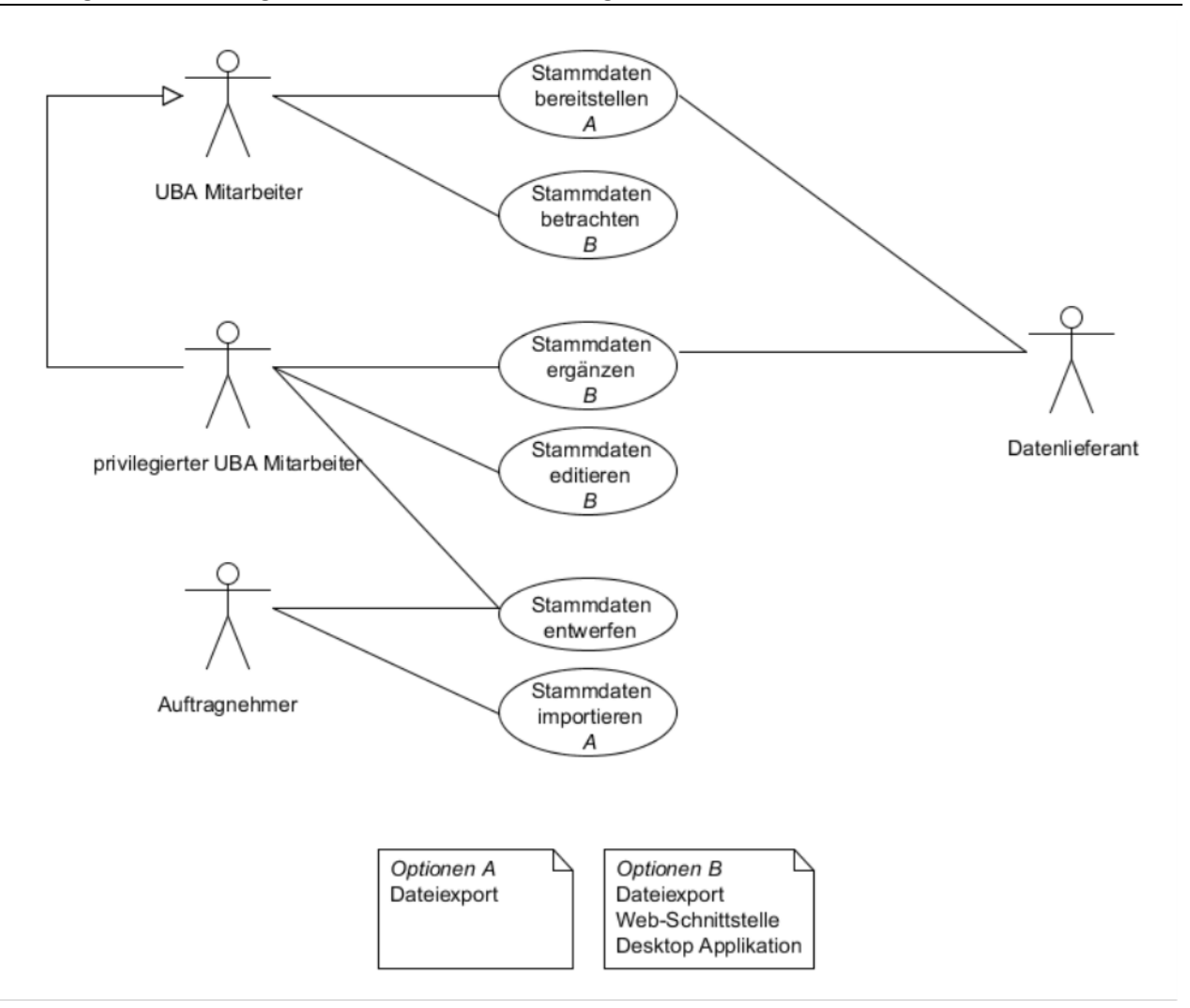

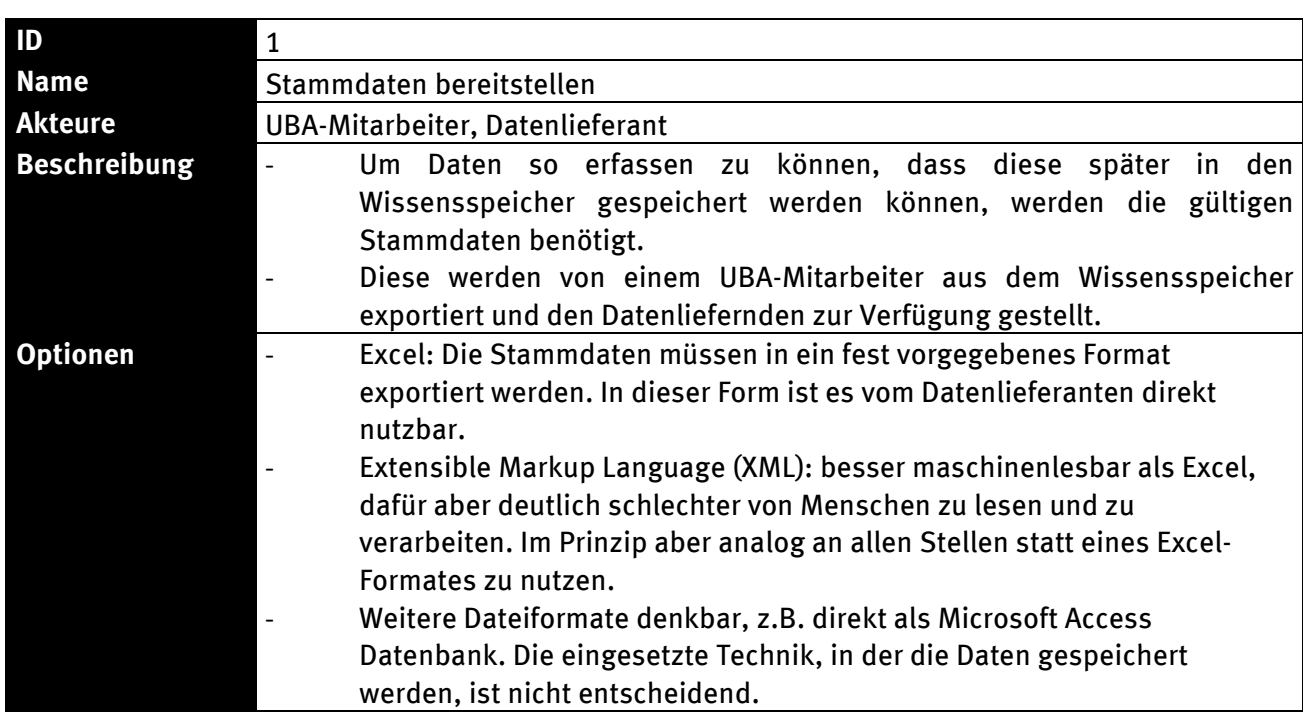

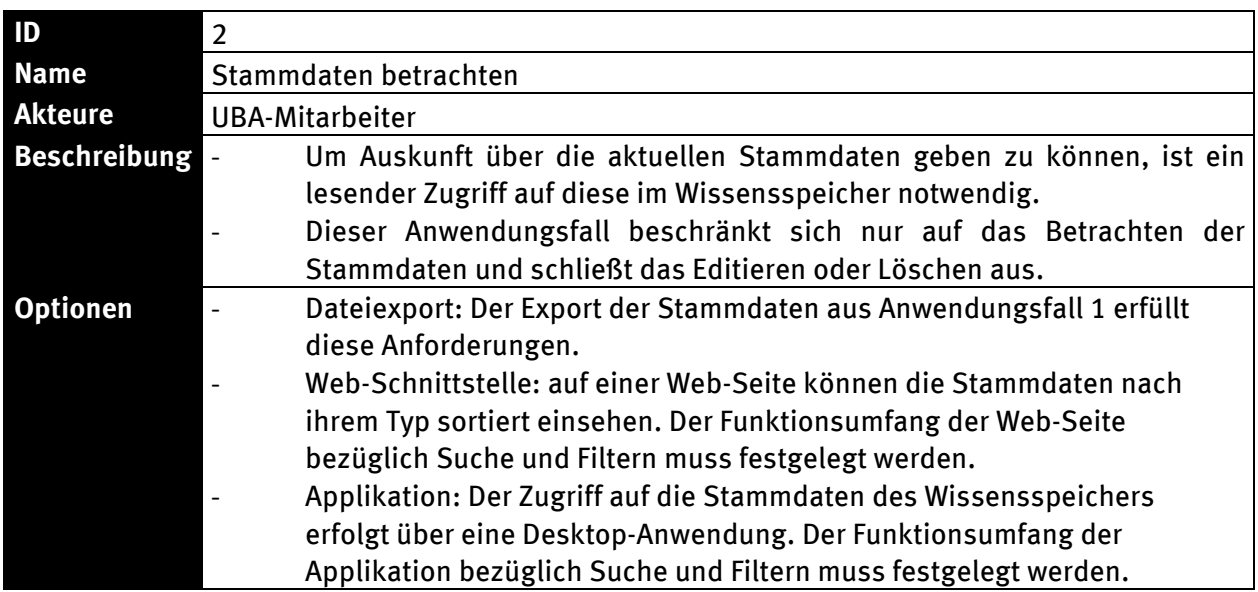

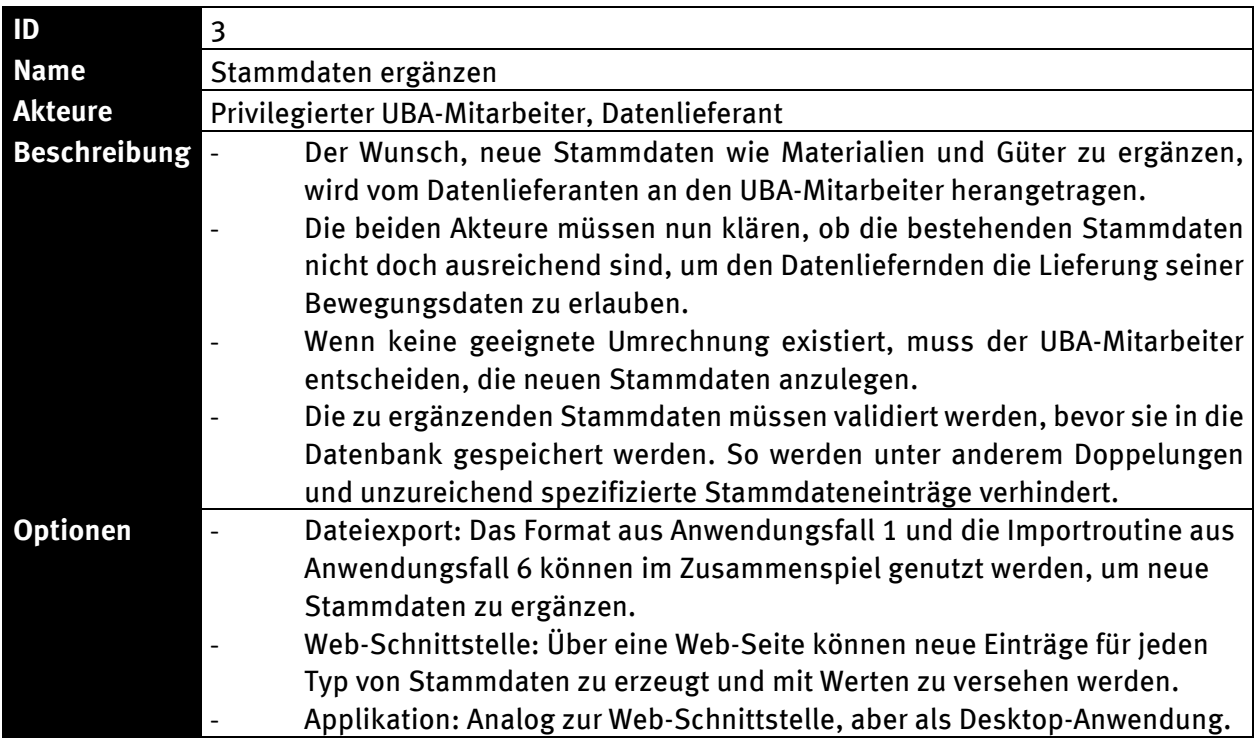

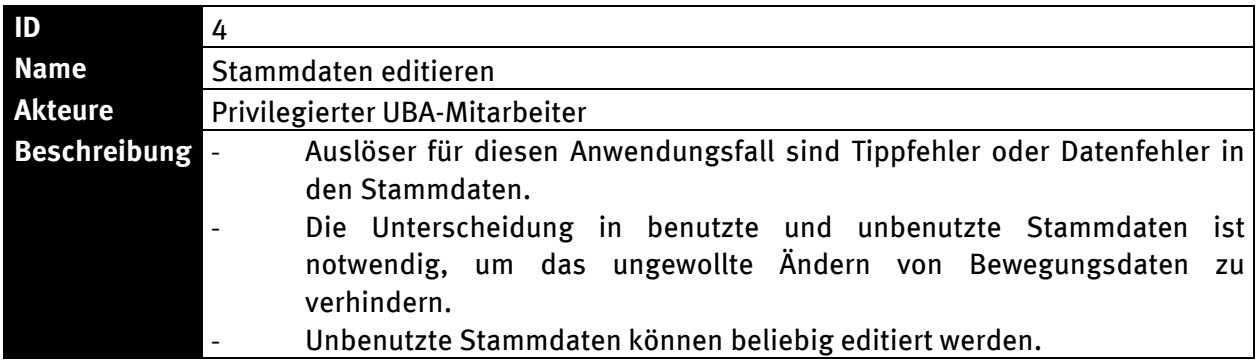

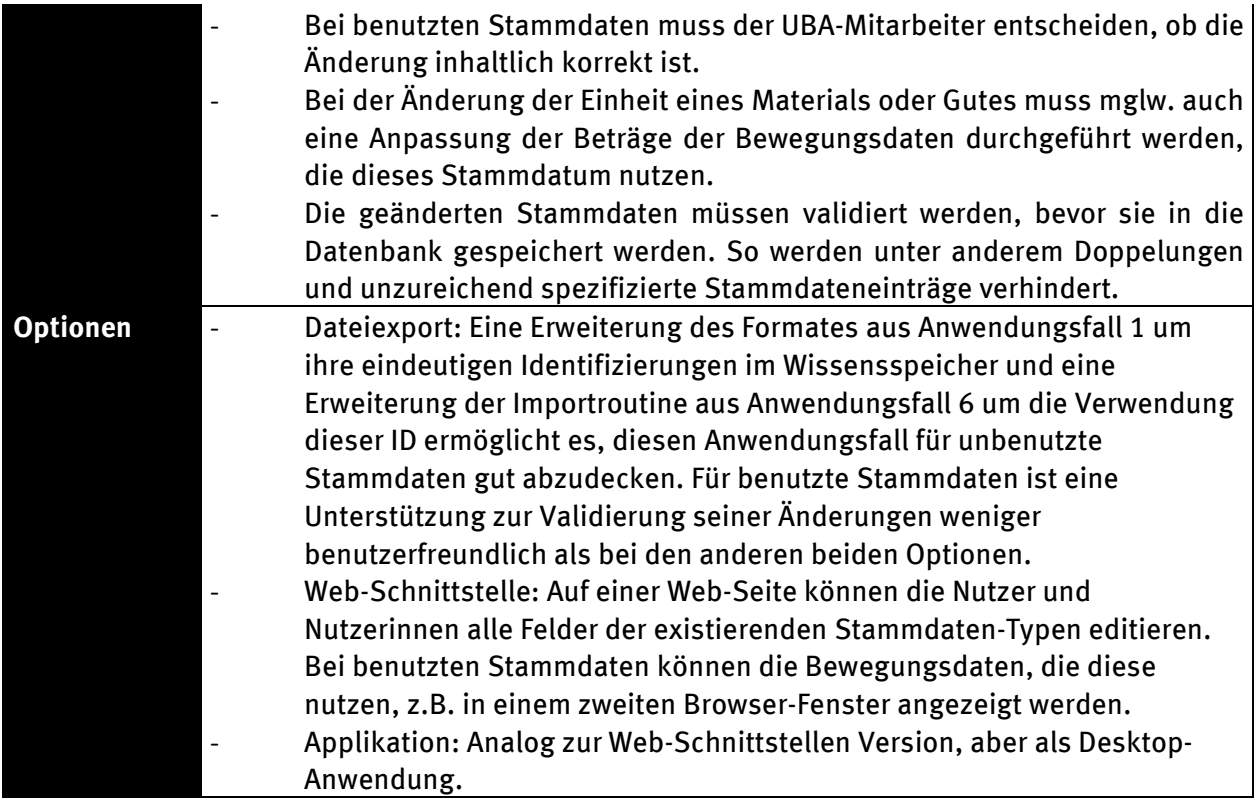

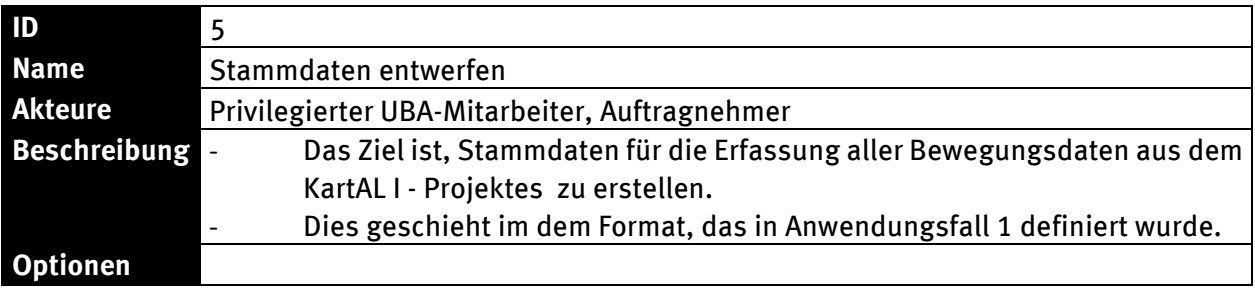

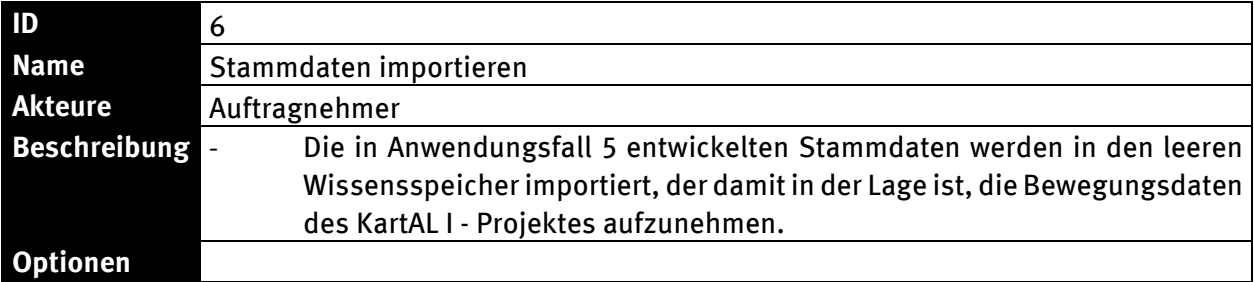

#### Abbildung 6: Anwendungsfälle mit Bewegungsdatenbezug

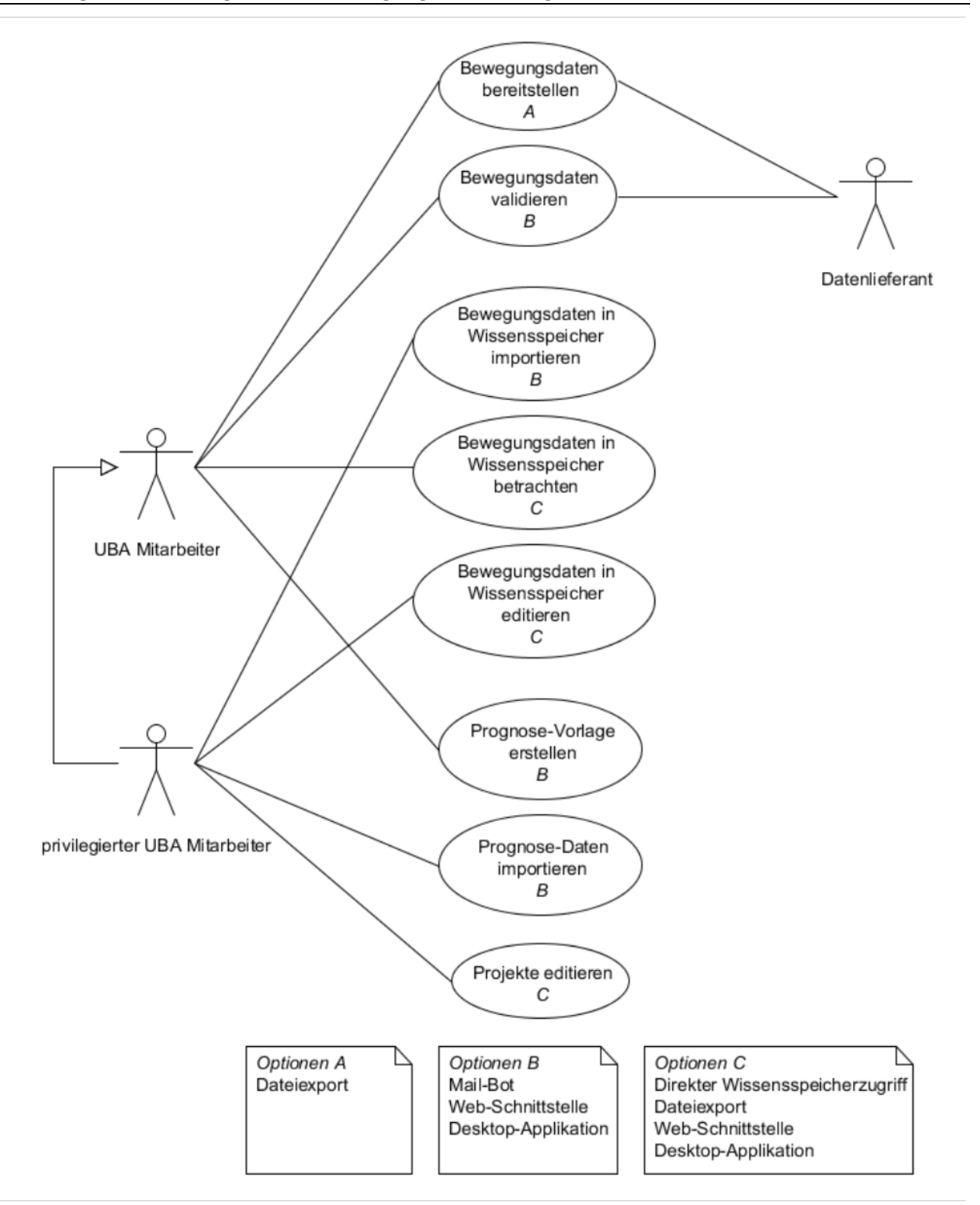

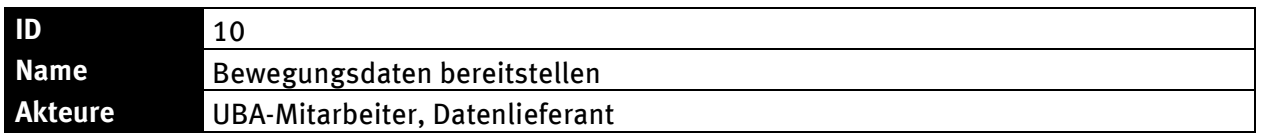

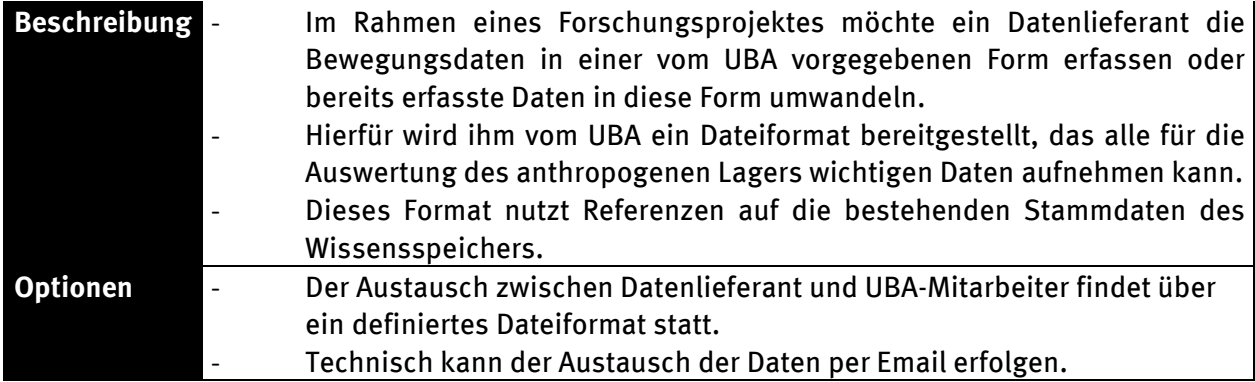

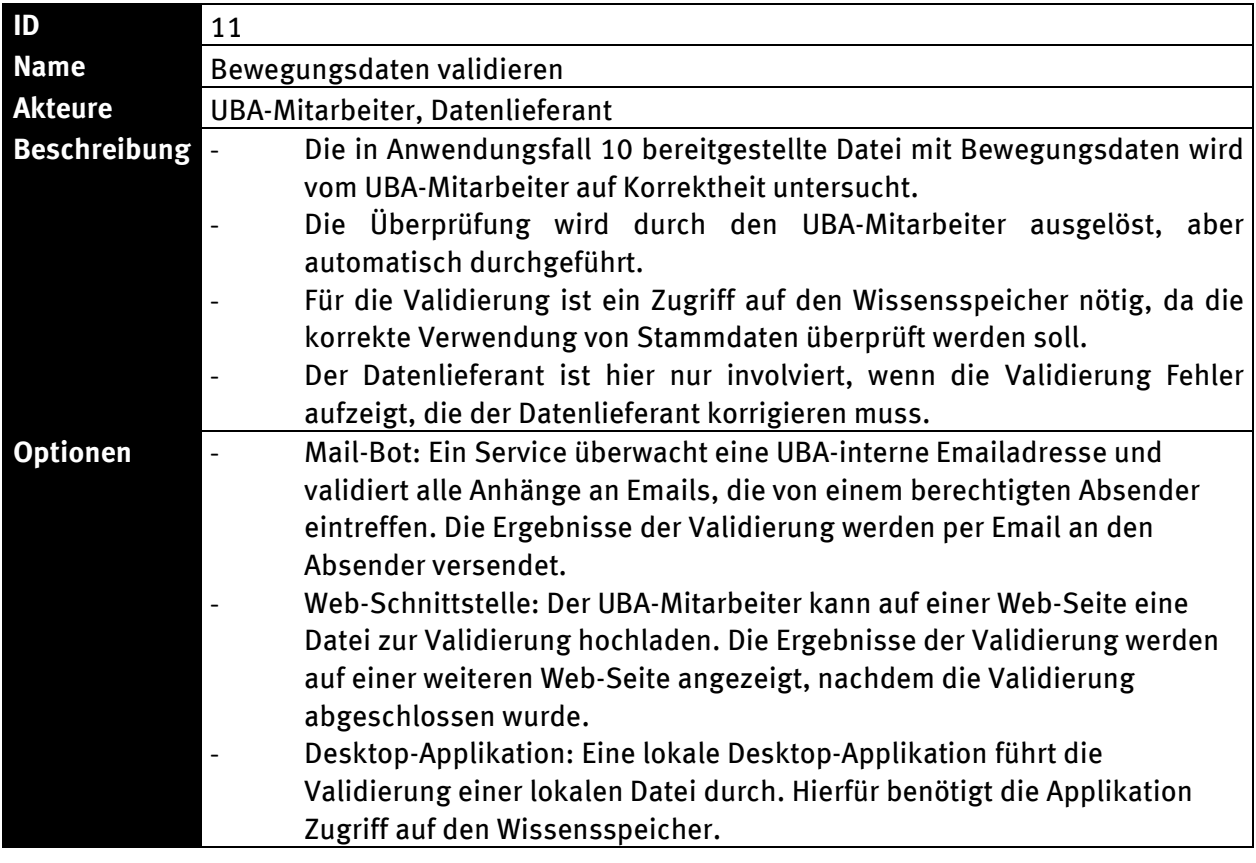

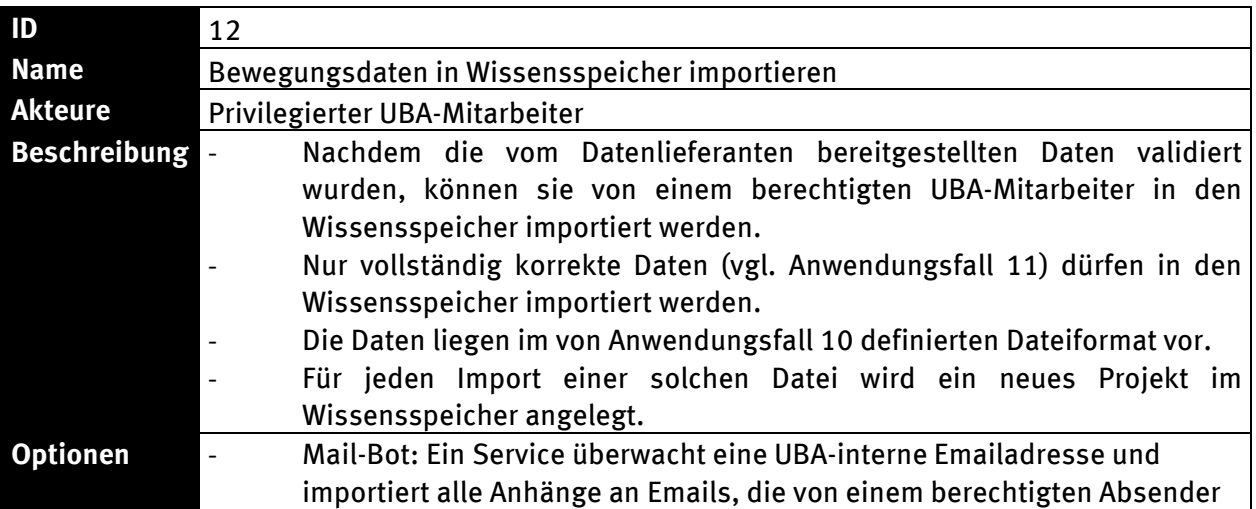

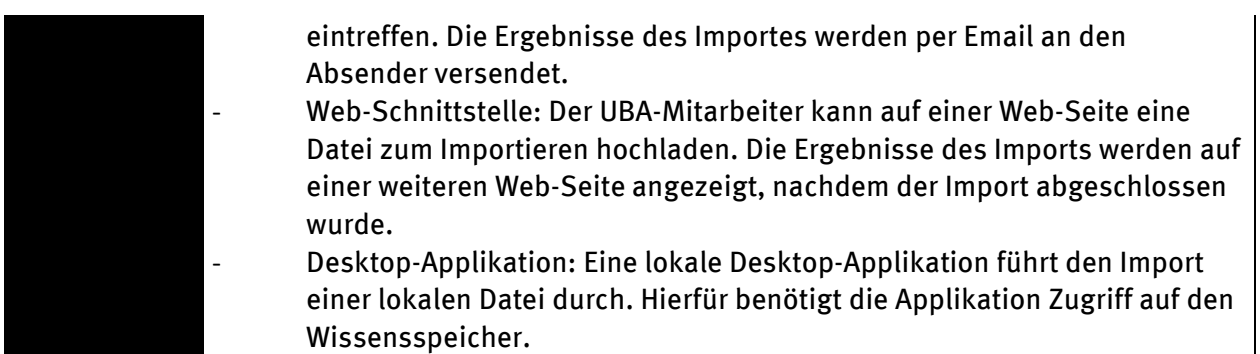

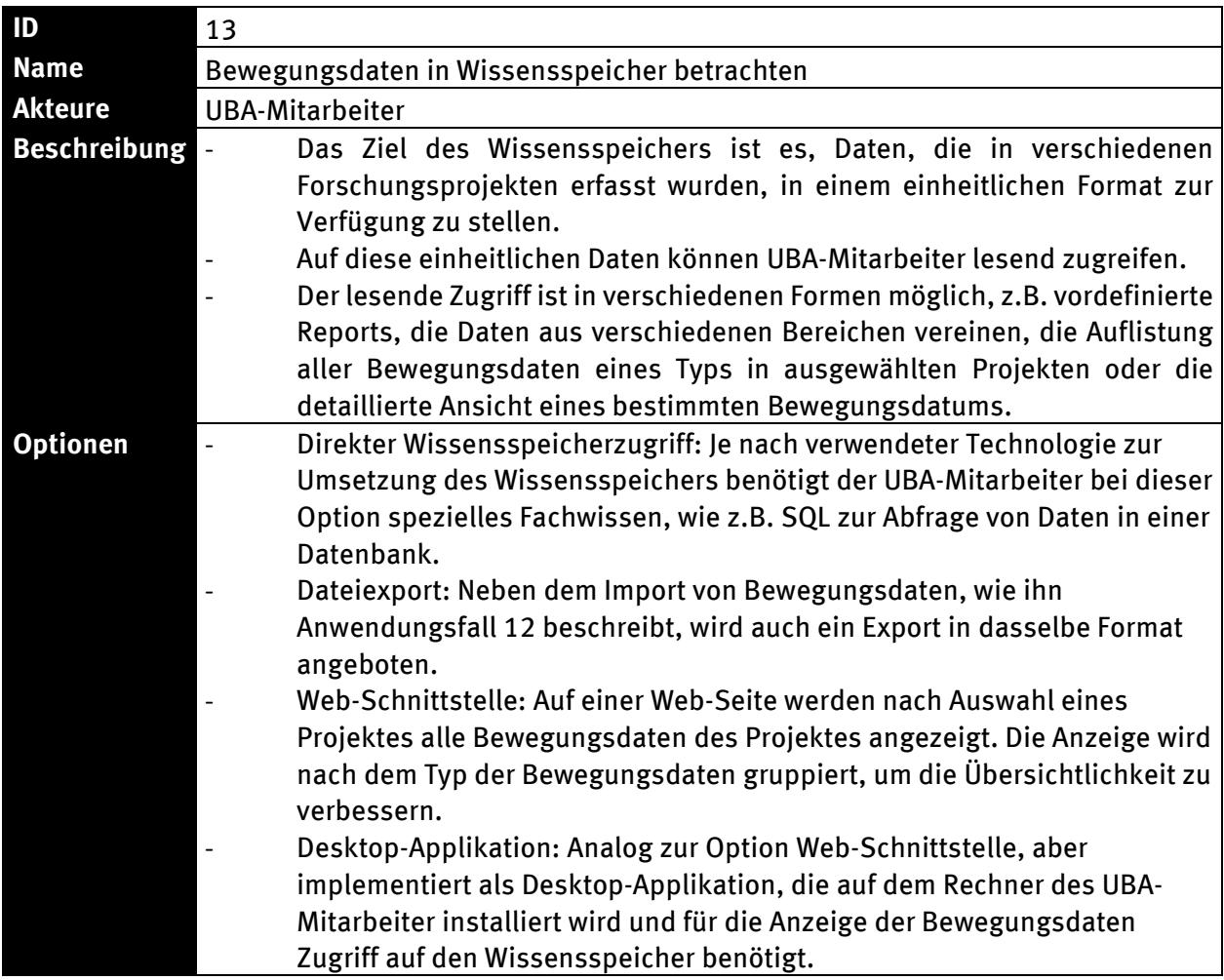

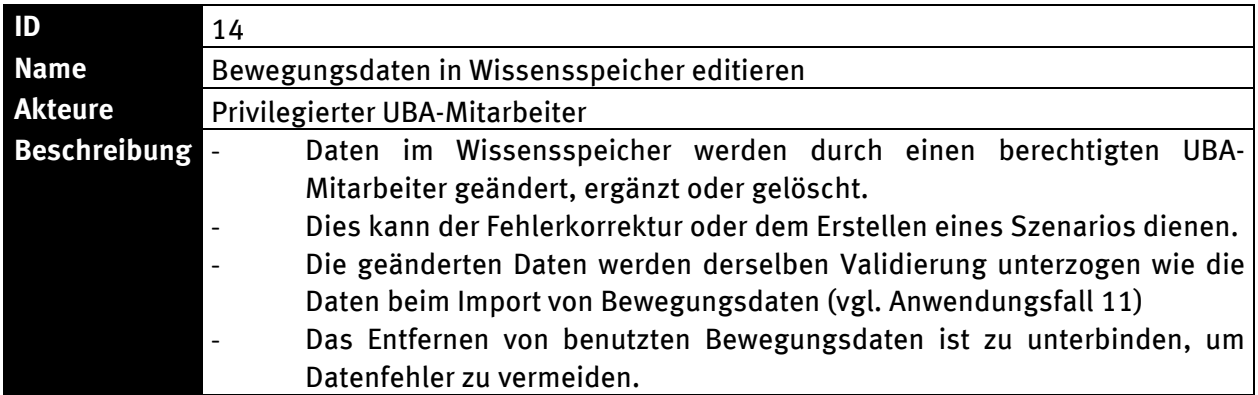

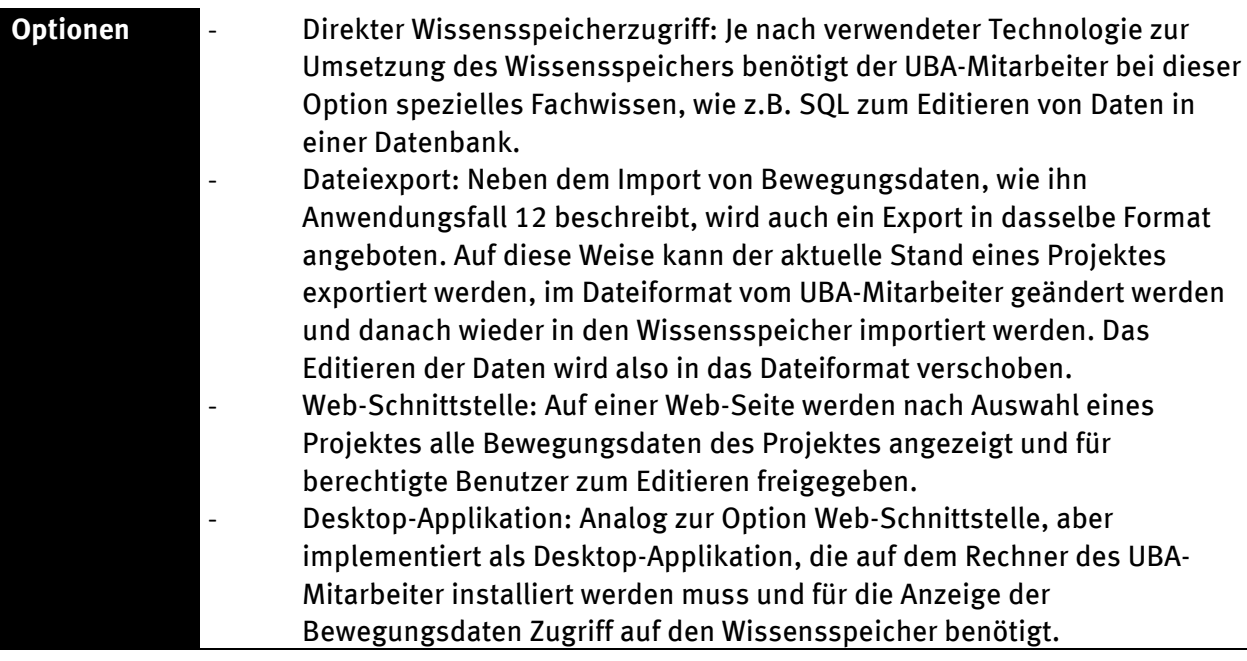

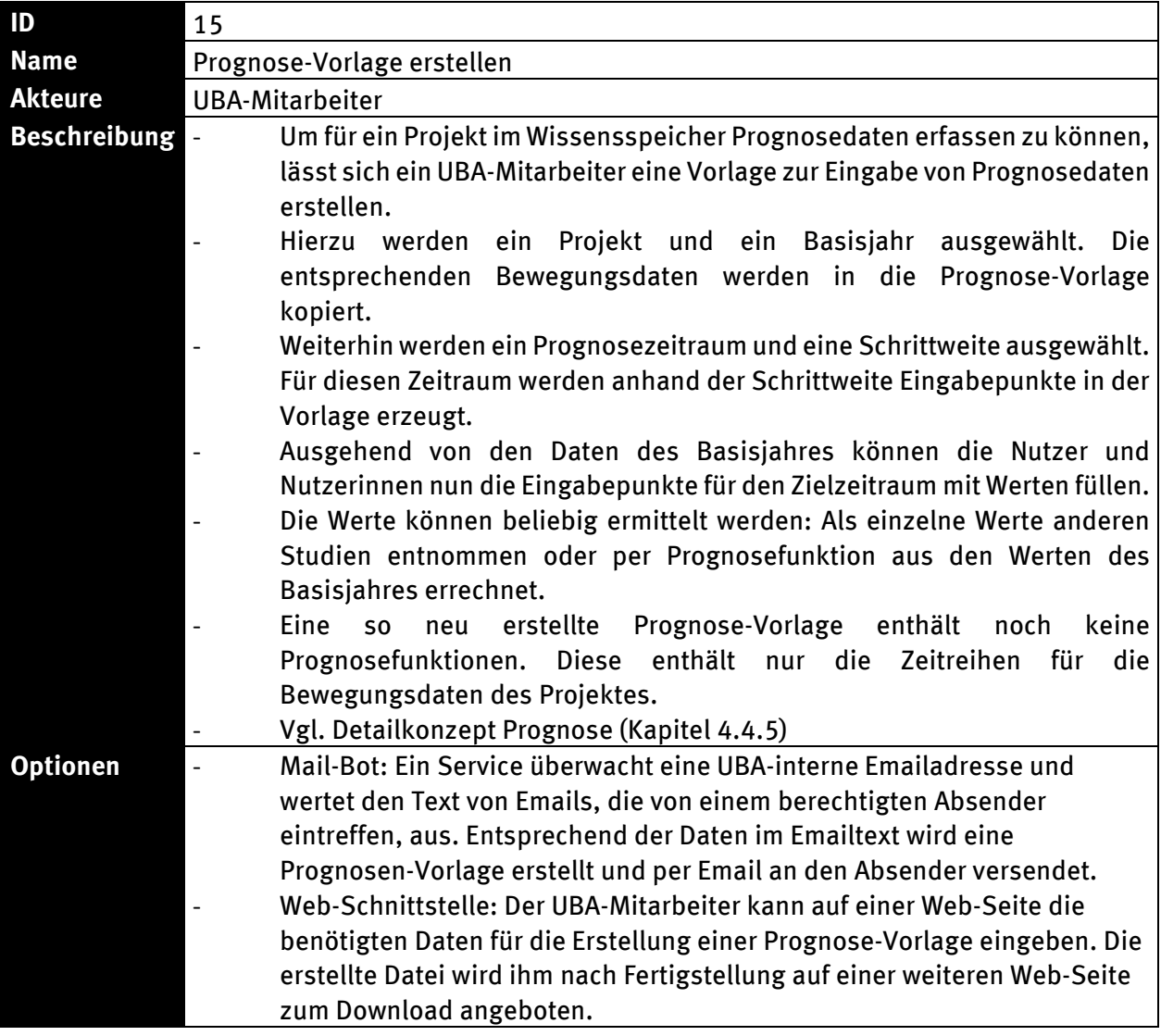

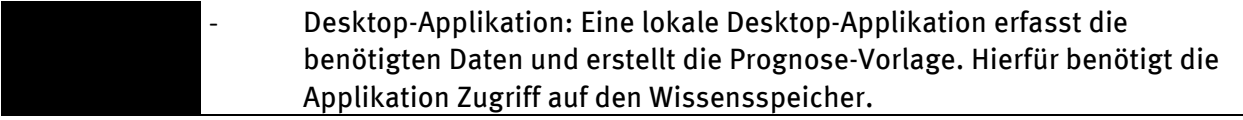

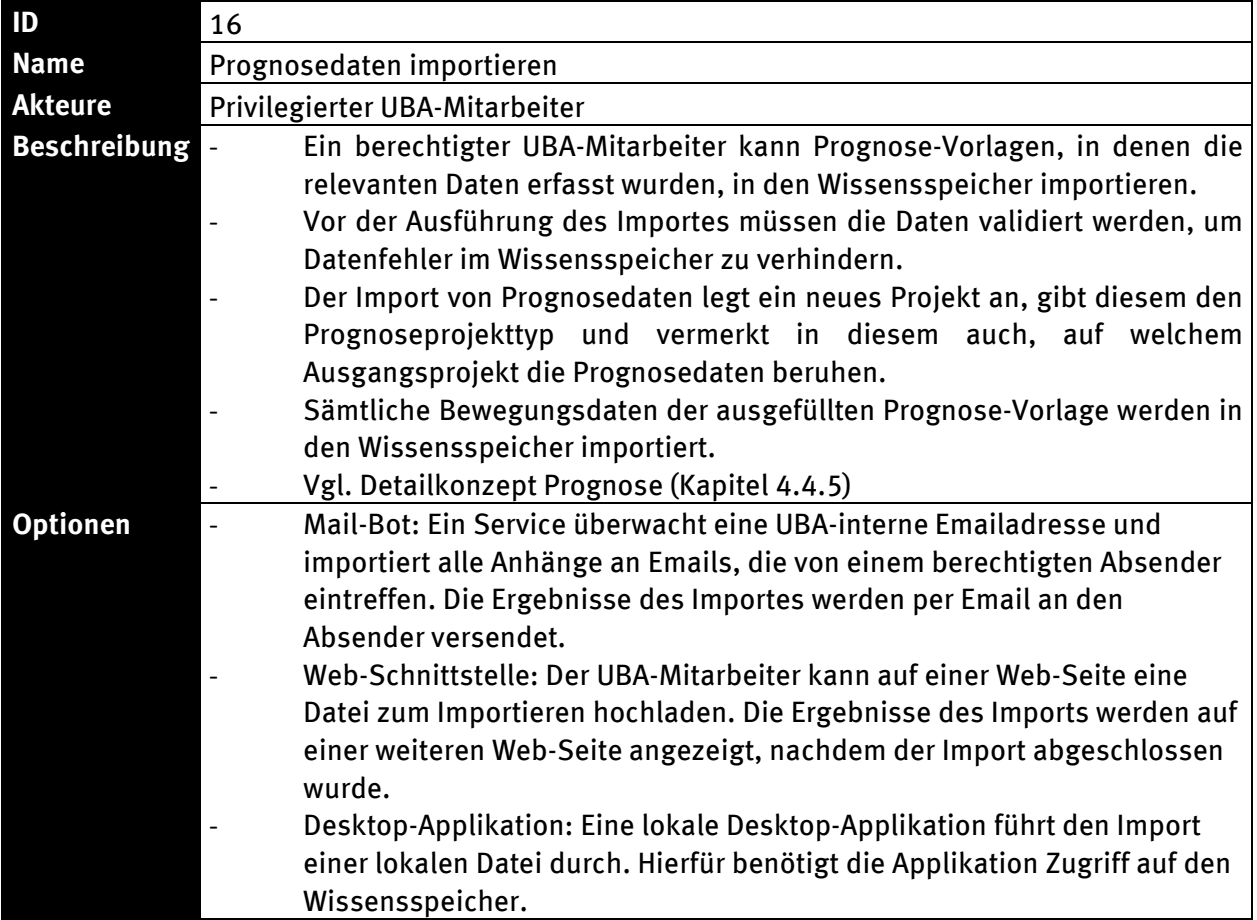

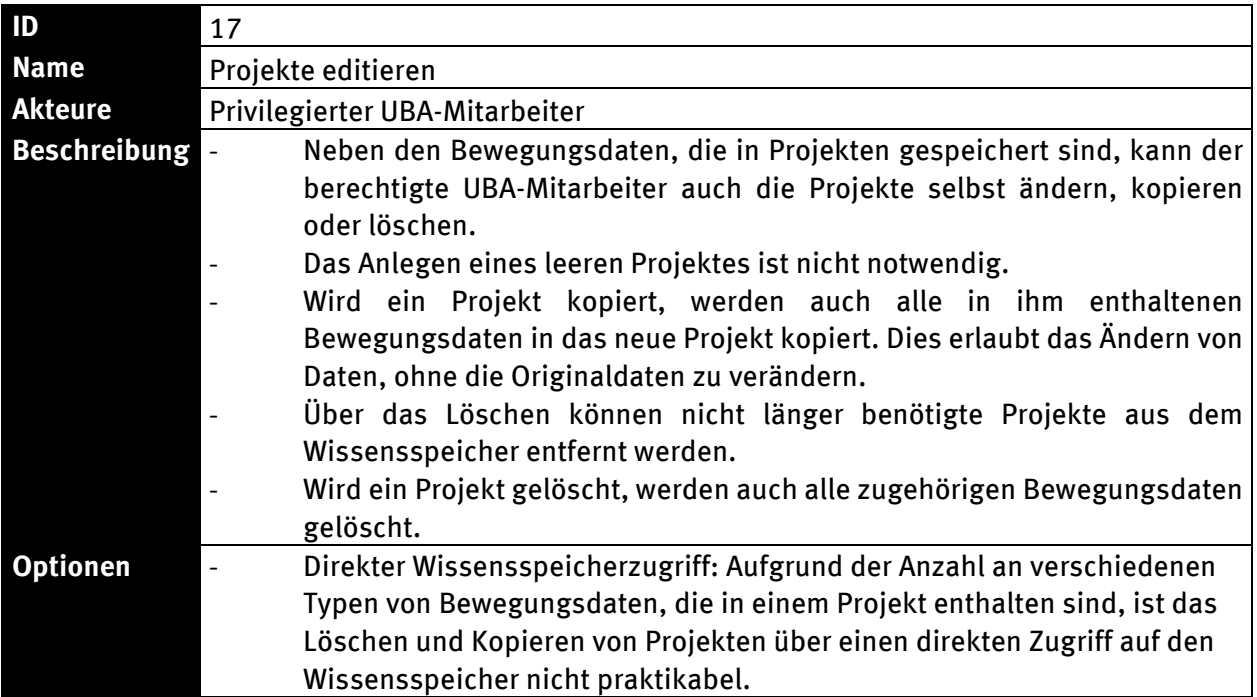

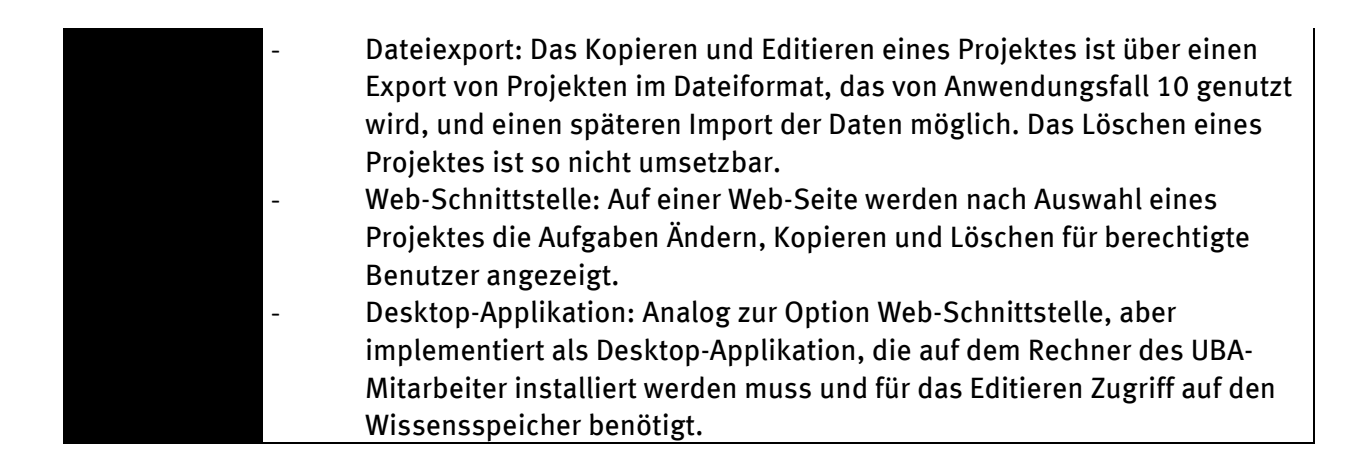

## **4.4.2 Ergänzung neuer Stammdaten**

Das Importformat sieht auch die Definition von Stammdaten vor, da es gerade bei Gütern zu erwarten ist, dass in zukünftigen Projekten Daten zu bisher nicht definierten Gütern erfasst werden. Wird von dieser Möglichkeit Gebrauch gemacht, müssen die neuen Stammdaten ins KartAL II System hinzugefügt werden, bevor die Bewegungsdaten als neues Projekt importiert werden können.

Wird ein automatischer Import der Stammdaten im Rahmen eines Projektimportes vorgesehen, können Stammdaten ungeprüft ins KartAL II System gelangen, die sich später als Duplikate oder anderweitig problematisch herausstellen. Stattdessen sollten die neuen Stammdaten durch KartAL II Fachkräfte geprüft und manuell über die Stammdatenverwaltung eingefügt werden. Durch die Prüfung vor dem Import können die Projektdaten ggf. noch an geänderte Stammdaten angepasst werden.

Beispiele möglicher Stammdatenprobleme:

- Unterschiedliche Hierarchisierung: Materialien wurden aus Unsicherheit in "Sonstige" einsortiert, anstatt in die richtige Hauptmaterialgruppe.
- Unterschiedliche Genauigkeit in der Spezialisierung: Metalle/Stahl (allgemein) und präzise Legierungen
- Unterschiedliche Einheiten: Holz [t] und Holz [Festmeter]
- Tippfehler, unterschiedliche Sprachen

Die problematischen Stammdaten des letzten Punktes ließen sich durch eine relativ simple Abbildung von Material/Gut A auf Material/Gut B beim Import auflösen. Genauso einfach wäre es aber auch, die Materialien in der Datenlieferung entsprechend zu korrigieren. Bei Stammdatenproblemen inhaltlicher Natur ist eine einfache Abbildung nicht mehr ausreichend, da hier auch meist eine Umrechnung der Werte der betroffenen Materialien und Güter notwendig ist. Komplizierter wird es, wenn auf einer Seite ein Material vorliegt, das auf der anderen Seite in verschiedenen Spezialisierungen vorliegt. Auch dies ist durch Abbildungslisten korrigierbar, aber damit werden die Abbildungen kompliziert und das Ergebnis auch deutlich schwerer zu validieren.

Eine einfache Liste von Synonymen kann Bestandteil des Importformates sein, um es Datenlieferanten zu ermöglichen, die Daten mit den im ursprünglichen Kontext üblichen Stammdaten zu erheben und auch in dieser Form im Import-Arbeitsblatt zu nutzen. Dies erspart Datenlieferanten das Ersetzen von Material- und Gutstammdaten beim Überführen der erhobenen Daten in das Importformat. Es erleichtert es auch, spätere Datenkorrekturen einzupflegen. Die Synonymliste besteht aus 2 Spalten und kann auch nur Stammdaten abbilden, deren Einheiten übereinstimmen.

Die Import-Routine nutzt dann die Liste der Synonyme und übersetzt alle angegeben Einträge entsprechend im Arbeitsblatt.

## **4.4.3 Import von Stammdaten**

Im Laufe des Projektes wird ein stabiler Satz an Materialstammdaten entstehen. Diese initiale Version wird aus praktischen Gründen als Excel-Worksheet erstellt werden. In AP3 werden die Materialstammdaten einmalig in die DB importiert und die Datenbank so auf den Import von Bewegungsdaten vorbereitet.

Die Stammdaten werden nach diesem ersten Import häufig geändert und erweitert werden müssen, daher bedarf es einer Schnittstelle für Stammdaten. Die folgenden vier Ansätze sind hierfür denkbar:

- 1. Direktes Bearbeiten der Daten in der Datenbank. Hierfür sind Kenntnisse in der entsprechenden Datenbanktechnologie von Nöten. Die Verwendung von Microsoft Access als Datenbanktechnologie bietet Bearbeitungsmöglichkeiten ohne großen Implementationsaufwand, die es dann auch Anwendenden ohne SQL Kenntnisse ermöglichen, die Daten zu editieren.
- 2. Erweiterung des internen Stammdaten-Importes zum ersten Befüllen der Datenbank. Ein erneutes Ausführen durch geschultes Personal benötigt entsprechend angepasste Arbeitsblätter, die nur die neuen Stammdaten enthalten. Dies würde Erweiterungen am Stammdaten-Import erfordern, da er in diesem Fall nicht wie bisher mit einer leeren Datenbank arbeitet. Des Weiteren benötigt dieser Ansatz den Export aller Stammdaten nach Excel, damit Änderungen über die eindeutige ID der Stammdaten möglich sind.
- 3. Bearbeiten der Daten über ein Web-Interface, d.h. eine grafische Benutzeroberfläche, die über einen Web-Browser bedient werden kann.
- 4. Bearbeiten der Daten mit Hilfe einer Desktop Anwendung, d.h. einer grafischen Anwendung, die z.B. auf einem Computer mit Windows Betriebssystem ausführbar ist.

Die Reihenfolge der Schnittstellen-Optionen entspricht auch dem Aufwand, der für ihre Implementation benötigt wird und spiegelt auch die Benutzerfreundlichkeit wieder (jeweils steigend von 1. bis 4.).

Beim Bearbeiten von Stammdaten ist zwischen unbenutzten Stammdaten und Stammdaten, die in Projekten von Bewegungsdaten genutzt werden, zu unterscheiden. Änderungen an Stammdaten, die nicht verwendet werden, sind unproblematisch. Für diese sind die Aktionen Ändern, Löschen und Hinzufügen vorzusehen.

Bei Änderungen an Stammdaten, die verwendet werden, ist Unterstützung vom System erforderlich. Als minimale Unterstützung ist die Auflistung der Bewegungsdaten, die die zu ändernden Stammdaten verwenden, zu sehen. Mit dieser Information sind die Nutzer und Nutzerinnen in der Lage, die Auswirkungen der Änderung abzuschätzen. Für spezielle Änderungen, wie z.B. das Ändern der Einheit eines Gutes oder Materials, werden weiterführende Hilfen, wie z.B. die Angabe eines Skalierungsfaktors, mit dem alle Bewegungsdaten multipliziert werden, benötigt.

Bis die verschiedenen Hilfsmittel für das Editieren von benutzen Stammdaten umgesetzt sind, muss das Ändern oder Löschen von genutzten Stammdaten untersagt werden, da sonst Datenfehler durch die Änderungen nicht abgeschätzt und überblickt werden können.

Das Löschen von benutzten Stammdaten kann entweder untersagt werden, was die Nutzer und Nutzerinnen zwingt, zuvor die entsprechenden Bewegungsdaten manuell zu löschen. Alternativ können die Bewegungsdaten auch automatisch mit gelöscht werden, wobei sehr genau auf potentielle Datenfehler geachtet werden muss, da durch diese Operation auch die Originaldaten aus der Datenbank gelöscht werden, und dass mit dem verbleibenden Rest des Projektes ggf. kein sinnvoller Einsatz mehr möglich ist

## **4.4.4 Import von Bewegungsdaten**

Wie bei den Stammdaten ist auch bei den Schnittstellen für Bewegungsdaten zwischen dem Import von Projektdaten und dem späteren Bearbeiten dieser zu unterscheiden. Der Import von Projektdaten wird über eine eigenständige Applikation oder über ein Web-Interface gestartet. Die Daten müssen im Importformat vorliegen und werden nach der Auswahl durch die Nutzer und Nutzerinnen eingelesen. Wenn die Daten im Importformat in einer für Menschen lesbaren Form vorliegen, ist es nicht nötig, die eingelesenen Daten vor dem Speichern in die Datenbank noch einmal zur Kontrolle anzuzeigen.

Wenn die Daten nicht im korrekten Format vorliegen, also z.B. Strukturfehler, wie fehlende Spalten oder Zeilen, vorhanden sind, wird der Import abgebrochen und die Nutzer und Nutzerinnen über die Fehler informiert. Die Fehler müssen dann manuell in der Importdatei korrigiert werden.

Ist die Korrektheit der Struktur geprüft, kann die Import-Applikation die verwendeten Stammdaten prüfen. Alle von den Bewegungsdaten referenzierten Stammdaten müssen in der Datenbank vorhanden sein. Ist dies nicht der Fall, werden die unbekannten Stammdaten gemeldet und müssen dann ggf. in Rücksprache mit dem Datenliefernden die Fehler beheben. Hierfür können entweder die fehlenden Stammdaten in der Datenbank angelegt werden oder in der Projektdatei durch vorhandene Stammdaten ersetzt werden.

Sind die beiden Validierungen erfolgreich abgeschlossen worden, legt die Applikation ein neues Projekt in der Datenbank an und speichert die Bewegungsdaten in dieses Projekt. Ein Import in bestehende Projekte ist deutlich komplexer und aufgrund der Möglichkeit, mehrere Projekte zu einem Rechenmodell zu verknüpfen, auch nicht erforderlich.

Im Verlauf des Importes können Probleme auftreten, die nicht den Abbruch des Importes erzwingen, aber eine Benachrichtigung erfordern. Daher wird nach Abschluss des Importes ein Log angezeigt, das Warnungen des Imports aufzeigt. Denkbar sind hier z.B. Warnungen über die Verwendung von Einheiten in der Importdatei, die nicht den Einheiten der entsprechenden Stammdaten entsprechen.

Existierende Projekte können unter Angabe eines neuen Namens kopiert werden. Diese Kopien erhalten eine Referenz auf ihr Ursprungsprojekt und eine Kopie aller Bewegungsdaten des Ursprungsprojektes. Eine solche Kopie unterstützt das testweise Ändern unter Beibehaltung der Originaldaten.

Einem stark eingeschränkten Nutzerkreis kann das Löschen von Projekten erlaubt werden. Projekte ohne Referenz auf ein Ursprungsprojekt (d.h. Originaldaten) sollten nur unter größter Vorsicht gelöscht werden. Wird ein Projekt gelöscht, so werden sämtliche enthaltenen Daten des Projektes gelöscht.

<span id="page-58-0"></span>Die Optionen für die Umsetzung der Schnittstelle zum Editieren von Projekten entsprechen den vier Option beim Editieren von Stammdaten. Eine Unterscheidung in benutzte und unbenutzte Bewegungsdaten ist nicht nötig, d.h. Editieren von Projektdaten ist immer möglich.

## **4.4.5 Prognose**

Prognosefunktionen werden benötigt, um die Entwicklung von Werten in der Zukunft beschreiben zu können. Dabei wird es sich einerseits um grobe Abschätzungen handeln, andererseits aber auch um Ergebnisse von Studien. Daher sollen sie auch in der Datenbank abgelegt werden können.

Mögliche Formen von Prognosefunktionen:

1. Fortschreibung von Startwerten (und damit Bezug zu einem anderen Projekt)

2. Reine Funktion der Zeit ohne Bezug zu anderen Projekten

Wichtig ist, dass die Prognosefunktionen analog zu den anderen Daten mit in der Datenbank abgelegt werden, damit ihre Entwicklung und Änderung, etwa für einzelne Studien, nachvollziehbar bleibt.

Die Verwaltung und Ablage von Prognosefunktionen kann auf verschiedene Weise erfolgen:

- 1. Als mathematische Funktion in Textform, mit der formalen Anforderung, dass die Funktion durch eine Berechnungskomponente lesbar und berechenbar ist.
- 2. Als Programm (ggf. auch Script), dass für einen Eingabewert (Bezugsjahr) einen Ausgabewert liefert, der dann als Zeitreihenwert Verwendung findet
- 3. In Form einer Zeitreihe von fertig errechneten Werten in einem definierten Format als Excel-Datei.

Aus der Anforderungsanalyse wird deutlich, da[ss](#page-91-0) für Prognosedaten ausschließlich diskrete Werte für diskrete Jahre erforderlich sind (vgl. Kapitel 6).

Das folgende Beispiel erläutert den Ablauf einer softwaregestützten Prognose. Als Grundlage für die Prognose wird ein existierendes Projekt ausgewählt. Hier sind nur reguläre Projekte auswählbar, Prognoseprojekte können nicht als Quelle weiterer Prognosen dienen. Nach der Auswahl der Eigenschaften der Zeitreihe (z.B. 2020-2100, in 10-Jahres-Abständen), produziert die Software ein Excel Tabellenblatt für die Materialkoeffizienten, das alle Materialien und Materialkoeffizienten des Ursprungprojektes im gewählten Basisjahr enthält.

Des Weiteren werden Spalten für die Zieljahre im gewählten Intervall angelegt. Jetzt können die Nutzer und Nutzerinnen die vielfältigen Funktionen von Excel nutzen, um basierend auf den Werten des Basisjahres die Werte in den Zieljahren zu berechnen. Ist dieser Schritt abgeschlossen, importiert die Software das Excel-Dokument, dessen Struktur in der Form erhalten geblieben sein muss, in der es durch die Software erstellt wurde. Es wird ein Prognoseprojekt mit einer Referenz auf das Ursprungsprojekt angelegt und die Werte für Materialien und Materialkoeffizienten werden für die aufgeführten Jahre importiert. Es liegt nun eine Zeitreihe in der Datenbank vor, basierend auf Formeln, die im Excel-Dokument gespeichert sind. Das Excel-Dokument wird für das Prognoseprojekt in der Datenbank gespeichert, um sicherzustellen, dass die der Zeitreihe zugrundeliegenden Formeln auch später noch einsehbar und nutzbar sind.

Diese Vorgehensweise bietet eine Reihe von Vorteilen:

- Excel bietet eine sehr gute Unterstützung für die Formulierung mathematischer Berechnungsvorschriften für die Berechnung der Zeitreihenwerte, die Komplexität der Rechnungen ist nicht limitiert.
- Excel kann als Werkzeug als bekannt bei Datenliefernden vorausgesetzt werden. Es entfällt die Einarbeitung in die Syntax einer (anderen) Formelsprache.
- Primärdatenquellen liefern oft nur Zeitreihen, diese können dann direkt eingegeben werden und müssen nicht durch eine Näherungsfunktion abgebildet werden.
- Die berechneten oder eingegebenen Zeitreihenwerte lassen sich direkt in Excel durch die Datenliefernden überprüfen und validieren, auch eine experimentierende Vorgehensweise bei der Entwicklung einer Prognosefunktion wird gut unterstützt.
- Ob die Zeitreihenwerte durch eine Formel berechnet werden, abgeschätzt wurden oder aus der Literatur stammen, ist aus DB-Sicht gleichgültig und muss nicht getrennt verarbeitet werden.
- Die Mächtigkeit von Excel nachzubauen ist im Rahmen dieses Projektes nicht sinnvoll.

Ein Nachteil ergibt sich daraus, dass Zeitreihen naturgemäß stets endlich sind. Deckt eine bereits importierte Zeitreihe nicht den erforderlichen Zeitraum für die Durchführung einer Studie ab, wird eine Überarbeitung notwendig. Dies ist jedoch kein Problem, wenn die zugrundeliegende Excel-Datei vollständig in der Datenbank vorgehalten wird.

## **4.4.6 Abschätzung der Datenmengen**

Um in AP2 ein angemessenes System vorzuschlagen, werden hier grobe Abschätzungen über die insgesamt zu erwartenden Datenmengen vorgenommen. Auch für das Grobkonzept sind diese Abschätzungen wichtig.

- **Stammdaten** 
	- Materialien <1000
	- Güter <100
	- Gütergruppen <50
	- Hierarchieebenen <5
	- Materialeigenschaften <20
- Bewegungsdaten pro Projekt
	- Prognosejahre <80
	- Materialien < 100
	- Güter < 20
	- Materialkoeffizienten maximal 2000, eher deutlich <1000 da nicht jedes Material in jedem Gut vorhanden ist
	- Flüsse (meist Güter) für ein Bezugsjahr < 100 (maximal 5 Flüsse pro Gut)
	- Bestände (meist Güter) für ein Bezugsjahr <40 (maximal 2 Bestände pro Gut)
- Übergreifend
	- Regionalisierung kann auf mittlere Sicht auf Bundesländer beschränkt werden, dies ist über Materialeigenschaften abbildbar
	- Projekte anfangs <10, KartAL I, RePro, ReStra, DeteRess
		- Jede Prognose für einen gegebene Zeitraum resultiert in einem weiteren Projekt, abgeleitet vom Ursprungsprojekt

Zusammenfassend ergibt sich daraus eine geschätzte Anzahl an Datensätzen in der Datenbank:

- Anzahl Stammdaten + Anzahl Projekte \* Daten pro Projekt
- $1.200 + 10 * 1.200 = 13.200$
- Für jedes Prognose-Projekt ergeben sich zusätzlich maximal 80 \* 1200 ~ 100.000 Datensätze. Zu erwarten ist aber ein deutlich kleinerer Wert pro Prognose-Projekt, da nicht für jedes Prognosejahr alle Bewegungsdaten (Materialkoeffizienten, Flüsse, Bestände) vorliegen werden.

# **5 Spezifikation**

In Abgrenzung zum Konzept dient die Spezifikation als Grundlage für die Umsetzung und Implementation des Systems. Sie ist daher deutlich technischer und detaillierter als das Konzept. Besondere Bedeutung haben hierbei die Akzeptanzkriterien der User Stories, die möglichst exakt und umfassend aufführen unter welchen Bedingungen eine User Story als umgesetzt gilt (Gloger, 2008).

# **5.1 User- Stories**

Zur Spezifikation des Systems werden User-Stories genutzt. "Eine User Story beschreibt eine Anforderung an ein Softwaresystem" (Wirdemann, 2009). Die User-Stories in diesem Dokument folgen überwiegend dem folgenden Muster: "Als <Rolle> möchte ich <Ziel/Wunsch>, um <Nutzen>". Der Platzhalter <Rolle> steht hier für eine bestimmte Zielsetzung, aus deren Sicht die User-Story formuliert wird. Hier finden sich häufig die Akteure aus den Anwendungsfalldiagrammen wieder. Der Platzhalter <Ziel/Wunsch> beschreibt, welcher Effekt bei der Umsetzung der User-Story erzielt werden soll. Der <Nutzen> erlaubt es, den Wert, der aus Sicht des Akteurs (<Rolle>) durch die Umsetzung geschaffen werden soll, zu vermitteln.

Darüber hinaus sind Akzeptanzkriterien im Zusammenhang mit User-Stories von Bedeutung. Sie beschreiben detailliert, welche Bedienungen erfüllt sein müssen, damit der Akteur der User-Story den gewünschten Nutzen erzielen kann. Aus den Akzeptanzkriterien können die Anforderungen an die Implementation der User-Story abgeleitet werden. Sind die Akzeptanzkriterien erfüllt, wird die User-Story als erfüllt betrachtet.

Wie bei den Anwendungsfällen wurde bei der Formulierung der User Stories aus platzgründen auf eine geschlechtergerechte Formulierung der "«Rolle»" verzichtet und stattdessen die Formulierung aus den Anwendungsfällen übernommen. Gemeint ist auch hier die männliche und weibliche Form der jeweiligen Rolle.

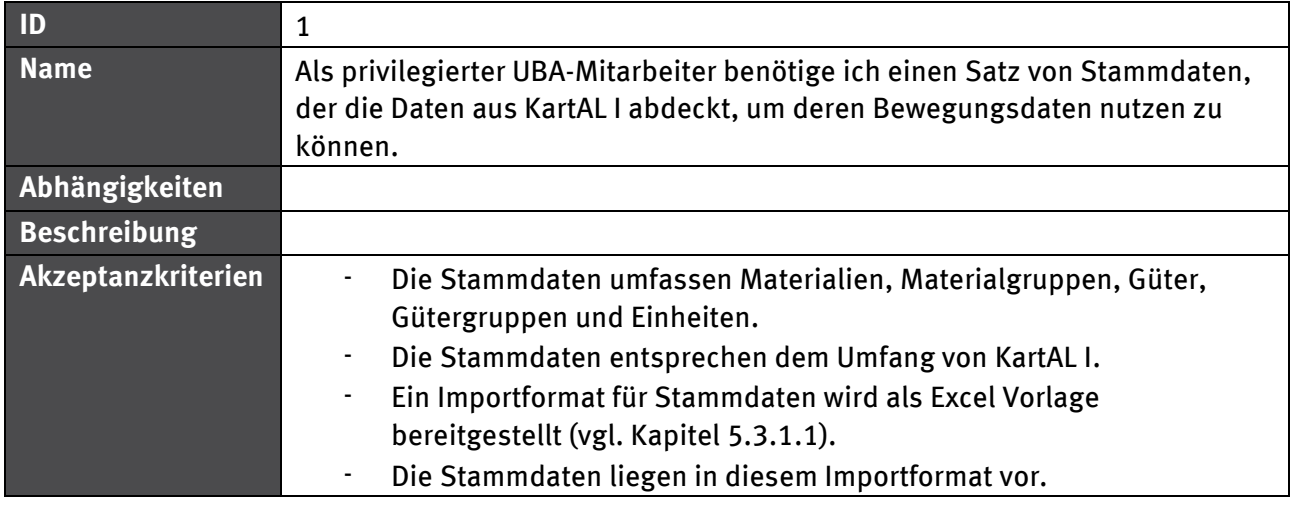

## **5.1.1 Stammdaten**

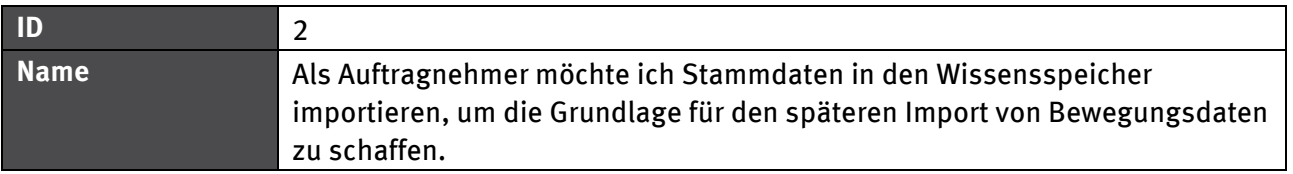

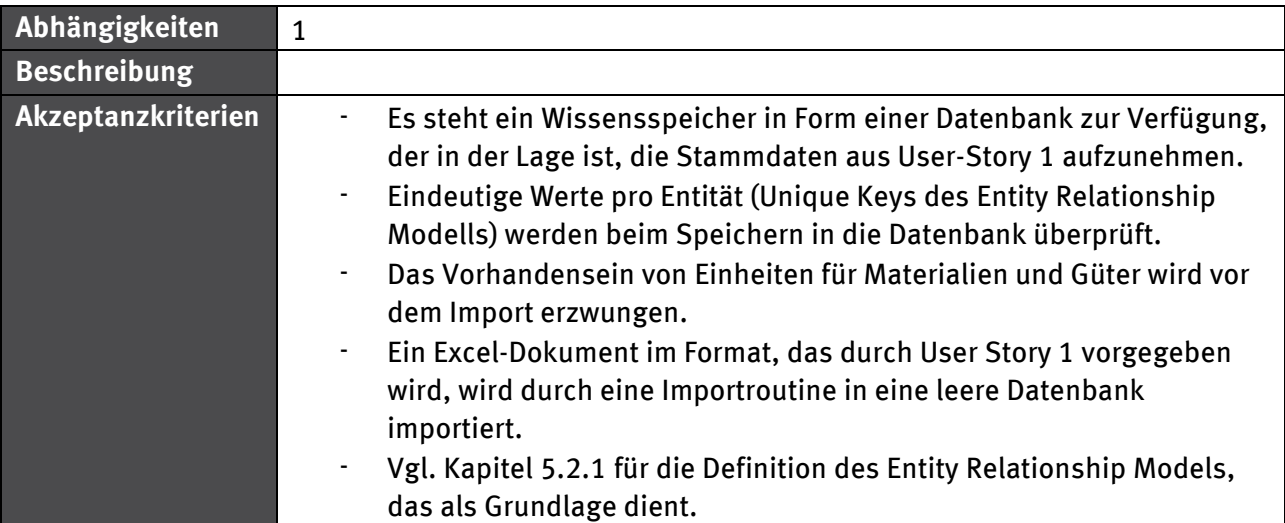

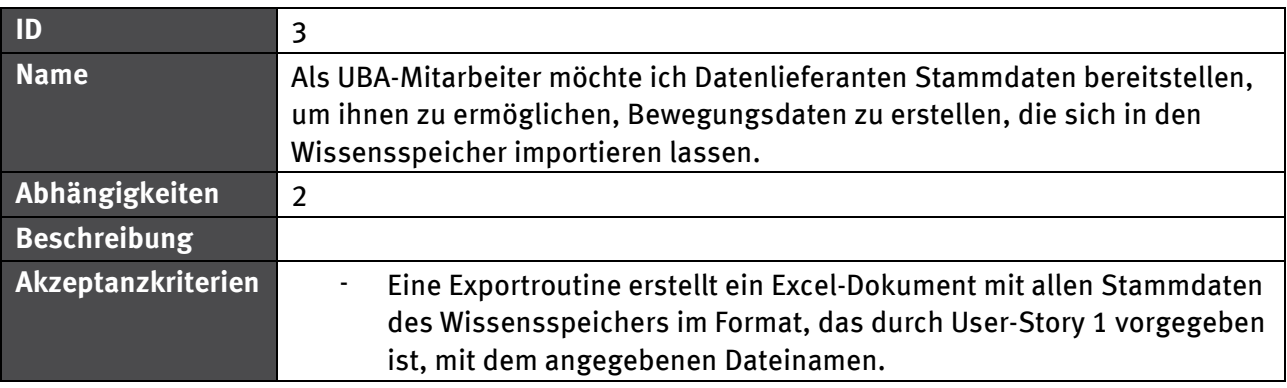

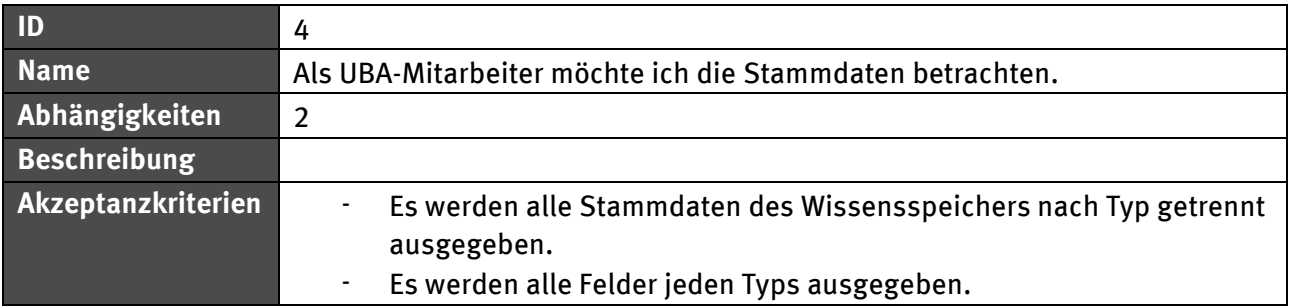

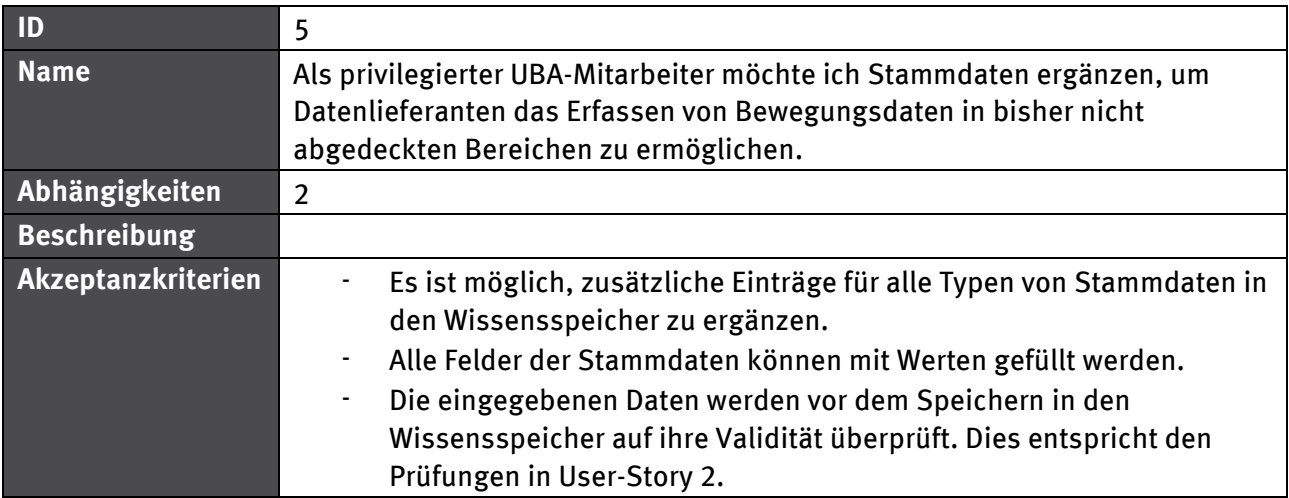

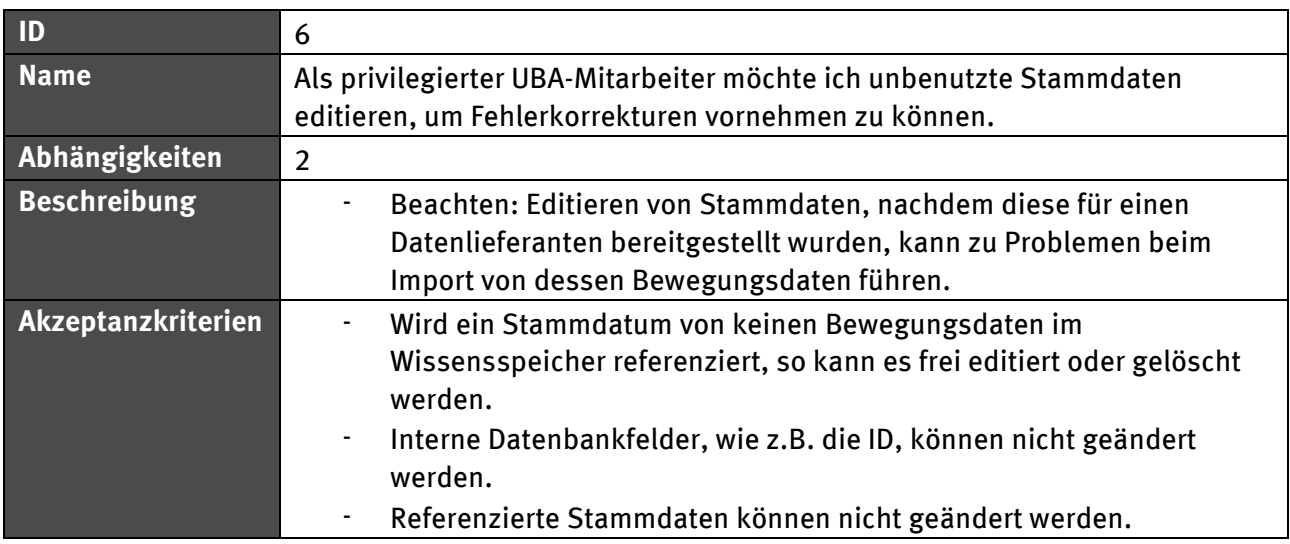

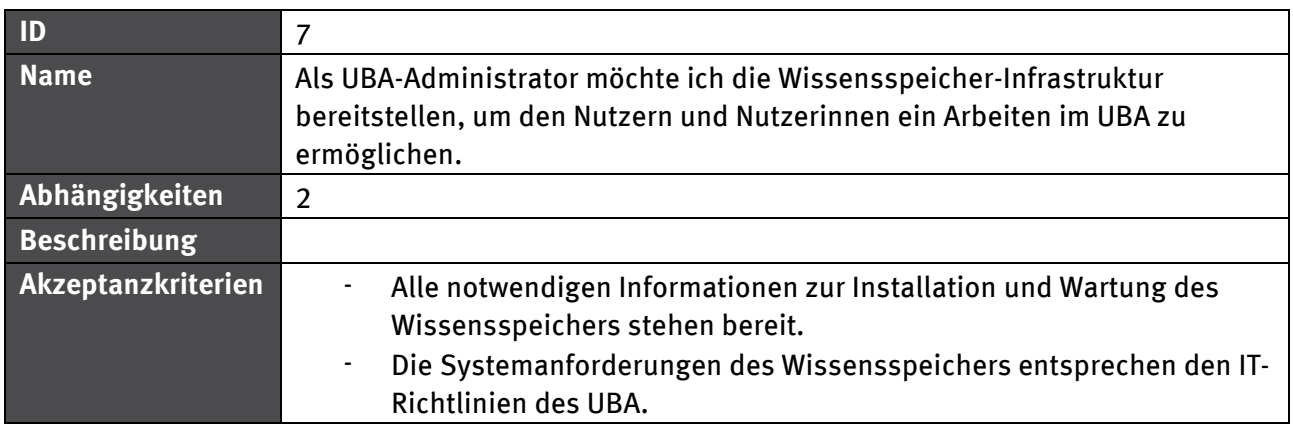

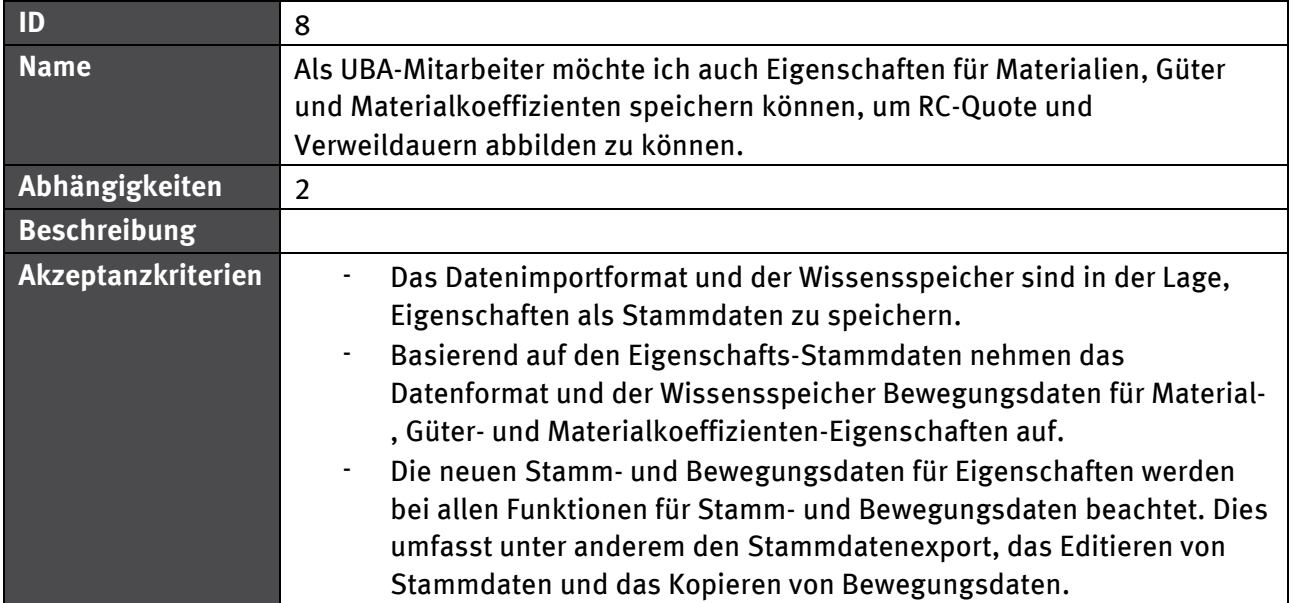

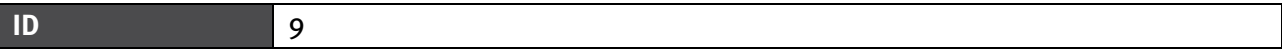

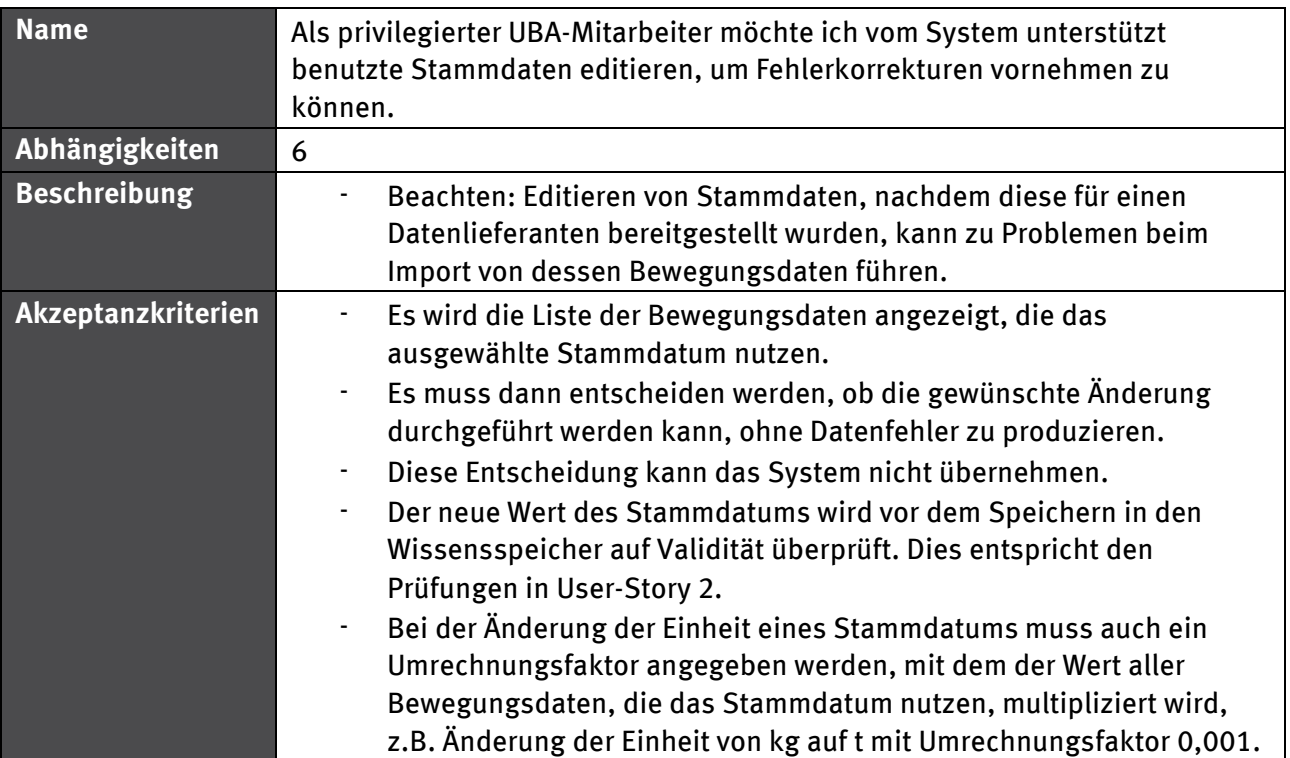

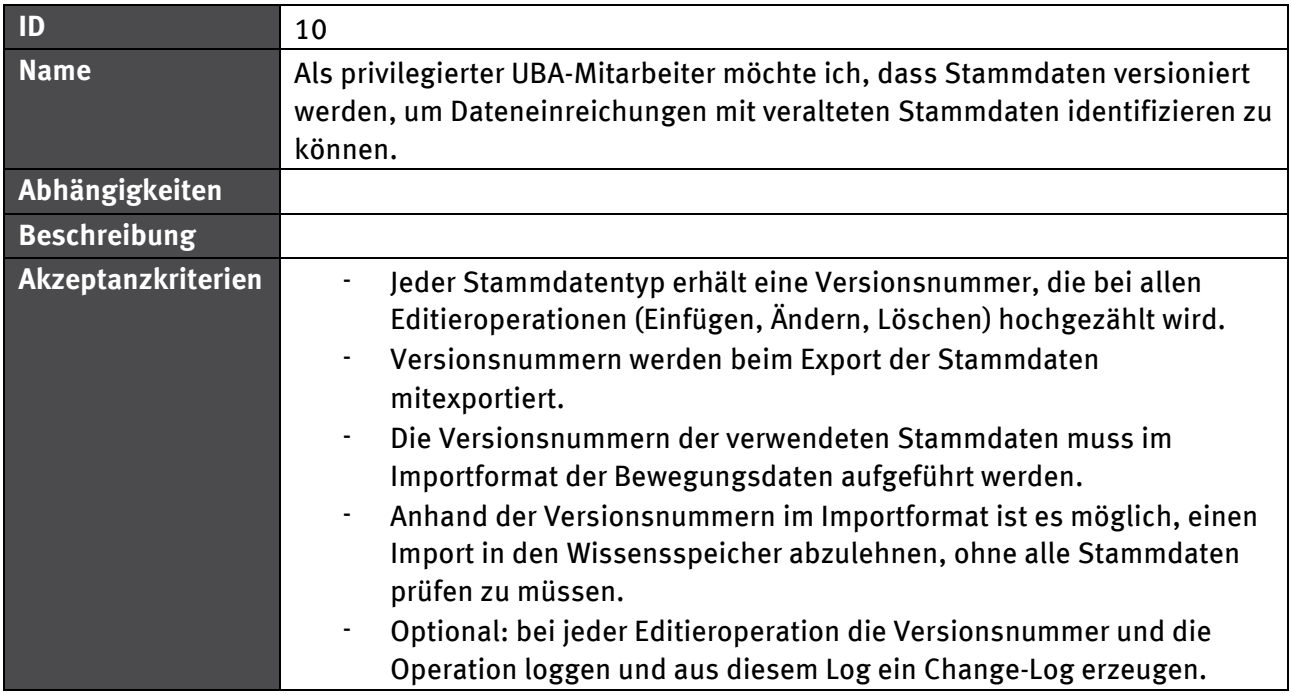

## **5.1.1.1 Abhängigkeiten**

Abbildung 7 zeigt die Abhängigkeiten zwischen verschiedenen User-Stories im Bereich Stammdaten. Durchgezogene Linien zeigen eine "benötigt" - Beziehung, gestrichelte Linien meinen eine "erweitert" - Beziehung. Die "erweitert" - Beziehung impliziert eine "benötigt" - Beziehung.

## Abbildung 7: Abhängigkeiten zwischen User-Stories mit Stammdatenbezug

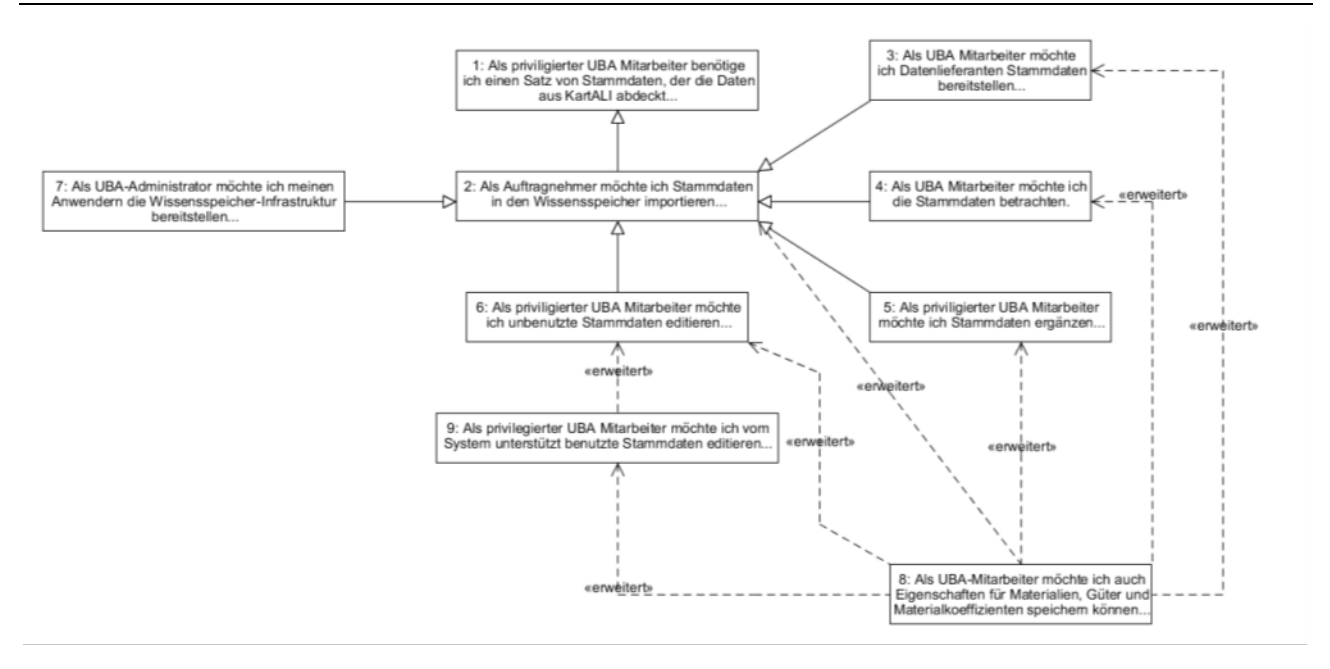

## **5.1.2 Bewegungsdaten**

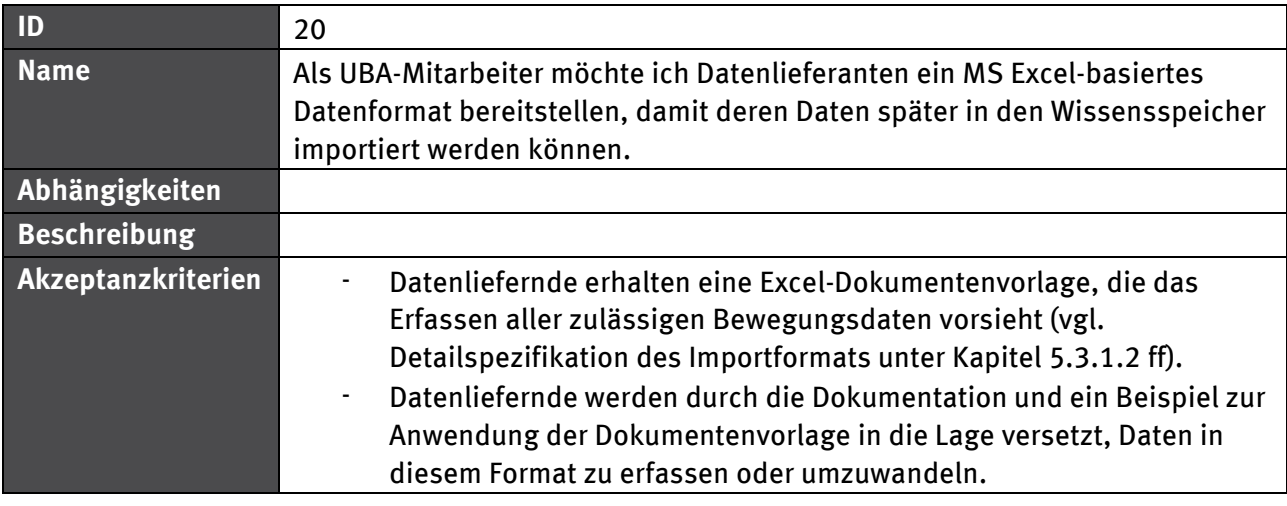

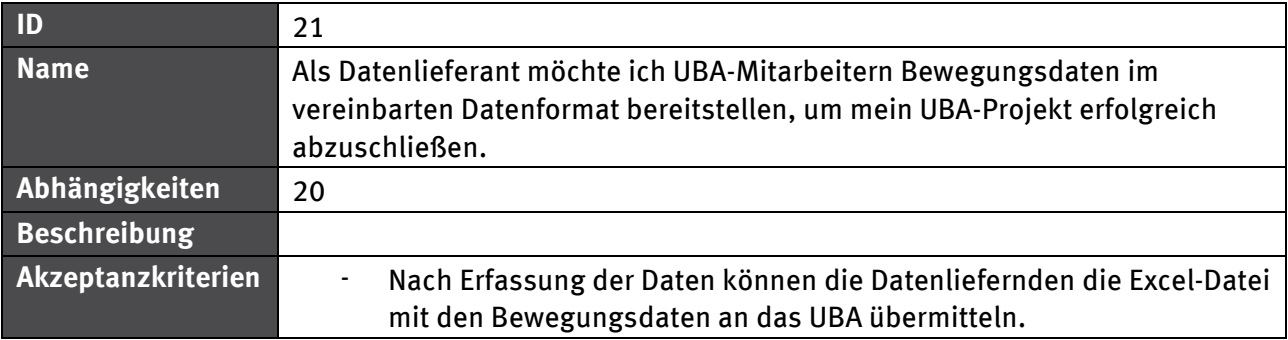

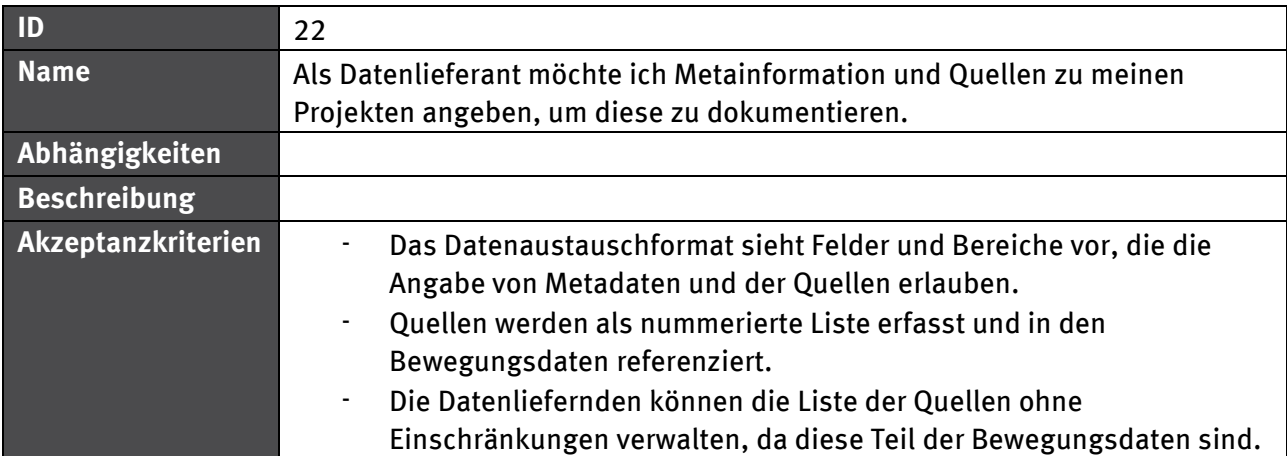

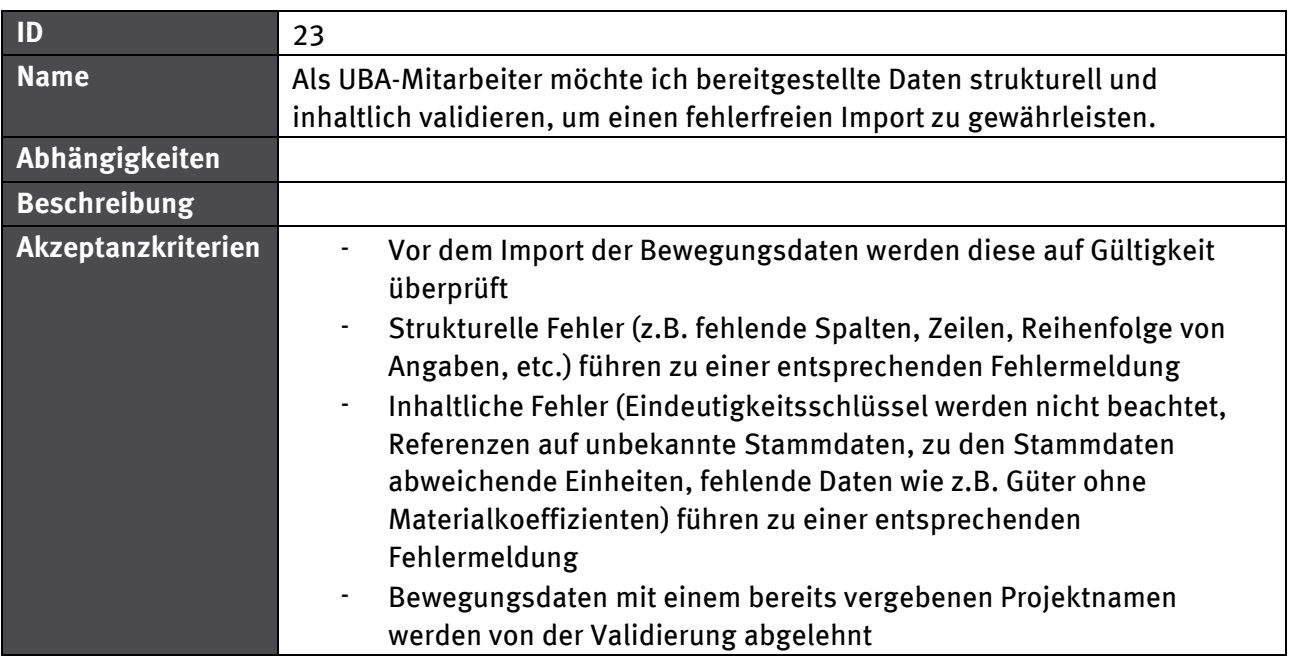

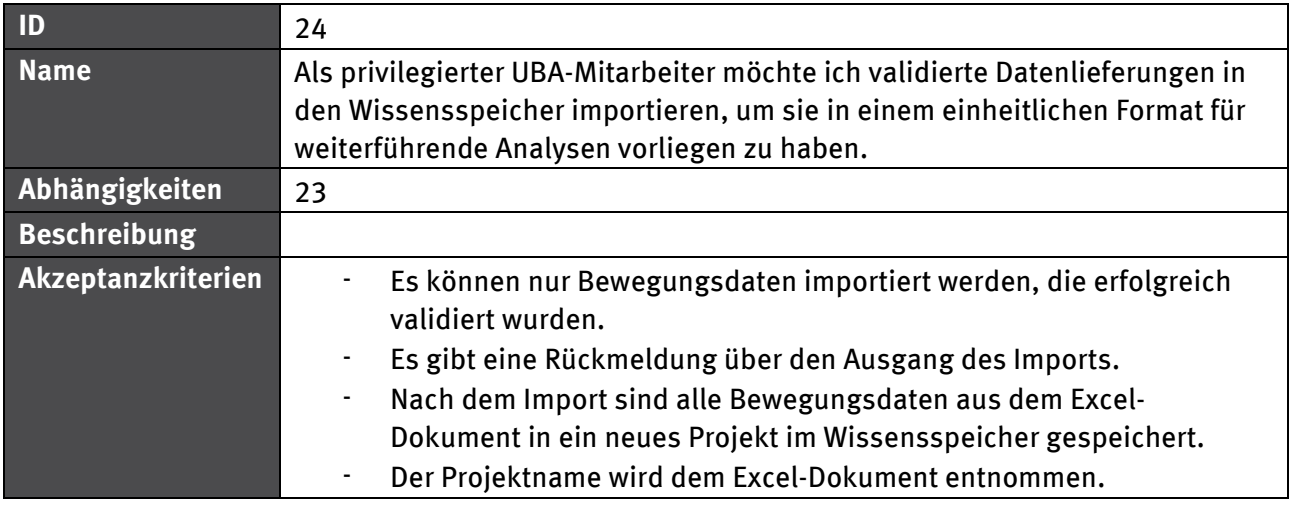

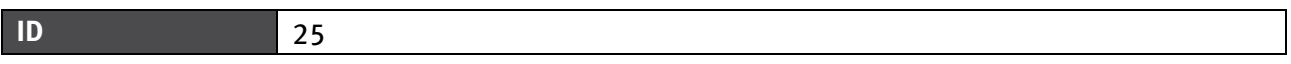

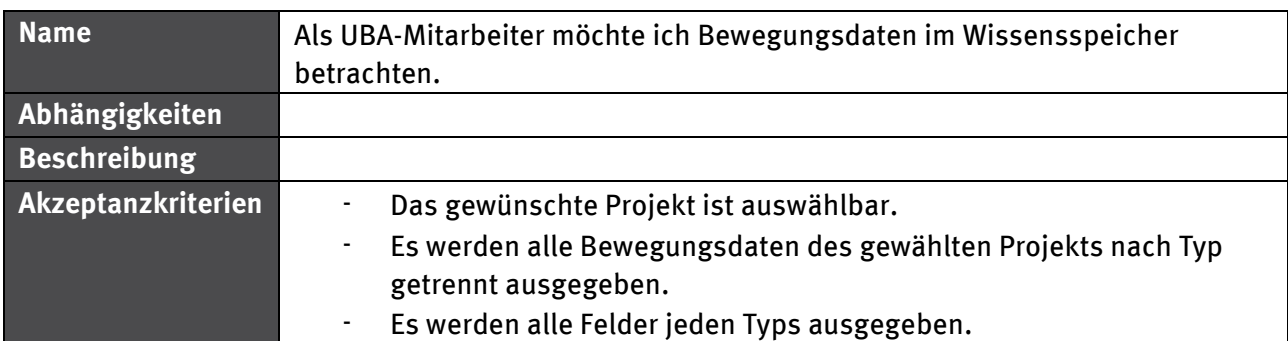

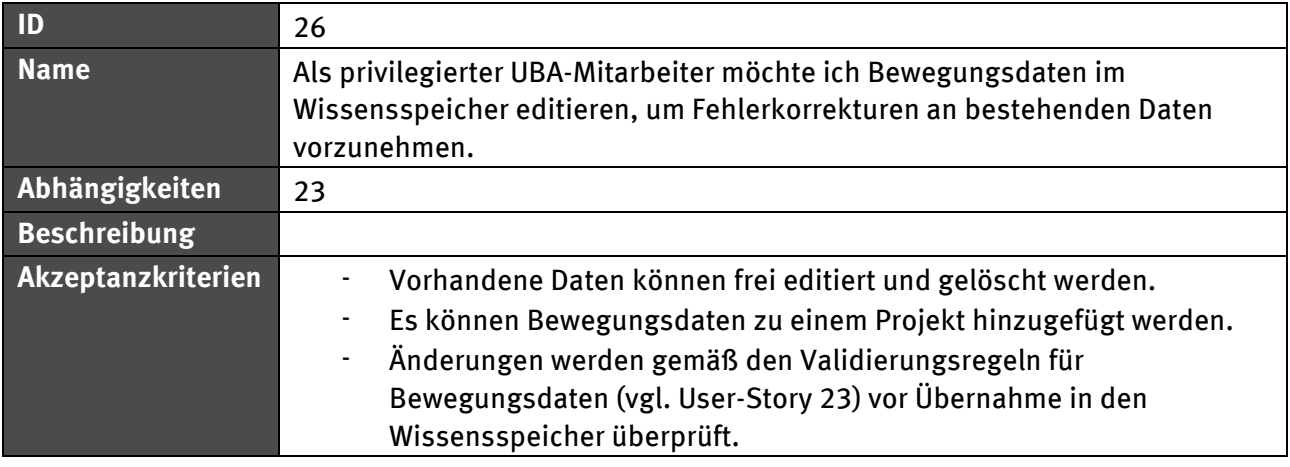

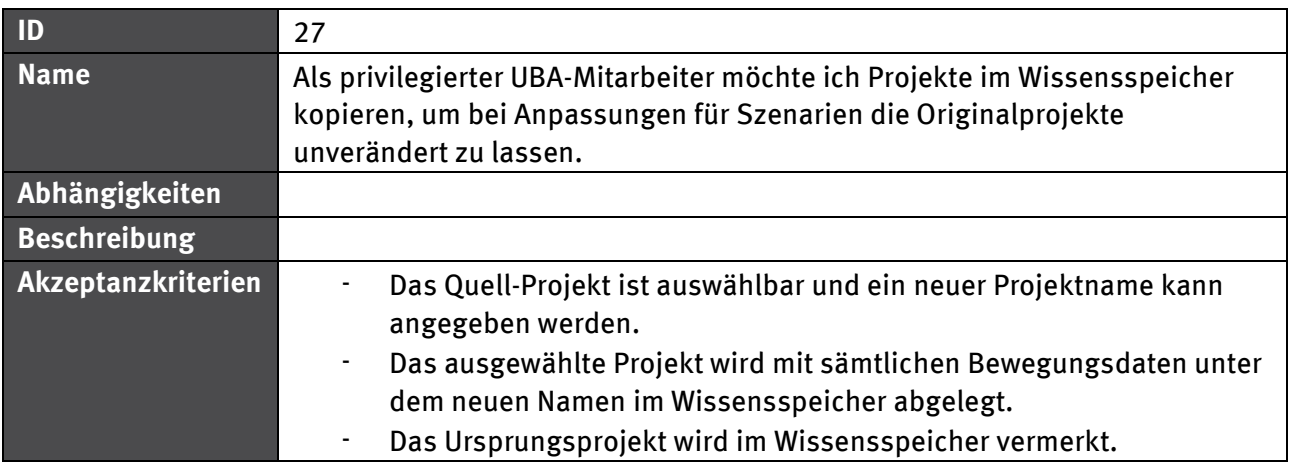

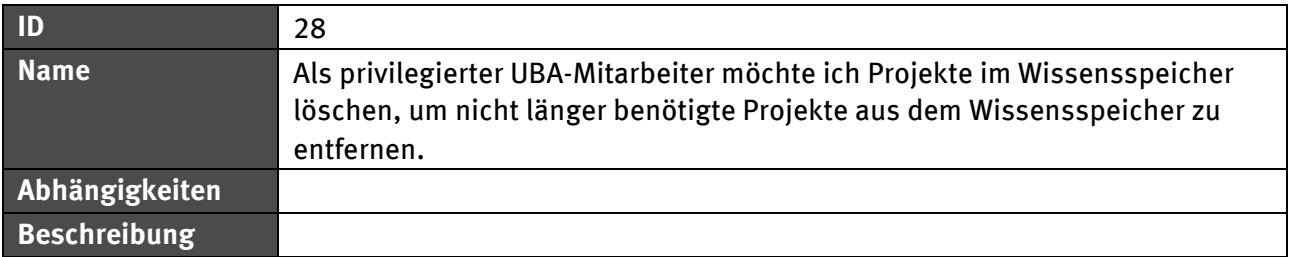

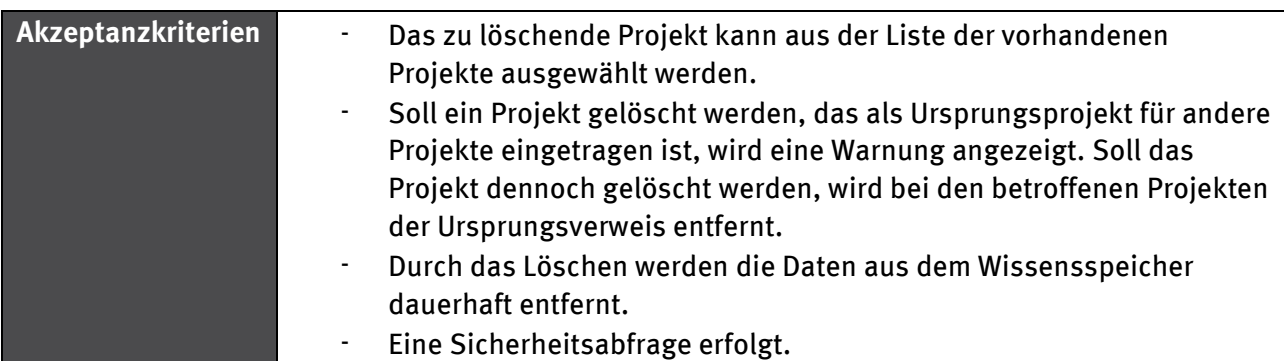

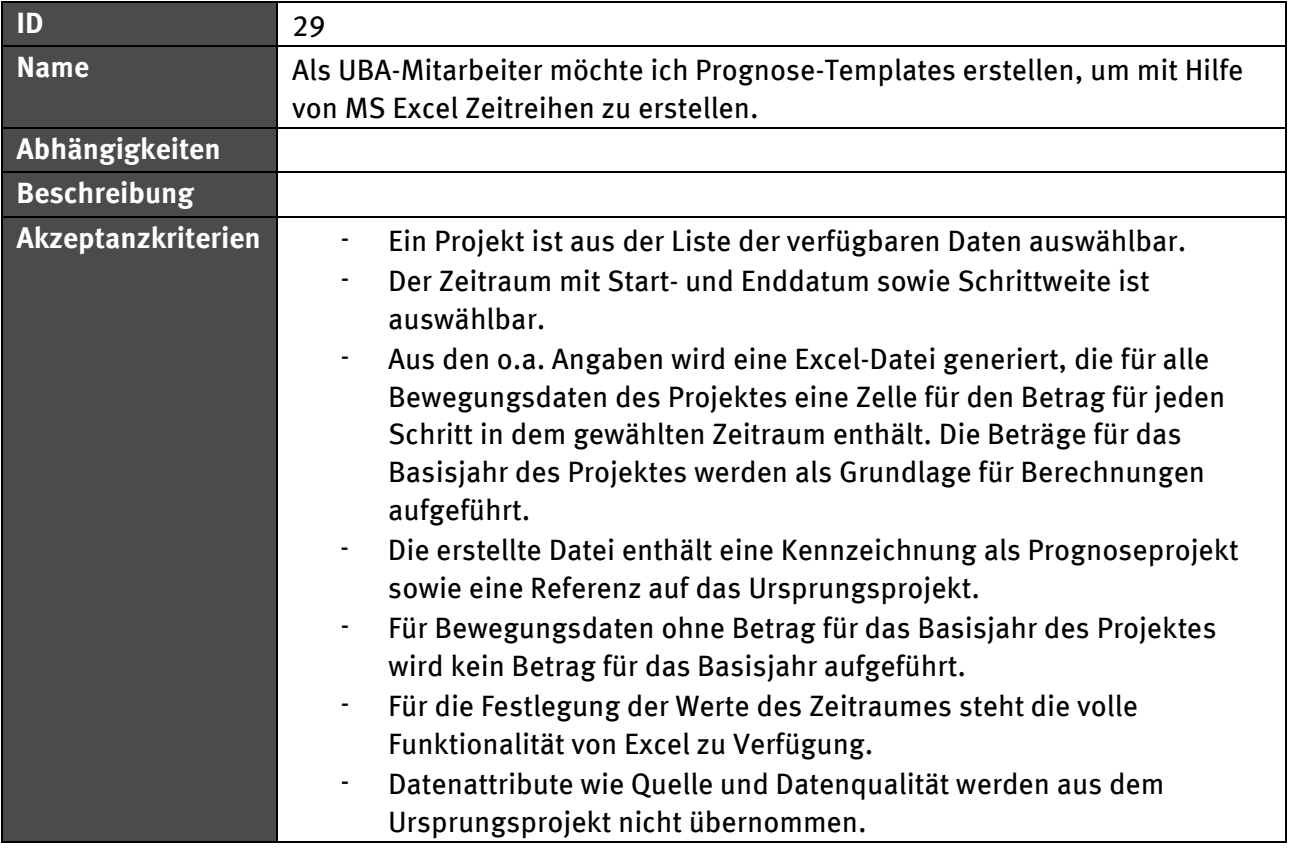

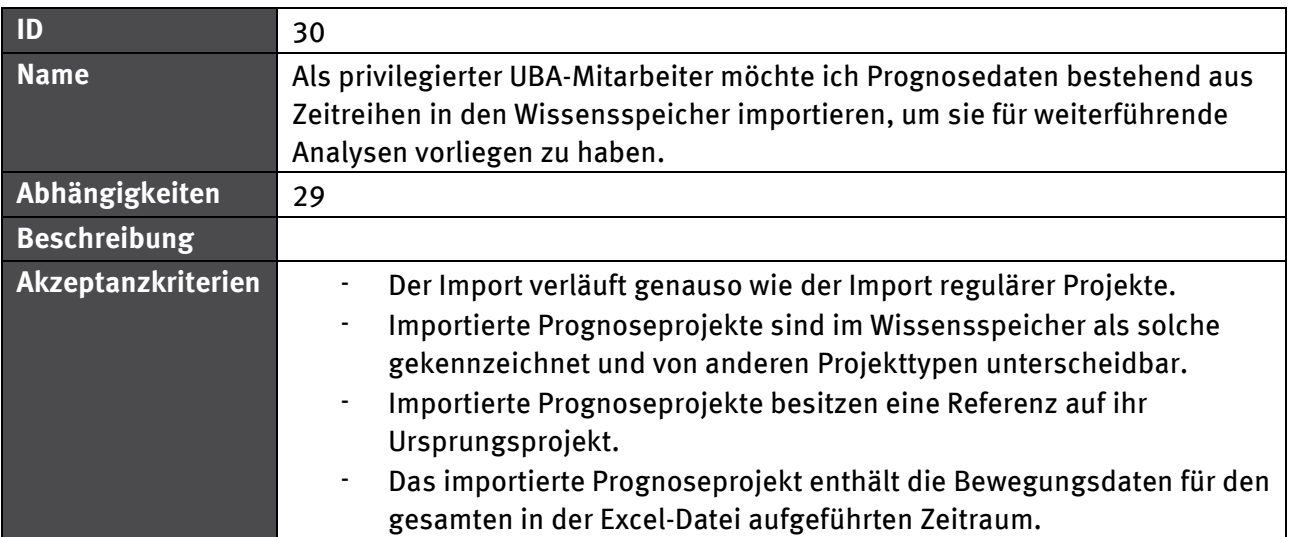

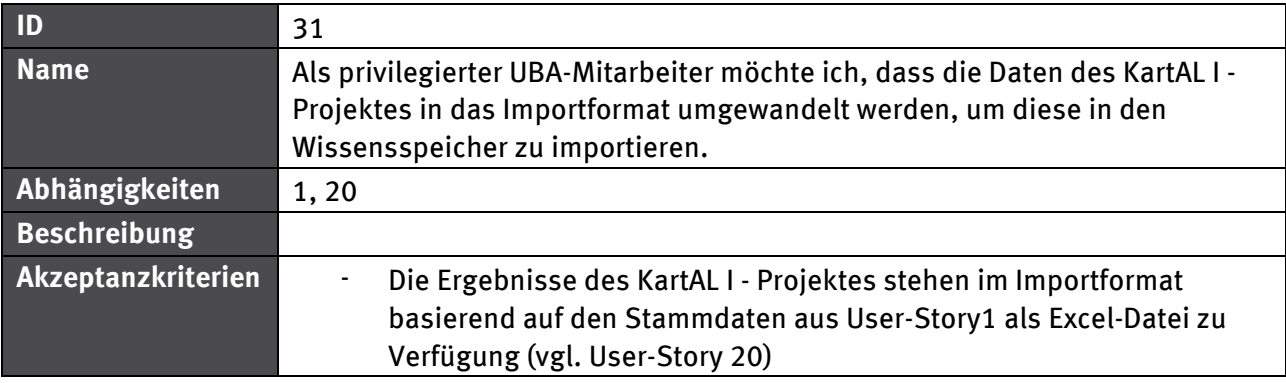

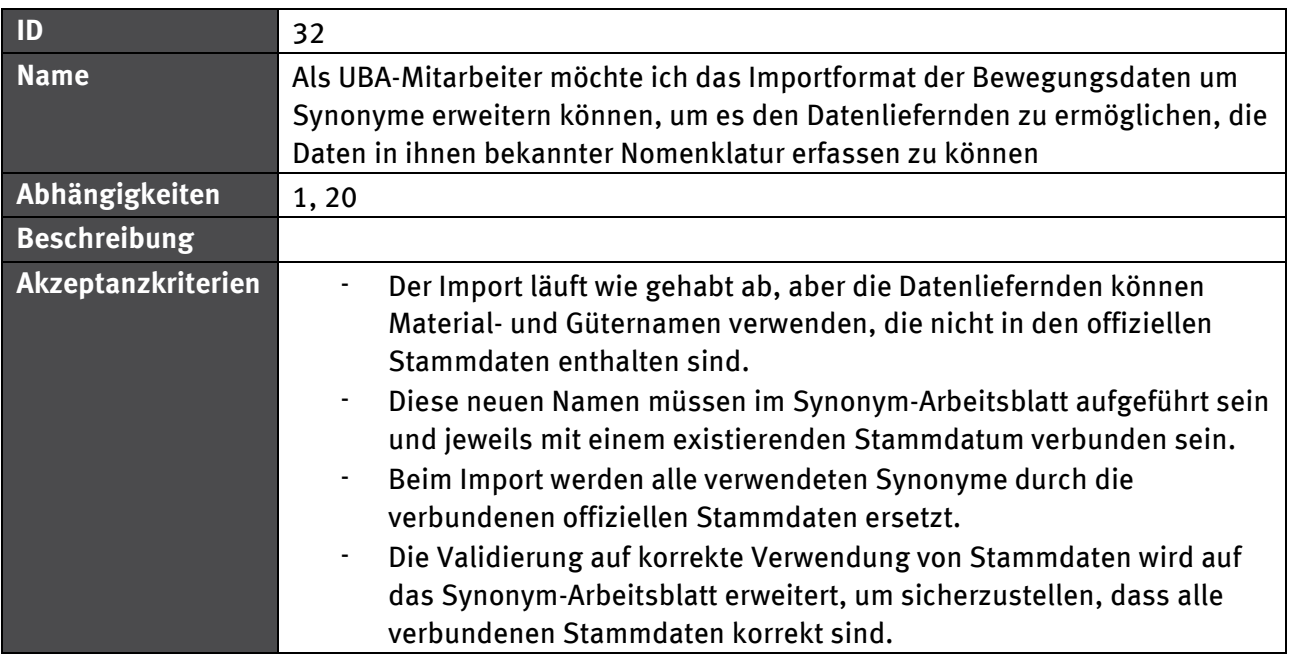

## **5.1.2.1 Abhängigkeiten**

[Abbildung 8](#page-70-0) zeigt die Abhängigkeiten zwischen verschiedenen User-Stories im Bereich Bewegungsdaten. Durchgezogene Linien zeigen eine "benötigt" - Beziehung, gestrichelte Linien meinen eine "erweitert" - Beziehung. Die "erweitert" - Beziehung impliziert eine "benötigt" -Beziehung.

#### <span id="page-70-0"></span>Abbildung 8: Abhängigkeiten zwischen User-Stories mit Bewegungsdatenbezug

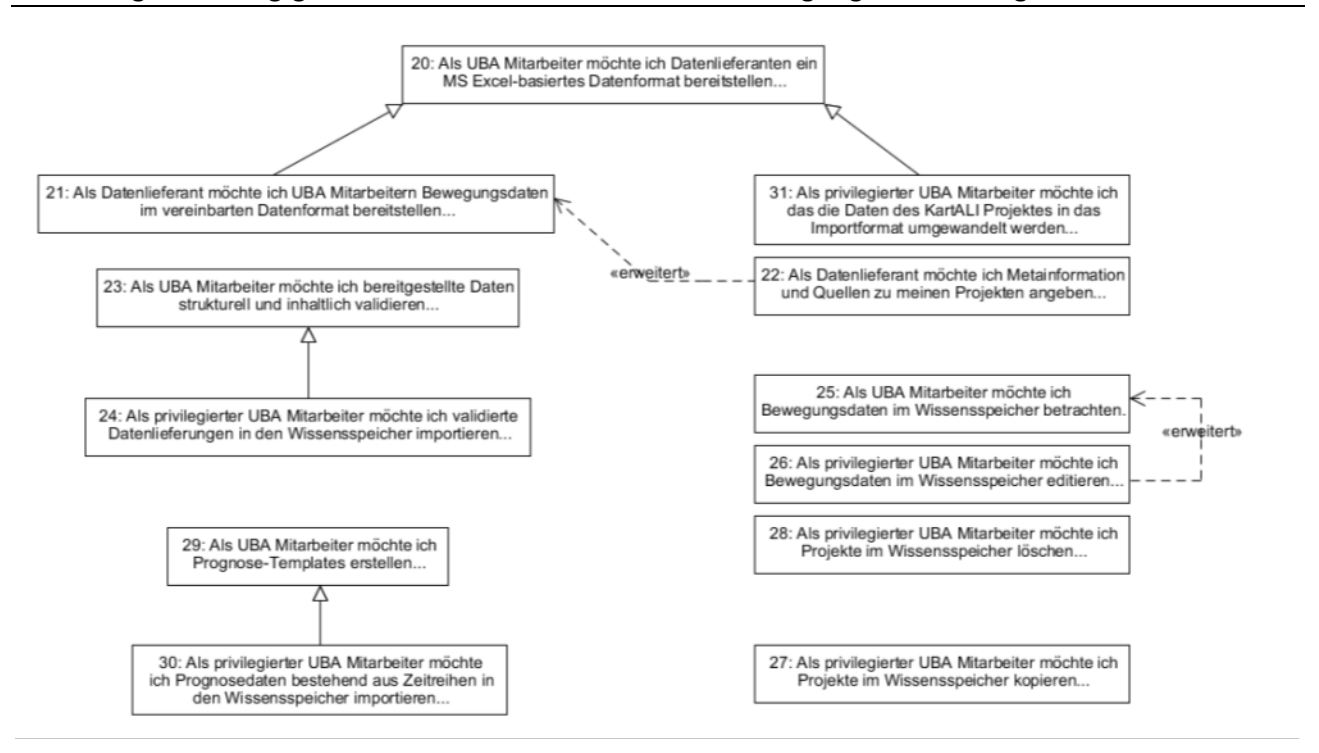

## **5.1.3 Stoffstrommodell**

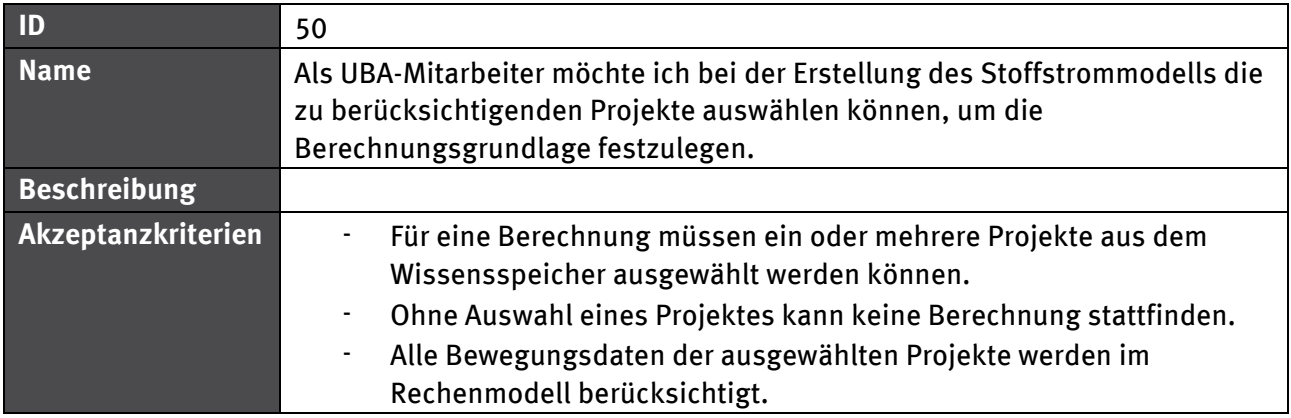

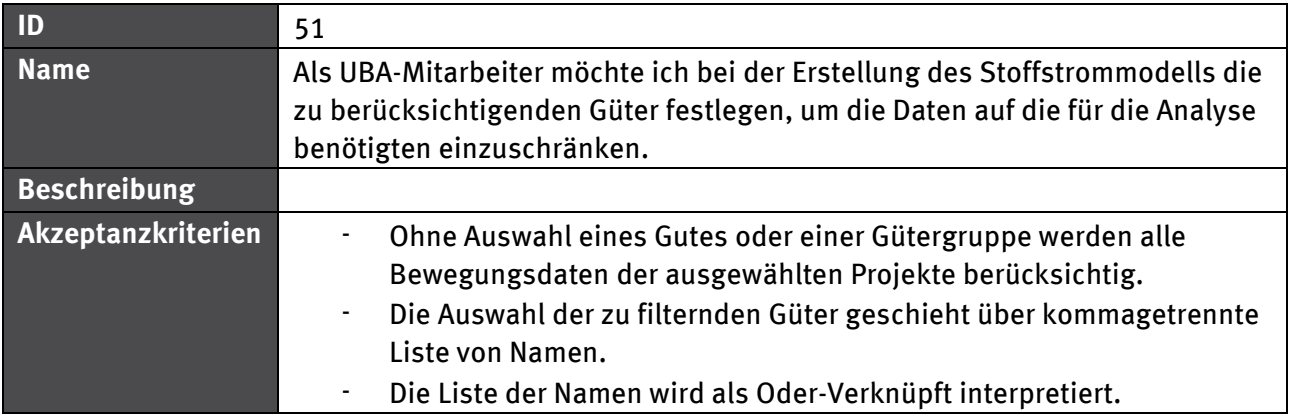

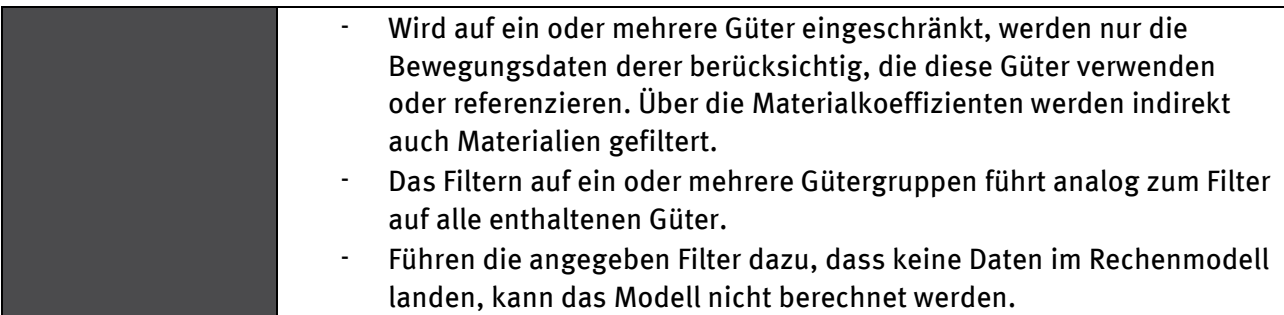

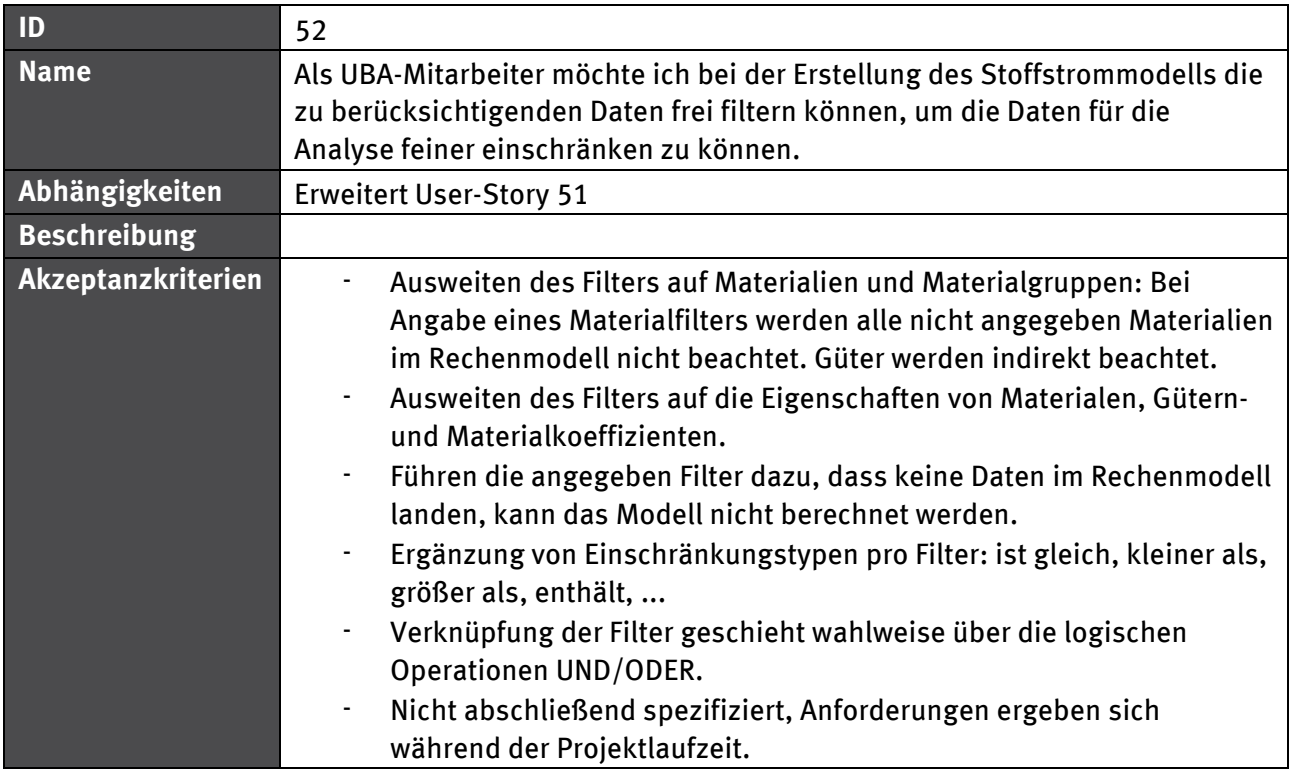

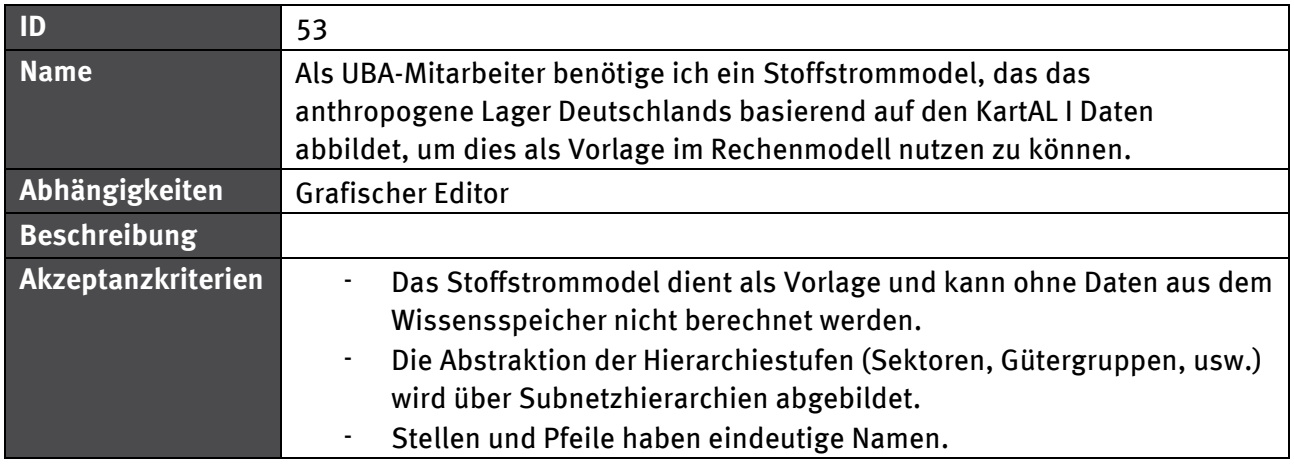

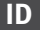
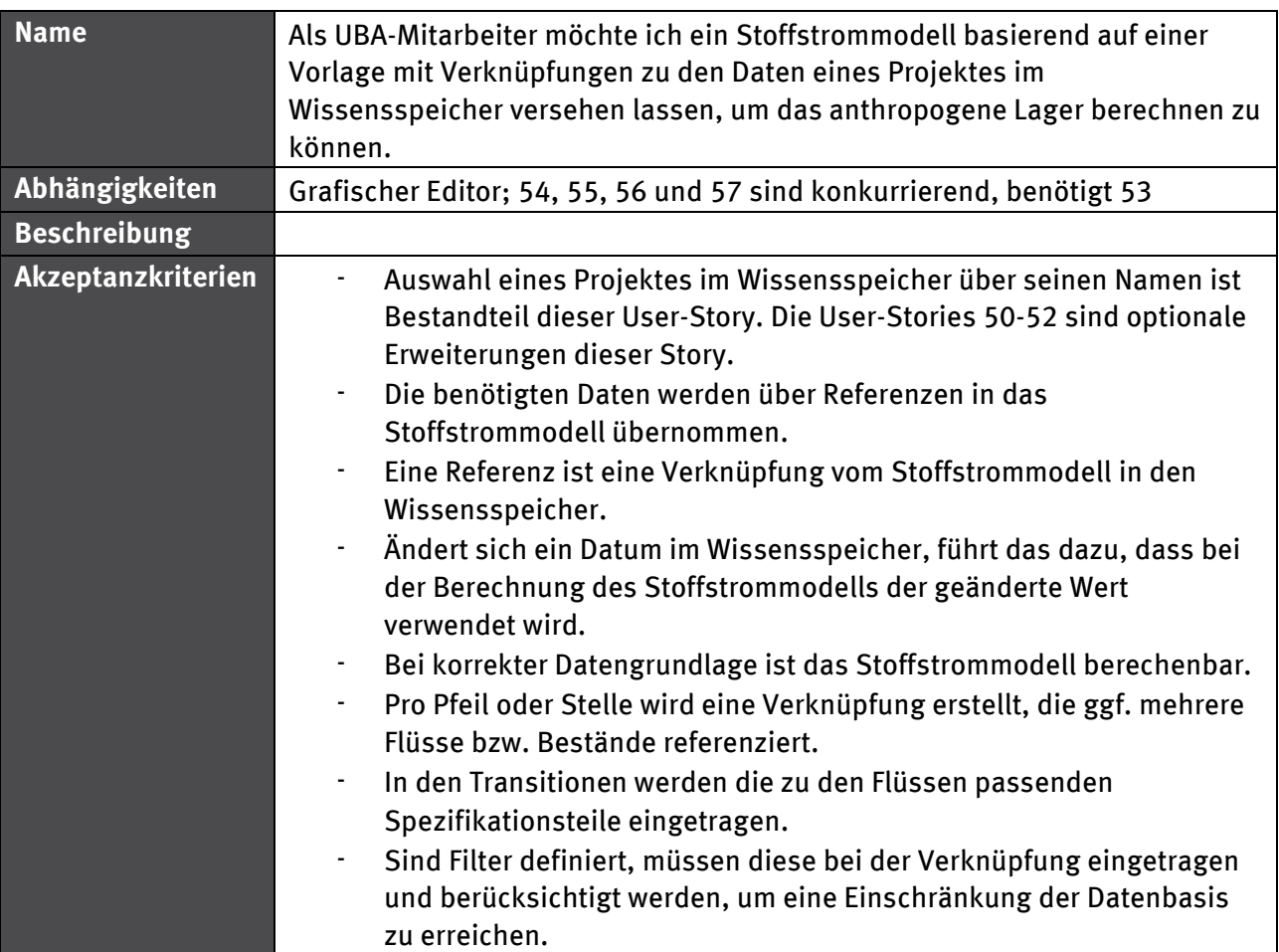

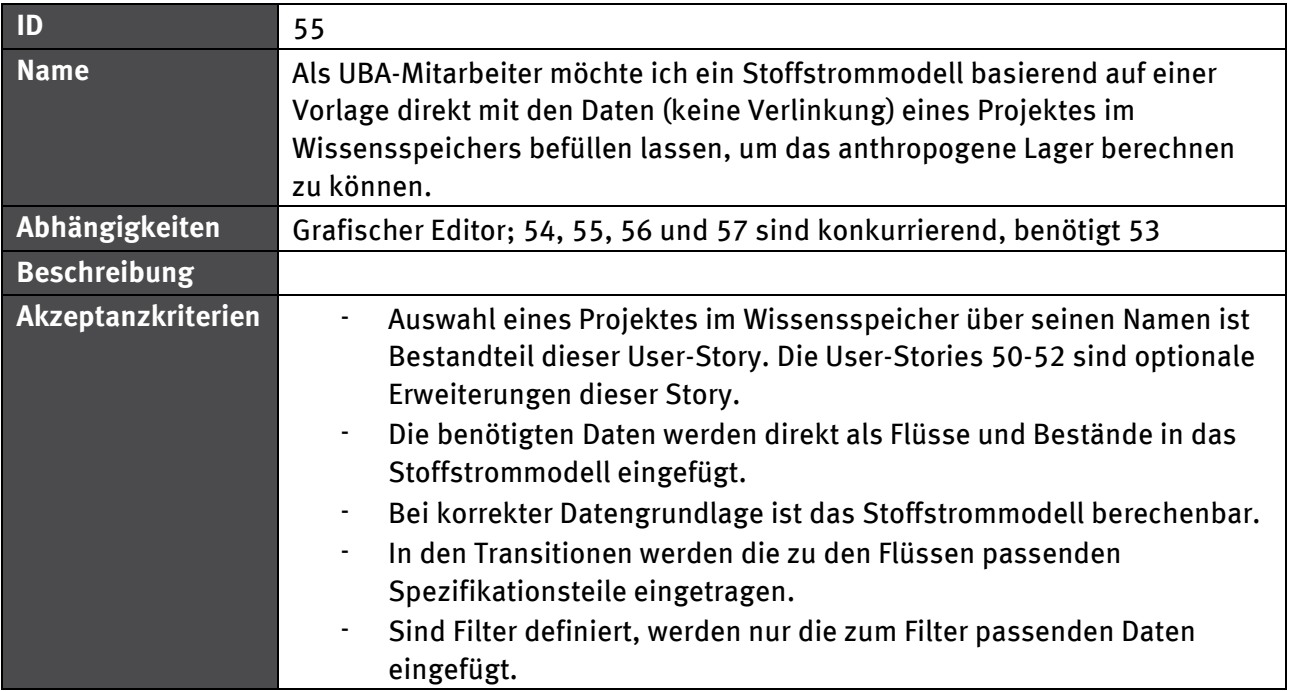

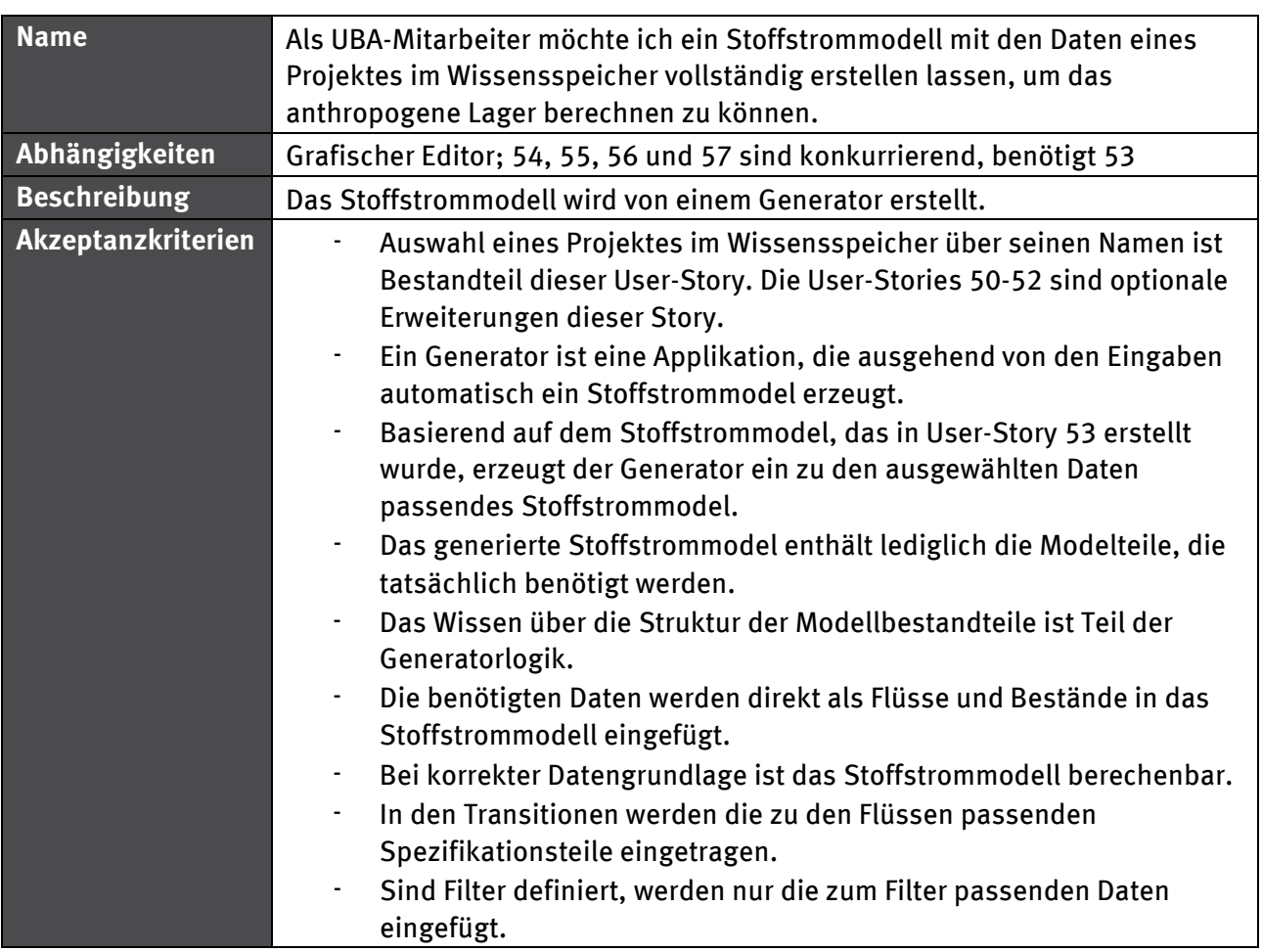

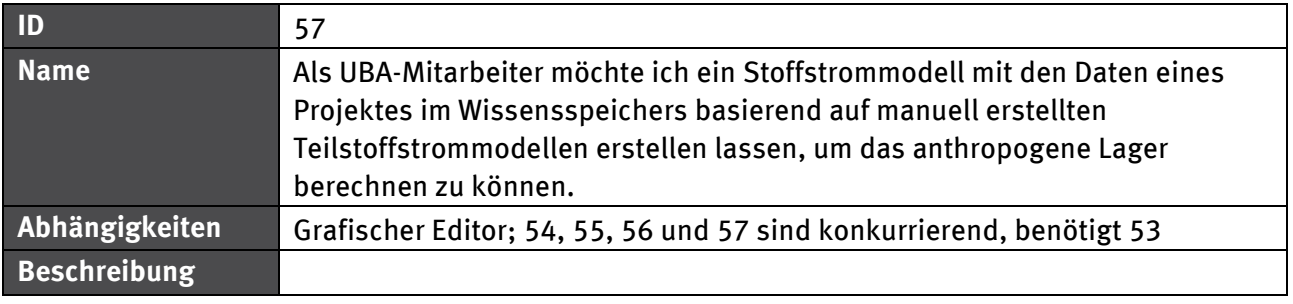

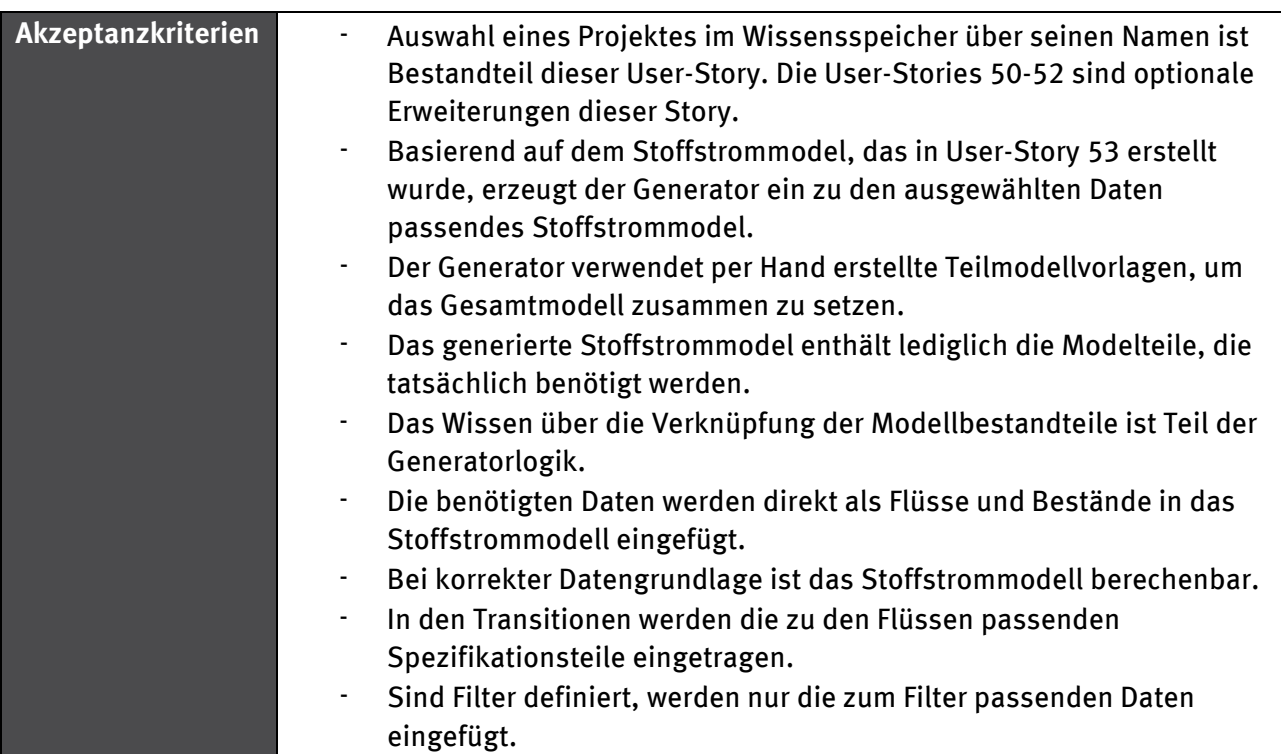

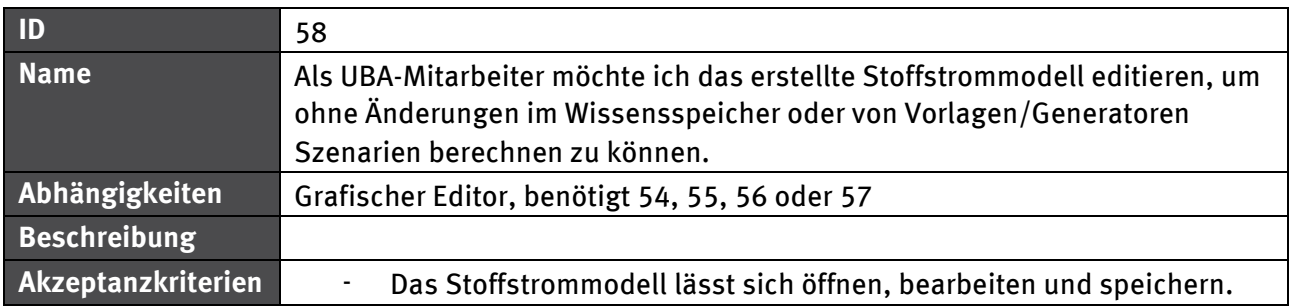

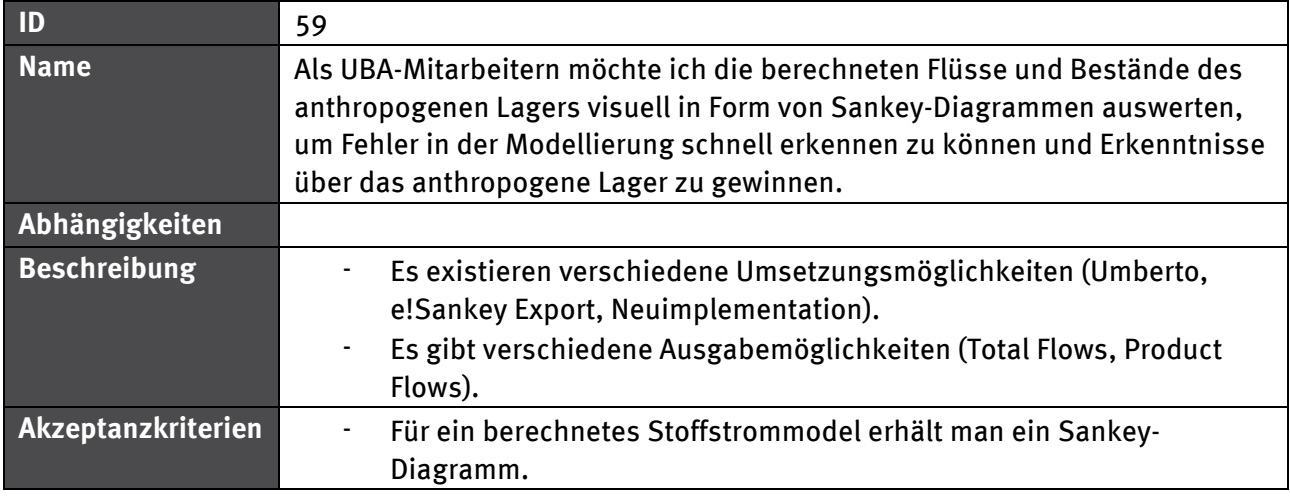

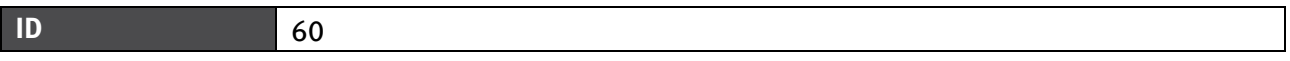

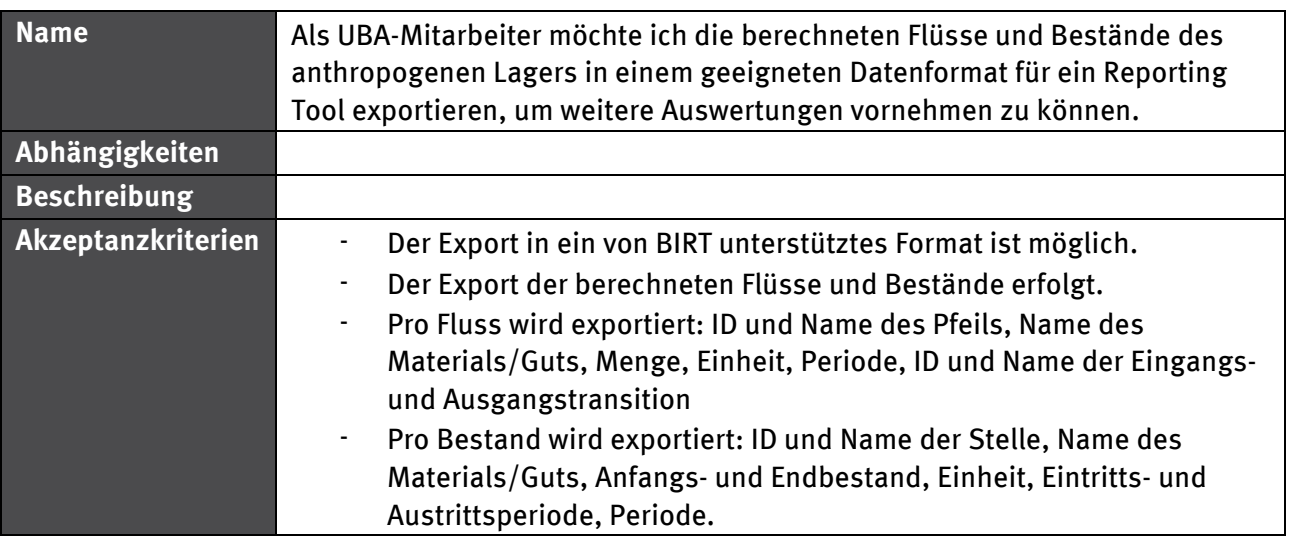

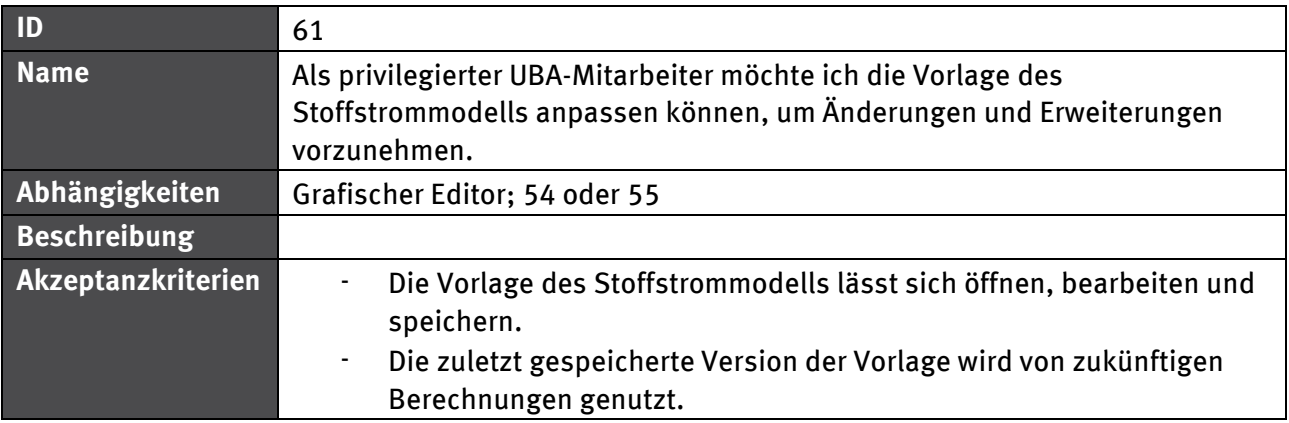

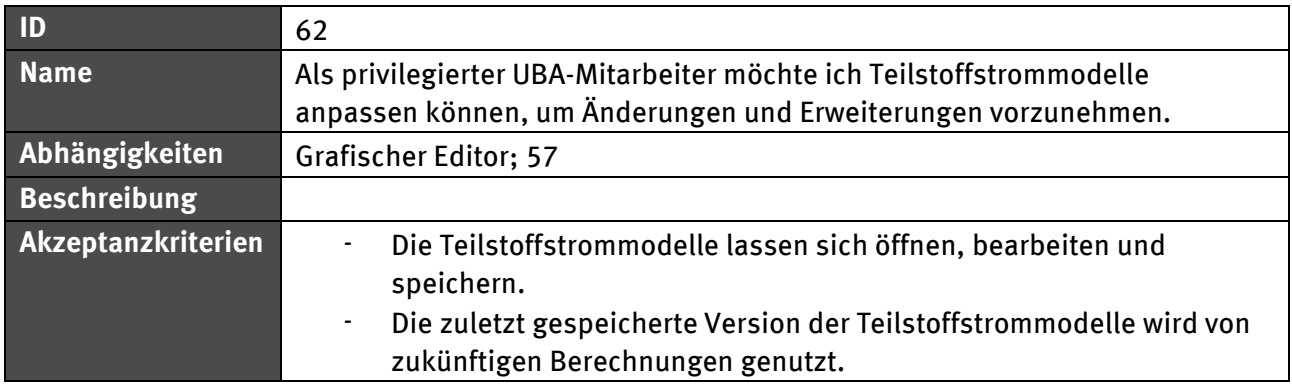

## **5.1.3.1 Abhängigkeiten**

Abbildung 9 zeigt die Abhängigkeiten zwischen verschiedenen User-Stories im Bereich Stoffstrommodell. Durchgezogene Linien zeigen eine "benötigt" - Beziehung, gestrichelte Linien meinen eine "erweitert" - Beziehung. Die "erweitert" - Beziehung impliziert eine "benötigt" -Beziehung. Die verschiedenfarbigen Hintergründe zeigen Optionspakete auf.

#### Abbildung 9: Abhängigkeiten zwischen User-Stories im Bereich Stoffstrommodell

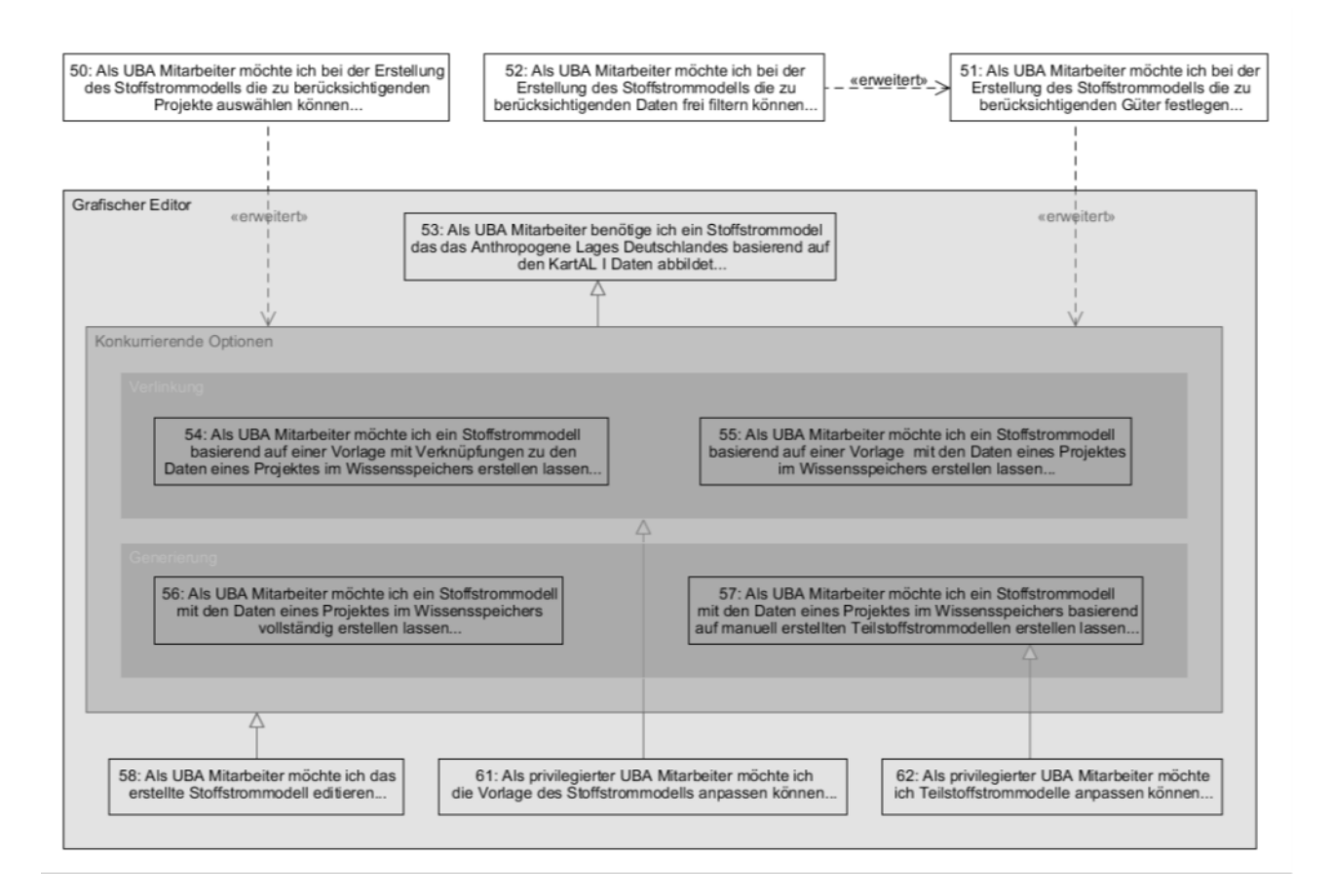

## **5.1.4 Berechnung**

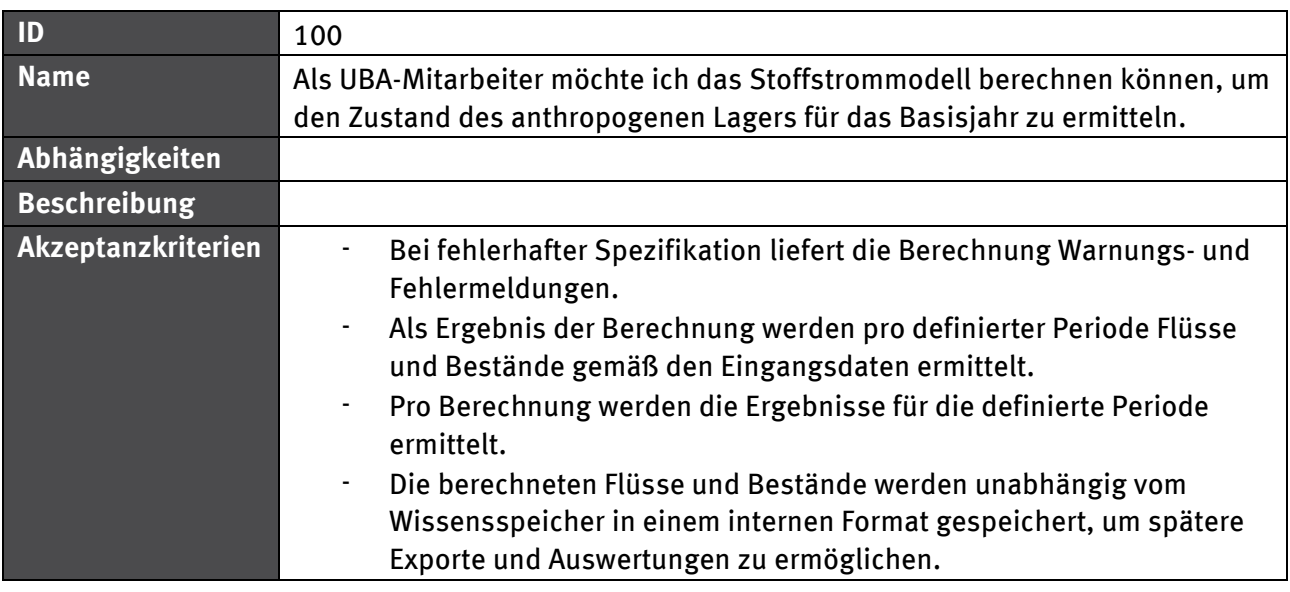

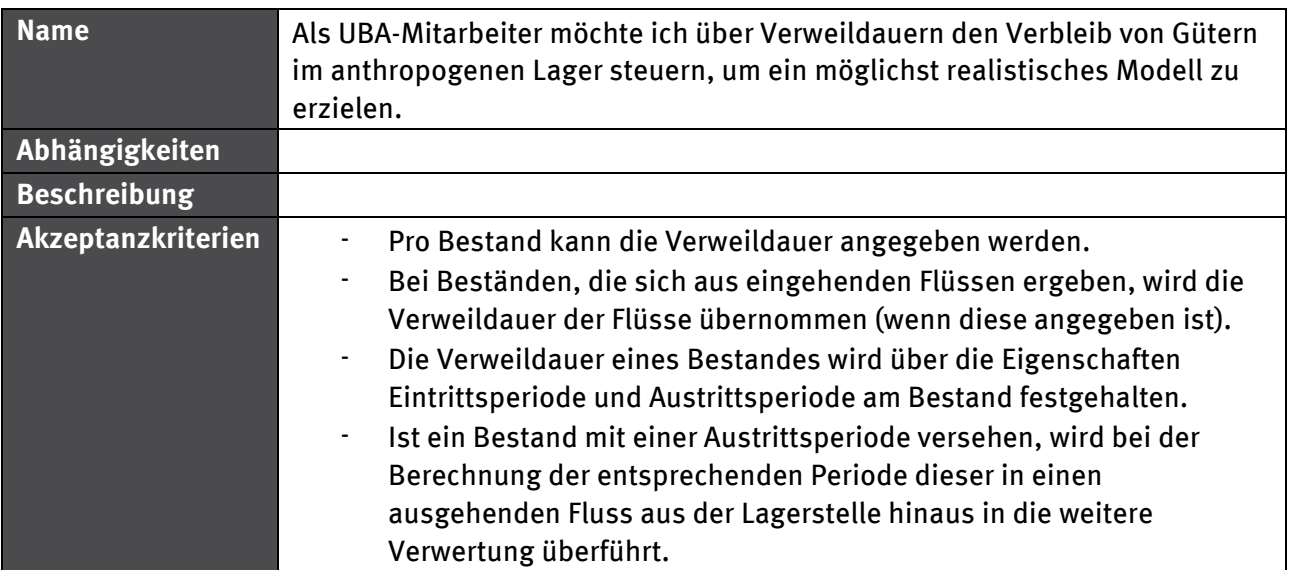

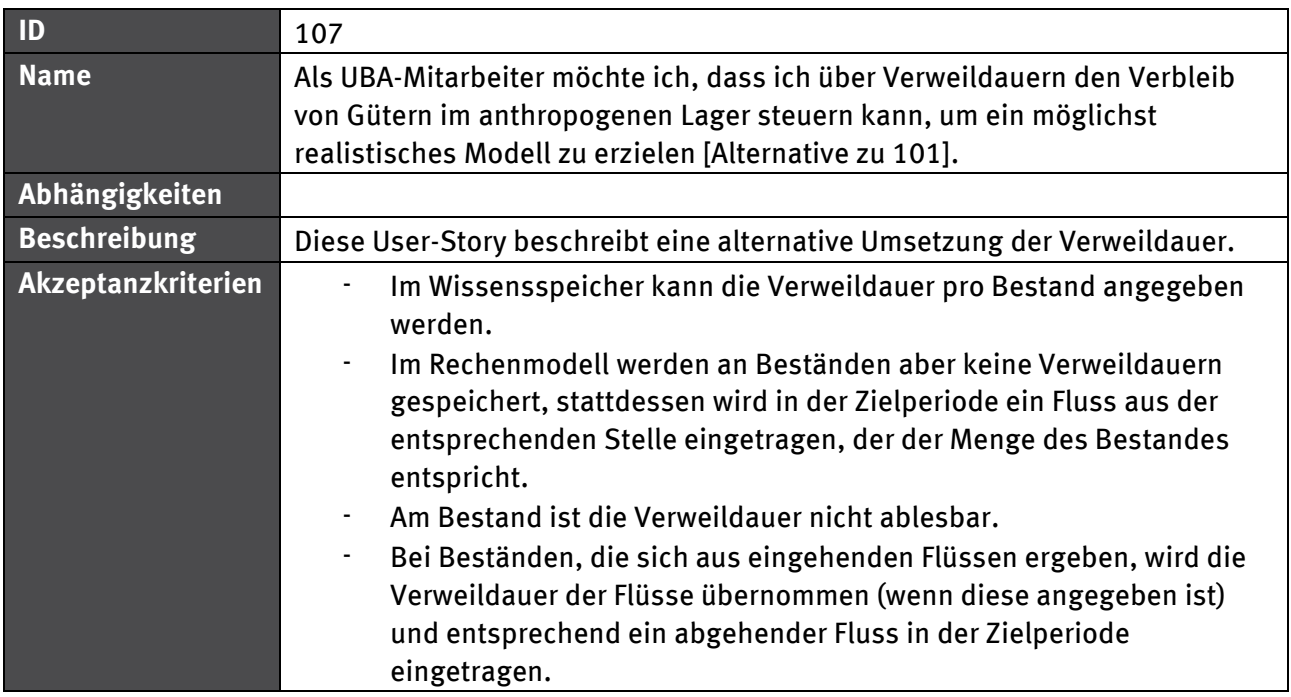

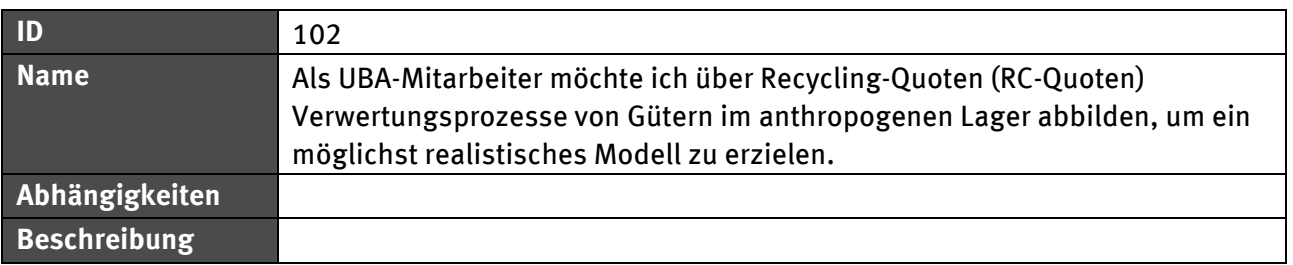

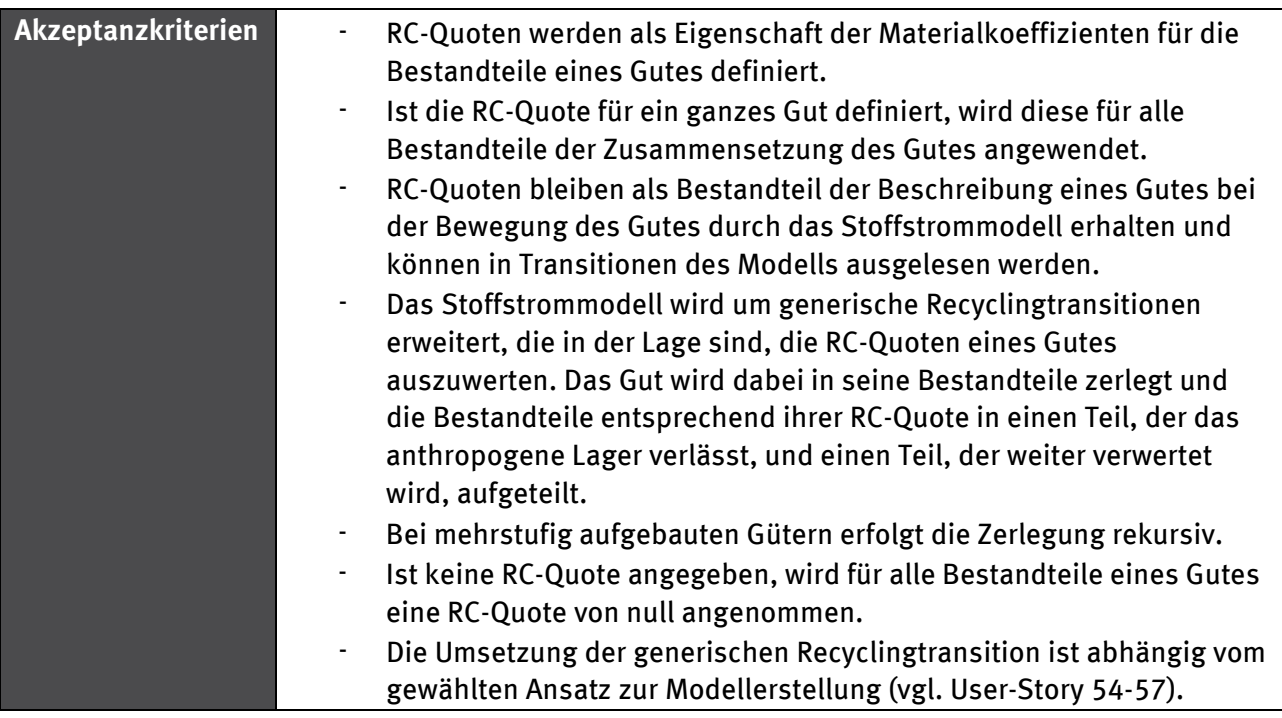

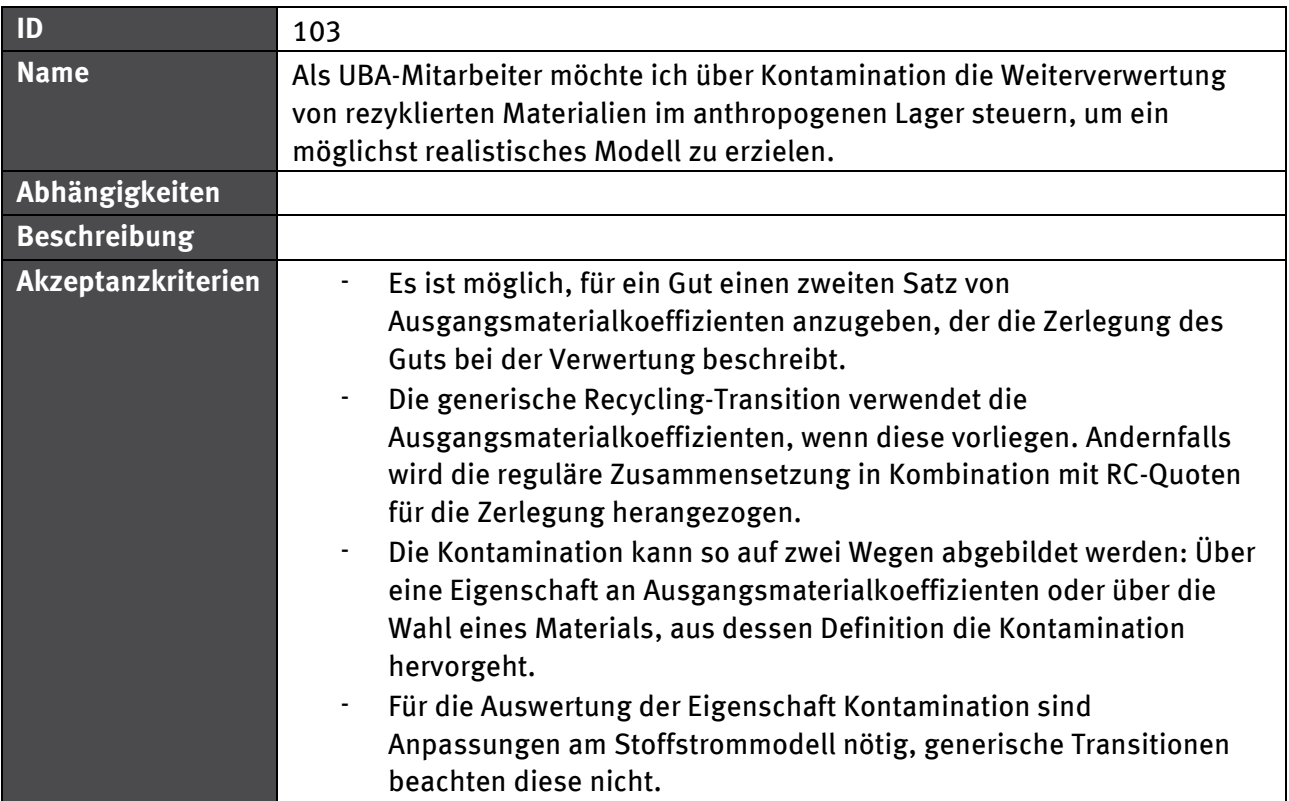

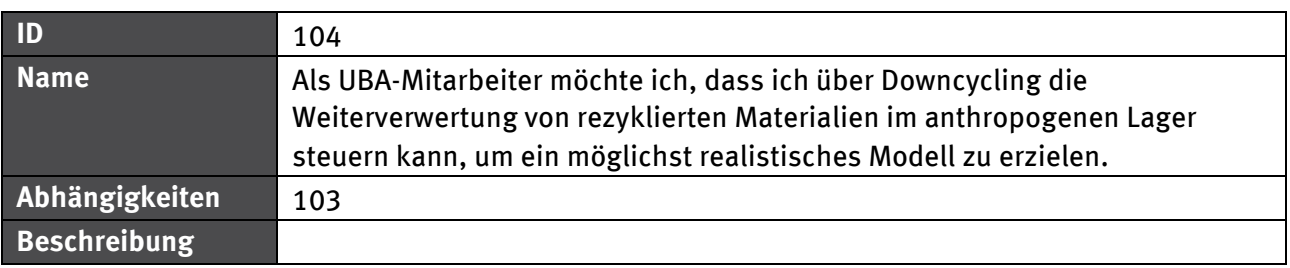

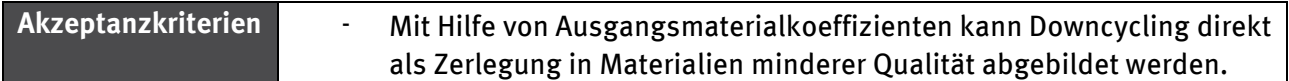

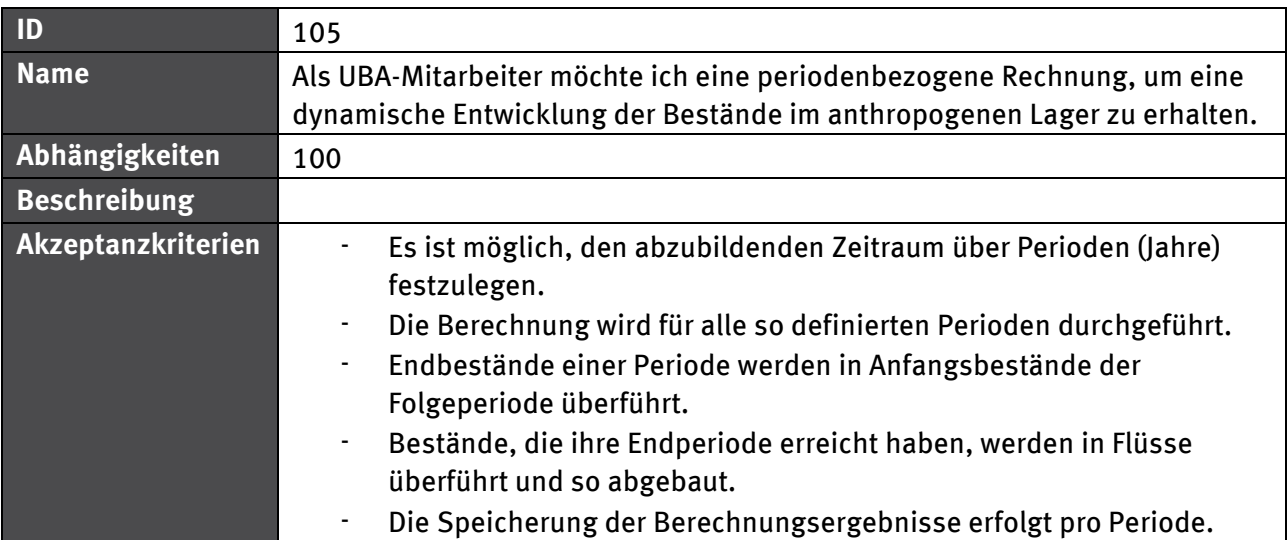

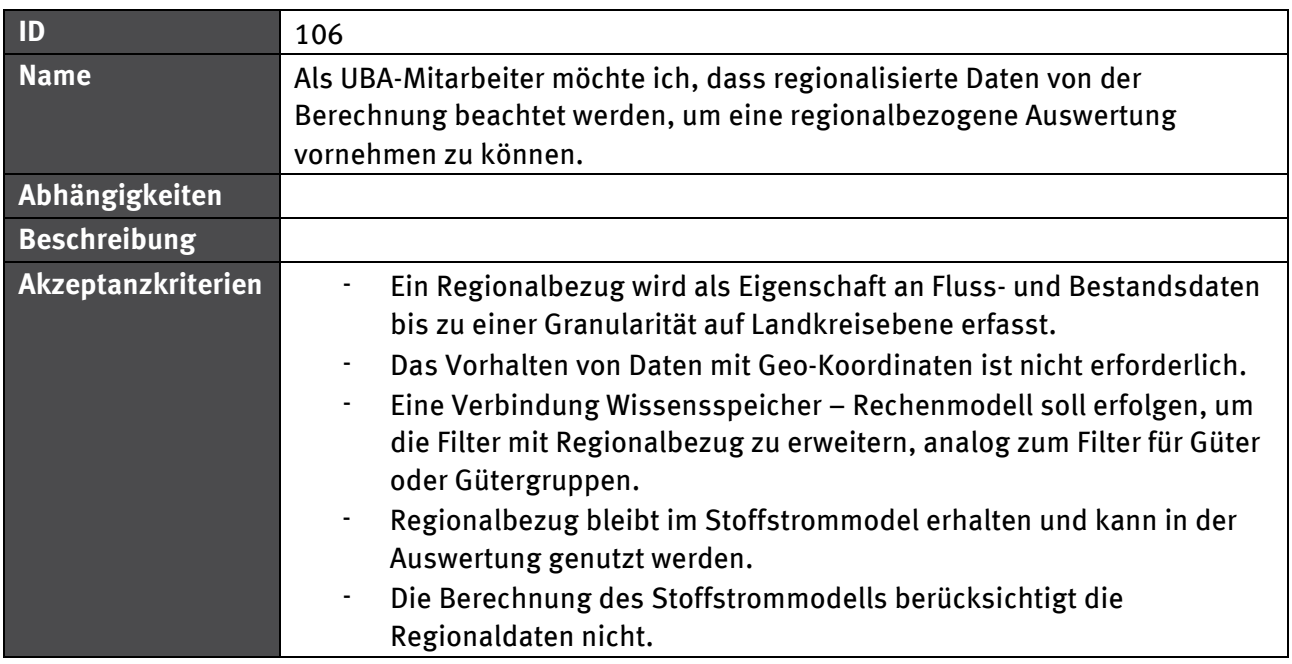

## **5.1.4.1 Abhängigkeiten**

Abbildung 10 zeigt die Abhängigkeiten zwischen verschiedenen User-Stories im Bereich Berechnung. Durchgezogene Linien zeigen eine "benötigt" - Beziehung, gestrichelte Linien meinen eine "erweitert" - Beziehung. Die "erweitert" - Beziehung impliziert eine "benötigt" - Beziehung.

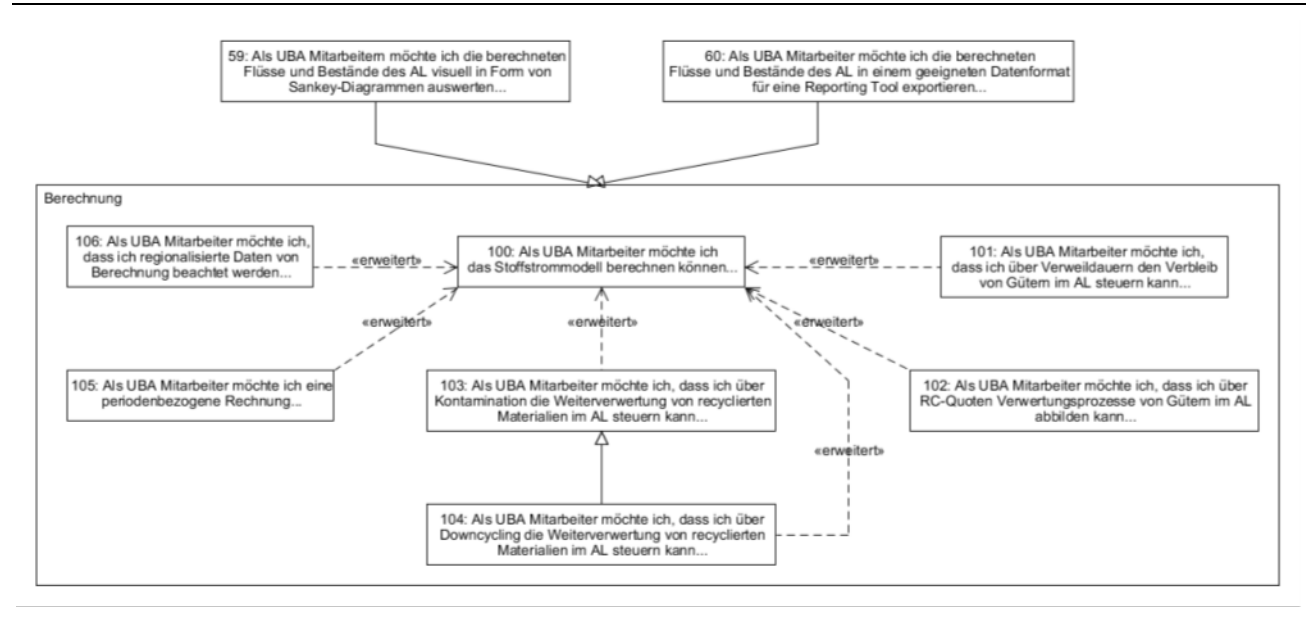

#### Abbildung 10: Abhängigkeiten zwischen User-Stories mit Berechnungsbezug

## **5.2 Detailspezifikation Datenbank**

Grundsätzlich wird großer Wert auf die Einfachheit des Modells gelegt. Anstelle beispielsweise eines Einheitensystems mit Umrechnungsmöglichkeiten zwischen Einheiten eines Einheitentyps (z.B. zwischen kg und t im Einheitentyp Masse) und dem damit verbundenen Pflegeaufwand der Stammdaten, zeichnen sich die Einheiten im KartAL II System nur durch ihren Namen aus. Dies erfordert Disziplin bei der Dateneingabe, vermeidet aber schwer zu identifizierende Fehler durch automatische Umrechnungen beim Import.

Das Modell bildet ein System für Fachkräfte ab, d.h. es strebt nach hoher Flexibilität unter Inkaufnahme von nicht 100%iger Absicherung aller Daten. Die Objekte des Modells wurden generisch ausgerichtet (z.B. eine Tabelle "Material" für Materialien und Güter), um nicht mit einer Vielzahl von speziellen Daten arbeiten zu müssen, die sich nur wenig voneinander unterscheiden.

## **5.2.1 Entity Relationship Modell**

Ein Entity Relationship Modell (ERM) beschreibt die Elemente eines Systems und wie diese miteinander in Beziehung stehen. Ein ERM Diagramm erlaubt es, mit wenigen definierten Elementen die S[truktur eines Sy](#page-81-0)ste[ms zu beschrei](#page-84-0)ben und kann als Grundlage für eine technische Umsetzung als Datenbank dienen. Anhand der Abbildung 11 werden die Grafikelemente, die zur Definition der [ERM Dia](#page-82-0)gr[amme genu](#page-84-1)tzt werden, erläutert.

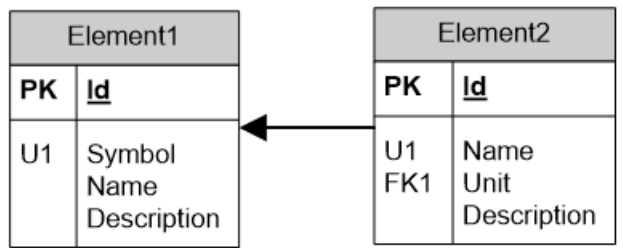

Abbildung 11: Beispiel ERM Diagramm

Jeder Block beschreibt ein Element, wobei die grauhinterlegte Überschrift den Namen darstellt. Unterhalb des Namens werden die Eigenschaften der Elemente in einer Tabelle aufgelistet. In der rechten Spalte dieser Tabelle werden die Namen der Eigenschaften aufgelistet, die linke Spalte

<span id="page-81-0"></span>enthält weitere Informationen zu jeder Eigenschaft. Die Bedeutung der Abkürzungen kann der folgenden Liste entnommen werden:

- PK, Primärschlüssel: alle Eigenschaften eines Elementes mit diesem Zeichen ergeben zusammen den Primärschlüssel des Elements, d.h. es darf keine zwei Elemente dieses Typs geben, die für alle Eigenschaften des Primärschlüssels dieselben Werte haben.
- FK, Fremdschlüssel: Eigenschaften mit einem Fremdschlüssel verweisen auf den Primärschlüssel eines anderen Elementes. Ein Element vom Zieltyp mit dem angegebenen Wert muss existieren, ansonsten wäre das verweisende Element ungültig. Im Beispiel oben verweist Element2.Unit auf ein Element1.Id. Wenn kein Element1 mit dem Id-Wert von Element2.Unit existiert, ist Element2 nicht gültig.
- U, Eindeutigkeitsschlüssel: alle Eigenschaften eines Elementes mit diesem Zeichen ergeben zusammen den Eindeutigkeitsschlüssel des Elements. D.h. es darf keine zwei Elemente dieses Typs geben, die für alle Eigenschaften des Eindeutigkeitsschlüssels dieselben Werte haben. Eindeutigkeitsschlüssel dienen zur Definition von semantischen Anforderungen (z.B. die Namen von Gütern müssen eindeutig sein).

Die in Abbildung 12 und Abbildung 13 definierten Elemente werden in den folgenden Kapiteln 5.2.1.1 bis 5.2.1.3.1 genauer erläutert.

#### <span id="page-82-0"></span>Abbildung 12: Entity Relationship Modell

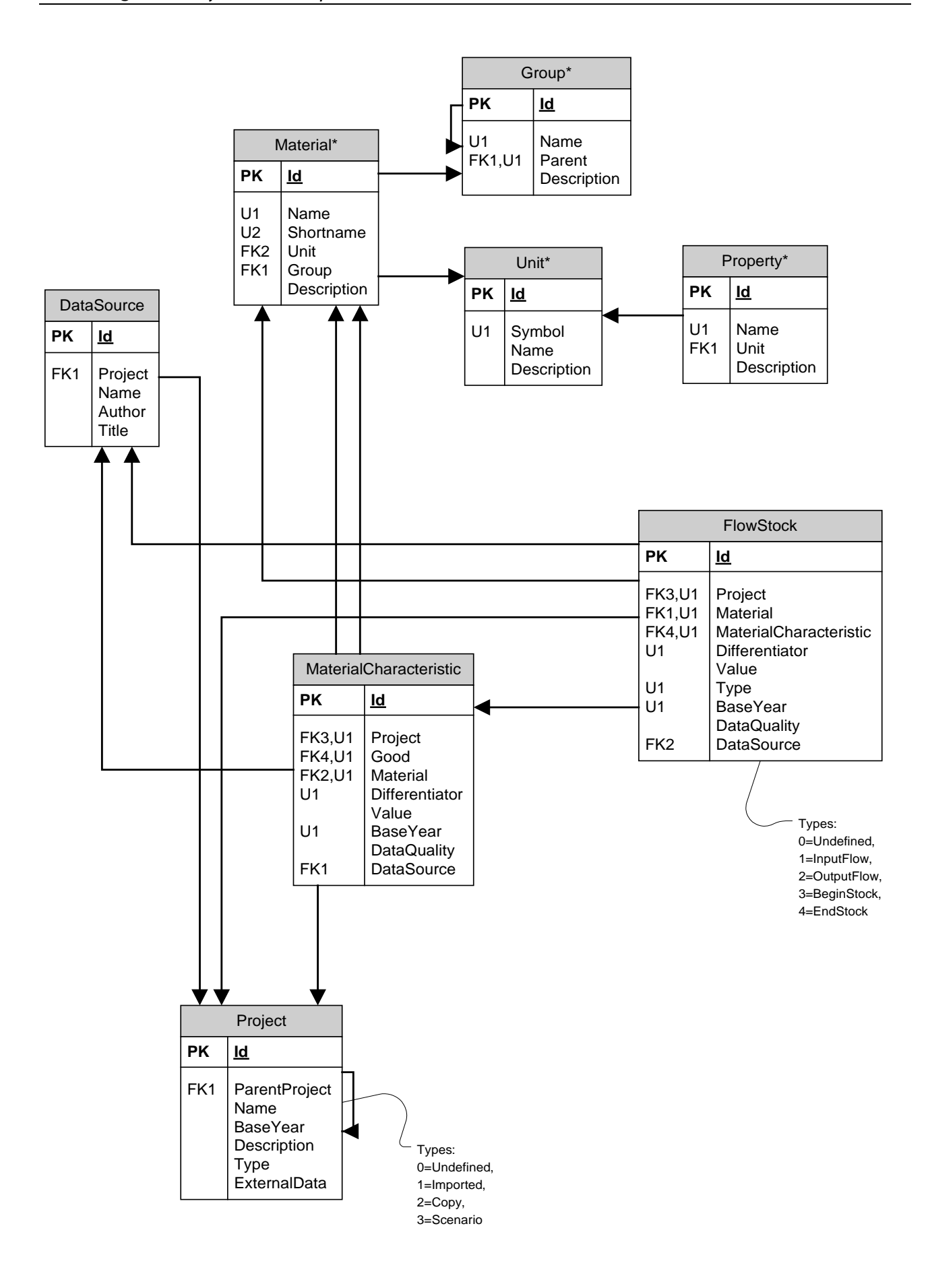

#### **5.2.1.1 Stammdaten**

Folgende Entitäten werden als projektübergreifende Stammdaten betrachtet: Gruppe (beinhaltet sowohl Hauptmaterialgruppen als auch Sektoren), Material (wird auch für Güter verwendet), Einheit, Datenquelle, Definition von Eigenschaften für Materialien und Materialkoeffizienten. Stammdaten sind im Entity Relationship Modell mit einem Stern hinter ihrem Namen gekennzeichnet.

Bei der Datenerfassung verwendete Quellen können wahlweise als Stammdaten oder als projektbezogene Daten verwaltet werden. Aus Implementationssicht sind beide Ansätze gleichwertig, aber in der Anwendung ergeben sich Unterschiede. Hier ist die Erstellung und Pflege von Quellen-Stammdaten sehr aufwändig und hat im Vergleich zu Materialstammdaten keine Vorteile im Rechenmodell. Daher werden die Quellen pro Projekt erfasst und in der Datenbank abgelegt werden.

## **5.2.1.1.1 Materialien und Güter (Material)**

"Materialien" ist als Überbegriff zu verstehen und umfasst sowohl gemischte Materialien (z.B. Legierungen, Beton), reine Stoffe (z.B. Kupfer) als auch höherverarbeitete Güter (z.B. "Ein- und Zweifamilienhaus). Der Name eines Materials muss eindeutig sein, um den Datenliefernden den Umgang mit künstlichen Ids ("Globally Unique Identifier", GUID) zu ersparen. Die Zusammensetzung eines Gutes aus bestimmten Materialien wird über die Materialkoeffizienten bestimmt. Es handelt sich hierbei also um Bewegungsdaten.

Im Gegensatz zu Gütern müssen die Einheiten von Materialien immer Masse-Einheiten sein, ansonsten ist eine Verrechnung im anthropogenen Lager nicht möglich.

Kritisch ist die Änderung von Stammdaten. Insbesondere bei den Materialien muss verhindert werden, dass existierende Excel-Dateien oder der Inhalt der Datenbank verfälscht werden. Löschen, Umbenennen und Ändern der Einheit von Materialien müssen deshalb stark eingeschränkt werden. Unkritisch ist hingegen das Hinzufügen von weiteren Materialien. Das Hinzufügen von Duplikaten muss aber unterbunden werden.

## **5.2.1.1.2 Gruppen (Group)**

Gruppen dienen als hierarchische Ordnungseinheit für Materialien und Güter. Das Modell erlaubt beliebig tiefe Verschachtelungen. In den Stammdaten, die den Projektpartnern zur Dateneingabe bereitgestellt werden, sollte aber versucht werden, in allen Sektoren dieselbe Hierarchietiefe zu nutzen. Beispiele für Gruppen sind Metalle, Gebäude oder Konsumgüter.

#### **5.2.1.1.3 Maßeinheiten (Unit)**

Eine Maßeinheit besteht aus einem Symbol und einem beschreibenden Namen. Für Symbole, die nicht weiter unterteilt werden müssen, ist der Name optional. Beispiele für Einheiten sind kg, m² Wohnfläche oder m² Nutzungsfläche.

#### **5.2.1.1.4 Eigenschaften (Property)**

Über Eigenschaften lassen sich Materialien und Materialkoeffizienten beliebig erweitern. In den Stammdaten werden die Eigenschaften über einen Namen und eine Einheit definiert und dann in den projektabhängigen Daten referenziert und für Materialien und Materialkoeffizienten mit Werten versehen. Beispiele für Eigenschaften sind Recyclingquote oder Verweildauer.

#### **5.2.1.2 Bewegungsdaten**

<span id="page-84-1"></span>Im Gegensatz zu den Stammdaten haben alle projektabhängigen Daten einen Bezug zu einem Projekt und sie verfügen für das angegebene Projekt auch über einen Wert und weitere Metainformationen, die den Wert näher spezifizieren (Datenqualität, Datenquelle, Jahr). Um die Datenliefernden bei der Datenerfassung nicht unnötig einzuschränken, ist es möglich, das Basisjahr, das beim Projekt definiert ist, für jedes Bewegungsdatum zu überschreiben. Dies bedeutet, wenn einige Materialkoeffizienten nicht für das Bezugsjahr des Projektes vorliegen, kann bei diesen das Jahr aus dem sie stammen angegeben und so das Bezugsjahr des Projektes überschrieben werden.

## <span id="page-84-0"></span>**5.2.1.2.1 Projekt (Project)**

Die Grundlage für alle projektabhängigen Daten verfügt über einen Namen, ein Basisjahr und eine Beschreibung. Die folgenden Typen von Projekten sind denkbar:

- Importiert aus einer Datei, die im Austauschformat vorliegt. Diese können von beliebigen Studien bereitgestellt worden sein.
- Kopien bestehender Projekte, in denen Werte manuell geändert oder in die zusätzliche Daten importiert werden sollen.
- Szenarien basierend auf bestehenden Projekten. Basierend auf den Daten des Ursprungsprojektes und eingegebener Formeln werden neue Werte für beliebige Zieljahre errechnet.

Bei den letzten beiden Optionen haben die Projekte jeweils einen Bezug zu den Ursprungsprojekten, auf denen sie basieren. Hier sind beliebig tiefe Verkettungen möglich, in denen jedes Projekt von einem anderen Typ sein kann. Dies ermöglicht es, ein Prognoseprojekt basierend auf einem editierten Projekt zu erstellen, dieses dann wieder zu editieren, usw.

## **5.2.1.2.2 Materialkennziffern (MaterialCharacteristic)**

Materialkennziffern geben die Zusammensetzung eines Gutes an. Je nach Anwendungsgebiet könnte man sie auch als Materialstückliste bezeichnen.

Materialkennziffern benötigen eine eindeutige Kennung ("Differentiator"), damit eine weitere Differenzierung für eine Gut-Material-Kombination innerhalb eines Projektes möglich ist. Ein Beispiel hierfür ist die Unterscheidung von Beton in Ein- und Zweifamilienhäusern (EZFH) in Bestands- und Neubau.

## **5.2.1.3 Flussdaten und Bestandsdaten (FlowStock)**

Daten zu Flüssen und Beständen sind sich sehr ähnlich, sie unterscheiden sich nur durch den Ort, an dem sie später im Rechenmodell referenziert werden können. Bestände werden direkt an den Stellen des anthropogenen Lagers erfasst, während die Flüsse die Pfeile zu und von den Stellen des anthropogenen Lagers spezifizieren.

Technisch ließen sich Flüsse und Bestände als jeweils eigene Tabelle modellieren. Da diese aber über exakt dieselben Eigenschaften verfügen, ist auch eine Lösung mit nur einer Tabelle für beide Datentypen denkbar. Diese Tabelle muss dann über eine zusätzliche Spalte verfügen, anhand derer die Einträge unterschieden werden können (Type). Bei der Umsetzung ist sicherzustellen, dass der gewählte Ansatz nicht zu Performanceeinbußen führt.

Ein Fluss oder Bestand muss nicht zwingend auf eine Materialkennziffer verweisen. Das erlaubt es, sowohl Daten zu Materialien zu erfassen als auch zu Gütern, für die keine Materialkennziffern

bekannt sind. Dies erhöht die Flexibilität und erlaubt es auch, unvollständige Daten in die Datenbank zu importieren.

Beispiel für einen Bestand: Stromnetz Deutschland 2010.

Beispiel für einen Fluss in das Lager: Neubau von Ein- und Zweifamilienhäusern in Deutschland 2010.

Beispiel für einen Fluss aus dem Lager: Export von gebrauchten Automobilen aus Deutschland 2010.

#### **5.2.1.3.1 Datenquellen (DataSource)**

Datenquellen definieren sich über einen Namen, einen Autor und den Titel der Quelle. Sie können überall dort referenziert werden, wo ein projektbezogener Wert gespeichert wird.

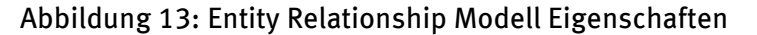

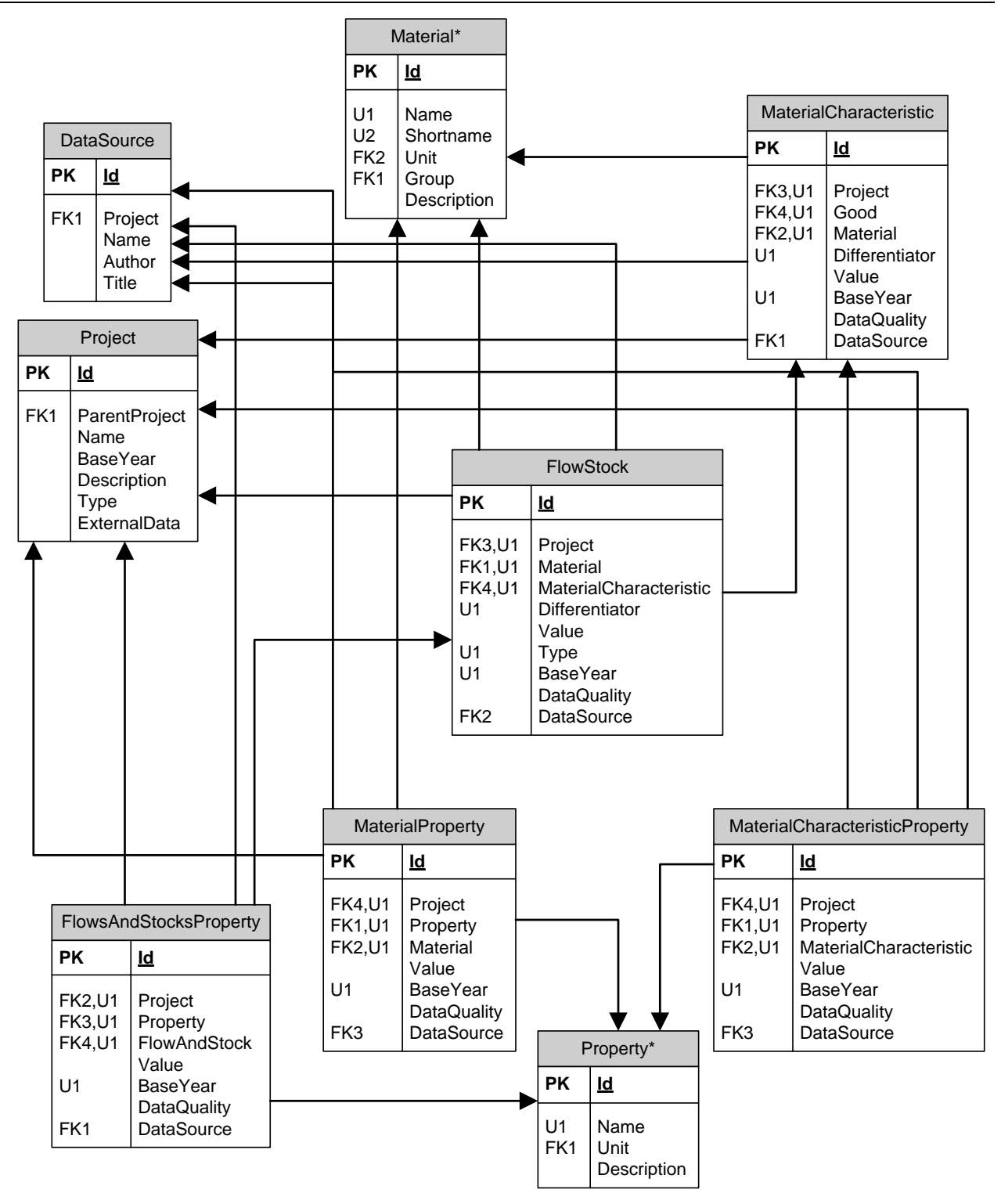

#### <span id="page-86-0"></span>**5.2.1.3.2 Material- und Materialkennziffereigenschaften (MaterialProperty, MaterialCharacteristicProperty)**

Ein Material oder ein Materialkoeffizient kann für jede Eigenschaft, die in den Stammdaten definiert ist, einen Wert aufweisen. Zum Beispiel kann sich die Recyclingquote für Beton in Ein- und Zweifamilienhäusern (EZFH) für Bestands- und Neubau-EZFH unterscheiden. Die Vergabe von Eigenschaftswerten ist immer optional, d.h. ein Material oder ein Materialkoeffizient kann einen Wert für eine Eigenschaft aufweisen, muss dies aber nicht tun, unabhängig davon wie diese Eigenschaft von anderen Materialien genutzt wird.

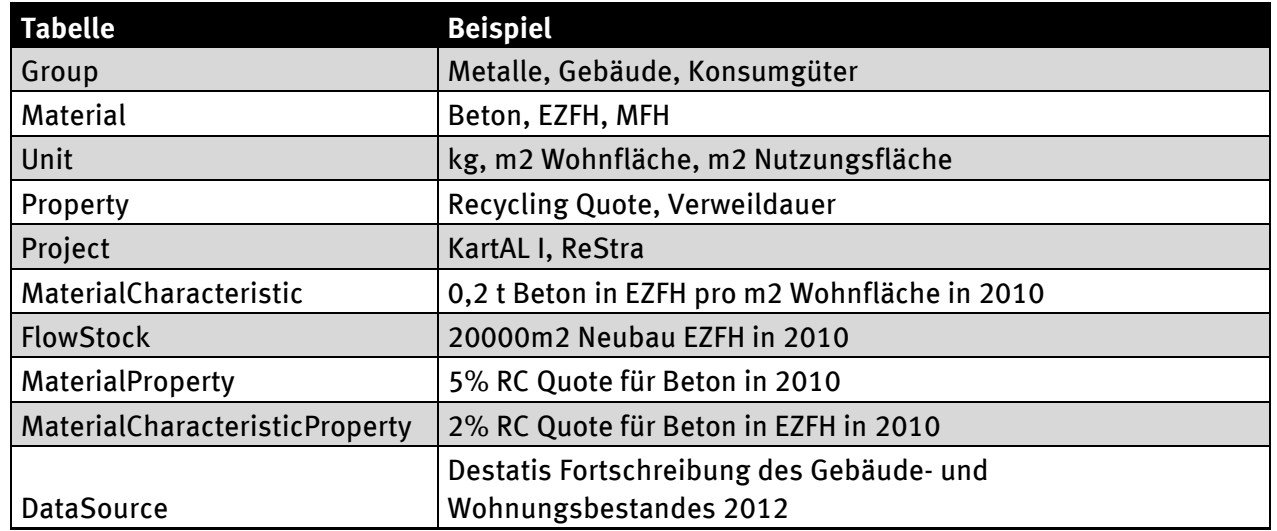

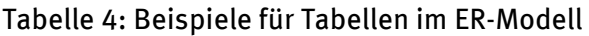

## **5.3 Detailspezifikation Importformat**

Daten, die in das KartAL II-System importiert werden sollen, müssen einem festen Schema folgen. Die Konvertierung der Originaldaten in dieses Format sollte von den Liefernden dieser Daten vorgenommen werden können, da diese sich am besten im Kontext der Daten auskennen. Ein Import im Originalformat durch Fachkräfte des KartAL II - Systems wäre auch denkbar, allerdings kann es hierbei zu Konvertierungsfehlern kommen, da sich diese Fachkräfte sich nicht in jedem Gebiet, das in KartAL II importiert wird, auskennen kann.

Die Spezifikation des Importformates erfolgt in Microsoft Excel, das als Standardsoftware betrachtet werden kann, mit dessen Umgang sich die meisten betroffenen Personen gut bis sehr gut auskennen. In den alle[rm](#page-87-0)eisten Projekten, die dem UBA Daten liefern, wird schon jetzt mit Excel gearbeitet, so dass die erfassten Daten nur in ein anderes Format transferiert werden müssen. Eine Gegenüberstellung der verschiedenen Technologien, die als Träger für das Importformat denkbar sind, findet sich im Kapitel 7. Eine Übertragung des hier gezeigten Formates von Microsoft Excel nach z.B. XML ist möglich, sollte die Technologieentscheidung entsprechend ausfallen.

Wie die Spezifikation der Datenbankstruktur ergibt sich auch die Spezifikation des Importformates aus den Anforderungen des KartAL I - Projektes und den Daten, die dieses bereitstellt. Neben der Anforderung, alle Daten aufnehmen zu können, soll es für die Datenliefernden leicht zu nutzen sein und eine Validierung der Daten durch die Datenliefernden und durch die Fachkräfte, die Daten in den Wissensspeicher importieren, erleichtern.

Wie bei der Datenbank werden auch bei der Definition des Importformates englische Bezeichner gewählt, um die Akzeptanz im nicht-deutschsprachigen Raum zu verbessern. Es steht die Datenliefernden natürlich frei, die Daten in einem eigenen Format zu erfassen und erst zur Ablieferung in das Importformat zu transferieren, um die etablierten Arbeitswege beibehalten zu können.

<span id="page-87-0"></span>Alle zu einem Projekt gehörenden Daten werden auf mehreren Arbeitsblättern in einer Arbeitsmappe gespeichert. Dies stellt sicher, dass immer alle Daten vorhanden sind und vereinfacht die Handhabung beim Import.

Bewegungsdaten wie [z.B](#page-87-0). Materialkoeffizienten können von Datenliefernden beliebig auf ein oder mehrere Arbeitsblätter aufgeteilt werden. Auf jedem Arbeitsblatt gibt die Materialstruktur die Zeilen vor und der Struktur der Güter entsprechend mehrere Spalten für Wert, Datenqualität, etc. Es ließe sich dann eine inhaltliche Gruppierung in mehrere Arbeitsblätter vornehmen, z.B. ein Arbeitsblatt pro Gut oder Gütergruppe.

Alle Bewegungsdaten haben eine "Do Not Import" Spalte, die es den Datenliefernden ermöglicht, ganze Zeilen vom Import auszuschließen. Dies ermöglicht die Ergänzung von Gruppierungen, Kontrollsummen oder ähnlichem.

Die Namen der Excel Tabellenblättern, Zeilen und Spalten (wie weiter in den Kapiteln 5.3.1.1ff) decken sich mit denen in der Spezifikation der Datenbank oder lassen sich im Fall von Abweichungen in der Schreibweise über ihre Bedeutung exakt zuweisen. Eine explizite Zuweisung aller Datenbankfelder zu den entsprechenden Feldern im Importformat ist daher nicht nötig.

Wie in der Datenbank selbst ist auch beim Importformat auf die Eindeutigkeit der Elemente zu achten. Die Eindeutigkeitsschlüssel für die einzelnen Arbeitsblätter sind durch grüne Schrift der Spaltenüberschriften markiert. Zum Beispiel müssen die Namen aller Material-Stammdaten eindeutig sein, wohingegen sich die Eindeutigkeit eines Eintrages im *FlowsAndStocks* Arbeitsblatt aus den Spalten *Good*, *MC Differentiator*, *Differentiator* und *Type of Value* ergibt.

#### **5.3.1.1 Formatdefinition Stammdaten**

Alle Stammdaten eines Typs (Material, Einheit, etc.) werden jeweils auf einem Tabellenblatt gesammelt. Das Verteilen auf mehrere Tabellenblätter, wie bei den Bewegungsdaten, ist nicht nötig, da die Komplexität der Daten (Spaltenanzahl, einfache Beziehungen zwischen den Daten) deutlich geringer ist. Die Identifikation erfolgt über den Namen der Tabellenblätter. Die folgende Tabelle liefert eine Übersicht der Arbeitsblätter zur Stammdatenverwaltung im Austauschformat (vgl. Tabelle 5). Eine Ausführliche Definition der einzelnen Arbeitsblätter kann dem Handbuch des Austauschformates entnommen werden (vgl. Anhang 3 Handbuch Austauschformat).

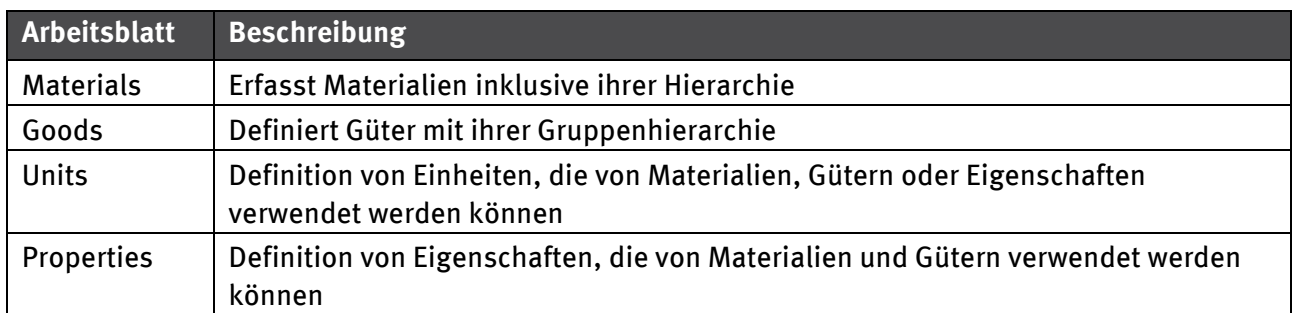

Tabelle 5: Übersicht der Stammdaten Arbeitsblätter

## **5.3.1.2 Formatdefinition Bewegungsdaten**

Die folgenden Arbeitsblätter betreffen jeweils Bewegungsdaten. Für diese gilt immer: die Art des Arbeitsblattes wird über die erste Zeile (*Type Of ImportSheet*) festgelegt. Es können beliebig viele Blätter einer Art in der Importdatei enthalten sein und über einen frei wählbaren Arbeitsblattnamen näher beschrieben werden. Das Bezugsjahr wird über die zweite Zeile des Arbeitsblattes definiert und gilt für alle Werte des jeweiligen Arbeitsblattes. Liegen Daten für verschiedene Bezugsjahre vor, so müssen diese auf mehrere Arbeitsblätter mit demselben Typ verteilt werden.

Die folgende Tabelle liefert eine Übersicht der Arbeitsblätter zur Erfassung der Bewegungsdaten im Austauschformat (vgl. Tabelle 6). Eine Ausführliche Definition der einzelnen Arbeitsblätter kann dem Handbuch des Austauschformates entnommen werden.

#### Tabelle 6: Übersicht der Arbeitsblätter für Bewegungsdaten

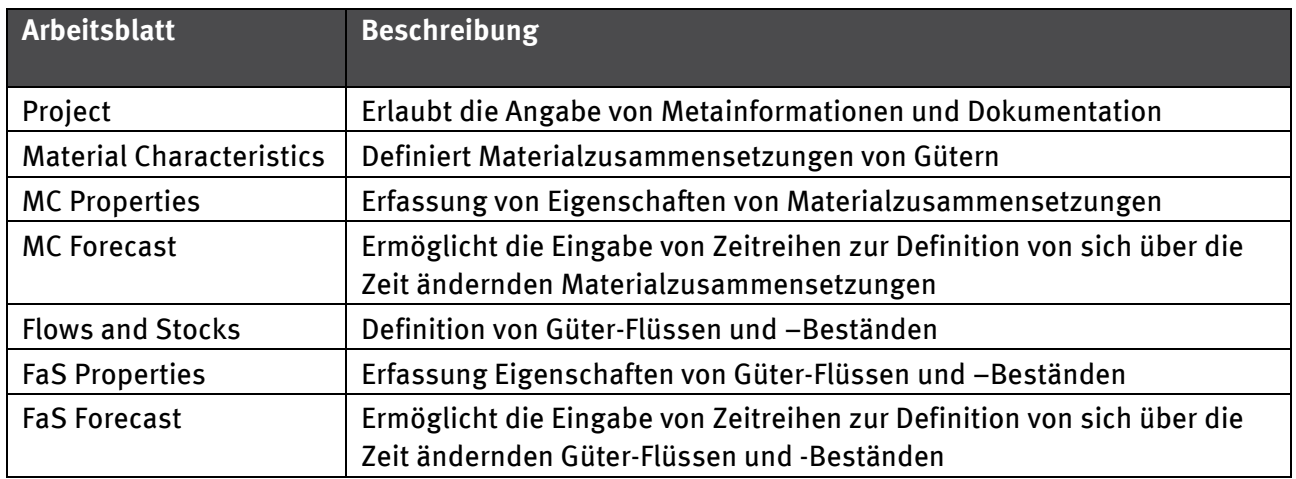

#### **5.3.1.3 Erfassung der Datenqualität von Bewegungsdaten**

Für alle Werte (wie z.B. Flüsse, Bestände oder Materialkoeffizienten) können im Austauschformat auch Informationen zur Datenqualität hinterlegt werden. Hierfür stehen unter dem Sammelbegriff "Quality related data" 4 Spalten zur Festlegung der verschiedenen Datenqualitätswerte zur Verfügung:

#### Tabelle 7: Qualitätsmaßstab nach KartAL I

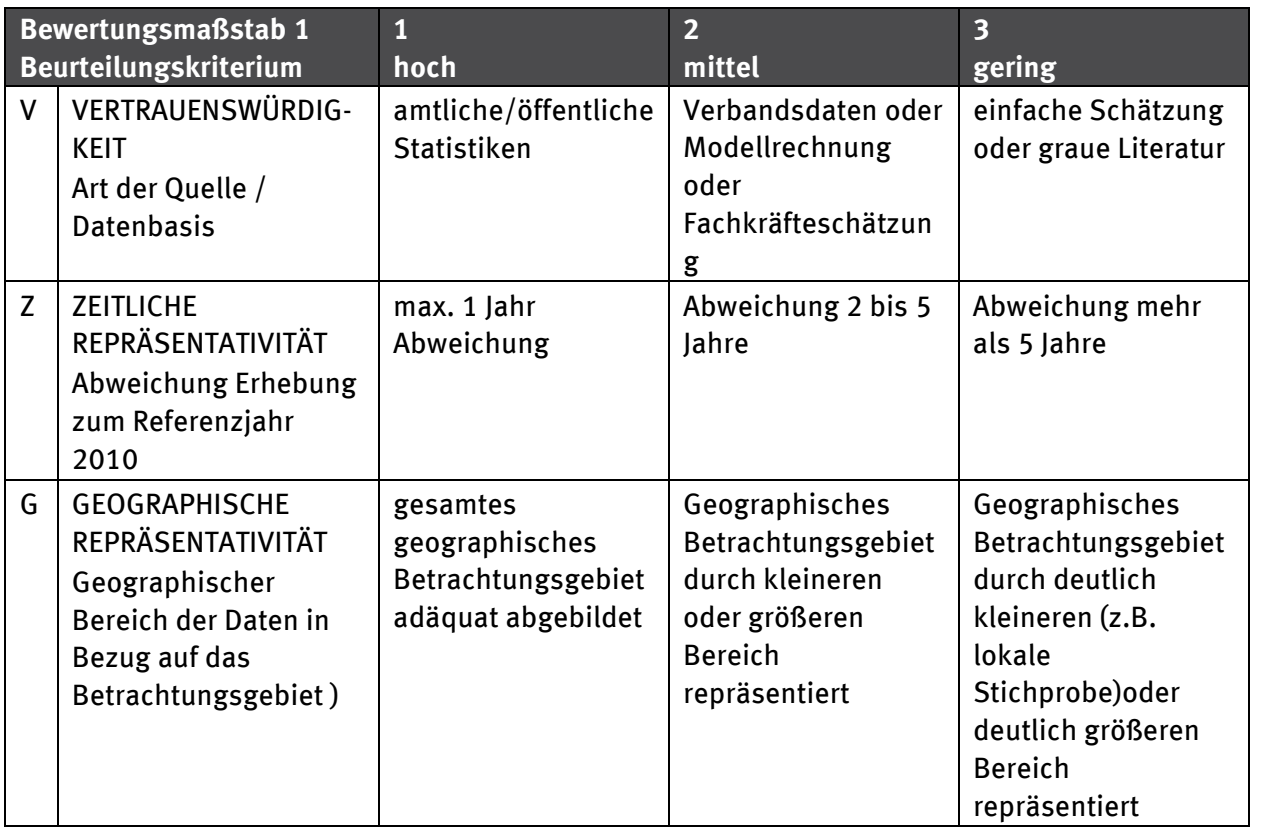

<sup>1</sup> Je kleiner die Zahl, desto besser die Datenqualität.

<span id="page-90-0"></span>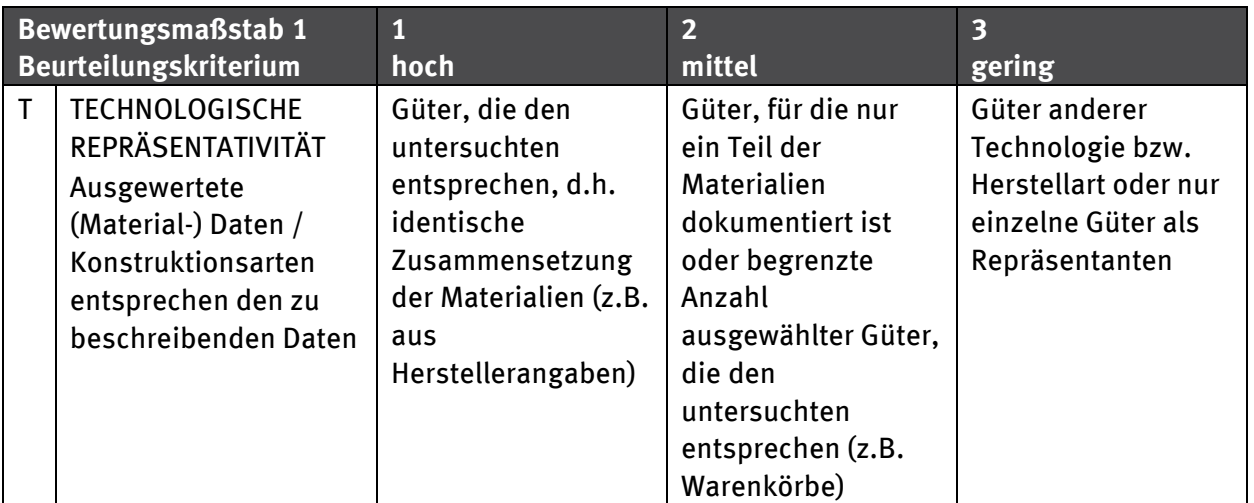

## **5.4 Erstentwurf Material- und Güterhierarchie**

Im Rahmen von KartAL II soll ein initialer Entwurf eines Material- und Güterbaumes entstehen (AP4). Im Rahmen der Ausarbeitung werden auch die fehlenden Einheiten ergänzt werden. Für Materialien kann Masse ("kg") durchgehend verwendet werden, bei Gütern ist die Einheit frei wählbar. Für die Anforderungsanalyse wurde ein erster Grobentwurf einer Material- und Güterhierarchie vorgenommen, um an diesem die definierten Strukturen überprüfen zu können.

Die Zahl der Gruppen pro Hierarchieebene sollte überschaubar sein (maximal ca. 10), um die Datenlieferung und die Auswertung zu erleichtern. Die Zuordnung einer Untergruppe zu ihrer übergeordneten Gruppe muss eindeutig sein, eine Gruppe (oder Gut, Material) kann nur einer Gruppe untergeordnet sein. Die Tiefe der Materialgruppen-/Gütergruppenhierarchie sollte technologisch nicht eingeschränkt und so übersichtlich wie möglich sein.

Für die Auswahl und Erstellung einer Materialhierarchie existieren bereits einige Klassifikationen. Die verschiedenen statistischen Güter- und Materialklassifikationen haben einerseits den Vorteil, dass sie direkt mit Daten hinterlegt sind, andererseits basieren sie auf einem offiziell anerkannten System. Innerhalb der statistischen Nomenklatur beschäftigt sich die Materialflussanalyse (MFA) der Umweltökonomischen Gesamtrechnung (UGR) am ehesten mit der Frage von Stoffflüssen in das und aus dem anthropogenen Lager. Die Kategorisierung der MFA fokussiert jedoch nur auf Primärrohstoffe und ist überwiegend rohstoffnah gestaltet. Ebenfalls beinhaltet die Kategorisierung den Zusatz "und Produkte daraus". Die aus den Rohstoffen hergestellten Produkte werden im vorliegenden Projekt nicht auf Material- sondern auf Güterebene eingeordnet.

Die Kategorisierung der MFA (eurostat, 2013) wurde nun der Materialhierarchie des Vorgängerprojektes KartAL I gegenübergestellt, um die Materialien lagerrelevanter Flüsse zu identifizieren und einzuordnen. Hierbei wurde der Einteilung der MFA-Logik gefolgt, in der die Materialien gruppiert werden in:

- 1. Biomasse und Produkte daraus
- 2. Metallerze und -konzentrate und Produkte daraus
- 3. Nichtmetallische Mineralien und Produkte daraus
- 4. Fossile Energieträger und Produkte daraus

Diese Hauptebenen wurden übernommen. Von der nächsten Ebene wurden die lagerrelevanten Materialkategorien ausgewählt. In diese wurden dann die noch nicht enthaltenen Materialien aus der KartAL I-Hierarchie eingefügt. Die nachfolgend eingefügte Tabelle zeigt die Hierarchisierung auszugsweise.

## Tabelle 8: Ausschnitt aus Materialhierarchie (basierend auf MFA und KartAL I)

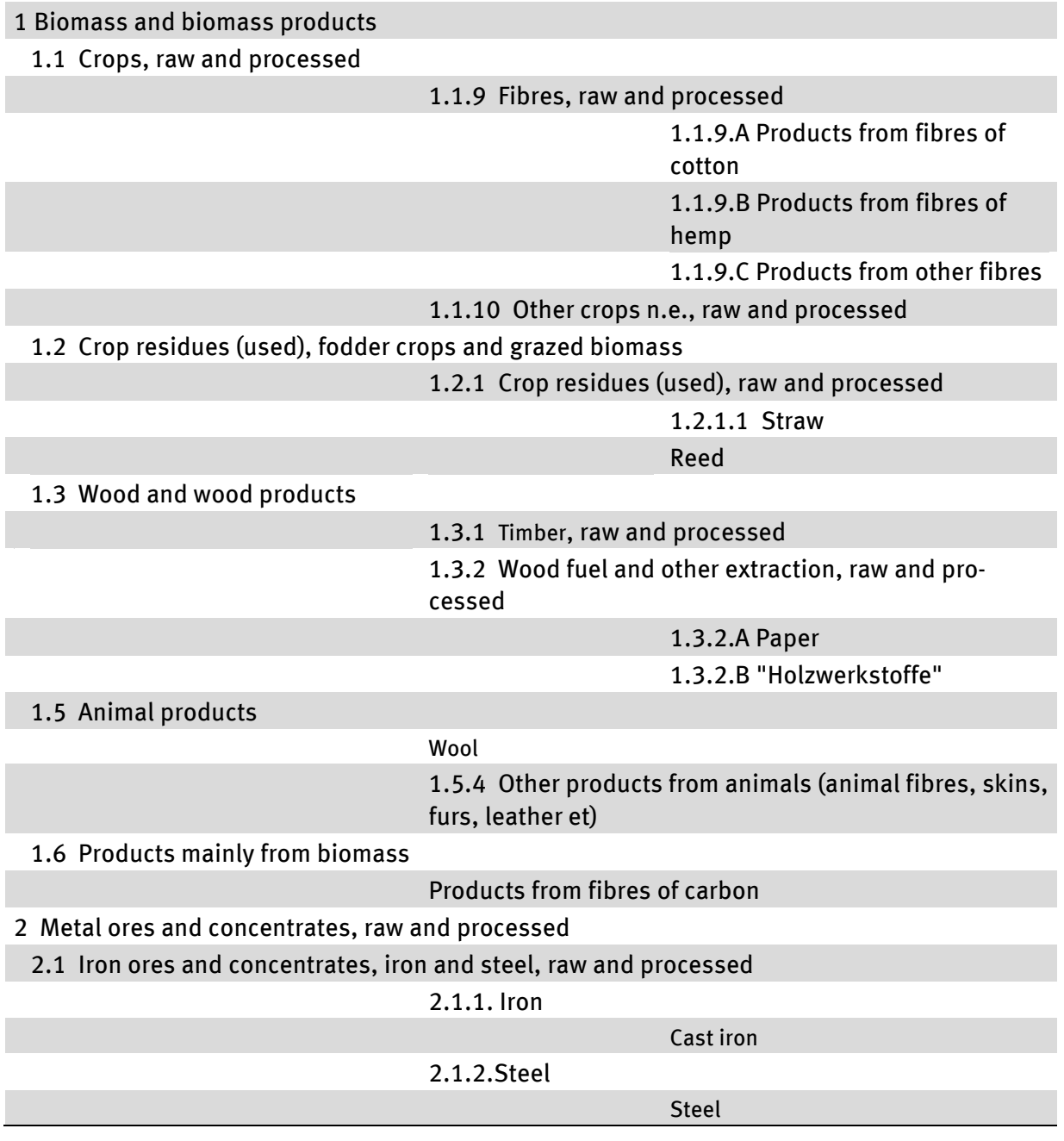

Aus den oben beschriebenen Materialien sind die Güter zusammengesetzt. Im weiteren Projektverlauf (AP4) wird die Eignung gängiger statistischer Industrie-, Handels- und Produktklassifikationen wie ISIC (International Standard Industrial Classification of all Economic Activities), CPC (Central Product Classification) und NACE (Nomenclature statistique des activités économiques dans la Communauté européenne) in den aktuellen Revisionen genauer geprüft werden.

Alternativ wird ein Vorgehen geprüft werden, Gütergruppen und Materialien hinsichtlich der Relevanz aus Sicht der Anwendenden zu hierarchisieren. So ließen sich z.B. Gütergruppen wie Fahrzeuge auf oberster Ebene anordnen, um die Nutzbarkeit zu erhöhen. Die Abbildung 14 zeigt einen Ausschnitt der möglichen Hierarchisierung der Güter aus Anwenderperspektive:

## Abbildung 14: Ausschnitt aus Güterhierarchie (basierend auf MFA und KartAL I)

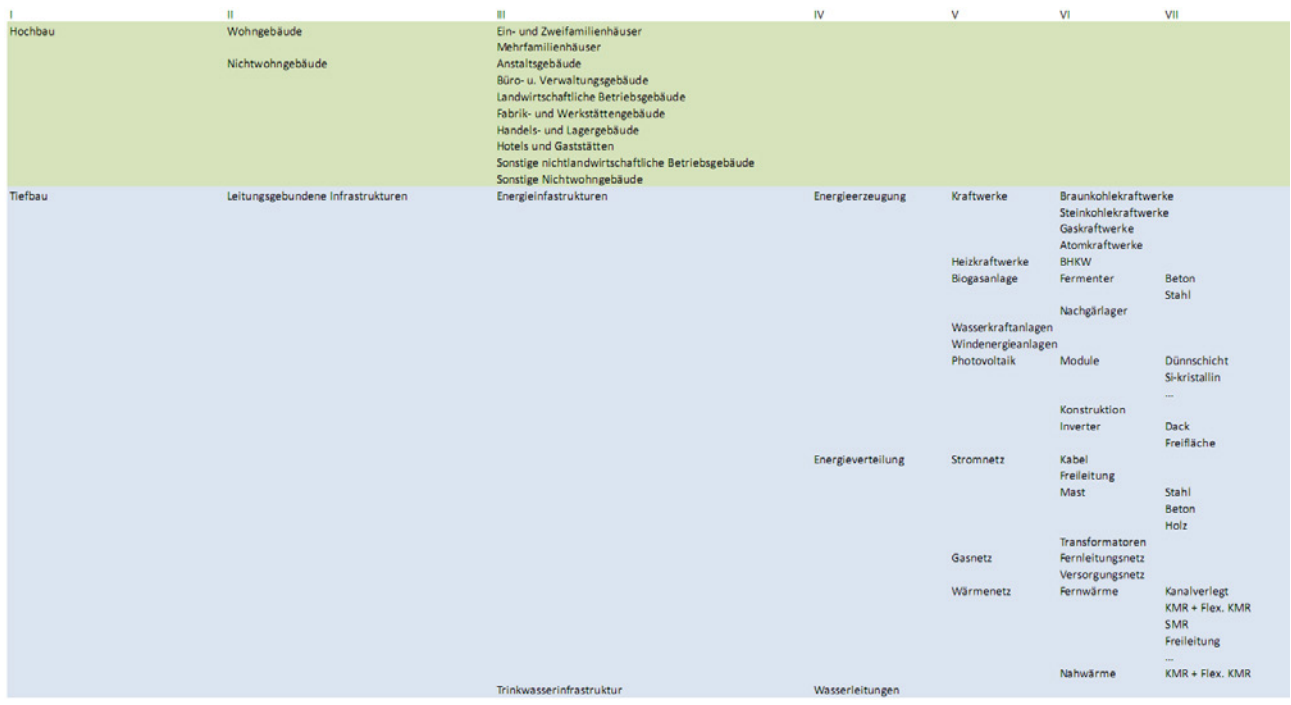

# **6 Beispielszenarien**

Die Beispielszenarien sollen als Datenquelle mit den KartAL I Daten auskommen oder die erforderlichen (notfalls fiktiven) Daten selbst mitbringen. Es ist weder sinnvoll noch erforderlich, mit den exemplarischen Beispielszenarien neue Erkenntnisse zu gewinnen. Das Ziel ist vielmehr, anhand überschaubarer Szenarien zu prüfen, ob das System die erwarteten Ergebnisse erbringt und das gewünschte Verhalten zeigt.

## **6.1 Beispielszenario "Wohnen"**

Untersuchung der perspektivisch aus dem Wohngebäudebestand einer Region anfallenden Stoffströme (vgl. Ausschreibung).

Beispielfrage: Wieviel Rückbau ist für die Jahre 2030 und 2050 zu erwarten und wie viel Primärmaterial wird für den Zubau erforderlich sein?

## **6.1.1 Regionalisierung**

Für das Beispielszenario Wohnen wird als regionaler Bezug der Freistaat Sachsen gewählt.

Die im Vorgängerprojekt KartAL I erhobenen Daten beziehen sich jedoch auf Deutschland als Gesamtregion. Dies gilt sowohl für die ermittelten Mengen (m² Wohnfläche) als auch für die ermittelten Materialzusammensetzungen der Gebäude. Mit den vorhandenen Daten ist eine regionalisierte Betrachtung auf Basis der Mengen (Bezugsgrößen) möglich, bei den Materialkennziffern jedoch nicht.

Für Flüsse können die Mengen mit den frei zugänglichen statistischen Daten der Bautätigkeitsstatistik (Destatis Fachserie 5, Reihe 1) auf Bundesländerebene (16 Bundesländer) ausdifferenziert werden. Eine Unterscheidung zwischen Ein- und Zweifamilienhäusern (EZFH) und Mehrfamilienhäusern (MFH) ist darin jedoch nur auf Basis der Wohnungen möglich. Die in KartAL I als Bezugsgröße verwendete Wohnfläche ist in der Bautätigkeitsstatistik auf Bundesländerebene nur als Gesamtgröße für alle Wohngebäude angegeben. Für Sachsen sind dies 393.110 m² Wohnfläche Inputfluss im Jahr 2010.

Besser geeignet als Datenquelle ist die Wohnungsbestandsstatistik (Destatis Fachserie 5, Reihe 3) – sowohl für den Bestand als auch für Flüsse. Diese bietet eine stärkere Differenzierung der Bezugsgrößen bis auf Landkreisebene. Für Sachsen sind dies z. B.:

## a) Direktionsbezirk Chemnitz

- a. Kreisfreie Stadt
	- i. Chemnitz
- b. Landkreise
	- i. Erzgebirgskreis
	- ii. Mittelsachsen
	- iii. Vogtlandkreis
	- iv. Zwickau
- b) Direktionsbezirk Dresden
	- a. Kreisfreie Stadt
		- i. Dresden
	- b. Landkreise
		- i. Bautzen
		- ii. Görlitz
		- iii. Meißen
		- iv. Sächsische Schweiz-Osterzgebirge

#### c) Direktionsbezirk Leipzig

- a. Kreisfreie Stadt
	- i. Leipzig
- b. Landkreise
	- i. Leipzig
	- ii. Nordsachsen

Für jede dieser kreisfreien Städte bzw. Landkreise sind Bestände und Flüsse auch in Form von Wohnflächen separat für Ein- und Zweifamilienhäuser sowie Mehrfamilienhäuser angegeben:

Bestand am Vorjahresende + Zugang durch (Zubau) Errichtung neuer Gebäude Baumaßnahmen an bestehenden Gebäuden – Totalabgang (Rückbau) = Bestand am Jahresende

#### **6.1.2 Entwicklung von Zu- und Rückbau**

Die Schätzung zur Entwicklung des Wohngebäudebestandes kann für einzelne Regionen unter Nutzung eines siedlungsstrukturellen Stoffstrommodells und der Bevölkerungsentwicklung erfolgen. Mit der 12. Koordinierten Vorausberechnung der Bevölkerungsentwicklung liegen Daten auf Länderebene von 2010 bis 2060 vor. Weiterhin kann für Sachsen z. B. auf die 5. Regionalisierte Bevölkerungsprognose zurückgegriffen werden, die Aussagen bis zum Jahre 2025 trifft.

Aufbauend auf der Bevölkerungsprognose kann eine Einschätzung der Bautätigkeit in Deutschland bis 2060 in der Differenzierung nach Ländergruppen vorgenommen werden. Für das hier betrachtete Beispielszenario werden die Neubau- und Abrisstätigkeit in Sachsen für die Jahre 2030 und 2050 auf der Basis von Wohnungsanzahlen grob geschätzt (Tabelle 9).

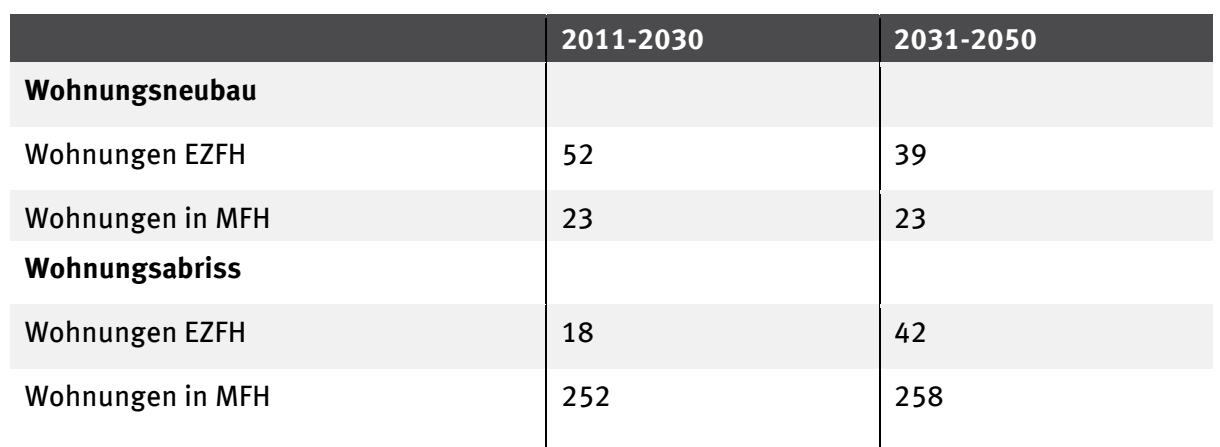

Tabelle 9: Geschätzter Wohnungsneubau und Abriss im Freistaat Sachsen bis 2060 (Anzahl in 1000 Wohnungen)

eigene Schätzung unter Beachtung der Untersuchungen von Effenberger et al. 2014

Eine Eingabe von Prognosedaten auf der Basis der Wohnungsanzahl ist im Modell derzeit nicht vorgesehen. Um Prognosedaten auf der Basis der Wohnfläche (momentan im Modell implementiert) zu erzeugen, müssen weitere Schätzungen zur durchschnittlichen Wohnungsgröße erfolgen.

Weiterhin ist im Modell das Rechnen mit Verweildauern im System vorgesehen. Solche Daten zuverlässig zu generieren, gestaltet sich bei Gebäuden allgemein schwierig. Für Gebäude sind Angaben zu Verweildauern nicht üblich, da diese zum Teil mehrere hundert Jahre betragen können.

Aus der Statistik sind Zugangs- und Abgangsmengen entnehmbar bzw. können Zugangs- und Abgangsmengen prognostiziert werden, um hieraus Zubau- und Rückbaumassen zu ermitteln. Rückschlüsse auf Verweildauern lassen sich nur über die Angaben des Baualters der abgerissenen Gebäude aus der Bautätigkeitsstatistik (Destatis FS 5 R. 1) ziehen. Das Baualter ist darin jedoch nur recht grob nach den Errichtungszeiträumen

- $\blacktriangleright$  bis 1918.
- $\blacktriangleright$  1919 bis 1948.
- ▸ 1949 bis 1970 und
- ▸ nach 1970

angegeben. Das heißt, daraus berechnete Verweildauern unterliegen großen Unsicherheiten. Eine Differenzierung in EZFH und MFH ist möglich, eine Differenzierung nach Regionen jedoch nur nach alten und neuen Bundestländern. Die direkte Verwendung von Zugangs- und Abgangsmengen (Flüsse) lässt schärfere Berechnungen zu.

#### **6.1.3 Entwicklung der Materialmengen**

Aus dem Vorgängerprojekt KartAL I sind für Gebäude differenzierte Materialkennziffern für Bestandsgebäude und für neu errichtete Gebäude hinterlegt. Perspektivisch ist mit einer weiteren Veränderung der Bauweisen im Wohnungsbau (immer stärkere Dämmung) zu rechnen. Die jetzigen "Neubaumaterialkennziffern" werden in einigen Jahren zu Bestandskennziffern der Bauepoche um 2010 werden. Daraus ergibt sich die Notwendigkeit der Eingabe neuer Materialkennziffern (Sheet MaterialCharacteristics) mit anderem Zeitbezug. Unter der Annahme, dass zunächst erst einmal die vorhandenen Materialkennziffern Gültigkeit behalten, lassen sich hieraus erforderliche Materialmengen für den Zubau ermitteln. Diese Mengen sagen jedoch noch nichts über den Bedarf an Primärmaterial aus.

Für die Entwicklung der Bauabfallmengen spielt der Errichtungszeitraum der abgerissenen Gebäude eine Rolle, weil sich damit die Materialzusammensetzung verändert (Stichwort Materialkennziffern mit zeitlichem Bezug). Unabhängig davon lassen sich aus der Verknüpfung prognostizierte Abgänge und Materialkennziffern generell erst einmal Abgangsmassen von Baumaterialien ermitteln, die jedoch nicht zwangsläufig als RC-Material wieder in den Wohnungsbau fließen. Welche Masse Abbruchmaterials als Bauabfall übrig bleibt, hängt von der Recyclingquote der einzelnen Materialien ab. Diese kann im Modell über die RC-Quote im Sheet MC Properties eingegeben werden.

Die erforderliche Masse an Primärmaterial für den Zubau ergibt sich aus dem insgesamt benötigten Material abzüglich des im Wohnungsbau eingesetzten RC-Materials. Entsprechend der Ergebnisse in KartAL I (Stoffstrommodell) fließen aber gerade im mineralischen Bereich große Mengen an RC-Material aus dem Hochbau in den Tiefbau ab. Solche gütergruppenübergreifenden Materialströme sind mit einer einfachen RC-Quote pro Material nicht abbildbar.

## **6.1.4 Literatur**

Effenberger, K.H., Banse, J., Oertel, H. (2014): Deutschland 2060 – Die Auswirkungen des demographischen Wandels auf den Wohnungsbestand. Fraunhofer IRB Verlag, Reihe Wissenschaft (im Erscheinen)

## **6.1.5 Abgeleitete Anforderungen für das Modell**

Mengenkenngrößen nach Regionen differenziert können über das Austauschformat im Sheet "Flows and Stocks" eingetragen werden. Der Bezug zur Region kann über Eigenschaften der Flüsse und

Bestände oder über eine zu ergänzende Spalte im *Flows and Stocks* -Arbeitsblatt vorgenommen werden. Ob der Eigenschafts-Ansatz in der Praxis ausreichend und praktikabel ist, muss mit realen Daten bewertet werden.

Für regionalisierte Materialkennziffern müssten umfangreiche neue Daten erhoben werden. Im Austauschformat und dem Wissensspeicher können sie schon jetzt genau wie für Flüsse und Bestände (s.o.) gespeichert werden.

Für regional-differenzierte Bezugsgrößen (z.B. m² Wohnfläche) muss im Wesentlichen eine Schnittstelle zum Einlesen sowie ein geeignetes Ablageformat in der Datenbank vorgehalten werden. Sinnvoll sind jährliche Zeitschritte, da die amtlichen Statistiken zeitlich nicht höher auflösen. Es muss aber auch die Möglichkeit bestehen, Veränderungen in größeren Zeitabständen (z.B.: erst nach 2-3 Jahren) einzulesen, falls die Datenbasis keine höhere Zeitliche Auflösung erlaubt.

Die Regionsbezüge sollten variabel setzbar sein bzw. vom Auftraggeber vorgegeben werden (z.B. kommunale Ebene / Länderebene; Unterscheidung in Bauweisen Nord-/Süddeutschland, Ost- /Westdeutschland). Solange keine regionalen Daten vorhanden sind, müssten sie sich ggf. aus der darüber liegenden Aggregationsebene speisen (z.B. deutschlandweite Daten aus KartAL I).

Eine variable Anpassung der Materialkennziffern nach Bauepoche (Jahr) ist über die Prognosefunktion möglich. Dies erlaubt es, sich ändernde Baustoffe u.a. wegen der energetischen Anforderungen insbesondere im Außenwandbereich weiter zu entwickeln.

## **6.2 Beispielszenario, Windkraft**"

Der Ausbau der Windenergie, sowohl onshore als auch offshore, stellt ein politisch beschlossenes Zukunftsszenario im Energiebereich dar. Dies erfordert einen weiteren Materialeinsatz und somit wird hierdurch das anthropogene Lager, dessen Kartierung im vorliegenden Projekt modelliert werden soll, vergrößert. Hierbei ist nicht nur der reine Zuwachs an Materialien von Interesse, sondern auch deren potentieller Verbleib im Lager und die Dynamik der Bewegung der Materialien aus dem Lager.

Der Ausbau erneuerbarer Energieerzeugungsanlagen in Deutschland ist stark regions- und standortspezifisch. So besteht neben den offshore-Windenergieanlagen (WEA) auch bei den onshore-WEA Ausbaupotenzial, welches in einschlägigen Studien abgeschätzt wurde. Zur Materialzusammensetzung einzelner WEA unterschiedlicher Erzeugungskapazität liegen Studien vor, die mittels dokumentierter Annahmen auf die Gesamtbedarfe hochgerechnet werden können.

Bezüglich der durchschnittlichen Lebensdauer von WEA existieren keine konkreten Studien, nur Annahmen und Hinweise. Bislang werden WEA für eine Lebensdauer von 20 Jahren gebaut, sprich die Materialien verbleiben für 20 Jahre im Lager. Die Verweildauer der einzelnen Materialien im Lager muss dieser Lebensdauer aber nicht entsprechen. Je nach Bauteil kommt es zu Reparatur- und Austauscharbeiten von Anlagenteilen, hierzu existieren Durchschnittsdaten. Der weitere Verbleib der Materialien nach Erreichen des End-of-Life ist derzeit Gegenstand der Forschung und muss mit durchschnittlichen Annahmen belegt werden.

Die verfügbaren Materialkategorien für die Darstellung einer WEA im Kontext der Lagerhaltung und Potenzialanalyse kreislaufwirtschaftlicher Aspekte sind im Hinblick auf Mischmaterialien nicht ausreichend verfügbar. Dies soll Anhand des Beispiels Neodym (Nd) thematisiert werden. Neodym-Eisen-Bor-Magnete sind für leistungsstarke getriebelose, wartungsarme Generatoren von WEA erforderlich. Der Verbleib des Neodyms (und auch der ebenfalls enthaltenen Seltenen Erden Dysprosium und Terbium) nach Ende der Lebenszeit des Generators ist derzeit Gegenstand intensiver Forschung, da Recyclingverfahren zur Wiedergewinnung des Neodyms derzeit noch nicht etabliert sind. Dies kann sich aber in Zukunft ändern, da Neodym zu den wirtschaftskritischen Metallen gehört, nicht zuletzt aufgrund seiner Einsatzmöglichkeit in WEA. Da die derzeit diskutierten

Verfahren zum Magnetrecycling in erster Linie auf Neodym abzielen, ist der weitere Verbleib von Bor in diesen Magneten aber ebenfalls aus Gründen der Bilanzierung zu klären.

## **6.2.1 Abgeleitete Anforderungen für das Modell**

Aus dem Beispielszenario "Windkraft" ergeben sich anhand der eben aufgeführten Problematiken gewisse Anforderungen an das Modell, die im Folgenden erläutert werden sollen. Da das Modell den Verbleib und die Dynamik einzelner Materialien widerspiegeln soll, wird hier auch aus Materialsicht vorgegangen. Der Materialfluss in das Lager ergibt sich aus Zuwachsszenarien der Windkraft sowie Informationen über die technologische Entwicklung und somit über die Entwicklung der Materialzusammensetzung. Dies geschieht über die Stammdaten.

Der Verbleib einzelner Materialien im Lager muss von mehreren Attributen gesteuert sein. Die Faktoren, die die Verweildauer von Materialien aus der Sicht des Beispielszenarios beeinflussen, sind folgende:

- Art des Bauteils, in dem das Material verbaut wurde
	- o Durchschnittliche Ausfall/Ersatzrate des Bauteils zum Zeitpunkt x
	- o Durchschnittliche Lebensdauer des Bauteils zum Zeitpunkt x
- "Technologische Effizienzsteigerung", sprich die Änderung der Technologie und des damit verbundenen geänderten Materialeinsatzes bei gleich bleibender oder gar höherer Leistung

Diese Faktoren müssen variabel gestaltbar sein, um Szenarien zur technischen Entwicklung berücksichtigen zu können. Der weitere Lebensweg der Materialien ist stark abhängig von der Recyclingfähigkeit bzw. vom Vorhandensein etablierter Recyclingsysteme für das Material. Auch diese sind zeitlich variabel und sollten per Funktion eingegeben werden können. Der nicht rezyklierte Anteil des Materials sollte als "technisch zum Zeitpunkt x nicht wiedergewinnbar" o.ä. gekennzeichnet werden können, um potentielle Lagerbestände identifizierbar zu gestalten. Auch dies kann über die Stammdaten geleistet werden.

Die Flüsse aus dem Lager werden über Material- und Gütereigenschaften wie Verweildauern und Recyclingquoten abgebildet. So kann zum Beispiel die Verfügbarkeit des Neodyms aus den in der Windkraft eingesetzten Permanentmagneten zu einem bestimmten Punkt in der Zukunft durch die Verrechnung der Stammdaten gut bestimmt werden.

# **7 Systemprüfung**

Das Arbeitspaket 2 soll eine Empfehlung aufzeigen, wie die Anforderungen und Konzepte aus Arbeitspaket 1 in ein lauffähiges Softwaresystem überführt werden können.

## **7.1 Datenbank**

In diesem Kapitel werden die verschiedenen Technologien für die Umsetzung des Wissensspeichers bewertet.

## **7.1.1 Objektorientierte Datenbanksysteme**

Der Vorteil der objektorientierten Datenbanksysteme im Vergleich zu den relationalen sind die intuitivere Speicherung der Daten als Ganzes und ihre Einbindung in objektorientierte Programmiersprachen. In relationalen Systemen müssen zusammenhängende Daten sehr oft auf mehrere Tabellen verteilt werden, was die Suche komplizierter und langwieriger gestaltet. Im Modell, das in AP 1 skizziert wurde, kommt dieses Problem im relationalen Ansatz nicht zum Tragen, da die Datenstrukturen wenig kompliziert sind.

Die Einbindung der Datenbank in objektorientierte Programmiersprachen ist heutzutage kein Grund, auf eine relationale Datenbank zu verzichten. Es ist möglich, eine Übersetzung zwischen dem relationalen Datenmodell und den objektorientierten Strukturen der Anwendung durch eine entsprechende Anwendungsschicht durchzuführen (objektrelationales Mapping, z.B. mit Hilfe von nHibernate).

## **7.1.2 Relationale Datenbanksysteme**

## **7.1.2.1 Microsoft Access**

Vorteile und Nachteile

- Integrierte Entwicklungsumgebung für DB-Anwendungen
- Als Bestandteil von MS Office im UBA als Standardsoftware vorhanden
- Auch Microsoft SQL-Server ist als Back-End möglich (ebenfalls im UBA bereits verfügbar)
- Benutzerfreundliches Editieren der Daten mit geringem Entwicklungsaufwand
- Weitergabe von Runtime-Version der DB-Anwendung ohne Access Lizenz möglich
	- o Erfordert Office Developer Version
	- o Runtime Version kann kostenpflichtig sein

## **7.1.2.2 SQLite**

## Vorteile und Nachteile

- Kostenfrei (Open Source Software)
- Es wird keine lokale Serversoftware benötigt, um auf eine SQLite DB zuzugreifen, d.h. es ist keine separate Installation von Treibern oder ähnlichem notwendig
- keine Server-DB, ausschließliche Nutzung als in-process-database
- direktes Editieren von Daten in der Datenbank nur über Drittanbieter Software
	- o erfordert gute SQL Kenntnisse
	- o je nach verwendetem Tool mehr oder weniger unkomfortabel

#### **7.1.2.3 Microsoft SQL-Server**

- Server-Datenbank, aber auch lokal einsetzbar (lokaler Server)
- Skaliert gut
- Kostenpflichtige Serverlizenz, aber im UBA bereits verfügbar
- SQL Server Management Studio erlaubt das direkte Editieren der Daten in der DB
	- o Erfordert SQL Kenntnisse
- Gute Einbindung in .NET

#### **7.1.2.4 Oracle Server**

- Server DB, nicht lokal einsetzbar
- Serverlizenzkosten, aber im UBA bereits verfügbar
- erfordert administratives Knowhow und Verwaltung
- Überdimensioniert für in AP 1 skizierte Anforderungen

## **7.1.3 Empfehlung**

Es empfiehlt sich die Nutzung einer relationalen Datenbank auf Basis des Microsoft SQL-Server. Um ohne größeren Implementationsaufwand während der Entwicklungszeit des Projektes Daten ansehen, editieren oder einfügen zu können, kann auf das Microsoft SQL Management Studio zurückgegriffen werden. Komfortabler und mit ähnlichem Aufwand wäre auch die Nutzung von Microsoft Access als Benutzungsschnittstelle für die MSSQL Datenbank denkbar. Access bietet die Möglichkeit, über ODBC Treiber auf eine MSSQL Datenbank zuzugreifen und deren Daten zu verändern. Die technischen Hürde Daten über Access zu ändern, ist hier deutlich niedriger als bei dem Einsatz von SQL Kommandos im MSSQL Management Studio. Zum jetzigen Stand ist im UBA MSSQL Server mit der Version 2012 im Einsatz.

## **7.2 Importformat**

Die technischen Überlegungen beim Importformat beziehen sich auf die technische Plattform, in der die Daten abgelegt werden und auf die Möglichkeiten auf diese Daten programmatisch mit den Mitteln einer Programmiersprache zuzugreifen.

## **7.2.1 XML**

- Aus der Sicht der Implementation hat die Nutzung von XML als Importformat die meisten Vorteile
	- o Standartformat, daher gut maschinell bearbeitbar
	- o Definition des Importformates über XML Schema erlaubt syntaktische Validierung der späteren Daten
		- Werte haben den erwarteten Typ und sind im vorgegebenen Wertebereich
		- XML Parser unterstützen XML Schema, keine Implementation für diese Validierung nötig
		- Automatische Validierung reduziert Implementationsaufwand beim eigentlichen Import der Daten, da syntaktische Korrektheit gegeben ist
- Vorteile werden durch Nachteile aus Sicht der Datenliefernden aufgewogen
- o Direktes Bearbeiten der XML Dateien mit XML-Editor oder Text-Editor ist für die normal geschulten Anwender und Anwenderinnen nicht möglich
	- Datenliefernde können ihre Daten nicht ohne Hilfe in das Importformat konvertieren
	- Dateneingabetool oder Importtool aus Excel wären nötig

## **7.2.2 Excel**

- Vorteile aus sich der Nutzer und Nutzerinnen
	- o Bekanntes und weit verbreitete Tool. Im UBA als Teil von MS Office als Standardsoftware verfügbar, auch bei Datenliefernden kann aufgrund der hohen Verbreitung die Verfügbarkeit von Excel vorausgesetzt werden.
	- o Daten aus Vorgängerprojekten liegen im Excel Format vor
	- o Transformation von einem Excel Format in das Importformat sollte für die meisten Datenliefernden ohne weitere Hilfestellung möglich sein
	- o Excel ist ein sehr mächtiges Werkzeug, das über viele Funktionen zur Erleichterung der Dateneingabe und zur Datenvalidierung verfügt
	- o Insgesamt geringerer Entwicklungsaufwand als beim XML Ansatz bei gleichzeitig deutlich höherem Eingabekomfort für die Nutzer und Nutzerinnen
- Nachteile aus Sicht der Implementation
	- o Format wird nicht von Excel erzwungen, Fehler bei der Dateneingabe führen zu Fehlern beim Import
		- Import-Routinen müssen deutlich fehlertoleranter entwickelt werden, als dies bei einem Importformat in XML mit XML Schema der Fall wäre
		- Die Meldung von Fehlern (durch Import-Routinen) erfolgt deutlich verzögert zur Dateneingabe und muss vom AG an die Datenliefernden gemeldet werden, dadurch werden ggf. viele Iterationen nötig bis das Format korrekt eingehalten wird

## **7.2.3 CSV**

Nutzung vom CSV (Comma Separated Value, Text-)Format erlaubt die Nutzung von Excel bei Verzicht auf das proprietäre .XLSX Format. Es gibt allerdings Open Source Softwarekomponenten, die den Zugriff auf das XLSX Format kapseln und so die Nutzung vom CSV Format unnötig machen. In einer CSV Datei kann nur ein Excel Arbeitsblatt gespeichert werden, was die Arbeit mit der zu erwartenden Anzahl an Arbeitsblättern im Importformat nicht praktikabel erscheinen lässt.

## **7.2.4 Empfehlung**

Die Empfehlung lautet, das Excel Format einzusetzen. Die Empfehlung begründet sich insbesondere auf den Kreis der Datenliefernden. Momentan sind im UBA die Microsoft Office Versionen 2007 und 2013 im Einsatz. Die Kompatibilität mit Excel 2007 muss daher sichergestellt werden.

## **7.3 Betriebssystem, Serverumgebung**

Für die Ausprägung der Implementierung liegen verschiedene Optionen vor. Grundsätzlich ist daher zu prüfen, ob hier Aufgrund des IT-Rahmenkonzeptes des UBA Einschränkungen zu berücksichtigen sind, die eine Auswirkung auf die Umsetzbarkeit der verschiedenen Optionen haben.

Dem IT-Rahmenkonzept lässt sich entnehmen, dass im UBA die Rechner ganz überwiegend mit MS Windows als Betriebssystem ausgestattet sind. Serverseitig s[tehen sowohl aktuelle S](#page-123-0)ervervarianten von MS Windows als auch von Linux zur Verfügung.

Das Installieren von Server Software auf den Rechnern von UBA Mitarbeitenden (wie z.B. einem MSSQL Server) wird von der UBA IT-Administration nicht unterstützt. Für den Zeitraum der Entwicklung des Systems kann die UBA IT-Abteilung keinen umfassenden Support anbieten. Daher wird empfohlen, dass der Auftragnehmer (AN) einen entsprechenden MSSQL Server betreibt und ausgesuchten UBA Mitarbeitenden Zugang zu diesem gewährt. So kann sichergestellt werden, dass Änderungen an der Datenbank, die den Wissensspeicher enthält, zeitnah eingepflegt werden können.

#### **7.3.1 Serveranwendung**

- Umsetzung als Serveranwendung ist grundsätzlich möglich
- Bei wenigen Anwendenden des Systems führt eine Serveranwendung zu höherem administrativen Aufwand als eine Desktopanwendung
- Wenn kein Desktop-Client zum Einsatz kommen soll, bzw. lediglich ein Browser, sind die grafischen Möglichkeiten im Vergleich zur Desktopanwendung eingeschränkt, das betrifft vor allem grafisch anspruchsvolle Aufgaben wie das Arbeiten mit grafischen Stoffstrommodellen
- Arbeit ohne Netzwerkanbindung in der Regel nicht oder nur stark eingeschränkt möglich
- Datensicherung (etwa des Wissensspeichers) ist leicht in die Backup-Strategie des UBA einzubinden

## **7.3.2 Desktop-Anwendung**

- Ermöglicht grafisch anspruchsvolle Anwendungen mit vergleichsweise geringem Aufwand
- Datensicherung u.U. aufwendiger
- Updates des Systems nehmen die Anwendenden selber vor (oder wird durch IT über Softwareverteilungssystem umgesetzt)
- Bei lokaler Kopie des Wissensspeichers kann ohne Netzwerkanbindung gearbeitet werden
- Zeitgleicher Zugriff bei rein lokalem Wissensspeicher auf diesen erfordert geeignete Synchronisationsstrategie und ist u.U. fehleranfällig

## **7.3.3 Empfehlung**

Es wird empfohlen, das System als Windows Desktopanwendung auszulegen. Diese kann bei Bedarf (bei Nutzung von MSSQL als DB-Back-End) leicht so angepasst werden, dass die Datenbank auf einem zentralen Server abgelegt wird.

## **7.4 Rechenmodell**

Es empfiehlt sich der Einsatz von Standardsoftware für den Bereich der Stoffstrommodellierung. Für komplexe Aufgaben wie die effiziente Speicherung und den Zugriff auf große Datenmengen werden im UBA schon Standardsoftwarelösungen eingesetzt. Im UBA kommen beispielsweise Oracle Datenbankserver und Microsoft SQL Server als kommerzielle Produkte zum Einsatz. Für Aufgaben wie komfortable Textverarbeitung und umfangreiche Tabellenkalkulationen werden selbstverständliche kommerzielle Lösungen wie Microsoft Office eingesetzt. Vergleiche hierzu auch Umweltbundesamt IT-Rahmenkonzept 2014 (Umweltbundesamt, 2013).

Die Beschaffung einer Software zur Stoffstrommodellierung ist deutlich günstiger, als die gewünschten Funktionalitäten speziell für UBA erneut zu entwickeln. Das UBA profitiert dabei auch nach Projektabschluss von den Weiterentwicklungen der Standardsoftware. Eine derartige Flexibilität wie sie durch den Einsatz von Umberto sofort zur Verfügung stünde, ist nur mit sehr großem finanziellem Aufwand neu zu entwickeln. In die Entwicklung der Umberto Software wurden über die letzten 10 Jahre viele Millionen Euro investiert.

Aus der allgemeinen Anforderung "Capacity Building für die Bestandsmodellierung und für ein aktives Bestandsmanagement" ergibt sich: Die explorative Untersuchung und Weiterentwicklung des Modells erfordert ein leistungsfähiges Modellierungswerkzeug wie Umberto. Gerade die graphische Darstellung des Modells unterstützt beim Verstehen des Systems und d[er Zusammenhänge.](#page-127-0)

## **7.5 [Softwa](#page-127-0)r[eentwicklungsumgebung](#page-197-0)**

Beim AN wird als bevorzugte Entwicklungsumgebung Microsoft Visual Studio mit der Sprache C# und dem Microsoft .NET Framework eingesetzt. Diese Umgebung ist sowohl für Desktop-Anwendungen als auch für web- und serverbasierte Lösungen geeignet. Andere Optionen sind denkbar, werden aber nicht empfohlen, da dies zu erhöhtem Aufwand bei der Projektbearbeitung führt.

.NET Programme benötigen zur Ausführung die Laufzeitdateien passend zu der .NET-Version, für die die Anwendung erstellt wurde. Eine Ausführung ist nicht nur unter Windows-Betriebssystemen möglich: Unter Linux etc. kann die Laufzeitumgeb[ung Mono eingesetzt werden, etwa um](#page-127-0)  Serverkomponenten des Systems bereitstellen zu können, so dass sich aus dem Einsatz von .NET nicht zwingend Einschränkungen in Bezug auf Serverbetriebssystem ergeben.

## **7.6 Reporting Services**

Für die flexible Ausgabe und Auswertung der gesammelt[en Daten und der errechneten Ergebniss](#page-153-0)e sollen Reporting Services integriert werden. Sowohl Tabellen als auch Diagramme sollen unterstützt werden.

Weitere Anforderungen sind:

- Möglichkeiten zur Formulierung von Abfragen
- Selektion von Zeiträumen und Ausschnitten

Folgende Auswahl an Produkten wurde getroffen:

- Business Intelligence and Reporting Tools ("BIRT"), Open Source Software, Java, (BIRT Home, 2015)
	- [o](#page-128-0) BIRT erlaubt, neben einer Vielzahl weiterer Optionen, die Nutzung vo[n XML und Excel](#page-128-0)  als Datenquellen.
	- o [Die Bereitstellung](#page-138-0) der benötigten Daten durch das Rechenmodell in einem der beiden Formate ist aus technischer Sicht kein Problem.
- Microsoft SQL Server Reporting Services (Microsoft, 2015)

## **7.7 Empfehlung**

Das folgende Gesamtsystem ist in der Lage die Anforderungen aus dem Arbeitspaket 1 umzusetzen:

- Systemumgebung Server und Des[ktop: Microsoft Windows](#page-153-1)
- Wissensspeicher:
	- o Relationales Datenbanksystem auf Basis von Microsoft (MS) Access und MS SQL Server
	- o Importformat auf Basis von MS Excel
- o [Schnittstelle für Date](#page-153-1)nimport in Wissensspeicher: Individualsoftware-Entwicklung mit Hilfe von C#.NET als Desktop-An[wendung](#page-158-0)
- Rechenmodell:
	- o Entwicklung eines Stoffstrommodells zur Abbildun[g des anthrop](#page-154-0)ogenen Lagers mit Hilfe der Standardsoftware Umberto (vgl. auch Anhang 2 Fallbeispiele bzgl. der Umsetzbarkeit umfangreicher Fragestellungen als Stoffstrommodell)
	- o Schnittstelle für Verbindung des Wissensspeichers mit dem Rechenmodell: Individualsoftware-Entwicklung mit Hilfe von C#.NET als Desktop-Anwendung
	- o Auswertung der Berechnungsergebnisse mit Hilfe der Standardsoftware Umberto und einem geeigneten Reporting Tool. Ein Export der benötigten Dat[en an ein externes](#page-181-0)  [Tool ist un](#page-181-0)kritisch und erfordert zum jetzigen Zeitpunkt keine Festlegung auf ein bestimmtes Reporting Tool

# **8 Systemkonstruktion**

Für das Umgesetzte System wurde in Abgrenzung zu KartAL das Akronym DyMAS ("**Dy**namic **M**odelling of **A**nthropogenic **S**tocks") gewählt, um die dynamische Komponente des Systems zu betonen. Neben dem Erfassen von Daten über das Anthropogene Lager im Wissensspeicher ("Kartierung") erlaubt das im System integrierte Rechenmodell eine dynamische Berechnung von Beständen über die erfassten Daten hinaus.

Dieses Kapitel beschreibt das umgesetzte System anhand von Beispielanwendungsfällen und Referenzen auf die entsprechenden Kapitel in den Handbüchern (vgl. Kapitel Anhang 3 Handbuch Austauschformat bis Anhang 7 Handbuch Servereinrichtung). Die Handbücher z[eigen den gesamten](#page-144-0)  [Leistungsumfang des System](#page-144-0)s detailliert auf und versetzen die Lesenden in die Lage, das System zu nutzen.

## **8.1 Von den Daten in Excel zur Auswertung der im Rechenmodell erzeugten [Ergebn](#page-167-0)isse**

Für den Import von Daten in das DyMAS System wurde ein Austauschformat in Microsoft Excel definiert. Das Handbuch Austauschformat (vgl. Kapitel Anhang 3 Handbu[ch Austau](#page-159-0)schformat) definiert den Aufbau aller Arbeitsblätter für Stamm-und Bewegungsdaten, ihre Abhängigkeiten untereinander und wie sie durch Datenlieferanten genutzt werden sollten.

Di[e im Austauschformat](#page-186-0) definierten Daten werden im Wissensspeicher gespeichert. Der Wissensspeicher dient im DyMAS System zum Wissensmanagement und besteht aus einer Datenbank und einer Web-Oberfläche für den Zugriff auf die Daten (vgl. Kapitel Anhang 5 Handbuch Wissensspeicher). Sämtliche Daten im Wissensspeicher stehen für die Berechnung des Rechenmodells zur Verfügung. Das Handbuch zum Rechenmodell (vgl. Kapitel Anhang 6 Handbuch Rechenmodell) beschreibt alle Komponenten des Rechenmodells, seine Erweiterbarkeit, das Zusammenspiel mit dem Wissensspeiche[r, sowie die Berechnung des Rechen](#page-150-0)modells und die Auswertung der Ergebnisse.

## **8.1.1 [Stammdaten u](#page-174-0)nd ihre Bedeutung für die Eingabe von Bewegungsdaten**

Zur Sicherung der Datenintegrität und um sicherzustellen, dass alle Daten im Wissensspeicher miteinander vergleichbar sind, sind die Güter, Materialien und ihre Einheiten und Eigenschaften als Stammdaten definiert und werden von den Bewegungsdaten (Güterflüsse und –bestände, Güterzusammensetzungen) referenziert. Der Abgleich der Projekt-Stammdaten mit den DyMAS Stammdaten ist für Datenliefernde bei der Datenerhebung ein wichtiger erster Schritt (vgl. Kapitel Vorgehen der Datenerfassung). Das Ergänzen von neuen Stammdaten ist nur Administratoren des Wissensspeichers möglich, Datenliefernde können aber [Vorschläge für neue Stammdaten](#page-146-0)  [unterbreiten \(vgl.](#page-146-0) Kapitel Formatdefinition Stammdaten).

## **8.1.2 Unterstützung bei der Bereitstellung der Daten im Excel Austauschformat durch Validierung über die Web-[Oberfläche](#page-174-1)**

Dem Handbuch zum Austauschformat (vgl. Kapitel Formatdefinition Bewegungsdaten) können die Datenliefernden eine ausführliche Beschreibung des Austauschformates für Bewegungsdaten entnehmen. Die erstellten Excel-Dokumente können über die Web-Oberfläche des Wissensspeichers automatisiert überprüft werden (vgl. Kapitel Validierung und Import). Die Überprüfung umfasst die strukturelle (Excel Format, fehlende Spalten, etc.) und die inhaltliche Validierung (Referenzen auf Stammdaten, Eingabelängen, etc.).

## **8.1.3 Wissensmanagement im Wissensspeicher mittels Web-Oberfläche und Excel**

Der Wissensspeicher nimmt die zentrale Rolle im Wissensmanagement des DyMAS Systems ein. Über die Web-[Oberflä](#page-61-0)che können Stamm- und Bewegungsdaten in den Wissensspeicher importiert werden (vgl. Kapitel Validierung und Import). Die Daten können über die Web-Oberfläche eingesehen und wieder nach Excel exportiert werden (vgl. Kapitel Export). Damit steht eine zentrale Zugriffsmöglichkeit für Projektdaten, die im DyMAS Excel Austauschformat erfasst wurden, zur Verfügung.

Über die Web-Oberfläche ist es möglich alle Elemente der Stamm- und Bewegungsdaten im Detail anzusehen, neu anzulegen, zu ändern und zu löschen (vgl. Kapitel Verwaltung). Die Ergänzung von größeren Datenmengen (wie z.B. die Definition von Werten einer neuen Eigenschaft für alle Güterflüsse) ist im Excel Austauschformat schneller möglich als über die Web-Oberfläche.

## **8.1.4 Web-Oberfläche als Bindeglied zwischen Wissensspeicher und Rechenmodell**

Die Web-Oberfläche bietet zum einen den Zugang zum Wissensmanagement, zum anderen stellt sie die Schnittstelle zwischen Wissensspeicher und Rechenmodell dar (vgl. Kapitel Integration Wissensspeicher - Rechenmodell). Über den Export von Projekten mit Filtermöglichkeit für Materialien und Güter, stehen Daten aus mehreren Projekten für den komfortablen Import in ein Rechenmodell zur Verfügung. Die so exportierten Daten werden in eine Vorlage des Rechenmodells importiert, wobei die Zielelemente für die Güterflüsse und –bestände über Bezeichner im Rechenmodell lokalisiert werden (vgl. Kapitel Import in das Rechenmodell).

## **8.1.5 Berechnung des mit Daten aus dem Wissensspeicher gefüllten Rechenmodells**

<span id="page-105-0"></span>Den allgemeinen Aufbau [des DyMAS](#page-105-0) Rechenmodell, seine Komponenten und ihre Funktion erläutert Kapitel 1 im Handbuch zum Rechenmodell. Anhand der in der Vorlage des Rechenmodells definierten Regeln, werden aus den bekannten Güterflüssen und –beständen die unbekannten errechnet (vgl. Kapitel Berechnung). Die Güter-Material-Dualität ist generisch umgesetzt: Güter besitzen eine Materialzusammensetzung, anhand derer beim Verlassen des Anthropogenen Lagers Güter- durch Materialflüsse ersetzt werden (vgl. Kapitel Anthropogenes Lager).

Nach dem Import von Daten aus dem Wissensspeicher in die Vorlage des Rechenmodells ist das befüllte Rechenmodell vom Wissensspeicher entkoppelt. D.h. Änderungen und Erweiterungen der Projekte im Wissensspeicher haben keine Auswirkungen auf die Berechnung des Rechenmodells. Durch die Veränderung von Eigenschaftswerten direkt im Rechenmodell kann aber in die Steuerung des Verwertungs- und Herstellungsteilnetze eingegriffen werden (vgl. Kapitel Verwertung und Herstellung111.3).

## **8.1.6 Auswertung der Berechnungsergebnisse im Rechenmodell und in Excel**

Das Ergebnis der Berechnung des Rechenmodells kann auf verschiedene Arten ausgewertet werden (vgl. Kapitel Auswertung der Berechnungsergebnisse113.3). Berechnete Flüsse und Bestände und ihre Eigenschaften können direkt im Rechenmodell in Umberto ausgewertet werden. Hier steht auch die visuelle Darstellung der Flüsse als Sankey-Diagramm zur Verfügung. Für eine weitergehende Analyse aller Flüsse und Bestände steht ein Rohdaten Export zur Verfügung, der in Microsoft Excel oder in Reporting Tools weiter verarbeitete werden kann.

## **8.1.7 Erweiterung des Rechenmodells**

Die Vorlage des Rechenmodells lässt sich in den Verwertungs- und Herstellungs-Teilnetzen in Umberto erweitern, ohne dass erneuter Programmieraufwand notwendig wird (vgl. Kapitel Erweiterung des Rechenmodells). Im Gegensatz zum generisch modellierten Hauptnetz, das über Skript-Prozesse gesteuert wird, können die Verwertungs- und Herstellungs-Teilnetze durch die

Nutzer und Nutzerinnen angepasst und erweitert werden (vgl. Kapitel Herstellungs- /Verwertungsszenarien).

## **8.2 Das Erstellen, Berechnen und Auswerten von Prognosen**

Der Ausblick in die Zukunft, basierend auf Daten erfasst für ein Bezugsjahr und Annahmen zu deren Weiterentwicklung, ist ein wichtiger Bestandteil des DyMAS Systems. Bei der Erstellung und Berechnung von Prognosen werden alle bisher beschriebenen Bestandteile des Systems genutzt, von der Eingabe der Daten in einem abgewandelten Excel Austauschformat, über die Speicherung der Prognose-Daten im Wissensspeicher bis zur Berechnung im Umberto Rechenmodell.

## **8.2.1 Definition von Bewegungsdaten für mehrere Bezugsjahre in Excel**

Mit dem Prognose-Austauschformat steht ein Excel Format zur bequemen Dateneingabe für mehrere Bezugsjahre unter Einbuße von Datendokumentation zur Verfügung (vgl. Kapitel Anhang 4 Handbuch Austauschformat Prognose). Das Prognose Austauschformat erlaubt die Definition von Güterzusammensetzungen und Güter-Flüssen und -beständen in Abhängigkeit vom Zieljahr. Mit Hilfe der Web-Oberfläche kann eine Prognose-Vorlage für ein Projekt im Wissensspeicher erstellt werden (vgl. Kapitel Prognosen). Die erzeugte Vorlage enthält die bekannten Daten des Projektes und generiert die Struktur für die Eingabe der Prognose-Daten durch die Nutzer und Nutzerinnen. Der Import des ausgefüllten Prognose-Templates in den Wissensspeicher und die Verknüpfung mit dem Rechenmodell unterscheidet sich nicht vom bisher beschriebenen Vorgehen (vgl. Kapitel Import). Die Berechnung des Rechenmodells mit Daten für mehrere Bezugsjahre verläuft analog zur Berechnung nur eines Bezugsjahres. Anpassungen an der Vorlage des Rechenmodells sind hierfür nicht notwendig (vgl. Kapitel Prognosenrechnung).

## **8.2.2 Steuerung der Entnahme von Gütern aus dem Anthropogenen Lager über die Lebensdauer Eigenschaft**

Zur Vereinfachung der Erstellung von Prognosen ist möglich, anstelle der Definition von Abflüssen aus dem Anthropogenen Lager für zukünftige Bezugsjahre, eine Lebensdauer von Güterzuflüssen und -beständen zu definieren (vgl. Kapitel Arbeitsblatt FaS Property Forecast). Bei der Berechnung des Rechenmodells werden Güterbeständen nach Ablauf ihrer Lebensdauer (Berechnungsjahr >= Baujahr + Lebensdauer) automatisch als Fluss aus dem Anthropogenen Lager entnommen (vgl. Kapitel Diskrete Entnahme). Dies erlaubt einen Aus[blick in zukünfti](#page-107-0)ge [Güterabflüsse](#page-109-0) aus dem Anthropogenen Lager, durch die Angabe von Güterzuflüssen mit einer Lebensdauer.

## **8.2.3 Weibull-verteilte Entnahme statt Komplett-Entnahme nach Ablauf der Lebensdauer eines Gutes**

Die Entnahme von Güterbeständen anhand der Lebensdauer Eigenschaft hat den Nachteil, dass der Güterbestand zum Zeitpunkt des Ablaufes der Lebensdauer komplett entnommen wird. Eine realistischere Entnahme ist über die Definition einer Weib[ull-verteilten Le](#page-107-1)bensdauer, durch Angabe von "shape" und "scale" Eigenschaften, möglich (vgl. Kapitel Weibull-verteilte Entnahme basierend auf der Lebensdauer). Über die kumulierte Verteilungsfunktion, das aktuelle Berechnungsjahr und die oben genannten Eigenschaften wird für jedes Berechnungsjahr eine automatische Entnahme von Teilbeständen berechnet (vgl. Kapitel Weibull verteilte Entnahme).

# <span id="page-107-0"></span>**9 Datenbankaufbau**

Die Stammdaten umfassen Materialien, Materialgruppen, Güter, Gütergruppen und Einheiten (vgl. Abschnitt 5.1.1). Als Grundlage für die DyMAS-Stammdaten wurde in enger Abstimmung mit dem Auftraggeber eine Material- und Güterhierarchie basierend auf bestehenden

Produktklassifizierungen und den im Vorgängerprojekt KartAL I erhobenen Daten entwickelt. Die Hierarchie sollte folgende Anforderungen erfüllen:

- Anschlussfähigkeit an gängige statistische Industrie-, Handels- und Produktklassifikationen, z.B.:
	- o ISIC (International Standard Industrial Classification of All Economic Activities)
	- o CPC (Central Product Classification, United Nations Statistics Division)
	- o NACE (Nomenclature statistique des activités économiques dans la Communauté européenne, Eurostat RAMON)
- Hierarchisierung nach Relevanz aus Anwendersicht
- begrenze Anzahl an Hierarchieebenen (max. ca. 4)
- überschaubare Anzahl an Gruppen pro Hierarchieebene (max. ca. 10)

## **9.1 Materialhierarchie**

<span id="page-107-1"></span>Den Ausgangspunkt für die Entwicklung der DyMAS zugrunde liegenden Materialhierarchie bilden die Materialgruppen der Economy-wide Material Flow Accounts (EW-MFA) aus dem Eurostat Compilation Guide 2013 (Tabelle 10).

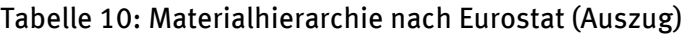

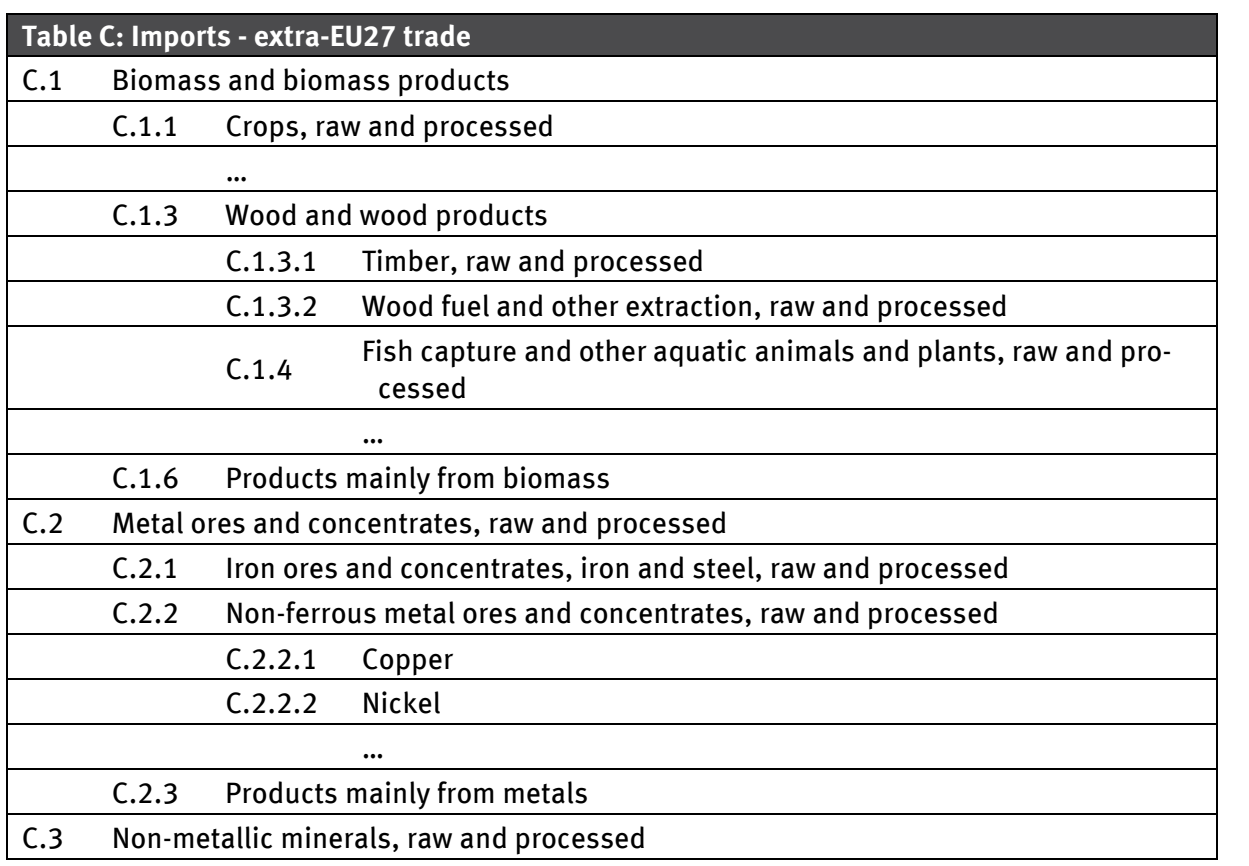
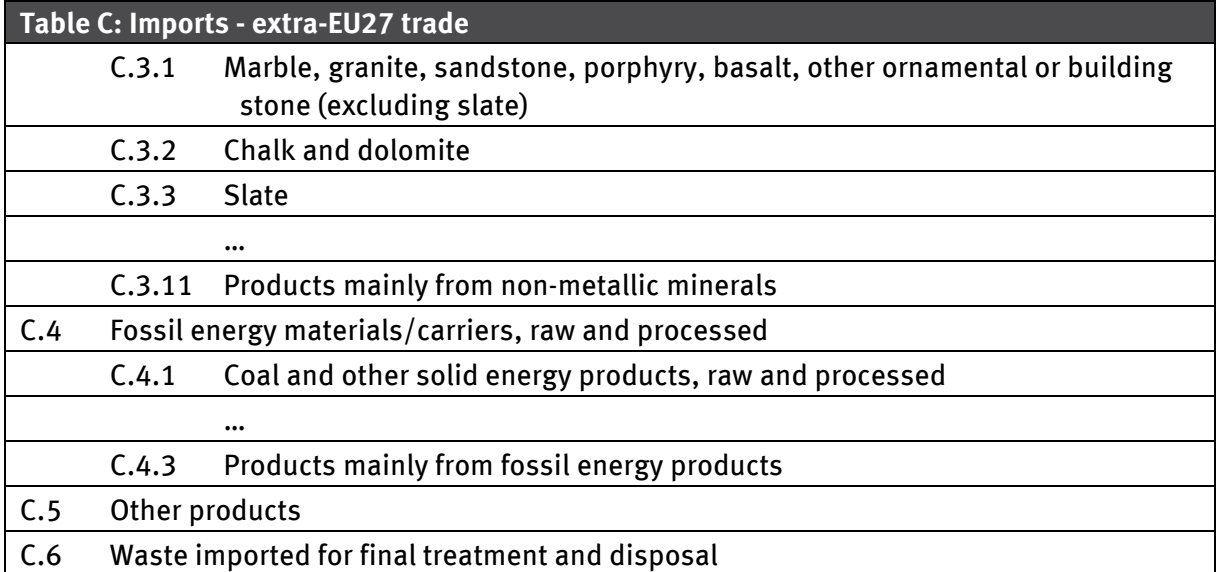

Als primäre Anwendungssprache für DyMAS wurde Deutsch festgelegt. So erfolgte eine Übersetzung der Eurostat Materialgruppen in Deutsch und anschließend eine Hierarchisierung in MS Excel. Entsprechend der Anforderungen aus dem UBA, wurde daraus eine Auswahl der lagerrelevanten Materialkategorien vorgenommen, die im Anschluss mit noch nicht enthaltenen Materialien aus der KartAL 1-Hierarchie und anderen UBA-Projekten ergänzt wurde. Die erste Ebene der entwickelten Materialhierarchie enthält die folgenden Hauptkategorien:

- Biomasse und Produkte aus Biomasse (entspricht C.1)
- Metallerze und -konzentrate, Eisen und Stahl, roh und verarbeitet (entspricht C.2)
- Nichtmetallische Mineralien, roh und verarbeitet (entspricht C.3)
- Fossile Brennstoffe und Energieträger, roh und verarbeitet (entspricht C.4)
- Gemischte Verbundwerkstoffe (abgeleitet aus C.5 und weiter spezifiziert)
- Material n.d. (ergänzt: Sammelkategorie für nicht differenziert vorliegende Materialien)

Beispiele für die weiteren Untergliederungen zeigen Abbildung 15 bis Abbildung 19. Im Bereich Metalle (C.2) wurden von Auftraggeberseite weitere Anforderungen formuliert:

- einerseits elementsscharfe Untergliederung, da diese auch in einigen Bill of Materials (BoM) vorliegt und
- andererseits Materialkategorien für Legierungen (z.B. Knetlegierung und Gusslegierung für Aluminium, unterschiedliche Edelstähle, Messing, etc.),

sodass hier weitere Ergänzungen erforderlich wurden (vgl. Abbildung 16).

## Abbildung 15: C.1 Biomasse und Produkte aus Biomasse

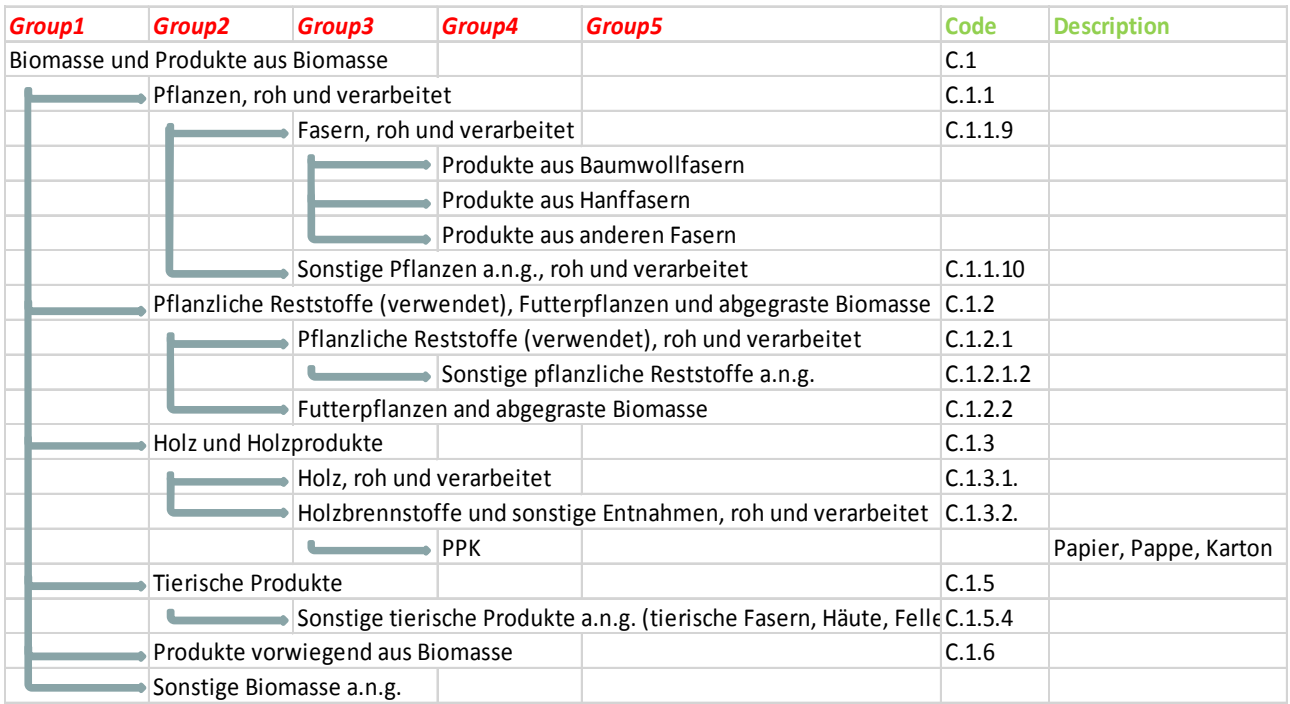

# Abbildung 16: C.2 Metallerze und -konzentrate, Eisen und Stahl, roh und verarbeitet

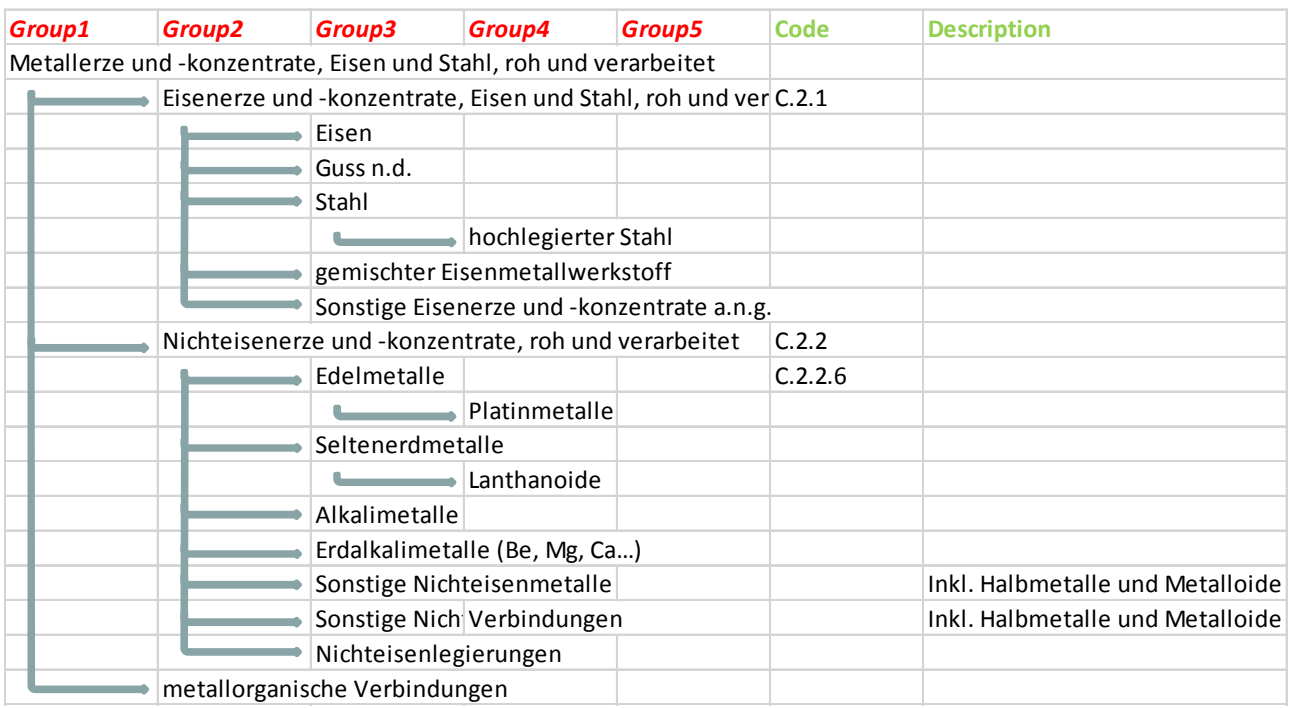

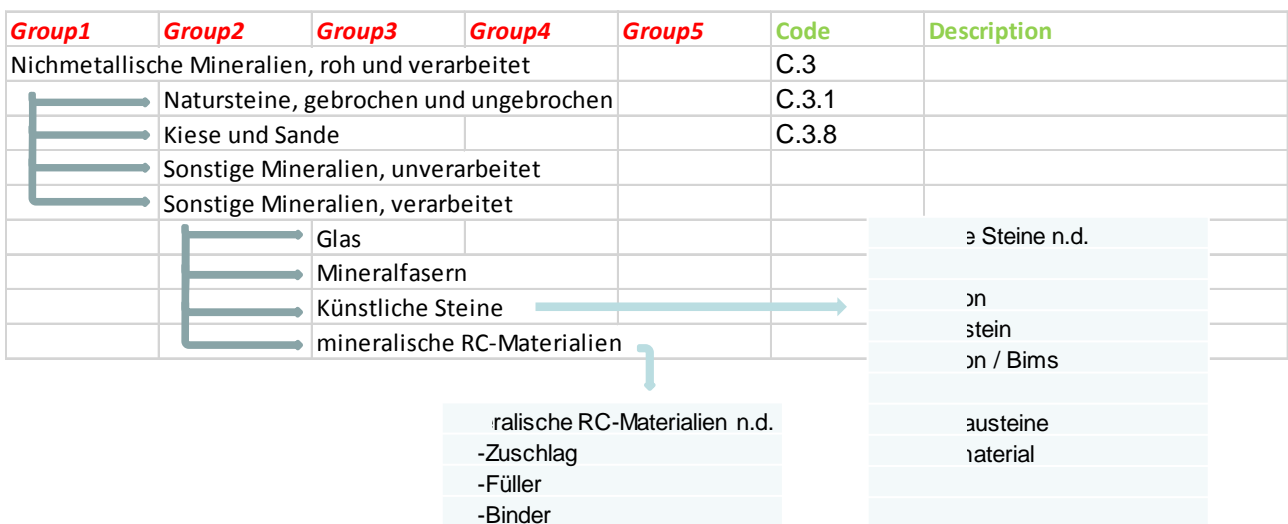

# <span id="page-110-0"></span>Abbildung 17: C.3 Nichtmetallische Mineralien, roh und verarbeitet

#### Abbildung 18: C.4 Fossile Brennstoffe und Energieträger, roh und verarbeitet

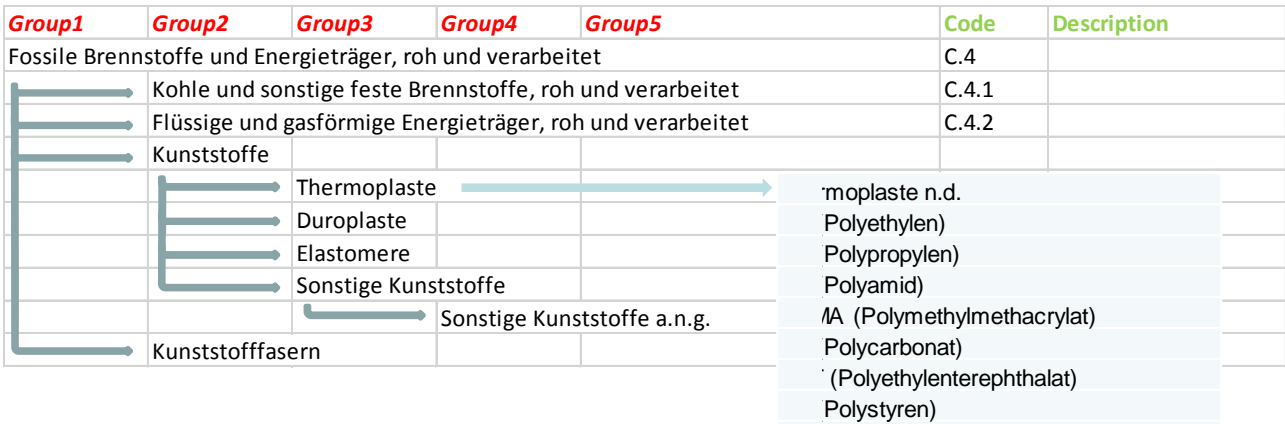

Hartschaum

- C (Polyvinylchlorid)
- | (Styren-Acrylnitril-Copolymerisat)
- E (Polyphenylen Äther)
- S (Acrylnitril-Butadien-Styren-
- olymerisat)
- M (Polyoxymethylen)
- S (schlagzäh-modifiziertes Polystyrol)

#### Abbildung 19: C.5 Gemischte Verbundwerkstoffe

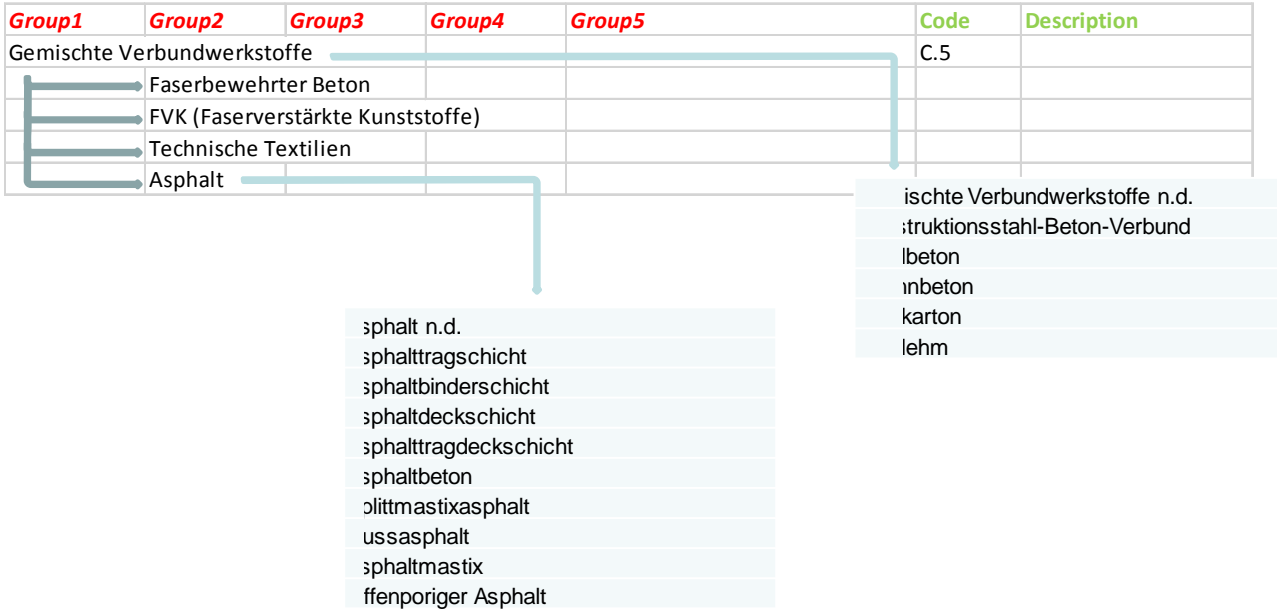

# **9.2 Güterhierarchie**

Den Ausgangspunkt für die Entwicklung der DyMAS zugrunde liegenden Güterhierarchie bilden Abschnitte C und F der Statistischen Systematik der Wirtschaftszweige in der europäischen Gemeinschaft (NACE Rev. 2) von Eurostat (Abbildung 20). Die NACE-Hierarchie wurde mit den Gütergruppen aus dem Vorgängerprojekt KartAL I kombiniert. Dazu wurden seitens UBA folgende Anforderungen formuliert:

- Maximal 5 Hierarchieebenen und
- Anordnung von besonders relevanten Gütergruppen wie bspw. Fahrzeuge auf der ersten Hierarchieebene, um die Nutzbarkeit zu erhöhen.

#### Abbildung 20: Übersicht der Gütergruppen in NACE Rev. 2

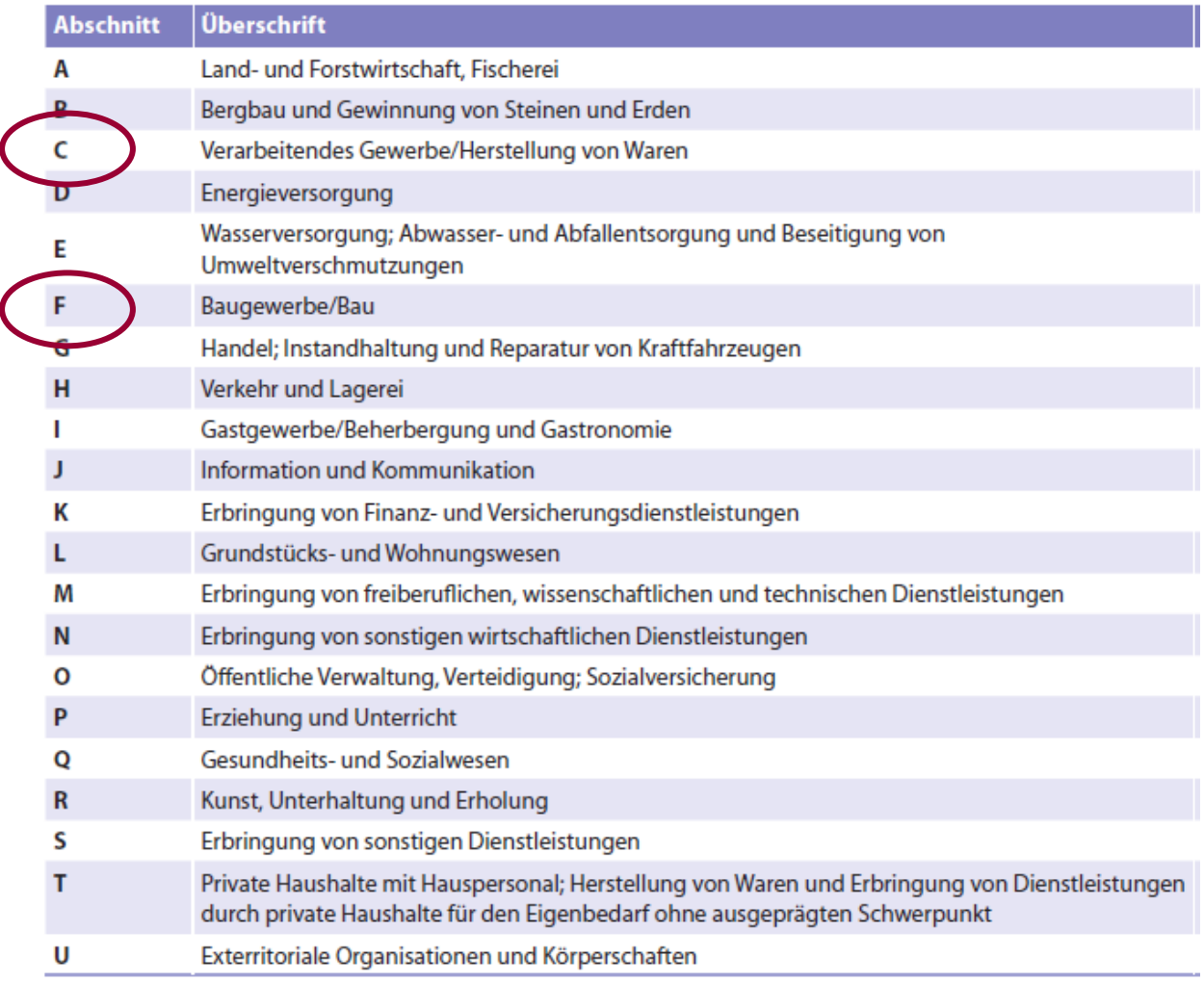

Die erste Ebene der entwickelten Güterhierarchie enthält die folgenden Hauptkategorien:

- Hochbau (entspricht F 41.00)
- Tiefbau (entspricht F 42)
- Bauinstallation (entspricht F 43.2)
- Fahrzeuge (entspricht C 29 bis C 30.5)
- Computer, Elektronik und optische Geräte (entspricht C 26)
- elektrische Ausrüstungen (entspricht C 27)
- Haushaltsgeräte (entspricht C 27.5)
- sonstige Maschinen und Ausrüstungen (entspricht C 28)
- Sonstige Kapital- und Konsumgüter (ergänzt aus KartAL I)

Abbildung 21 bis Abbildung 29 zeigen Auszüge der weiteren Untergliederungen in Unterkategorien.

# Abbildung 21: F 41.00 Hochbau

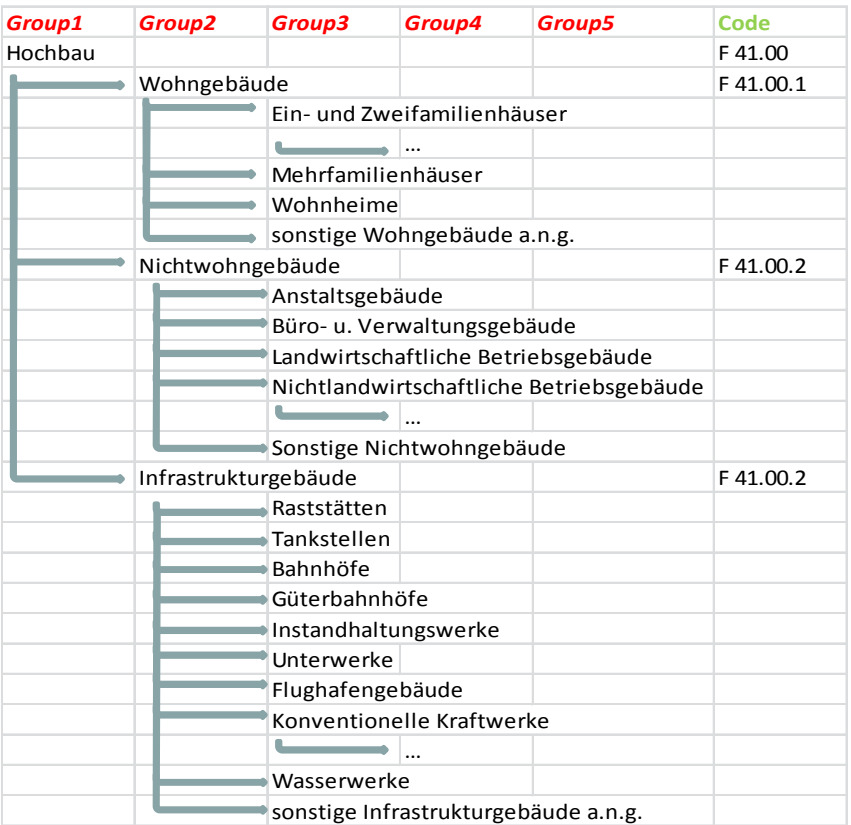

# Abbildung 22: F 42 Tiefbau

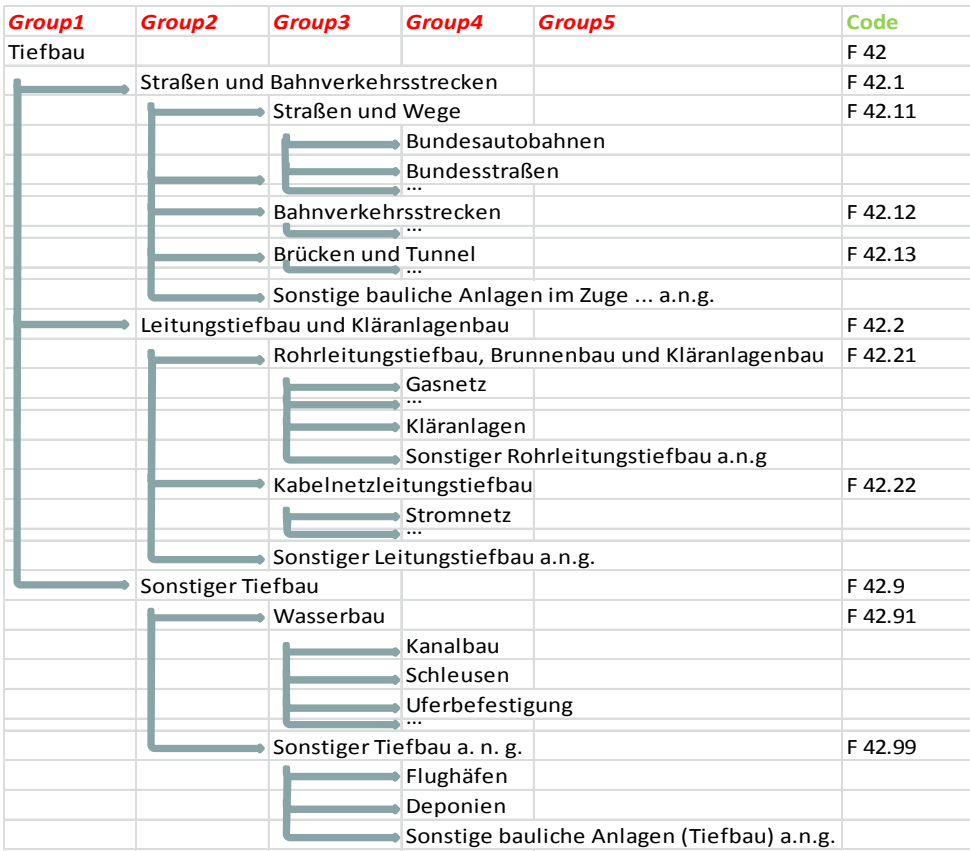

#### Abbildung 23: F 43.2 Bauinstallation

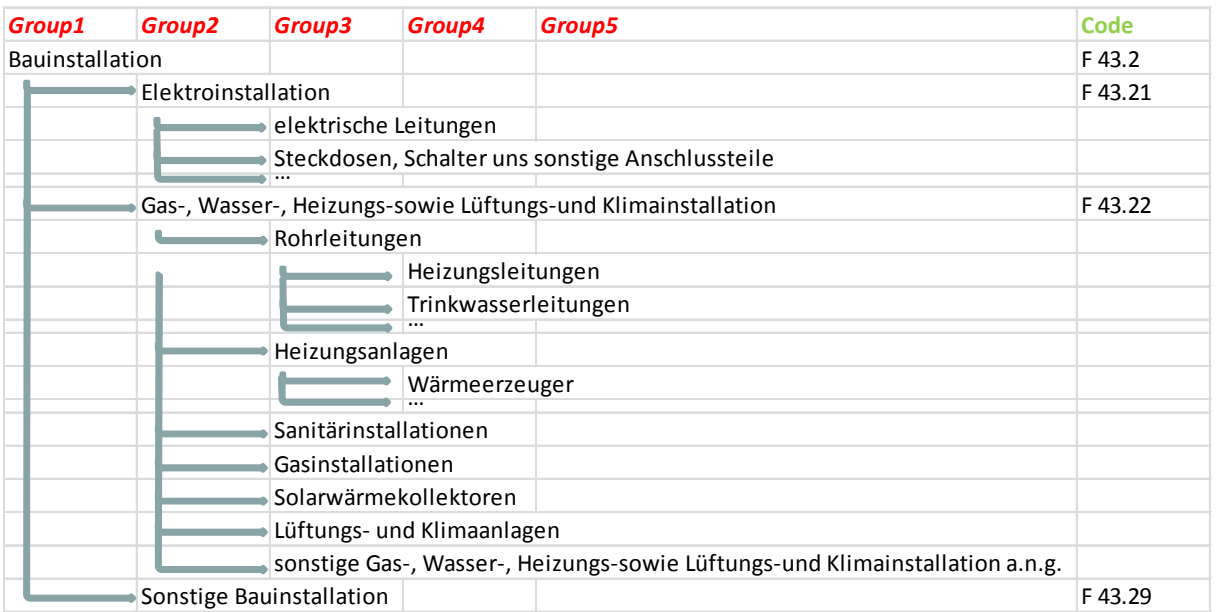

## Abbildung 24: Fahrzeuge

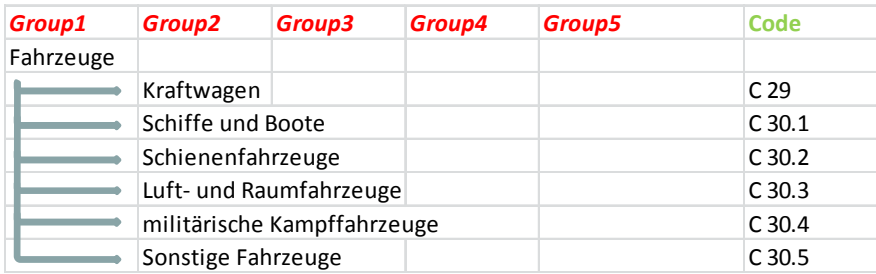

#### Abbildung 25: C 26 Computer, Elektronik und optische Geräte

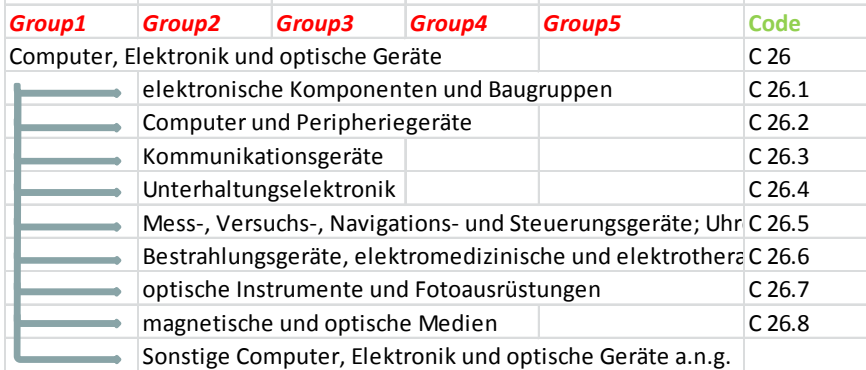

# Abbildung 26: C 27 elektrische Ausrüstungen

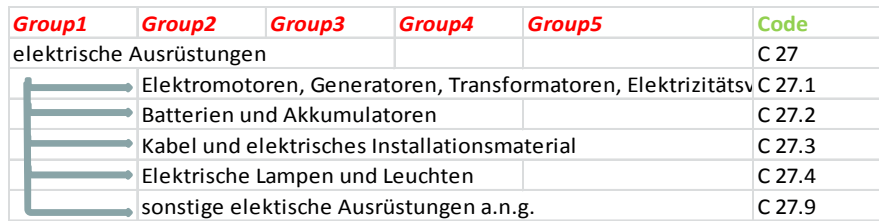

# Abbildung 27: C 27.5 Haushaltsgeräte

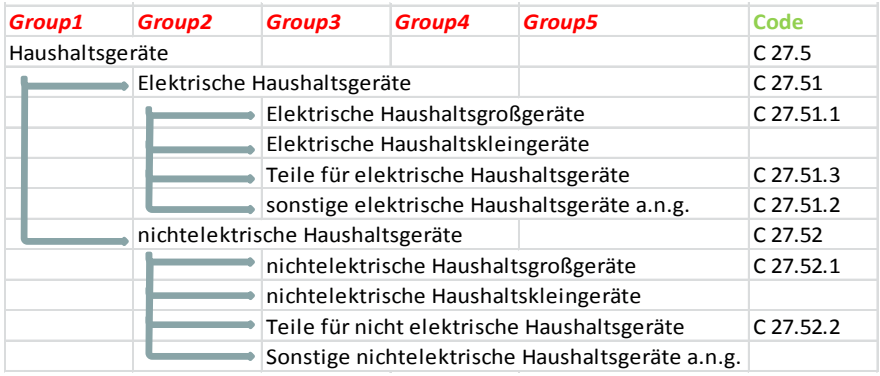

## Abbildung 28: C 28 sonstige Maschinen und Ausrüstungen

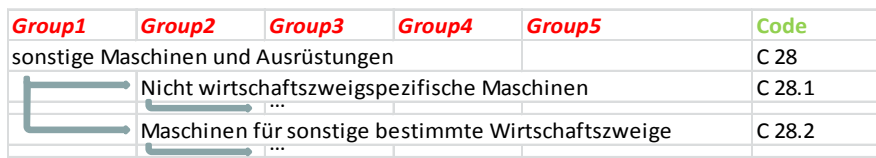

## Abbildung 29: Sonstige Kapital- und Konsumgüter

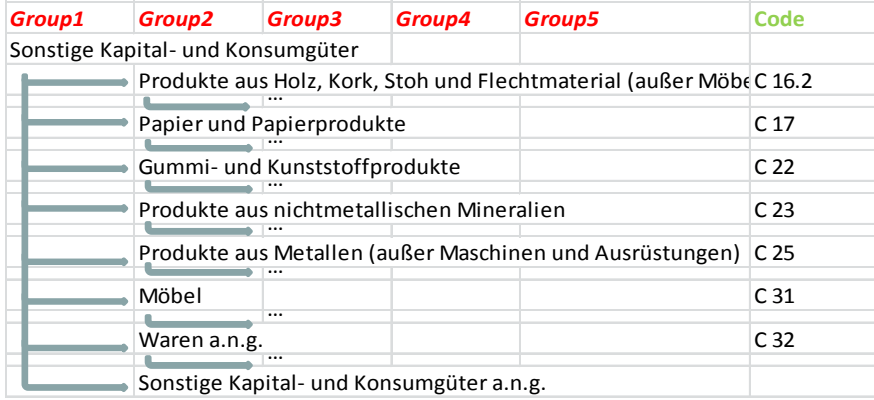

# **10 Validierung und Dokumentation**

# **10.1Validieren der konvertierten KartAL I Daten mit Hilfe der Ergebnisse des Rechenmodells**

Die ursprünglichen Daten aus dem KartAL I-Projekt durchlaufen bis zum Export der Ergebnisse aus dem Rechenmodell mehrere Konvertierungs- und Umrechnungsschritte, wodurch Abweichungen entstehen können:

- 1. Konvertierung der originalen KartAL I-Excel-Datentabellen in das in KartAL II entwickelte Austauschformat
	- Zuordnung der einzelnen erfassten Materialien und Gütern zur KartAL II-Material- und Güterhierarchie (vgl. Kapitel 9.1)
	- Umrechnung und ggf. Umbenennung von Einheiten passend zur Festlegung in den KartAL II-Stammdaten
- 2. Validierung der konvertierten Daten und Import in den Wissensspeicher
- 3. Import der Daten in das Rechenmodell
- 4. Berechnung der unbekannten Flüsse und Bestände im Rechenmodell
- 5. Export der Ergebnisse aus dem Rechenmodell nach Microsoft Excel

Ziel der Validierung war der Abgleich der Ausgangsdaten aus KartAL I mit den exportierten Ergebnisdaten aus dem DyMAS-Rechenmodell. Die Validierung erfolgte für jeden der modellierten Sektoren separat.

Es wurde ein rekursives Vorgehen gewählt, bei dem in jedem Untersuchungsschritt zwei Werte geprüft wurden:

- 1. Ermittlung der absoluten Differenz (soll ist) zur direkten Prüfung auf Übereinstimmung
- 2. Ermittlung einer Faktorabweichung (soll : ist) zur Analyse größerer Diskrepanzen Identifikation

Eine Faktorabweichung von ca. 1000 deutet bspw. auf mögliche Einheitendiskrepanzen hin. Das kann z.B. ein Umrechnungsfehler von kg in t sein. Die rekursive Prüfung gliedert sich in die folgenden Schritte:

1. Filterung der exportierten Daten nach einzelnen Flüsse und Bestände

Für jeden Fluss bzw. Bestand:

- 2. Vergleich der kumulierten Gütermengen, sortiert nach Bezugseinheit (z.B. Stück, km, m², MW)
	- a. Übereinstimmung: Validierung erfolgreich  $\rightarrow$  weiter mit dem nächsten Fluss bzw. Bestand im Schritt 2
	- b. Fehler identifiziert:  $\rightarrow$  Korrektur der Importsheets und erneute Datenberechnung im Rechenmodell, dann erneute Validierung mit den aktualisierten Ergebnisdaten
- 3. Vergleich der kumulierten Materialdaten [kg]
	- a. Übereinstimmung: Validierung erfolgreich  $\rightarrow$  weiter mit dem nächsten Fluss bzw. Bestand im Schritt 3
	- b. Keine Übereinstimmung: weiter mit Schritt 4
- 4. Vergleich der kumulierten Materialdaten [kg] je Gütergruppe
	- a. Übereinstimmung: Validierung erfolgreich  $\rightarrow$  weiter mit der nächsten Gütergruppe im Schritt 4
	- b. Keine Übereinstimmung: weiter mit Schritt 5
- 5. Vergleich der kumulierten Materialdaten [kg] für weiter differenzierte Güterhierarchieebenen
	- a. Übereinstimmung: Validierung erfolgreich  $\rightarrow$  weiter mit der nächsten Güterhierarchieebene im Schritt 5
	- b. Fehler identifiziert:  $\rightarrow$  Korrektor der Importsheets und erneute Datenberechnung im Rechenmodell, dann erneute Validierung mit den aktualisierten Ergebnisdaten
	- c. Keine Übereinstimmung, Fehler noch nicht identifiziert: weiter mit Schritt 6
- 6. Vergleich der differenzierten Materialdaten [kg]
	- a. Übereinstimmung: Validierung erfolgreich  $\rightarrow$  weiter mit dem nächsten Material im Schritt 6
	- b. Fehler identifiziert:  $\rightarrow$  Korrektor der Importsheets und erneute Datenberechnung im Rechenmodell, dann erneute Validierung mit den aktualisierten Ergebnisdaten

Die rekursiven Prüfschritte werden solange wiederholt, bis die Prüfung der kumulierten Daten im Schritt 2 und 3 eine hinreichende Übereinstimmung ergibt. Mit dieser Vorgehensweise konnten beispielsweise im Gebäudesektor nicht importierte Datenzeilen identifiziert werden. Ebenso fanden sich Einheitenumrechnungsfehler beim Import einzelner Güter im Infrastruktursektor. Weitere Diskrepanzen ergaben sich bei genauerer Analyse durch unvollständige Ausgangsdaten, bspw. lagen im Gebäudesektor für Bodenbeläge nur Daten für Inputflüsse vor, jedoch weder ein Bestand noch Daten für Outputflüsse, was in Rechenmodell zu einer imaginären Bestandsakkumulation führte. Diese Inkonsistenzen konnten mithilfe der Validierung aus den Daten behoben werden.

# **10.2Handbücher**

Die Handbücher zu den einzelnen Komponenten des DyMAS System finden sich in den Anhängen des Abschlussberichtes:

- Anhang 3 Handbuch Austauschformat
- Anhang 4 Handbuch Austauschformat Prognose
- Anhang 5 Handbuch Wissensspeicher
- Anhang 6 Handbuch Rechenmodell

# **10.3Installationsanleitung**

Das Handbuch zur Servereinrichtung (vgl. Kapitel Anhang 7 Handbuch Servereinrichtung) beschreibt das Vorgehen beim Einrichten des Wissensspeichers in einer Windows Server Umgebung. Es umfasst die Beschreibung der Einrichtung der Datenbanken und die Konfiguration des Web-Servers zum Hosten des Wissensspeichers.

# **11 Literaturverzeichnis**

*BIRT Home*. (07. 01 2015). Von http://www.eclipse.org/birt/ abgerufen

- Elshkakia, v. d. (2004). Dynamic stock modelling: A method for the identification and estimation of future waste streams and emissions based on past production and product stock characteristics. In Z. B. N.H. Afgan, *Sustainable Development of Energy, Water and the Environment Systems.* Lisse, The Netherlands: A.A. Balkema Publishers. Von http://www.sciencedirect.com/science/article/pii/S0360544204000465 abgerufen
- *Europa RAMON Classification Detail List*. (2008). Von http://ec.europa.eu/eurostat/ramon/nomenclatures/index.cfm?TargetUrl=LST\_NOM\_DTL& StrNom=NACE\_REV2 abgerufen
- eurostat. (2013, 09 10). *Economy-wide Material Flow Accounts (EW-MFA) Compilation Guide 2013 .* Retrieved from http://ec.europa.eu/eurostat/documents/1798247/6191533/2013-EW-MFA-Guide-10Sep2013.pdf/54087dfb-1fb0-40f2-b1e4-64ed22ae3f4c
- Fraunhofer-Institut für System- und Innovationsforschung ISI, Deutschland. (15. 06 2016). *DeteRess.* Von DeteRess: http://www.isi.fraunhofer.de/isi-de/n/projekte/DeteRess.php abgerufen
- Garvens, H. J. (28. 09 2004). Stoffstrommanagement in der Abfallwirtschaft. Hamburg.
- Gloger, B. (2008). *Scrum, Produkte zuverlässig und schnell entwicklen.* München Wien: Carl Hanser Verlag.
- IFEU/PlanCoTec. (2000). *Stoffbilanzierung mit dem Ziel einer nachhaltigen Verwertung von Abfällen auf pflanzenbaulich genutzten Flächen; Forschungsvorhaben im Auftrag des UBA; FKZ 20310912.* Berlin: UBA.
- ifu Hamburg GmbH. (23. 06 2016). *Eco-efficiency software Umberto NXT Universal.* Von Ecoefficiency software - Umberto NXT Universal: https://www.ifu.com/en/umberto/umberto-nxtuniversal/ abgerufen
- Microsoft. (07. 01 2015). *Business Intelligence.* Von http://www.microsoft.com/de-de/servercloud/solutions/business-intelligence/dashboards-reports.aspx abgerufen
- *Microsoft Excel*. (07. 01 2015). Von http://products.office.com/de-DE/excel abgerufen
- Oguchi, M. T. (8 2010). Lifespan of Commodities, Part II. *Journal of Industrial Ecology Volume 14, Issue 4*, S. 613–626.
- Öko-Institut e.V. (01. 08 2015). *Substitution von Primärstoffen im Straßen- und Wegebau durch mineralische Abfälle und Bodenaushub: Stoffströme und Potentiale unter Berücksichtigung von Neu-, Aus- und Rückbau sowie Instandsetzung.* Von Substitution von Primärstoffen im Straßen- und Wegebau durch mineralische Abfälle und Bodenaushub: Stoffströme und Potentiale unter Berücksichtigung von Neu-, Aus- und Rückbau sowie Instandsetzung: http://www.oeko.de/forschung-beratung/projekte/pr-details/substitution-von-primaerstoffenim-strassen-und-wegebau-durch-mineralische-abfaelle-und-bodenaushub/ abgerufen
- Ökopol Institut für Ökologie . (15. 06 2016). *Ermittlung von Substitutionspotenzialen von primären strategischen Metallen durch Sekundärmaterialien.* Von http://www.oekopol.de/archiv/kurzbeschreibung/?doc=DE\_616 abgerufen
- Ökopol Institut für Ökologie . (15. 06 2016). *Weiterentwicklung der abfallwirtschaftlichen Produktverantwortung unter Ressourcenaspekten am Beispiel von Elektro- und Elektronikaltgeräten.* Von http://www.oekopol.de/archiv/kurzbeschreibung/?doc=DE\_603 abgerufen
- *RePro*. (13. 11 2014). Von http://www.oekopol.de/de/themen/ressourcen-undkreislaufwirtschaft/repro/ abgerufen

Schiller, G., Ortlepp, R., Krauß, N., Steger, S., Schütz, H., Fernandez, J.-A., . . . Baumann, J. (01. 06 2015). *Kartierung des Anthropogenen Lagers in Deutschland zur Optimierung der Sekundärrohstoffwirtschaft (FKZ: 371293316), UBA-TEXTE 83/15.* Dessau-Roßlau: Umweltbundesamt. Von https://www.umweltbundesamt.de/publikationen/kartierung-desanthropogenen-lagers-in-deutschland abgerufen

*The R Project for Statistical Computing*. (07. 01 2015). Von http://www.r-project.org/ abgerufen

- Umweltbundesamt. (07. 01 2013). *IT-Rahmenkonzept 2014.* Von https://www.umweltbundesamt.de/sites/default/files/medien/377/dokumente/fkz\_3713\_93\_3 31\_bieterfrage\_v.\_04.11.2013.pdf abgerufen
- *United Nations Statistics Division Classifications Registry*. (31. 10 2013). Von http://unstats.un.org/unsd/cr/registry/cpc-2.asp abgerufen
- Wirdemann, R. (2009). *Scrum mit User Stories.* München: Hanser, Carl.

# **Anhang 1 Fragebögen Anforderungsanalyse**

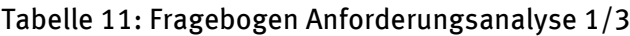

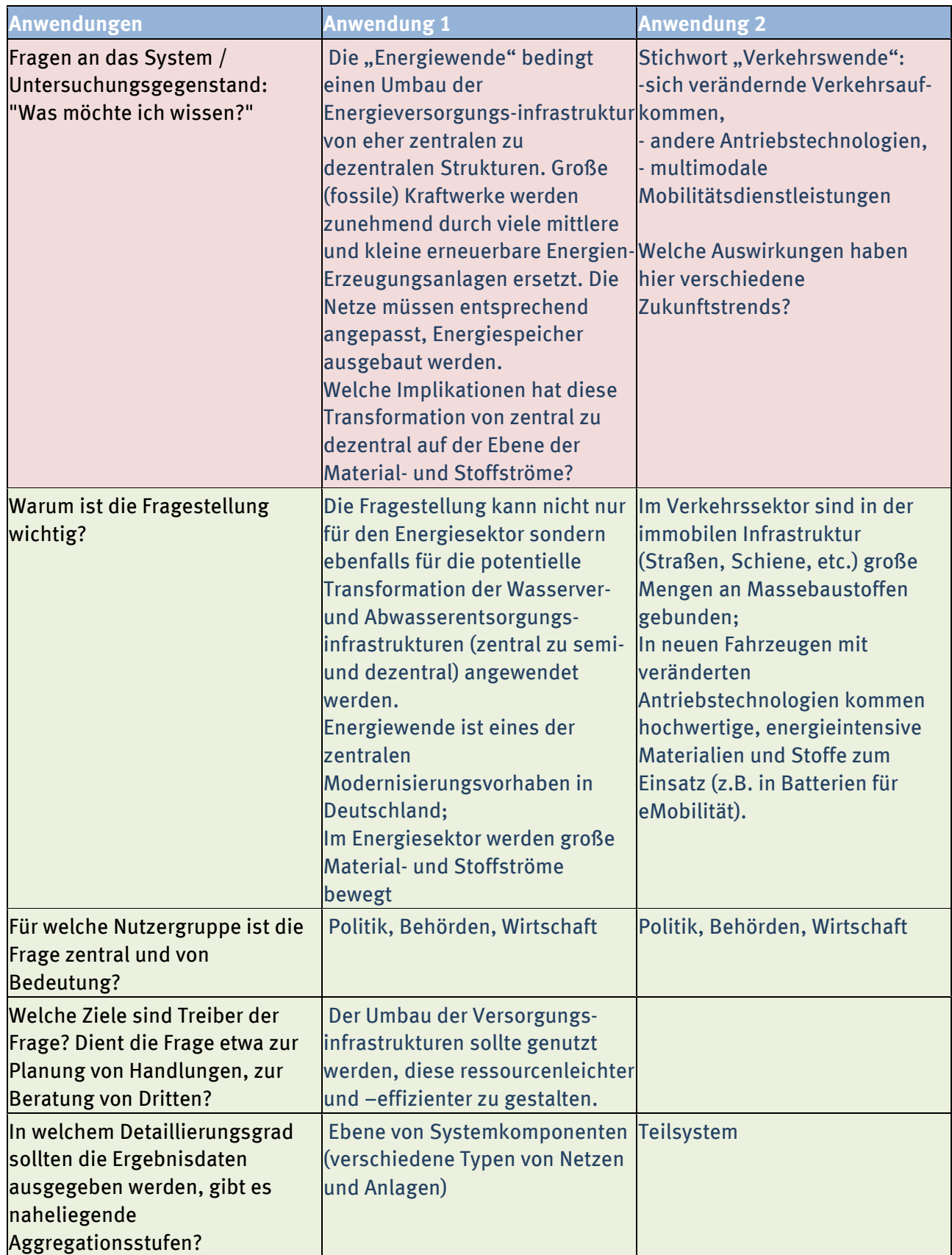

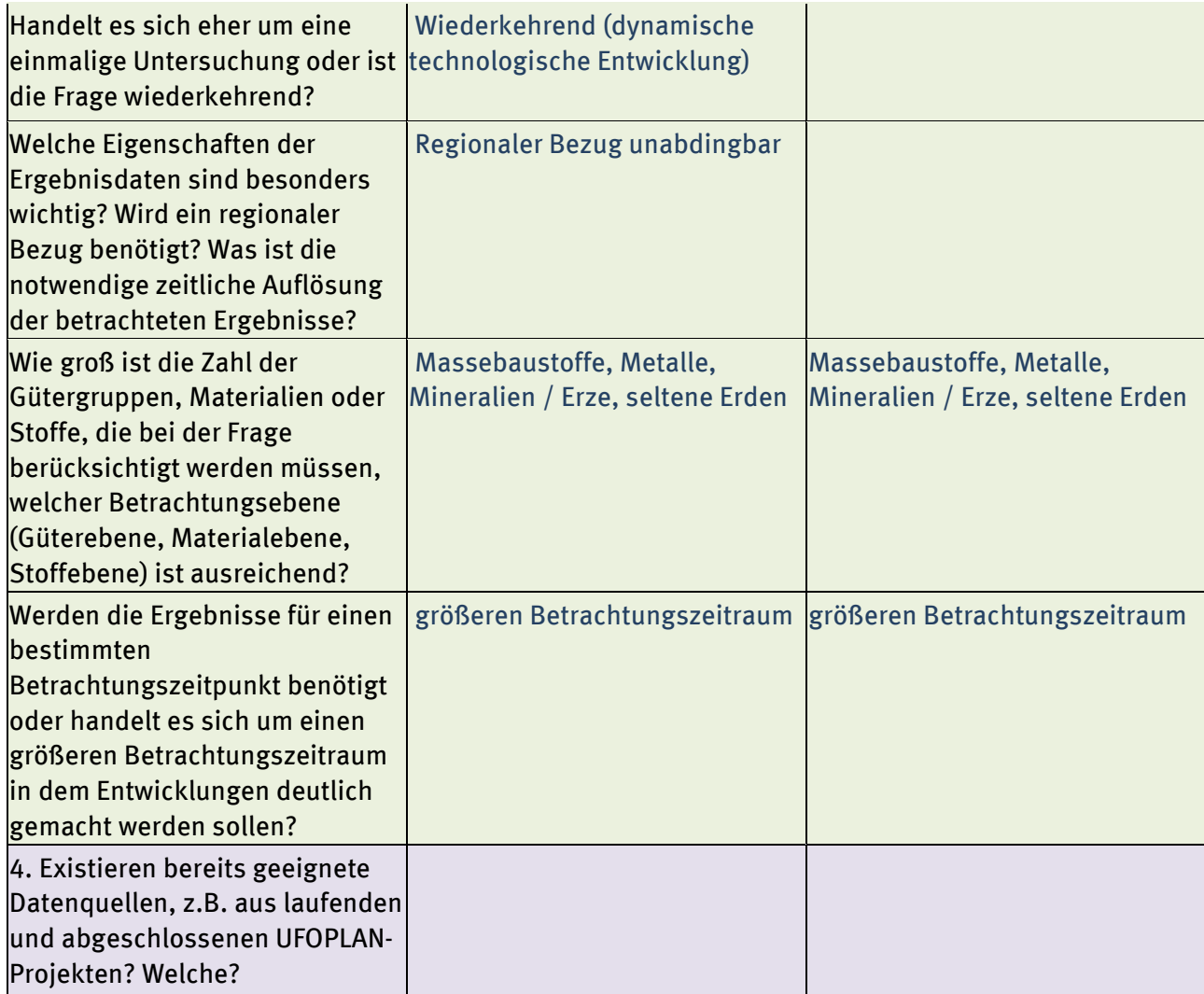

# Tabelle 12: Fragebogen Anforderungsanalyse 2/3

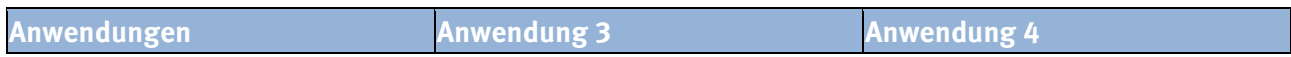

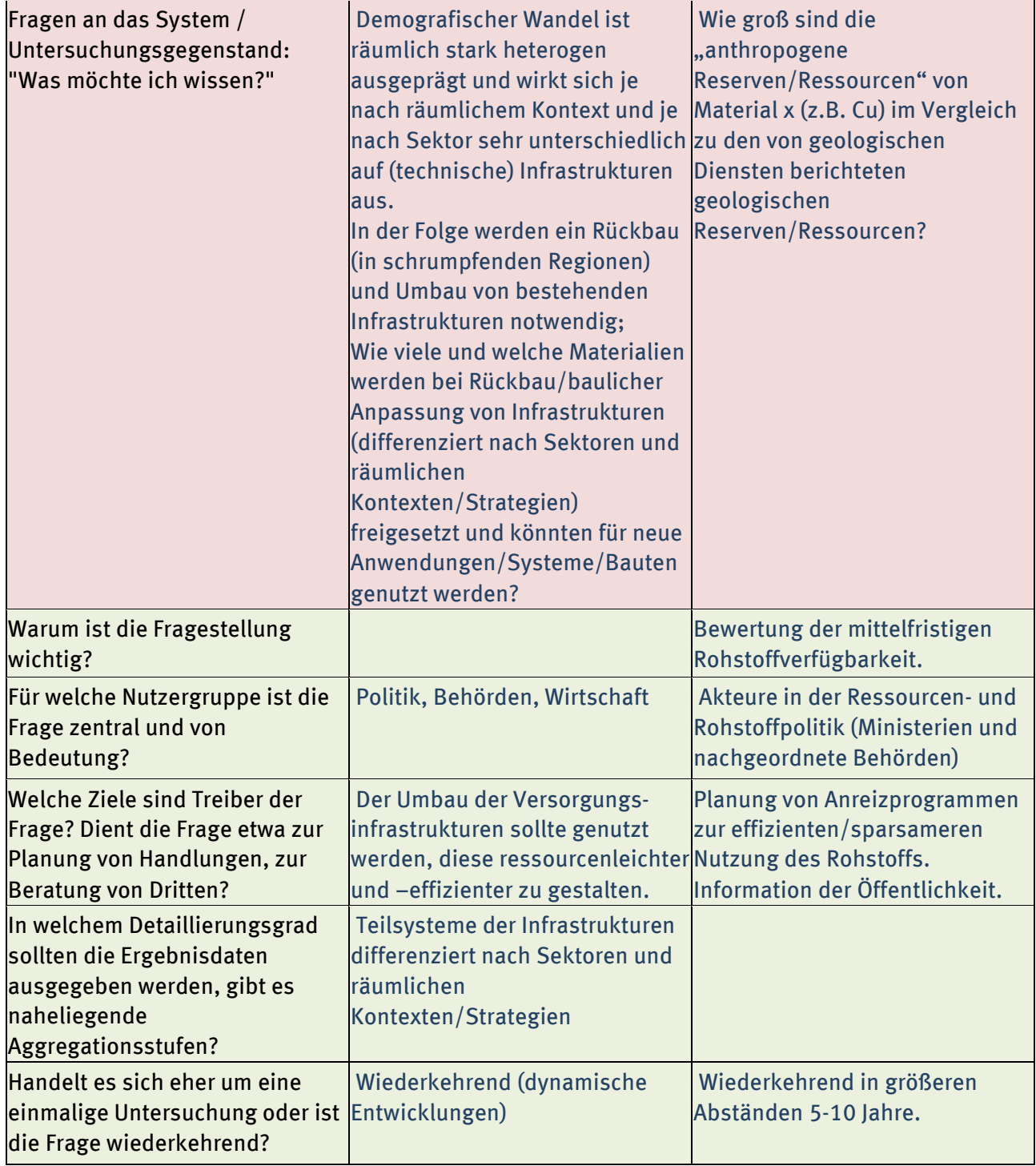

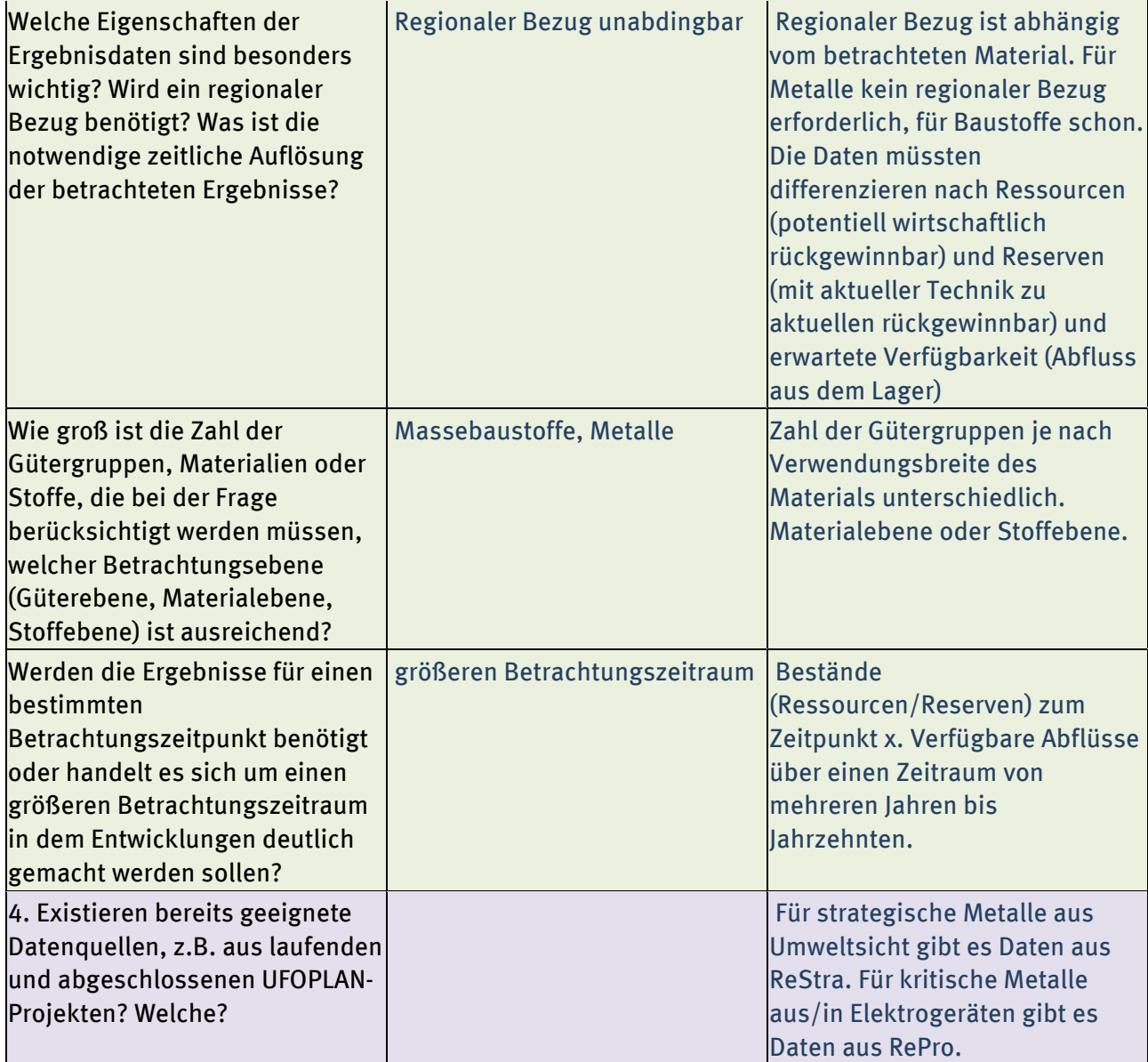

# Tabelle 13: Fragebogen Anforderungsanalyse 3/3

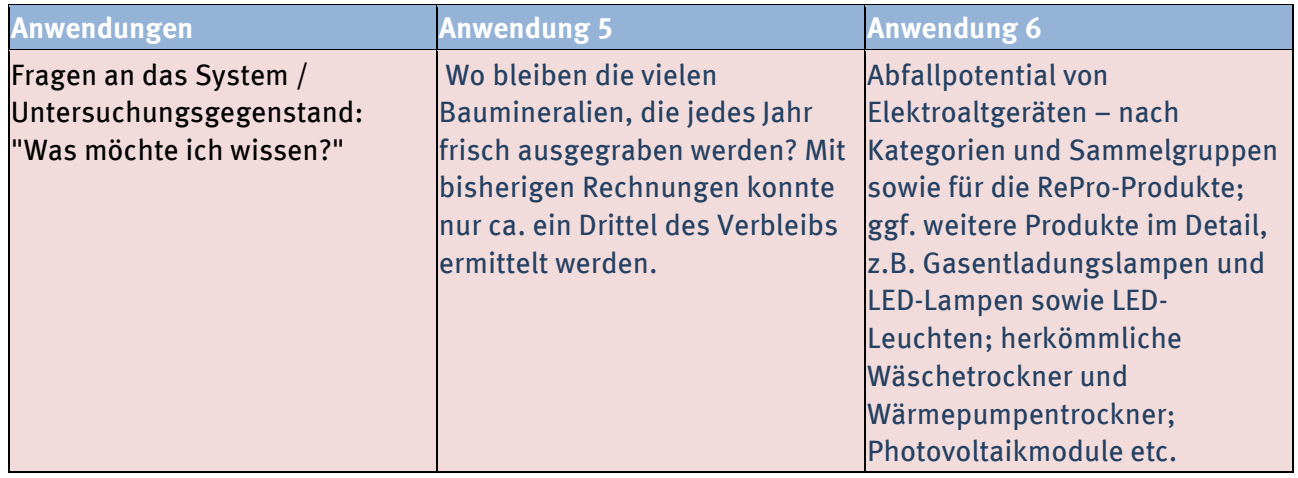

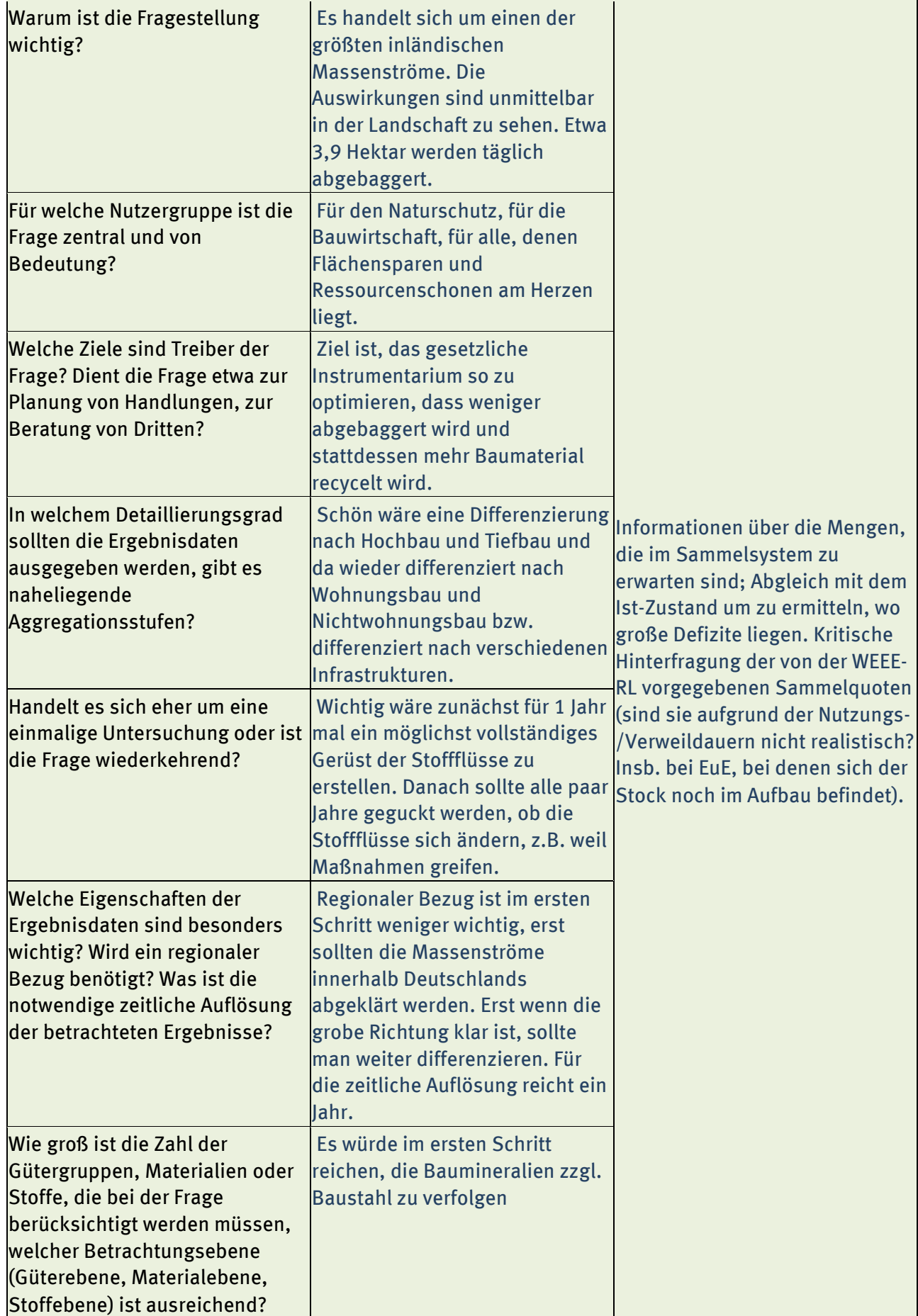

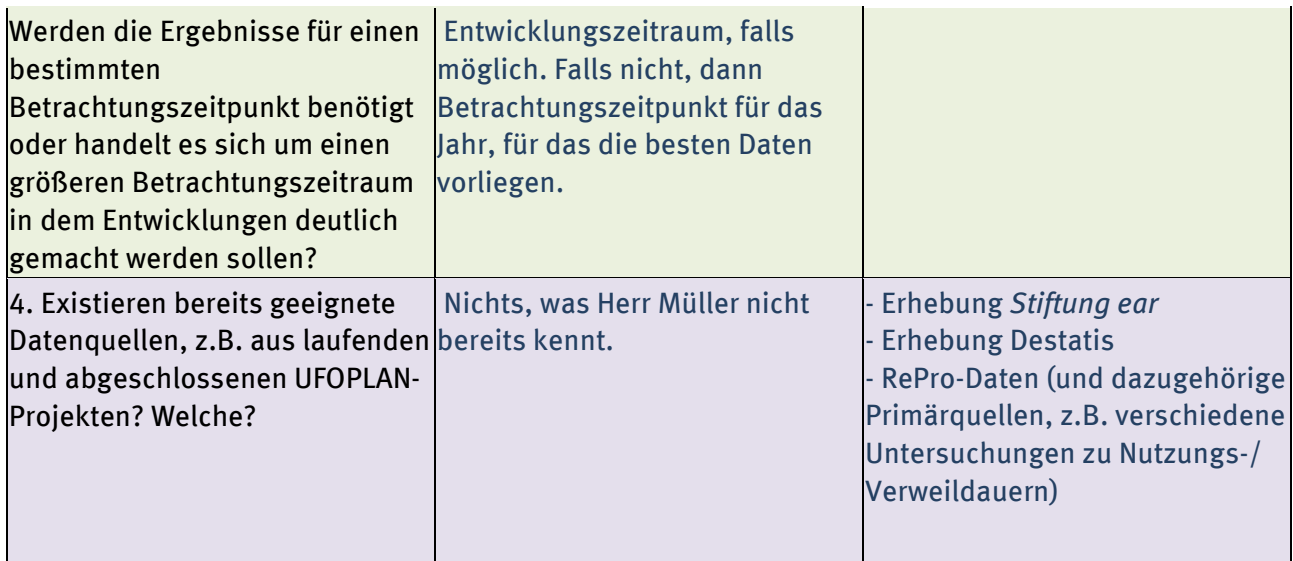

# **Anhang 2 Fallbeispiele**

Die Fallbeispiele sollen Anhaltspunkte für das empfohlene Softwaresystem durch Analogieschlüsse liefern.

# **1 Duales System Deutschland – Der Grüne Punkt**

Das IFU hat für das Duale System Deutschland (DSD) ein Projekt mit einer für das KartAL II Projekt relevanten Größe durchgeführt. Für dieses Projekt gilt eine Geheimhaltungsvereinbarung, die hier dargestellten Informationen entstammen einem öffentlichen Bericht (Garvens, 2004).

Projektziel war die Analyse der kompletten Energie- und Stoffströme des Dualen Systems mit den Bereichen Sammlung, Sortierung, Aufbereitung und Verwertung mit folgenden Teilzielen:

- Analyse von Energie-und Stoffströmen
	- o Status-quo-Analyse
	- o Vergleich von Sammelfraktionen
	- o Vergleich von Verwertungsoptionen
	- o Datenbereitstellung für externe Analysen und Ökobilanzen
- Stoffstrommanagement
	- o Szenarien-Berechnungen was-wäre-wenn (z.B. Änderungen beim Zwangspfand)
	- o Verbindung von ökologischen und ökonomischen Ergebnissen (Ökoeffizienz)
	- o Berücksichtigung weiterer Indikatoren (Nachhaltigkeitsbewertung)

#### Abbildung 30: Schematische Darstellung Softwaresystem "DS-Integrator" (Garvens, 2004)

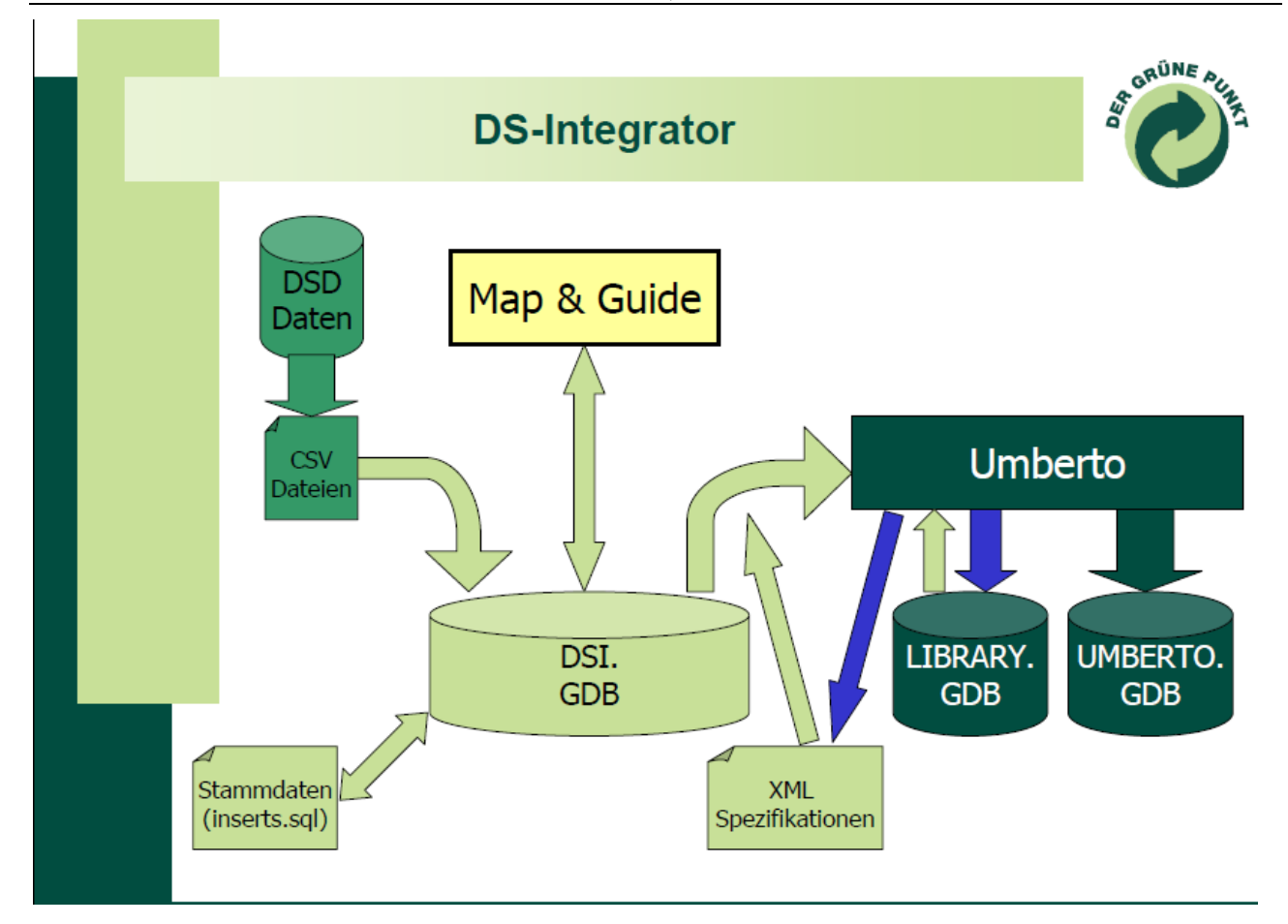

Das Softwaresystem "DS-Integrator" liest die Unternehmensdaten ("DSD-Daten") aus verschiedenen Quellen in eine Zwischendatenbank und prüft dabei die Konsistenz vor allem über referentielle Integrität mit den vordefinierten Stammdaten. Alle festgestellten Inkonsistenzen werden in einem Logfile protokolliert. Alle Schritte sind wiederholbar angelegt. Die Daten werden dann durch eine spezielle Softwarekomponente genutzt, um ein Modell in der Stoffstrommanagement-Software Umberto automatisiert aufzubauen.

Dabei entsteht ein Stoffstrommodell mit folgenden Eckpunkten:

- 535 Vertragsgebiete
- 2120 Anlagen mit insgesamt 4097 Prozessen
- 97 verschiedene Basisanlagearten
- 150 unterschiedliche Materialien im Buchungssystem
- 12.582 Relationen zwischen den Anlagen im Buchungssystem (aggregiert aus ca. 2,5 Mio. Einzeltransporten)

Die Spezifikation der über 4000 Prozesse erfolgt mittels der 97 vorgefertigten Prozesse für die Basisanlagearten und deren anschließender individueller Parametrisierung.

Das Stoffstrommodell in diesem System ist deutlich komplexer als es in KartAL II erwartet wird. Teilweise ist die Konstellation vergleichbar, so gibt es eine separate Datenbank für die

Konsolidierung von Daten aus unterschiedlichen Quellen. Das Beispiel unterstützt die Eignung der vorgeschlagenen Lösung.

# **2 UBA – Stoffstrom Boden**

Das IFEU- Institut hat im Jahr 2000 gemeinsam mit der Firma PlanCoTec im Auftrag des Umweltbundesamtes ein Forschungsvorhaben durchgeführt (IFEU/PlanCoTec, 2000), welches durch umfassende Stoffbilanzierung eine breite Datenbasis für die nachhaltige Verwertung von Abfällen in der Landwirtschaft bieten sollte. Hierfür wurde ein Umberto 3.2 -Modell aufgestellt, welches die Flächenbelegung der Bundesrepublik Deutschland abbilden sollte, um die Stoffströme nach Flächenbelegungsart modellieren zu können. Modelliert wurde auf der Ebene von Regierungsbezirken, somit wurden 40 Einzelmodelle mit jeweils 36 Teilflächen modelliert, die ihrerseits wieder mit individuellen Eingabeparametern zur Nährstoffversorgung und Nutzungsart spezifiziert wurden. Die so entstandenen ca. 5000 Transitionen bilden nun sämtliche Prozesse zu Stofffrachten inklusive ihrer Vorbelastungen in den Böden der Bundesrepublik ab.

Diese wurden nun im Hinblick auf Status Quo und unterschiedlicher Praxisoptionen bezüglich der Nährstoffversorgung und Schadstoffanreicherung ausgewertet. Die Auswertungen fanden jeweils für die einzelnen Regierungsbezirke sowie für die gesamte Bundesrepublik statt.

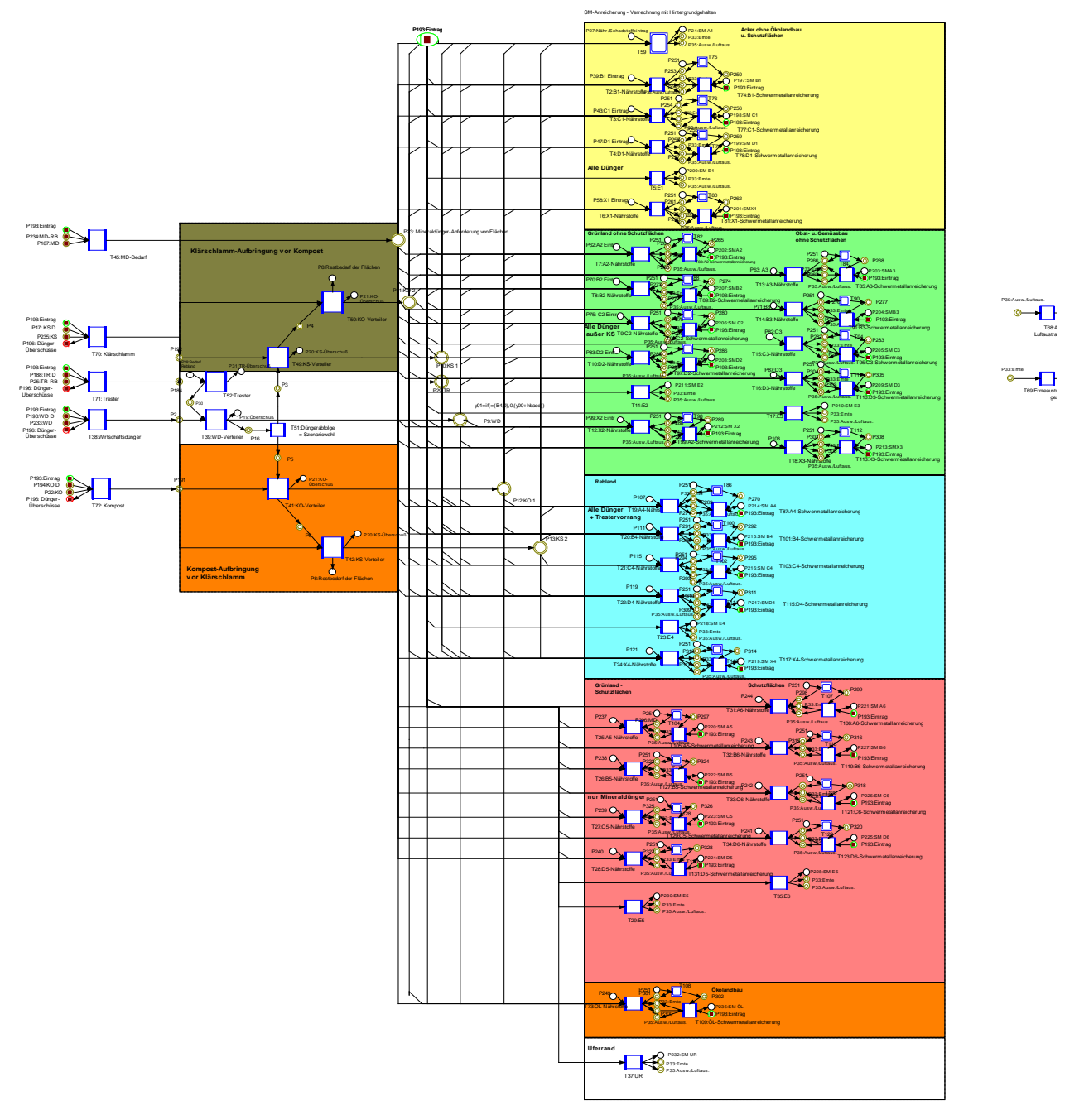

#### Abbildung 31: Modellierungsstruktur für einen Regierungsbezirk mit der Software Umberto

Auch in diesem Projekt waren die Anforderungen in Bezug auf Komplexität vergleic[hbar od](#page-136-0)er höher als in KartAL II. Damit unterstützt auch dieses Beispiel die prinzipielle Eignung der vorgeschlagenen Lösung.

# **Anhang 3 Handbuch Austauschformat**

Im Zuge des Forschungsprojekts "Kartierung des Anthropoge[nen Lag](#page-135-0)ers II wird ein System (DyMAS, "**Dy**namic **M**odeling of **A**nthropogenic **S**tocks") entwickelt, das der Prognose von Sekundärrohstoffen aus langlebigen Gütern dienen soll. Im Zentrum dieses Systems ist eine Datenbank angesiedelt (DyMAS-DB).

Daten, die in die Datenbank importiert werden sollen, müssen einem festen Schema folgen, das als Importformat in Microsoft Excel spezifiziert ist.

Alle zu einem Projekt gehörenden Daten werden auf mehreren Arbeitsblättern in einer Arbeitsmappe gespeichert. Die Arbeitsblätter lassen sich inhaltlich in zwei Gruppen einteilen:

- Stammdaten
- Bewegungsdaten

# **1 Stammdaten**

Die Stammdaten (in der Dokumentvorlage "MasterData" genannt) liefern die Grundlage für eine Erfassung der projektbezogenen Daten. Auf diesen Arbeitsblättern werden **Güter** und **Materialien** sowie deren Hierarchie festgehalten. Des Weiteren werden **Einheiten** und **Eigenschaften** definiert, die genutzt werden, um Materialien und Güter genauer zu spezifizieren.

Stammdaten können nicht von Datenliefernden geändert oder ergänzt werden. Fehlen für die Erfassung von Bewegungsdaten eines Projektes bestimmte Stammdaten, muss geprüft werden, ob diese Stammdaten angelegt werden müssen oder ob stattdessen auf schon existierende Stammdaten zurückgegriffen werden soll. Die Erfassung neuer Stammdaten erfolgt mithilfe der in Kapitel Formatdefinition Stammdaten beschriebenen Stammdaten-Arbeitsblätter.

# <span id="page-130-0"></span>**2 Bewegungsdaten**

Bewegungsdaten umfassen die eigentlichen Projektdaten und nehmen Bezug auf die in der Datenbank vorhandenen Stammdaten. Folgende Informationen können über die Arbeitsblätter erfasst werden.

- **Projektbeschreibung (***"Project"***):** Definiert einen eindeutigen Projektnamen und das Bezugsjahr.
- **Datenquellen (***"Sources"***):** Optionale Dokumentation der Quellen.
- **Materialkoeffizienten (***"Material Characteristics"***):** Definieren die Materialzusammensetzung von Gütern.
- **Eigenschaften von Materialkoeffizienten (***"MC Properties"***):** Hier können Eigenschaften von Materialien im Kontext ihrer Nutzung für ein spezifisches Gut definiert werden.
- **Flüsse und Bestände (***"Flows and Stocks"***):** Hier können Flüsse und Bestände für Güter angegeben werden. Über die Materialkoeffizienten können damit die Materialmengen errechnet werden.
- **Eigenschaften für Flüsse und Bestände (***"FaS Properties"***):** Hier können Eigenschaften von Flüssen oder Beständen definiert werden.

# **3 Generelle Informationen zu den Arbeitsblättern**

In allen Excel-Dokumenten werden die folgenden farblichen Hervorhebungen genutzt:

• **Grauer Spaltenhintergrund: Daten in diesen Spalten sind Referenzen auf Stammdaten und bei der Validierung der Daten wird geprüft, ob die Stammdaten existieren.** Beispiele hierfür

sind die Einheiten von Materialien (Spalte "*Unit*" auf Arbeitsblatt "*Materials*") und Güter von Flüssen und Beständen (Spalte "*Good*" auf Arbeitsblatt "*Flows and Stocks*").

- **Rote Schrift von Spaltenüberschriften markieren Spalten, deren Werte eindeutig sein müssen.** Stammdaten müssen immer in der gesamten Datenbank eindeutig sein, Bewegungsdaten lediglich innerhalb ihres Projekts. Zum Beispiel müssen die Namen aller Material-Stammdaten eindeutig sein, wohingegen sich die Eindeutigkeit eines Eintrages in "*Flows and Stocks"* aus der Kombination der Werte in den Spalten "*Good*", "*MC Differentiator"*, "*Differentiator"* und "*Type of Value"* ergibt.
- **Grüne Schrift von Spaltenüberschriften markieren Spalten, die nur Dokumentationszwecken**  dienen. So werden z.B. die Daten in der "Description"-Spalte zwar beim Import in der Datenbank gespeichert, sie haben aber keinen Einfluss auf eine spätere Berechnung.

Die meisten Arbeitsblätter verfügen über eine "*Do Not Import*"-Spalte, die es ermöglicht, Zeilen vom Import auszuschließen. Hierfür muss in der entsprechenden Zeile in der Spalte ein beliebiger Wert eingetragen werden. Dies erlaubt die Ergänzung von Gruppierungen, Kontrollsummen oder ähnlichem ohne Auswirkungen auf die importierten Daten.

<span id="page-131-1"></span>In den folgenden Kapit[e](#page-131-0)ln wird detailliert auf die einzelnen Arbeitsblätter der drei Gruppen eingegangen. Zum besseren Verständnis wird für jedes Arbeitsblatt eine Abbildung eines Ausschnittes des Beispieldokumentes aufgeführt. Zusätzlich erläutert eine Tabelle die Definition der Spalten des Arbeitsblattes. Die "*Typ*"- Spalte gibt hierbei an, welche Art von Daten erwartet werden, ggf. mit Längenbeschränkung. Eine Typ-Angabe wie z.B. "String, 255" akzeptiert Text mit einer maximalen Länge von 255 Zeichen. In der Tabelle wird auch angegeben, ob die Spalte eine Referenz zu einem Stammdatum ist und welche Werte pro Arbeitsblatt bzw. systemweit eindeutig sein müssen.

# **4 Vorgehen der Datenerfassung**

Begonnen werden sollte mit der Erfassung von Metainformationen zur Beschreibung des Projektes:

- *Project* **Arbeitsblatt**: Beschreibung des Projektes und Angabe des Basisjahres (vgl. Kapitel 5.3)
- *Sources* **Arbeitsblatt**: Definition von projektweit genutzten Datenquellen. Die Einträge in der Id-Spalte müssen eindeutig sein und werden auf den folgenden Arbeitsblättern genutzt um einzelne Daten zu dokumentieren (vgl. Kapitel 5.4).

Bevor die eigentlichen Projektdaten (Bewegungsdaten, vgl. Kapitel 5) erfasst werden können, muss ein Abgleich der Projekt Stammdaten (Güter, Materialien, Einheiten, vgl. Kapitel 6) mit den DyMAS Stammdaten durchgeführt werden. Die DyMAS Stammdaten liegen als separates Excel-Dokument vor. Bei dem Abgleich der Stammdaten sind die folgenden vier Fälle zu beachten:

- 1. Bei namentlicher und inhaltlicher Übereinstimmung können die Projektdaten unverändert übernommen werden.
- 2. Bei inhaltlicher Übereinstimmung, aber unterschiedlichen Namen müssen die Namen der DyMAS Stammdaten in den Bewegungsdaten verwendet werden.
- 3. Im Fall von Projekt-Stammdaten, die inhaltlich übereinstimmen aber unterschiedliche Einheiten verwenden, müssen die DyMAS Stammdaten verwendet werden und die Bewegungsdaten entsprechend umgerechnet werden.
- <span id="page-131-0"></span>4. Projekt-Stammdaten, die sich nicht bestehenden DyMAS Stammdaten zuweisen lassen, müssen im Excel-Dokument im Austauschformat auf den Arbeitsblättern Materials, Goods, Units eingetragen werden. In Rücksprache mit dem UBA wird dann geklärt, wie mit diesen zu

verfahren ist. Diese neuen Stammdaten müssen mit dem UBA abgeklärt werden, bevor die Bewegungsdaten konvertiert werden können!

Nach dem Abgleich der Stammdaten sollten nun die Daten des zu konvertierenden Projektes mit den DyMAS Stammdaten übereinstimmen. Nun kann mit der Konvertierung der Bewegungsdaten begonnen werden. Im DyMAS Kontext lassen sich Bewegungsdaten in 3 Bereiche einteilen: Flüsse und Bestände, Güterzusammensetzungen und deren Eigenschaften.

Im Gegensatz zu den Arbeitsblättern der Stammdaten wird der Typ eines Arbeitsblattes mit Bewegungsdaten nicht über den Namen des Arbeitsblattes festgelegt, sondern über den "Type of *ImportSheet*" in Spalte A bzw. B Zelle 1. Liegen Bewegungsdaten für mehrere Jahre vor, so müssen die Daten für jedes Jahr auf einem separaten Arbeitsblatt erfasst werden (vgl. Kapitel 5) Alternativ kann die Prognosefunktionalität von DyMAS mit dem Prognoseaustauschformat genutzt werden.

#### **Definition der Zusammensetzung von Gütern aus Materialien (***Material Characteristics***)**

Als Ausgangslage für die Definition der Güterzusammensetzung für spezifische Jahre ist es von Vorteil ein neues Arbeitsblatt anzulegen, das den gesamten Materialbaum für das Projekt enthält. D.h. den DyMAS Materialbaum inklusive etwaiger neuer Materialien, die für das Projekt benötigt werden.

Dieses Materialbaum-Arbeitsblatt kann nun für jedes Gut oder für Gütergruppen dupliziert werden. Die Güter werden als Spaltenblöcke im Arbeitsblatt weiter rechts eingetragen (vgl. Kapitel 5.5.1). Zeilen, die nur Materialgruppen, aber keine Materialien enthalten, müssen über die *DoNotImport* Spalte vom Import ausgeschlossen werden (mit beliebigem Wert).

- Für jedes Gut wird nun die Zusammensetzung aus den Materialien des Materialbaums über eine Menge in der *Value* Spalte definiert. Wird ein Material nicht genutzt, kann die *Value* Spalte hier leer belassen werden.
- Neben der Menge können auch pro Gut/Materialkombination weitere Metainformationen definiert werden.
- Der Differentiator kann hier dazu genutzt werden, unterschiedliche Güterzusammensetzungen für ein Gut in einem Bezugsjahr zu definieren (vgl. Kapitel 5.5.1).

#### **Flüsse und Bestände von Gütern (***Flows and Stocks***)**

Für jedes Datum im Ausgangsprojekt müssen DyMAS-spezifische Eigenschaften bestimmt werden:

- Handelt es sich um einen Bestand, einen Eingangs- oder einen Ausgangsfluss (vgl. Kapitel 5.6.1)?
- Liegen für ein Gut mehrere Daten für einen Typ (z.B. 2 Eingangsflüsse) für dasselbe Jahr vor, dann müssen diese über den Differentiator unterscheidbar sein (vgl. Kapitel 5.6.1).
- Angabe der Menge und Einheit

Gegebenenfalls können auch optionale Metainformationen hinterlegt werden.

#### **Eigenschaften**

Mit Hilfe von Eigenschafften können für Güter und ihre Komponenten weitere Daten hinterlegt werden, die bei einer späteren Auswertung der Daten verwendet werden.

• **Für Güter** ist besonders die Lebensdauer von Interesse. Wenn bei der Herstellung eines Gutes (durch einen Eingangsfluss) bekannt ist, wie lange das Gut im Durchschnitt verwendet wird, bevor es eine Verwertung erfährt, sollte dieser Wert (in Jahren) als Lebensdauer-Eigenschaft des Gutes vermerkt werden (vgl. Kapitel 5.6.2).

• **Für Komponenten von Gütern** ist der Recyclatanteil wichtig. Auf dem Arbeitsblatt für Eigenschaften von Materialkoeffizienten kann der Recyclatanteil jedes Materials, aus dem ein Gut zusammengesetzt ist, angegeben werden (vgl. Kapitel 5.5.2).

#### Abbildung 32 Schema zum Vorgehen bei der Datenerfassung

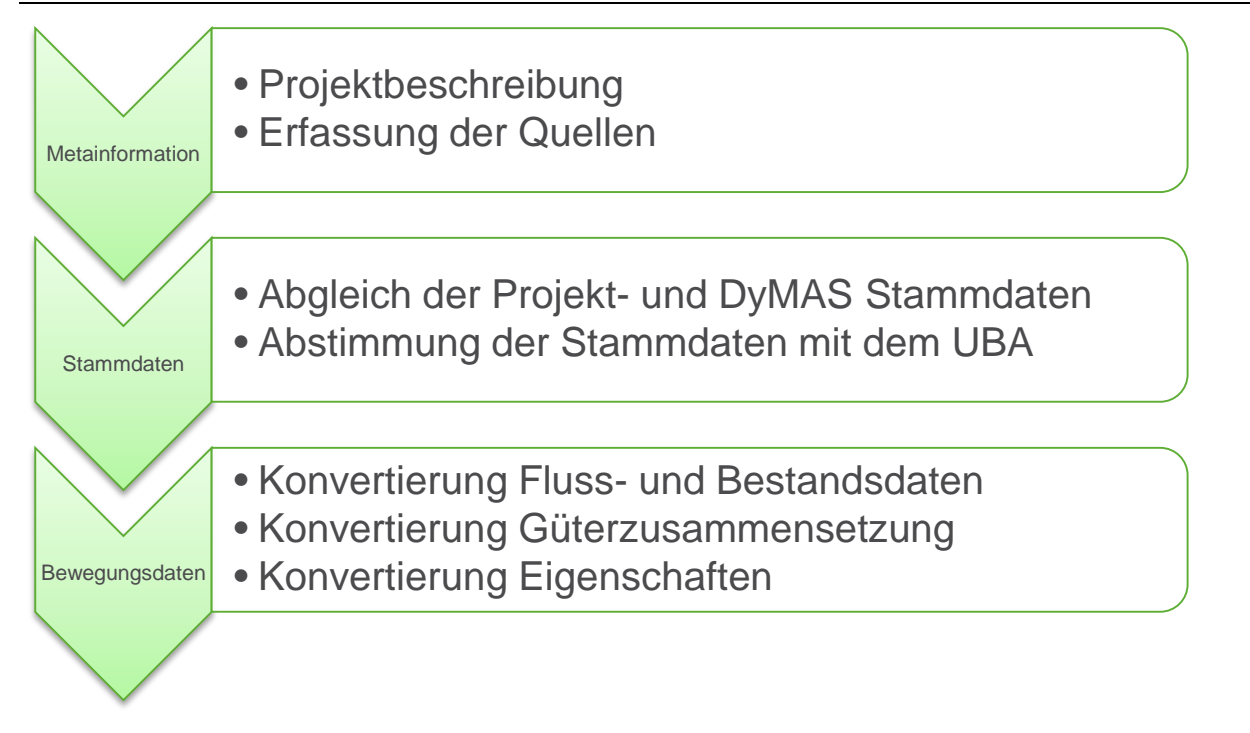

# **5 Formatdefinition Bewegungsdaten**

Um ein Projekt in die Datenbank importieren zu können, müssen Bewegungsdaten auf mehreren Arbeitsblättern erfasst werden. Ein Projekt kann die folgenden Arbeitsblätter umfassen:

- *Project*: Muss mit diesem Namen vorhanden sein.
- *Sources*: Muss nur (mit diesem Namen) vorhanden sein, wenn in anderen Arbeitsblättern zu Dokumentationszwecken Datenquellen angegeben werden.
- *Material Characteristics***:** Kann mehrfach vorkommen; mindestens ein Arbeitsblatt muss vorhanden sein.
- *MC Properties***:** Kann mehrfach vorkommen, muss nicht vorkommen.
- *Flows and Stocks***:** Kann mehrfach vorkommen; mindestens ein Arbeitsblatt muss vorhanden sein.
- *FaS Properties***:** Kann mehrfach vorkommen, muss nicht vorkommen.

Für jedes Arbeitsblatt (bis auf *Project* und *Sources*) gilt:

- <span id="page-133-0"></span>• Der Name des Arbeitsblattes ist nicht von Bedeutung, die Art des Arbeitsblattes wird über das zweite Feld der ersten Zeile (*Type of ImportSheet*) festgelegt. Folgende Typen sind möglich:
	- o Material Characteristic
	- o MC Properties
	- o FlowsStocks
	- o FaS Properties
- Es können beliebig viele Blätter einer Art in der Importdatei enthalten sein und über einen frei wählbaren Arbeitsblattnamen näher beschrieben werden.
- Das Bezugsjahr wird über die zweite Zeile des Arbeitsblattes definiert und gilt für alle Werte des jeweiligen Arbeitsblattes. Liegen Daten für verschiedene Bezugsjahre vor, so müssen diese auf mehrere Arbeitsblätter mit demselben Typ aufgeteilt werden.
- Für alle Werte (wie z.B. Flüsse, Bestände oder Materialkoeffizienten) kann im Austauschformat eine Referenz auf eine Datenquelle angegeben werden. Die Datenquellen müssen über das Arbeitsblatt "*Sources"* definiert werden und können dann über die Spalte "*Source"* mit ihrer Id referenziert werden.

# **5.1 Datenqualität**

Weiterhin können Informationen zur Datenqualität hinterlegt werden. Hierfür stehen unter dem Sammelbegriff "*Quality related data*" vier Spalten zur Festlegung der verschiedenen Datenqualitätswerte zur Verfügung:

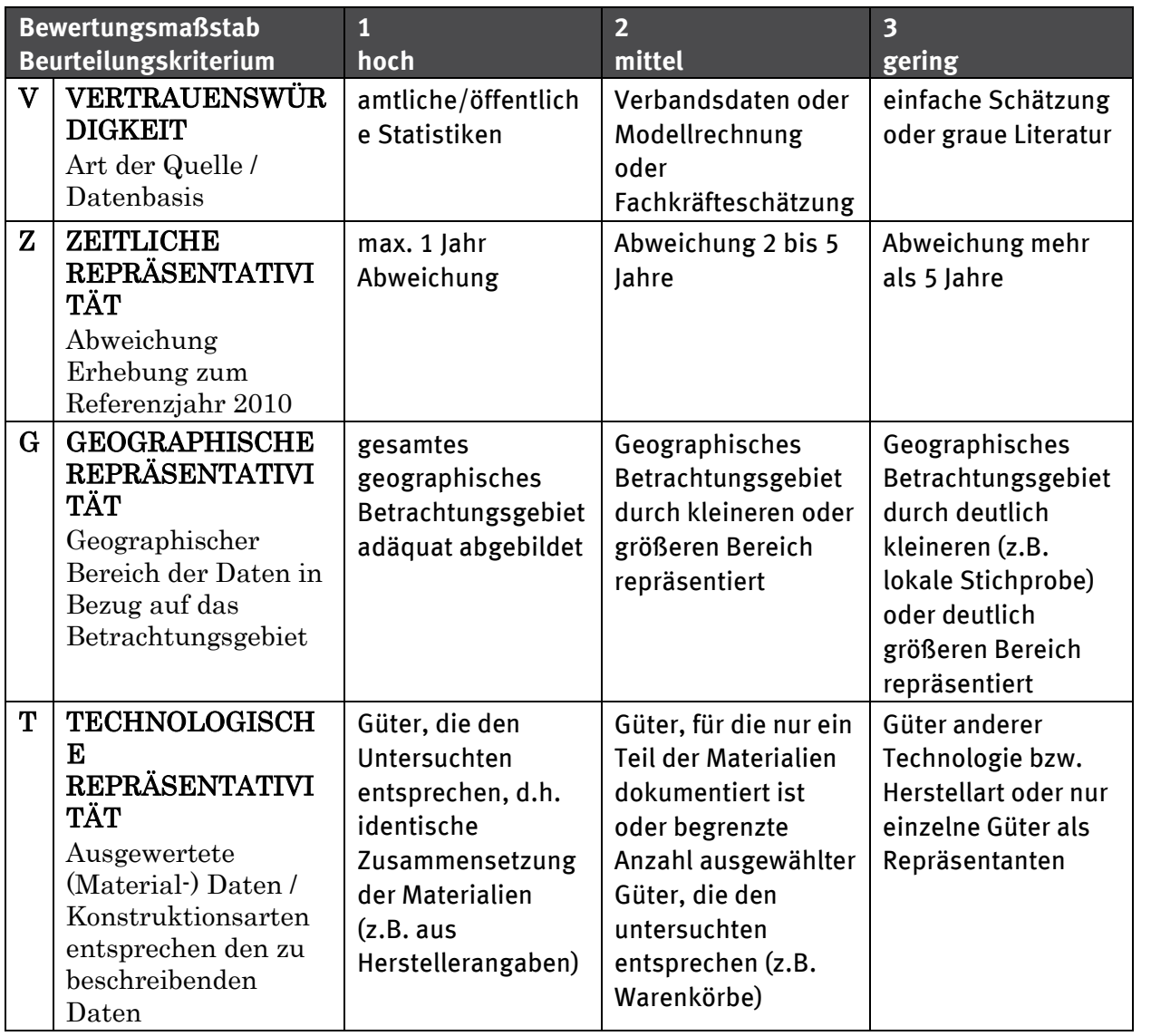

Tabelle 14: Qualitätsmaßstab der Datenqualität nach DyMAS

<sup>2</sup> Je kleiner die Zahl, desto besser die Datenqualität.

### **5.2 Unsicherheiten und Verteilungsfunktionen**

<span id="page-135-0"></span>Das DyMAS-System unterstützt noch nicht die systematische Angabe von Unsicherheitsdaten und Verteilungsfunktionen für einzelne Zahlenwerte. Wenn solche Daten aber schon vorliegen, sollten diese über die Spalte "*Description"* im Austauschformat vermerkt werden. Damit diese Daten zu einem späteren Zeitpunkt automatisiert ausgelesen werden können, muss das folgende Format eingehalten werden:

- Text des Feldes "Description" beginnt mit "Normal(...)", "Lognormal(...)" oder "*Weibull*(…)". Weitere beschreibende Texte können darauf folgend eingetragen werden.
- Die Werte der Parameter der Verteilungsfunktionen werden innerhalb der Klammern als Parametername-Wert-Paare eingetragen und untereinander mit Semikolon getrennt. Z.B. Lognormal(mean=3,4; variance=0,1).
- Es werden englische Parameternamen verwendet.
- Sowohl für Normal, Lognormal als auch für die Weibull-Verteilung werden die Parameter *mean* und *variance* bevorzugt. Es können auch andere mathematische korrekte Parameter verwendet werden, wenn aus diesen *mean* und *variance* berechnet werden können (z.B. *shape*, *location*, *scale*).

Der Text der Spalte "Description" wird beim Import nicht validiert, d.h. um eine spätere Berücksichtigung der Unsicherheiten zu ermöglichen, müssen die Datenliefernden die Eingaben in der Spalte "*Description"* eigenständig prüfen.

### **5.2.1 Weibull verteilte Entnahme basierend auf der Lebensdauer**

Für den Spezialfall der Entnahme von Gütern aus dem anthropogenen Lager basierend auf ihrer Lebensdauer ist es möglich eine Weibull-verteilte Entnahme über Eigenschaften zu definieren. Über die beiden Eigenschaften

- *LD\_Weibull\_scale\_lambda*
- *LD\_Weibull\_shape\_k*

wird der Wert der kumulierten Verteilungsfunktion für das Alter eines Gutes errechnet. Zusammen mit dem initialen Wert des Bestandes eines Gutes im Jahr der Herstellung wird hiermit der Flusswert berechnet der entnommen werden muss.

# **5.3 Arbeitsblatt Project**

Die hier angegebenen Metainformationen werden beim Import übernommen und bieten die Möglichkeit zur Dokumentation.

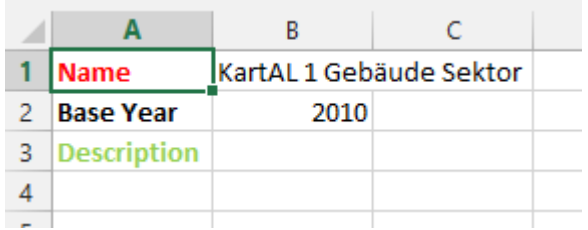

Abbildung 33: Importformat Arbeitsblatt "Project"

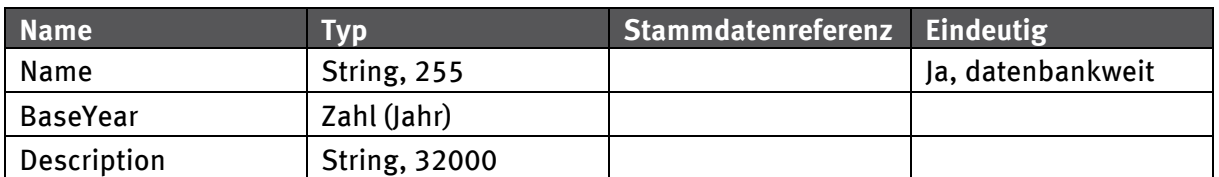

#### Tabelle 15: Zeilendefinition Arbeitsbla[tt "](#page-131-1)Project"

#### **5.4 Arbeitsblatt Sources**

Auf dem Arbeitsblatt "Sources" müssen alle Datenquellen angelegt werden, die auf den weiteren Arbeitsblättern der Bewegungsdaten zur Datendokumentation in der Spalte "Source" verwendet werden sollen. Jede Quelle muss über einen eindeutigen Bezeichner ("*Id*") verfügen, über den die Quelle von einem Wert der Bewegungsdaten referenziert werden kann. Hierfür bieten sich fortlaufenden Zahlen an, es können aber auch andere beliebige Texte verwendet werden.

Wenn für einen Wert mehr als eine Quelle relevant ist, so ist für diese Kombination ein eigener Eintrag in der Quellenliste anzulegen, da für jeden Wert nur eine Quelle referenziert werden kann (vgl. Abbildung 34).

#### <span id="page-136-0"></span>Abbildung 34: Importformat Arbeitsblatt "Sources"

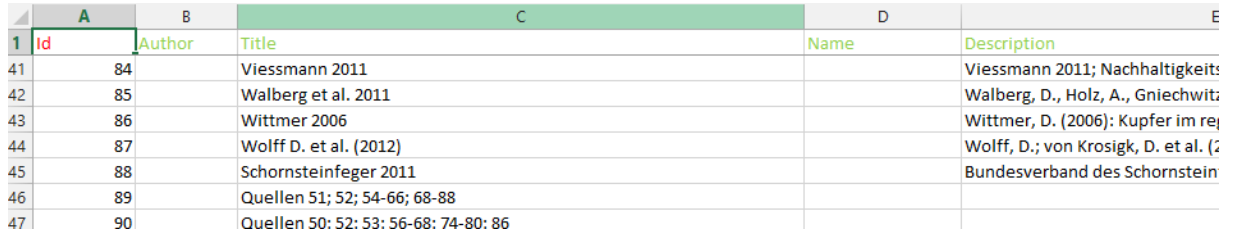

#### Tabelle 16: Spaltendefinition Arbeitsblatt "Sources"

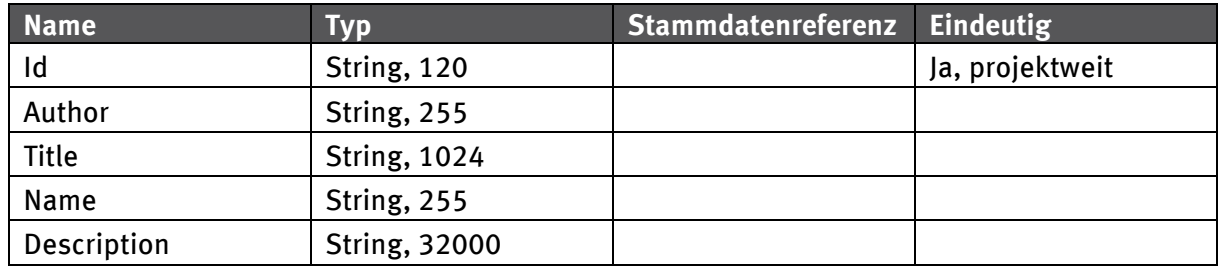

### **5.5 Formatdefinition Materialkoeffizienten**

Über Materialkoeffizienten können Materialzusammensetzungen von Gütern definiert werden. Ein Materialkoeffizient definiert sich immer über eine Referenz auf ein Material, ein Gut und eine Kennung (der sogenannte "Differentiator"), die es erlaubt, eine Material-/Gut-Kombination genauer zu spezifizieren. Im Gebäudebereich erlaubt dies z.B. die Unterscheidung des Beton-Anteils (Material) in Ein- und Zweifamilienhäusern (Gut) für Bauen im Bestand und Neubau (jeweils Kennung).

#### **5.5.1 Arbeitsblatt Material Characteristics**

Ob ein Arbeitsblatt Daten zu den Materialkoeffizienten enthält, wird nicht über den Namen des Arbeitsblattes festgelegt, sondern über die ersten beiden Zellen der ersten Zeile. Hier wird "*Type of*  *ImportSheet"* und *"Material Characteristic"* erwartet. Es kann beliebig viele Arbeitsblätter mit diesem Typ geben. Dies erlaubt eine inhaltliche Aufteilung der Materialkoeffizienten über mehrere Arbeitsblätter.

Die erste Spalte legt das Material fest, auf das sich die Güter in den folgenden Spalten beziehen. Die verwendeten Materialien und Güter müssen in den Stammdaten bekannt sein. Über die zweite "*DoNotImport"*-Spalte können Zeilen markiert werden, die ignoriert werden sollen. So ist es möglich, Gruppen im Tabellenblatt aufzuführen und ggf. für Summierungen oder Aggregationen zu nutzen, die nicht importiert werden sollen.

Abbildung 35: Importformat Arbeitsblatt "*MaterialCharacteristics"*

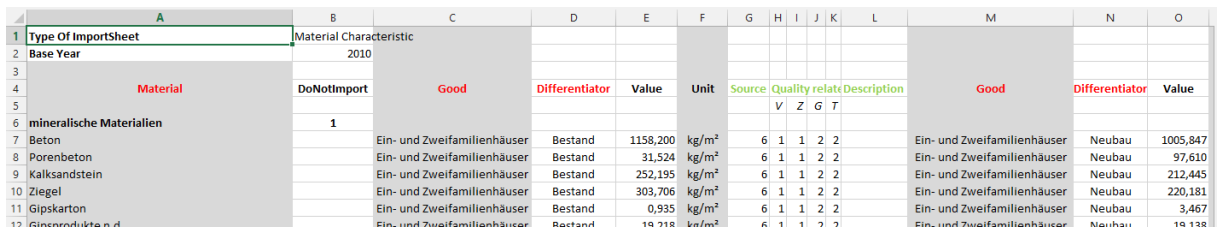

Die Spalten C (*Good*) bis L (*Description*) können beliebig oft wiederholt werden. Für jede Gut-Kennung (*Differentiator*)-Kombination kann dieser Block dupliziert werden. Es ist aber auch möglich, die Materialkoeffizienten auf mehrere Tabellenblätter zu verteilen, um die Übersichtlichkeit pro Arbeitsblatt zu erhöhen (z.B. nur ein Gut pro Tabellenblatt) oder die Materialzeilen zu duplizieren und für ein Material zusammenhängend die Güterzusammensetzungen festzulegen.

Der Wert der Spalte "*Unit"* ergibt sich aus den Einheiten des Gutes und des Materials und ist im Tabellenblatt nur zu Informationszwecken angegeben. Von der Import-Routine wird dieser für eine Konsistenzprüfung herangezogen werden, um Fehler zu erkennen, die bei der Verwendung der importierten Daten auftreten können.

Im "DyMAS"-System wird für Materialien immer die Einheit kg vorgesehen. Um die Dateneingabe zu vereinfachen, ist es auf den "*Material Characteristics"-*Arbeitsblättern möglich, statt kg die folgenden Eingabeeinheiten für Materialien zu verwenden: t, 1000 t, 1000000 t, Mio. t. Die angegeben Werte werden dann beim Import automatisch auf kg skaliert.

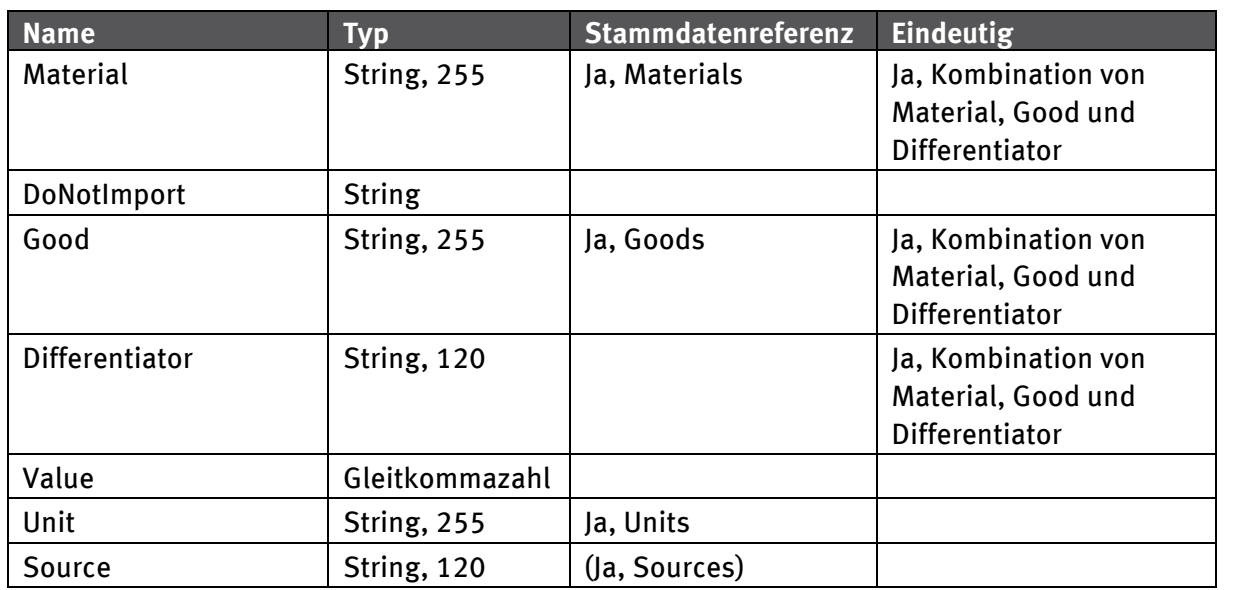

Tabelle 17: Spaltendefinition Arbeitsblatt Material Characteristics

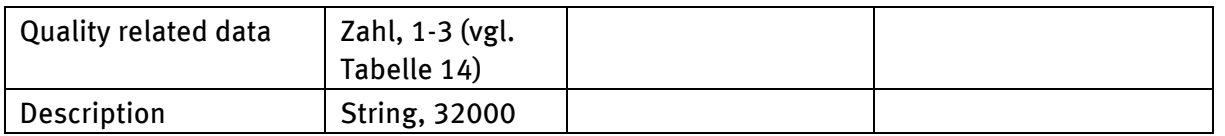

## **5.5.2 Arbeitsblatt MC Properties**

Über Eigenschaften von Materialkoeffizienten ist es möglich, Eigenschaften von Materialien im Kontext ihrer Nutzung für ein spezifisches Gut zu definieren. Wenn im Rechenmodell von DyMAS ein Gut in seine Bestandsteile zerlegt wird, werden die hier definierten Eigenschaften an den Materialien gespeichert. Wenn eine Eigenschaft im Rechenmodell genutzt wird, wird immer zuerst die lokale Variante der Eigenschaft verwendet, bevor als Rückfall der Wert der Eigenschaft am Stammdaten-Material herangezogen wird.

Über die ersten drei Spalten wird ein Materialkoeffizient referenziert, der in einem Tabellenblatt "*Material Characteristics"* definiert worden sein muss. Für diesen kann ein Wert für eine Eigenschaft angegeben werden. Die Spalte "DoNotImport" erlaubt das Überspringen ganzer Zeilen. Der Wert der Spalte *Unit* muss der Einheit der Eigenschaft in den Stammdaten entsprechen.

Abbildung 36: Importformat Arbeitsblatt "MC Properties"

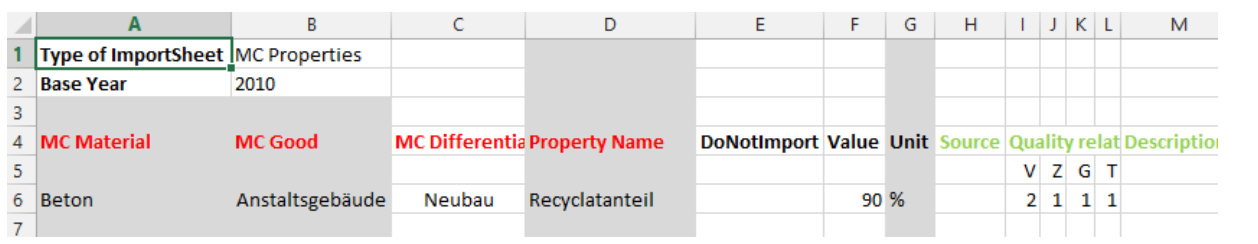

### Tabelle 18: Spaltendefinition Arbeitsblatt "*MC Properties*"

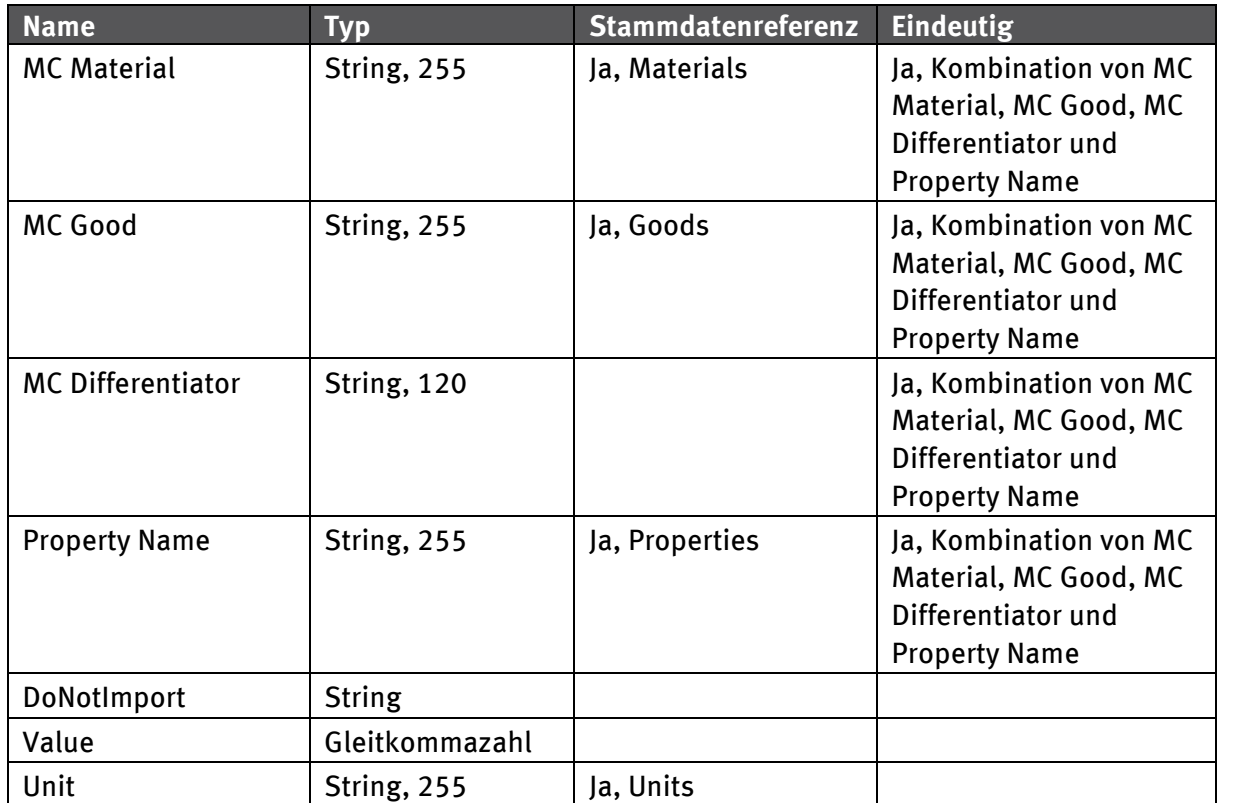

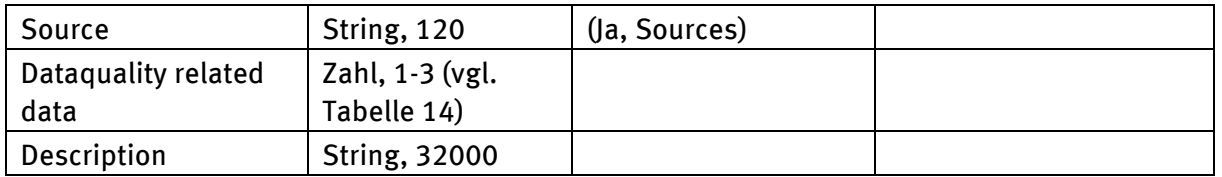

#### **5.6 Formatdefinition Flüsse und Bestände**

Flüsse und Bestände werden immer für Güter und nicht für Materialien angegeben. Über die Materialkoeffizienten können die Materialmengen errechnet werden. Für das DyMAS Rechenmodell sind nur Anfangsbestände (BeginStock) von Interesse und nur diese werden beim Import in der DyMAS Datenbank gespeichert. Alle als Endbestände angegeben (EndStock) Daten werden durch Subtrahieren der Zuflüsse und Addieren der Abflüsse in Anfangsbestände umgerechnet.

Die Angabe von Materialkoeffizienten für Fluss- und Bestandsdaten im Importformat ist erforderlich. Liegt für ein Gut keine weitere Information über dessen Zusammensetzung vor, kann es mit einer Zusammensetzung von 100% "Sonstiges" definiert werden.

Eine Wiederholung der Spalten B-M für weitere Flüsse und Bestände eines Gutes mit anderen Differentiator Werten wie bei den Materialkoeffizienten ist hier **nicht** möglich.

#### **5.6.1 Arbeitsblatt Flows and Stocks**

In der Spalte "*Good*" wird das Gut referenziert, für das ein Fluss oder Bestand definiert werden soll. Über den Wert in "*MC Differentiator"* wird die Materialzusammensetzung des Gutes definiert. Über den "*Differentiator"* ist es möglich, für ein Gut mehrere Flüsse oder Bestände zu definieren. In Abbildung 37 wird ein Beispiel dargelegt. Es werden zwei Input- und zwei Output-Flüsse für das Gut "Ein- und Zweifamilienhäuser" definiert, die jeweils die gleichen Materialkoeffizienten nutzen, aber über den "*Differentiator"* unterscheidbar sind.

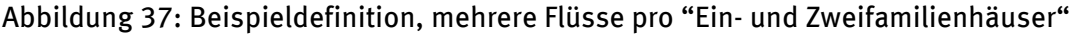

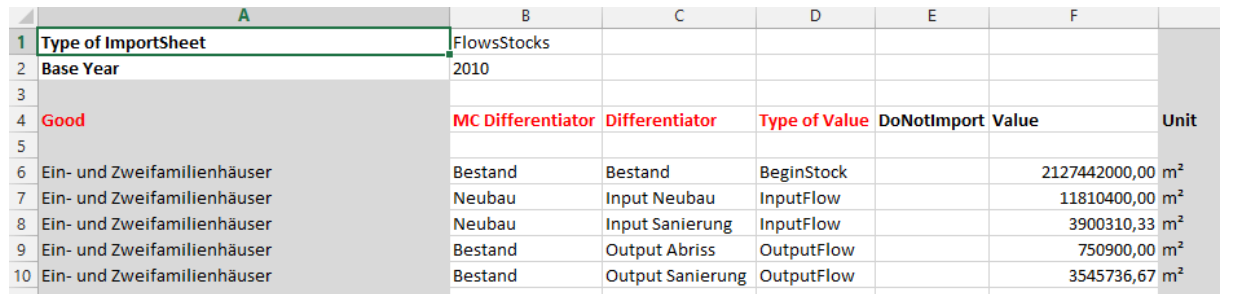

Ob es sich um einen Bestand oder ein Fluss handelt, definiert die Spalte "*Type of Value"*. Zulässige Werte sind hier:

- "*BeginStock"*
- "*EndStock"*
- "*InputFlow"*
- "*OutputFlow"*

# Abbildung 38: Importformat Arbeitsblatt "Flows and Stocks"

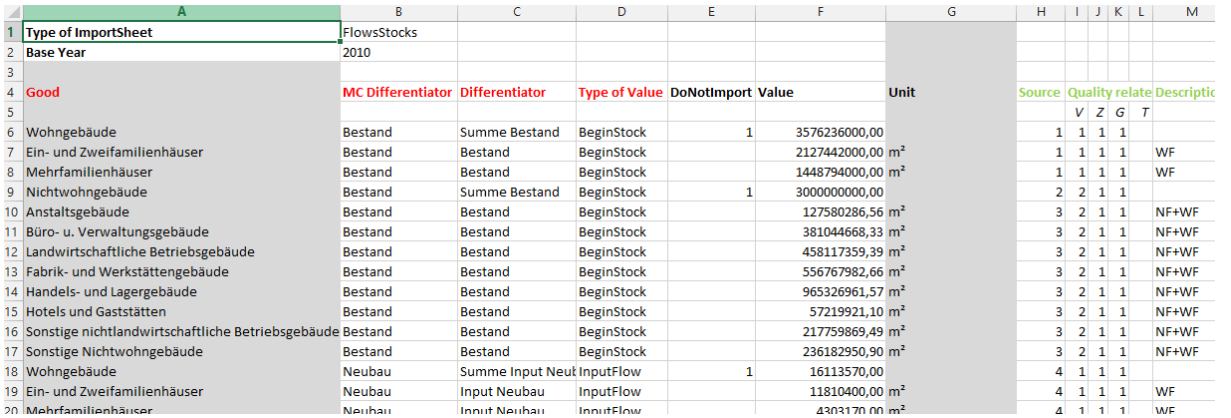

# Tabelle 19: Spaltendefinition Arbeitsblatt "Flows and Stocks"

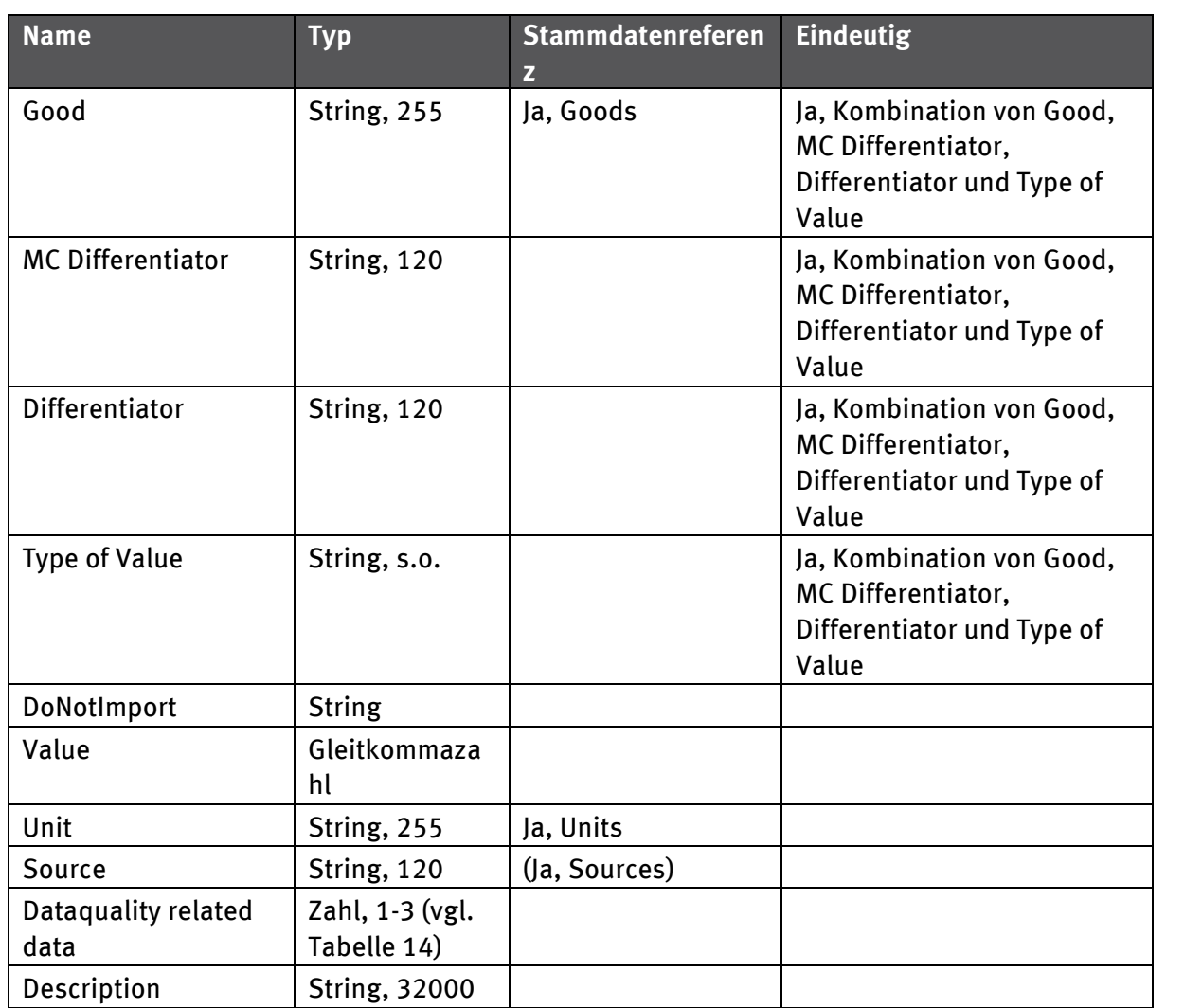

#### **5.6.2 Arbeitsblatt FaS Properties**

Das Tabellenblatt "*FaS Properties"3* wird analog zum Tabellenblatt "*MC Properties"* genutzt. Zur Identifikation des korrekten "Flows and Stocks" Eintrages ist noch die zusätzliche FaS Materialkoeffizienten-Kennung ("FaS MC Differentiator") Spalte nötig.

Abbildung 39: Importformat Arbeitsblatt "FaS Properties"

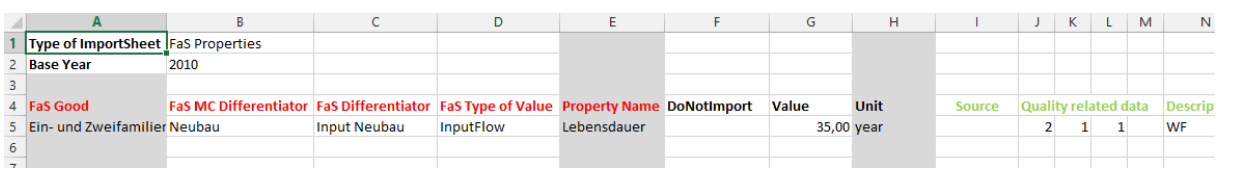

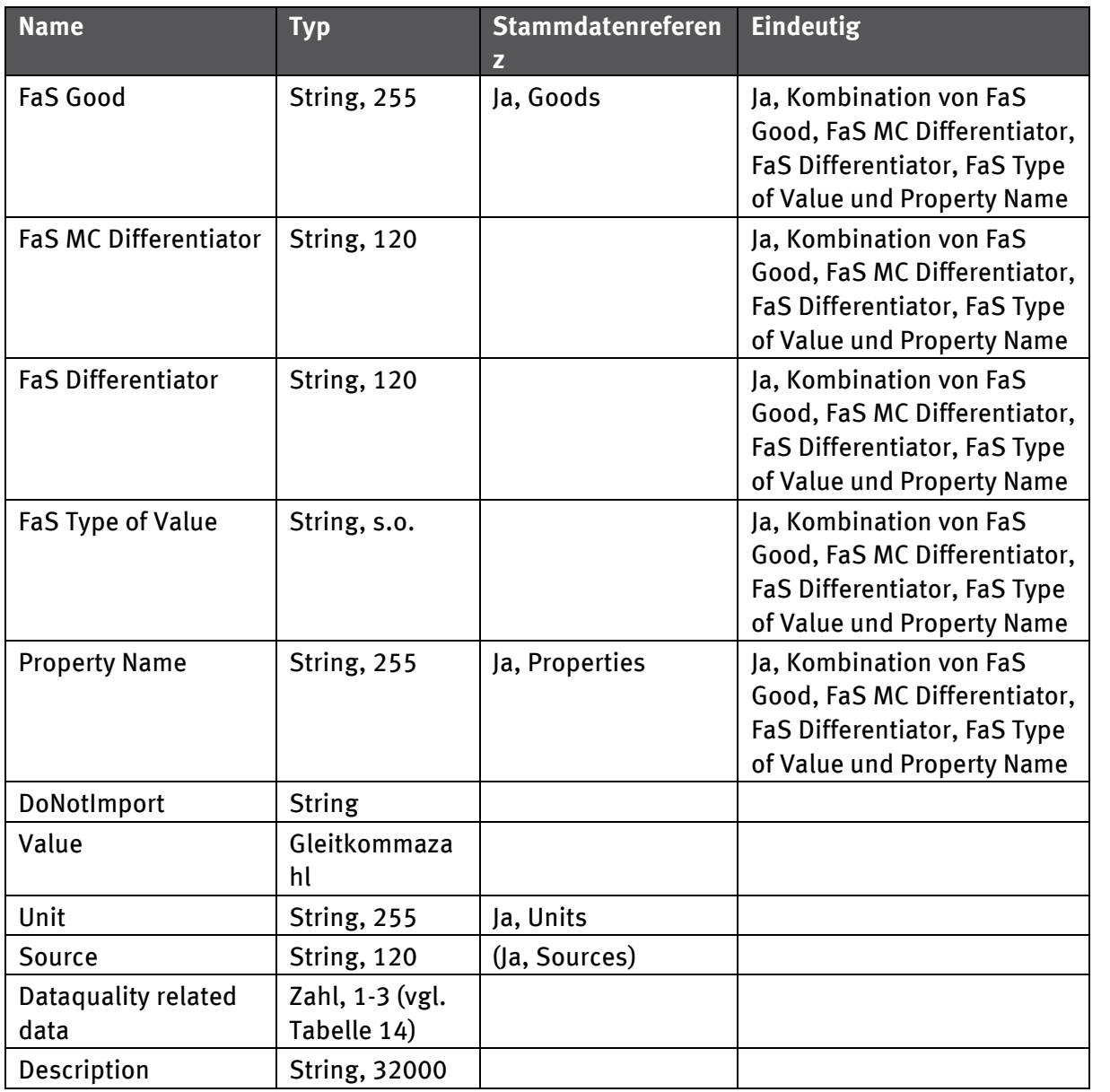

## Tabelle 20: Spaltendefinition Arbeitsblatt "FaS Properties"

<sup>3</sup> FaS=Flows and Stocks

# **6 Formatdefinition Stammdaten**

Alle Stammdaten eines Typs (Material, Einheit, etc.) werden jeweils auf einem Tabellenblatt gesammelt. Das Verteilen auf mehrere Tabellenblätter, wie bei den Bewegungsdaten, ist nicht nötig, da die Komplexität der Daten (Spaltenanzahl, einfache Beziehungen zwischen den Daten) deutlich geringer ist. Die Identifikation erfolgt über den Namen der Tabellenblätter. Andere, als die vorgegebenen Namen, sind für die Stammdaten-Arbeitsblätter nicht zulässig.

Der aktuelle Stand der DyMAS Stammdaten kann über die DyMAS Webseiten heruntergeladen werden. Die hier im Handbuch aufgeführten Stammdaten sollen nur zur Illustration der hier beschriebenen Zusammenhänge dienen. Zur Erfassung von Daten sollten Datenliefernden immer auf die aktuellen Daten des UBAs zugreifen.

## **6.1 Arbeitsblatt Materials**

Auf diesem Arbeitsblatt werden Materialien inklusive ihrer Hierarchie erfasst. Die verwendeten Namen müssen eindeutig sein und die angegeben Einheiten müssen in den offiziellen Stammdaten enthalten oder im *Units* Tabellenblatt definiert sein. Derzeit sind aus Vereinfachungsgründen maximal 5 Hierarchieebenen für Materialgruppen vorgesehen. Jede Gruppenhierarchieebene muss in einer eigenen Zeile definiert werden.

Die Klassifizierung der Materialgruppen basiert auf Eurostat EW-MFA (Official EU Questionnaire Table C 'Imports - extra-EU27 trade') und wird in der Code Spalte hinterlegt.

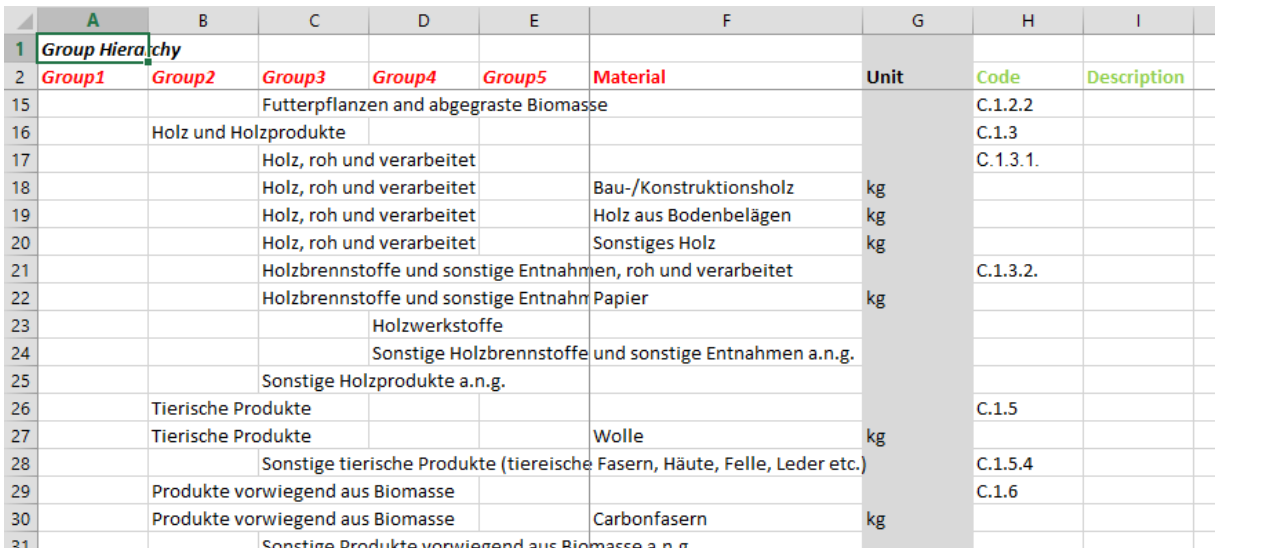

#### Abbildung 40: Importformat Arbeitsblatt "Materials"

#### Tabelle 21: Spaltendefinition Arbeitsblatt "Materials"

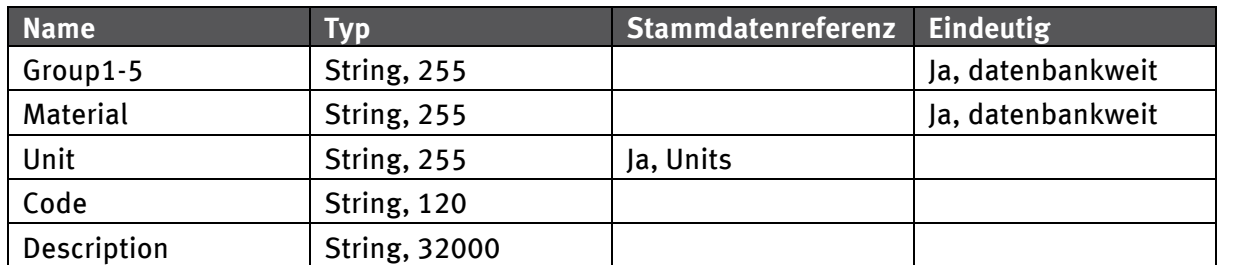

## **6.2 Arbeitsblatt Goods**

Hier können Güter (in der Dokumentvorlage "Goods" genannt) mit ihrer Gruppenhierarchie definiert werden. Sowohl der Name (*Good*) als auch der Kurzname (*Variable Shortname*) von Gütern müssen eindeutig sein. Ein Kurzname kann zusätzlich angegeben werden, ist aber nicht zwingend erforderlich. Die angegebenen Einheiten müssen in den aktuellen DyMAS Stammdaten enthalten oder im *Units* Tabellenblatt definiert sein.

Die Klassifizierung der Gütergruppen und Güter basieren auf Eurostat RAMON bzw. der ISIC Konvention. Die Güter der Sektoren Hochbau, Tiefbau und Bauinstallation basieren auf NACE Rev. 2 (Eurostst RAMON). Die Güter der Sektoren Elektro/Elektronik sowie Kapital- und Konsumgüter basieren auf ISIC Rev 4, 2-steller / 3-steller Ebene.

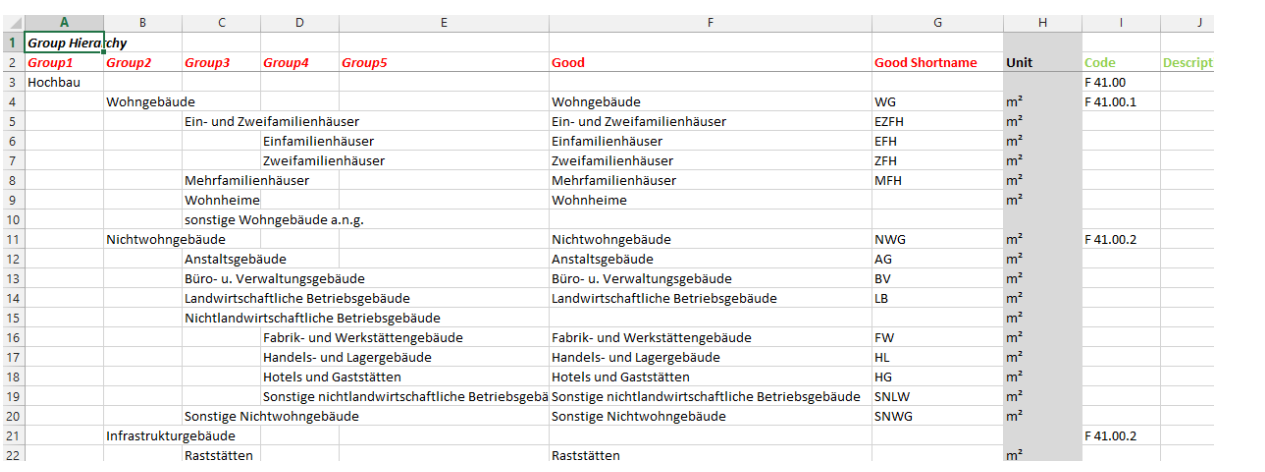

Abbildung 41: Importformat Arbeitsblatt "Goods"

Tabelle 22: Spaltendefinition Arbeitsblatt .. Goods"

| <b>Name</b>           | Typ                  | Stammdatenreferenz | Eindeutig         |
|-----------------------|----------------------|--------------------|-------------------|
| Group1-5              | String, 255          |                    | Ja, datenbankweit |
| Good                  | String, 255          |                    | Ja, datenbankweit |
| <b>Good Shortname</b> | String, 20           |                    | Ja, datenbankweit |
| Unit                  | String, 255          | Ja, Units          |                   |
| Code                  | String, 120          |                    |                   |
| Description           | <b>String, 32000</b> |                    |                   |

# **6.3 Arbeitsblatt Units**

Dieses Arbeitsblatt dient der Definition zusätzlicher Einheiten, die von Materialien, Gütern oder Eigenschaften verwendet werden können. Das *Symbol* muss für alle Einheiten des Systems eindeutig sein.
#### Abbildung 42: Importformat Arbeitsblatt "Units"

|   |                    | в                           |                    |  |
|---|--------------------|-----------------------------|--------------------|--|
|   | <b>Symbol</b>      | Name                        | <b>Description</b> |  |
| 2 | kg                 | Kilogramm                   |                    |  |
|   | t                  | Tonne                       |                    |  |
|   | m                  | Meter                       |                    |  |
| 5 | km                 | Kilometer                   |                    |  |
| 6 | m <sup>2</sup>     | Quadratmeter                |                    |  |
|   | $1000 \text{ m}^2$ | <b>Tausend Quadratmeter</b> |                    |  |
| 8 | km <sup>2</sup>    | Quadratkilometer            |                    |  |

Tabelle 23: Spaltendefinition Arbeitsblatt "Units"

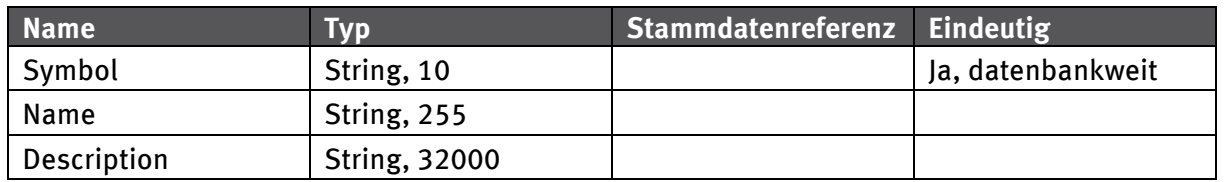

## **6.4 Arbeitsblatt Properties**

Die Namen der hier definierten Eigenschaften müssen global eindeutig sein und dienen zur Identifikation in den anderen Tabellenblättern. Eigenschaften werden dazu genutzt, das Rechenmodell zu parametrisieren (z.B. Gütereigenschaft Lebensdauer), können aber auch dazu genutzt werden, zusätzliche Information zu speichern, die das Rechenmodell nicht direkt beeinflusst.

Die "Type"- Spalte legt den Wertebereich der Eigenschaft fest und kann die folgenden Werte haben:

- **Float**: Gleitkommazahlen
- **Int**: ganze Zahlen
- **Bool**: boolesche Werte True (Wahr) oder False (Falsch)
- **String**: Text

Für Eigenschaften vom Typ "Float" oder "Int" können in der Spalte "Default Value" Zahlen als Standardwerte angegeben werden. Im Rechenmodell werden die Standardwerte verwendet so lange sie nicht von spezielleren Versionen der Eigenschaft überschrieben werden. Dies können entweder Material oder Gut-Eigenschaften (Stammdaten) oder Materialkennziffern- oder Fluss-/Bestands-Eigenschaften (Bewegungsdaten) sein.

Eigenschaften können sowohl für Stamm- ("Material Properties" und "Good Properties") als auch für Bewegungsdaten ("*MC Properties*" und "FaS Properties") verwendet werden.

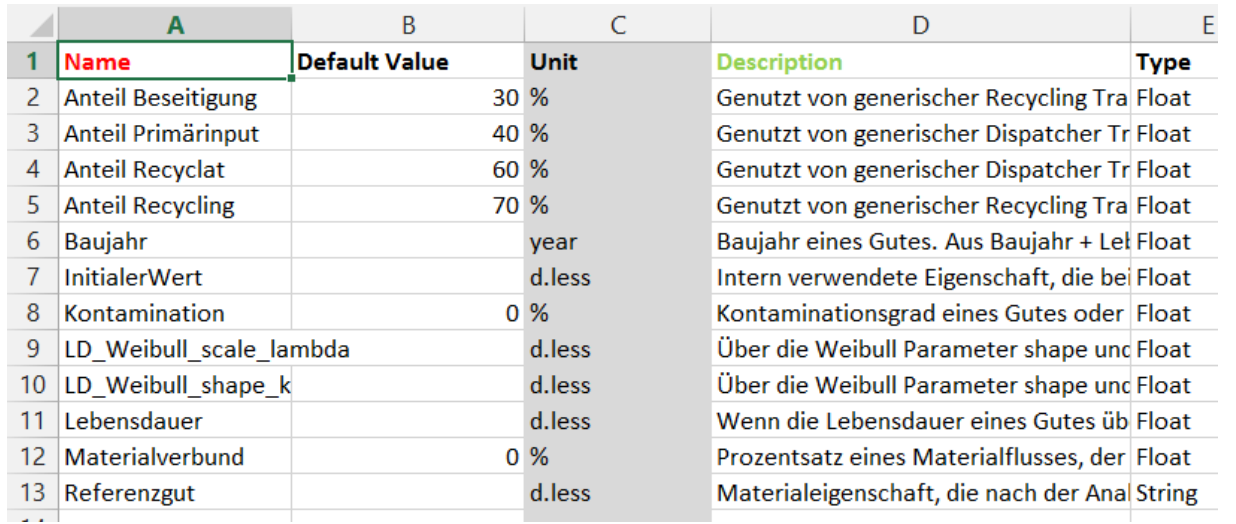

## Abbildung 43: Importformat Arbeitsblatt "Properties"

#### Tabelle 24: Spaltendefinition Arbeitsblatt "Properties"

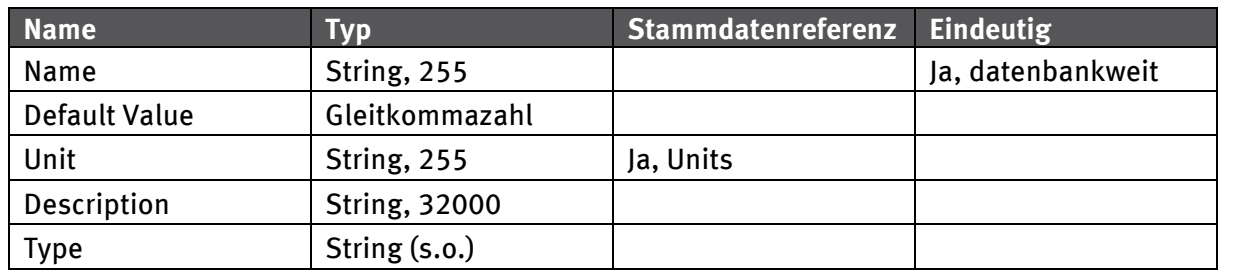

## **6.5 Arbeitsblatt Material Properties**

Über das Arbeitsblatt "*Material Properties"* lassen sich globale Materialeigenschaften definieren, die keinen Jahresbezug haben und für alle Projekte gelten, die das Material nutzen. In Abhängigkeit der verwendeten Eigenschaft kann dies Auswirkungen auf das DyMAS Rechenmodell haben und sollte nur nach Rücksprache mit dem UBA in Erwägung gezogen werden.

#### Abbildung 44: Importformat Arbeitsblatt "*Material Properties"*

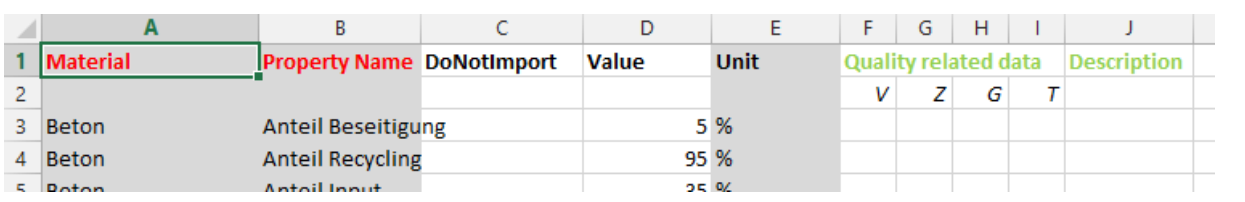

## Tabelle 25: Spaltendefinition Arbeitsblatt "Material Properties"

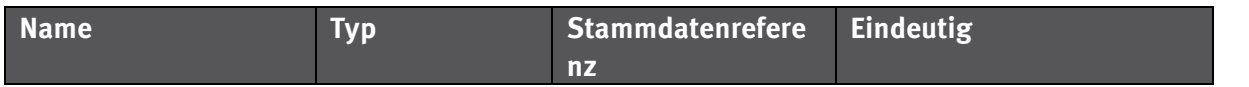

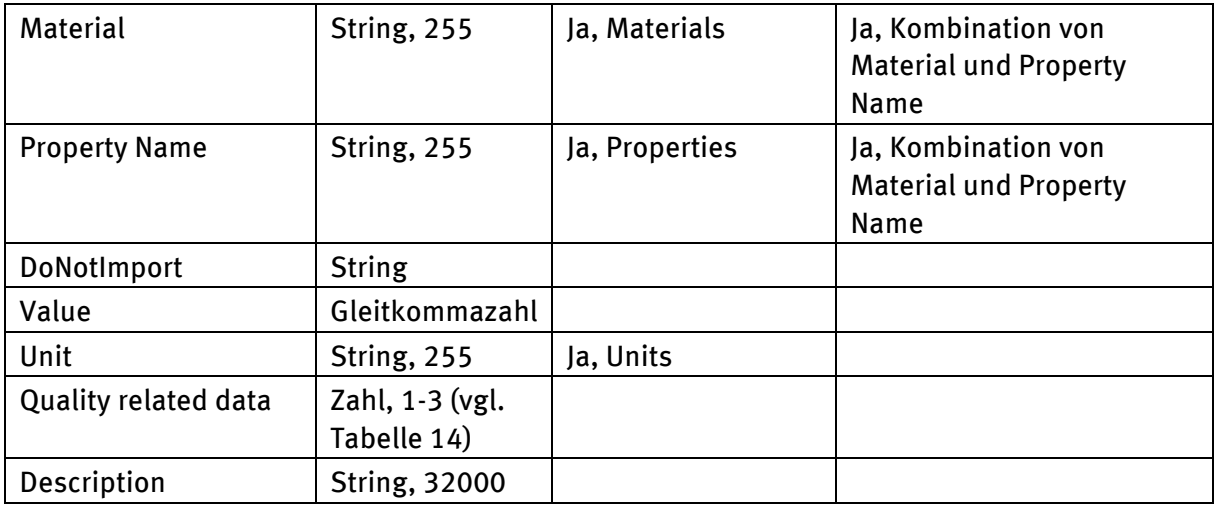

## **6.6 Arbeitsblatt Good Properties**

Das Arbeitsblatt "*Good Properties"* ist analog zum Arbeitsblatt "*Material Properties"* für Güter zu nutzen.

## Abbildung 45: Importformat Arbeitsblatt "Good Properties"

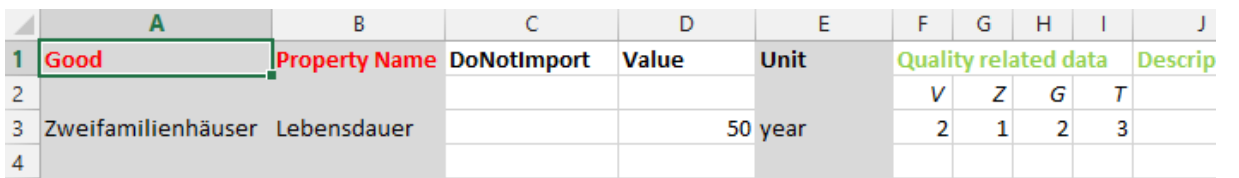

## Tabelle 26: Spaltendefinition Arbeitsblatt "Good Properties"

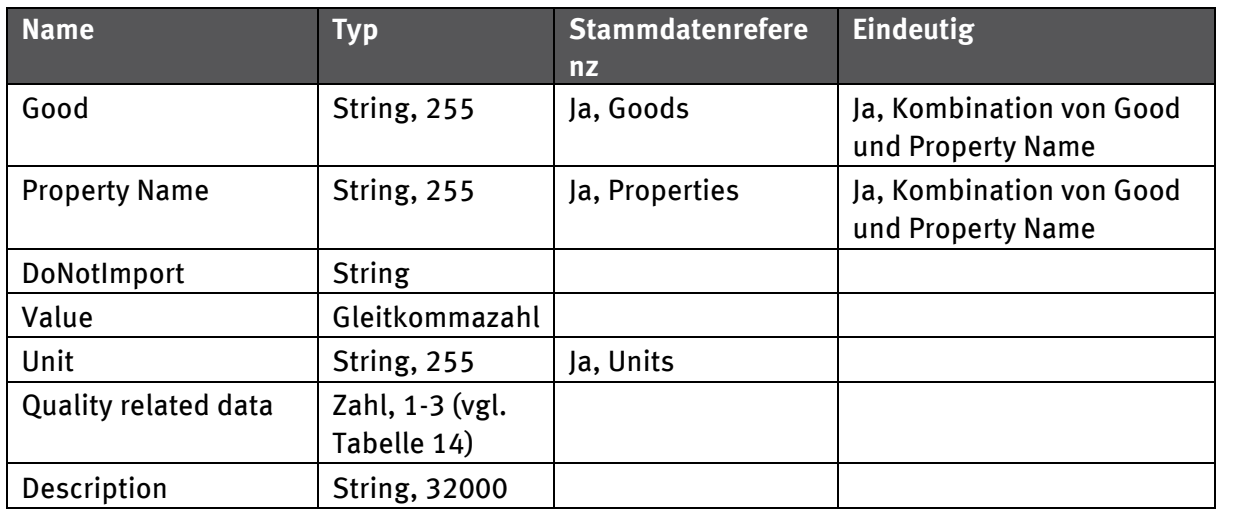

# **Anhang 4 Handbuch Austauschformat Prognose**

Im Zuge des Forschungsprojekts "Kartierung des Anthropogenen Lagers II wird ein System (DyMAS, "**Dy**namic **M**odeling [o](#page-147-0)f **A**nthropogenic **S**tocks") entwickelt, das der Prognose von Sekundärrohstoffen aus langlebigen Gütern dienen soll. Im Zentrum dieses Systems ist eine Datenbank angesiedelt (DyMAS-DB).

Daten, die in die Datenbank importiert werden sollen, müssen einem festen Schema folgen, das als Importformat in Microsoft Excel spezifiziert ist. Die Formate für Stamm- und Bewegungsdaten von Projekten werden im Handbuch des Austauschformates festgelegt. Um die Definition von Bewegungsdaten, die sich über einen Zeitraum von mehreren Jahren erstrecken, zu erleichtern, wurde das Austauschformat um mehrere Arbeitsblätter zur Eingabe von Prognosedaten erweitert.

Neben den Arbeitsblättern für Prognosedaten können Dokumente im Austauschformat auch weiterhin Stamm- und Bewegungsdaten enthalten. Der Aufbau der entsprechenden Arbeitsblätter ist unverändert und kann dem Handbuch des Austauschformates entnommen werden.

## **1 Prognosedaten**

Prognosedaten meinen im DyMAS Kontext Bewegungsdaten mit einem Zeitbezug von mehr als einem Jahr. Mit den verschiedenen Prognose-Arbeitsblättern ist es möglich, diese komfortabler und übersichtlicher einzugeben. Mit den "normalen" Arbeitsblättern für Bewegungsdaten ist es auch möglich, Daten für einen längeren Zeitraum festzulegen, allerdings wird für jedes Jahr ein Arbeitsblatt benötigt. Dies erlaubt die Angabe von allen Metainformationen (Datenqualität, Datenquelle, etc.), macht die Bearbeitung des Excel-Dokumentes aber umständlich.

Die Prognose-Arbeitsblätter erlauben es, die Möglichkeit zur Dokumentation gegen größere Übersichtlichkeit zu tauschen. So ist es möglich, auf jedem Prognose-Arbeitsblatt Daten für beliebig viele Bezugsjahre anzugeben. Allerdings nur den Wert und keine weiteren Dokumentationsdaten.

## **2 Generelle Informationen zu den Arbeitsblättern**

In allen Excel-Dokumenten werden die folgenden farblichen Hervorhebungen genutzt:

- **Grauer Spaltenhintergrund: Daten in diesen Spalten sind Referenzen auf Stammdaten und bei der Validierung der Daten wird geprüft, ob die Stammdaten existieren.** Beispiele hierfür sind die Einheiten von Materialien (Spalte "*Unit*" auf Arbeitsblatt "*Materials*") und Güter von Flüssen und Beständen (Spalte "*Good*" auf Arbeitsblatt "*Flows and Stocks*").
- **Rote Schrift von Spaltenüberschriften markieren Spalten, deren Werte eindeutig sein müssen.** Stammdaten müssen immer in der gesamten Datenbank eindeutig sein, Bewegungsdaten lediglich in ihrem Projekt. Zum Beispiel müssen die Namen aller Material-Stammdaten eindeutig sein, wohingegen sich die Eindeutigkeit eines Eintrages im "*FlowsAndStocks"* aus der Kombination der Spalten "*Good*", "*MC Differentiator"*, "*Differentiator*" und "*Type of Value"* ergibt.
- **Grüne Schrift von Spaltenüberschriften markieren Spalten, die nur Dokumentationszwecken**  dienen. So werden z.B. die Daten in der "Description" Spalte zwar beim Import in der Datenbank gespeichert, sie haben aber keinen Einfluss auf eine spätere Berechnung.

Die meisten Arbeitsblätter verfügen über eine "*Do Not Import*"-Spalte, die es ermöglicht, Zeilen vom Import auszuschließen. Hierfür muss in der entsprechenden Zeile in der "*Do Not Import*"-Spalte ein beliebiger Wert eingetragen werden. Dies erlaubt die Ergänzung von Gruppierungen, Kontrollsummen oder ähnlichem.

<span id="page-147-0"></span>In den folgenden Kapiteln wird detailliert auf die einzelnen Arbeitsblätter der Prognosedaten eingegangen. Zum besseren Verständnis wird für jedes Arbeitsblatt eine Abbildung eines

Ausschnittes des Beispieldokumentes aufgeführt. Zusätzlich erläutert eine Tabelle die Definition der Spalten des Arbeitsblattes. Die "*Typ*"- Spalte gibt hierbei an, welche Art von Daten erwartet werden, ggf. mit Längenbeschränkung. Eine Typ-Angabe wie z.B. "String, 255" akzeptiert Text mit einer maximalen Länge von 255 Zeichen. In der Tabelle wird auch angegeben, ob die Spalte eine Referenz zu einem Stammdatum ist und welche Werte pro Arbeitsblatt bzw. systemweit eindeutig sein müssen.

## **3 Vorgehen der Datenerfassung von Prognosedaten**

Prognosen im DyMAS System beziehen sich immer auf ein Basisprojekt mit üblicherweise einem Bezugsjahr. Es empfiehlt sich, die Erfassung des Basisprojektes und dessen Import in den Wissensspeicher abzuschließen, bevor an einer Prognose gearbeitet wird. Über die Web-Oberfläche des Wissensspeichers ist es dann möglich, eine Vorlage für die Dateneingabe für eine Prognose zu erstellen. Die Stamm- und Bewegungsdaten der Prognose entsprechen denen des Basisprojektes, Änderungen und Erweiterungen sind nicht möglich.

# **4 Formatdefinition Basisprojektdaten**

Da das Basisprojekt, auf das sich die Prognosedaten beziehen, im Wissensspeicher nach der Erstellung einer Prognosevorlage ändern kann, werden die kompletten Stamm- und Bewegungsdaten kopiert. Diese dienen als Referenz sowohl für die Datenliefernden beim Ausfüllen der Prognosedaten, als auch für die spätere Nutzung der Prognosedaten.

Die Definition der Arbeitsblätter kann den Kapiteln 2 und 3 im "Handbuch Austauschformat" entnommen werden. In generierten Prognosevorlagen sind hier alle Daten eingetragen und das Ändern der Arbeitsblätter ist abgeschaltet, um versehentliches Ändern zu verhindern.

# **5 Formatdefinition Prognosedaten**

Um ein Prognoseprojekt in die Datenbank importieren zu können, müssen Bewegungsdaten auf mehreren Arbeitsblättern erfasst werden. Ein generiertes Prognoseprojekt umfasst die folgenden Arbeitsblätter:

- **Project**: Wird mit den über die Web-Oberfläche des Wissensspeichers eingegebenen Daten befüllt.
- **MC Forecast:** Kann mehrfach vorkommen; mindestens ein Arbeitsblatt muss vorhanden sein.
- **MC Property Forecast:** Kann mehrfach vorkommen, muss nicht vorkommen.
- **FaS Forecast:** Kann mehrfach vorkommen; mindestens ein Arbeitsblatt muss vorhanden sein.
- **FaS Property Forecast:** Kann mehrfach vorkommen, muss nicht vorkommen.
- **Parameter Forecast:** Kann mehrfach vorkommen, muss nicht vorkommen.

Für jedes Arbeitsblatt (bis auf Project) gilt:

- Der Name des Arbeitsblattes ist nicht von Bedeutung, die Art des Arbeitsblattes wird über die erste Zeile (*Type of ImportSheet*) festgelegt. Folgende Typen sind möglich:
	- o MC Forecast
	- o MC Property Forecast
	- o FaS Forecast
	- o FaS Property Forecast
	- o Parameter Forecast

• Es können beliebig viele Blätter einer Art in der Importdatei enthalten sein und über einen frei wählbaren Arbeitsblattnamen näher beschrieben werden.

## **5.1 Weibull-verteilte Entnahme basierend auf der Lebensdauer**

Für den Spezialfall der Entnahme von Gütern aus dem anthropogenen Lager basierend auf ihrer Lebensdauer ist es möglich, eine Weibull-verteilte Entnahme über Eigenschaften zu definieren. Über die beiden Eigenschaften

- LD\_Weibull\_scale\_lambda
- LD\_Weibull\_shape\_k

wird der Wert der kumulierten Verteilungsfunktion für das Alter eines Gutes errechnet. Zusammen mit dem initialen Wert des Bestandes eines Gutes im Jahr der Herstellung wird hiermit der Flusswert berechnet, der entnommen werden muss.

## **5.2 Arbeitsblatt Project**

Die hier angegebenen Metainformationen werden beim Import übernommen und bieten die Möglichkeit zur Dokumentation.

## Abbildung 46: Importformat Arbeitsblatt "Project"

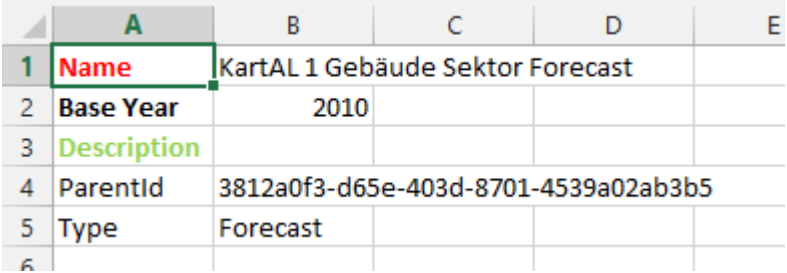

## Tabelle 27: Zeilendefinition Arbeitsblatt "Project"

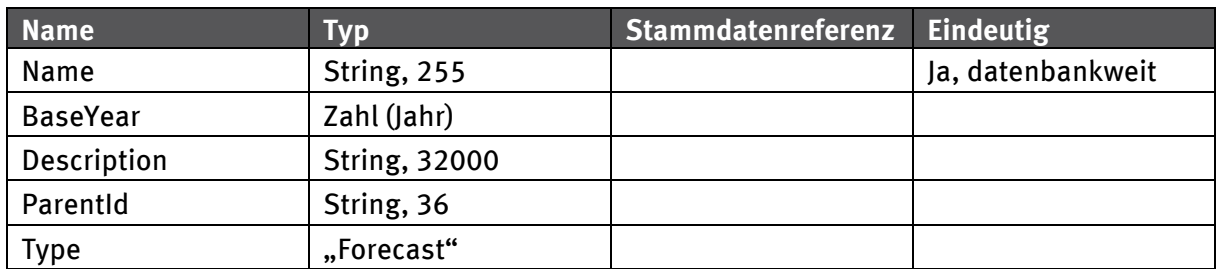

## **5.3 Formatdefinition Materialkoeffizienten Prognose**

Über Materialkoeffizienten können Materialzusammensetzungen von Gütern definiert werden. Ein Materialkoeffizient definiert sich immer über eine Referenz auf ein Material, ein Gut und eine Kennung (der sogenannte "Differentiator"), die es erlaubt, eine Material-/Gut-Kombination genauer zu spezifizieren. Im Gebäudebereich erlaubt dies z.B. die Unterscheidung des Beton-Anteils (Material) in Ein- und Zweifamilienhäusern (Gut) für "Bauen im Bestand" und "Neubau" (jeweils Kennung).

## **5.3.1 Arbeitsblatt MC Forecast**

Ob ein Arbeitsblatt Daten zu den Materialkoeffizienten enthält, wird nicht über den Namen des Arbeitsblattes festgelegt, sondern über die ersten beiden Zellen der ersten Zeile. Hier wird "*Type of ImportSheet*" und "*MC<sup>4</sup> Forecast*" erwartet. Es kann beliebig viele Arbeitsblätter mit diesem Typ geben. Dies erlaubt eine inhaltliche Aufteilung der Materialkoeffizienten über mehrere Arbeitsblätter.

Die erste Spalte legt das Material fest, auf das sich die Güter in den folgenden Spalten beziehen. Die verwendeten Materialien und Güter müssen in den Stammdaten bekannt sein. Über die zweite "*DoNotImport"*-Spalte können Zeilen markiert werden, die ignoriert werden sollen. So ist es möglich, Gruppen im Tabellenblatt aufzuführen und ggf. für Summierungen oder Aggregationen zu nutzen, die nicht importiert werden sollen.

## Abbildung 47: Importformat Arbeitsblatt "MC Forecast"

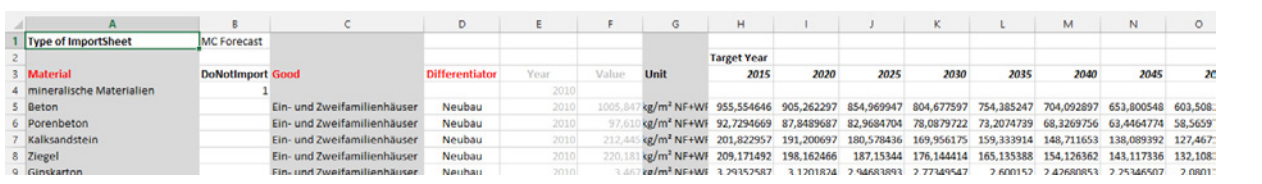

Es ist möglich, die Materialkoeffizienten auf mehrere Tabellenblätter zu verteilen, um die Übersichtlichkeit pro Arbeitsblatt zu erhöhen (z.B. nur ein Gut pro Tabellenblatt) oder die Materialzeilen zu duplizieren und für ein Material zusammenhängend die Güterzusammensetzungen festzulegen.

In den Spalten "Year" und "Value" wird der Wert des Materialkoeffizienten der Zeile für das Bezugsjahr des Basisprojektes angegeben. Diese Angabe ist rein informativ und ist an die Datenliefernden gerichtet, die die Prognosedaten eintragen. Beim Einlesen der Prognosedaten in den Wissensspeicher werden diese Daten ignoriert.

Der Wert der Spalte "Unit" ergibt sich aus den Einheiten des Gutes und des Materials und ist im Tabellenblatt nur zu Informationszwecken angegeben. Von der Import-Routine wird dieser für eine Konsistenzprüfung herangezogen werden, um Fehler zu erkennen, die bei der Verwendung der importierten Daten auftreten können.

Über die Angabe von Zieljahren (*Target Years*) ab Spalte H wird der Prognosezeitraum definiert. Dieser muss über alle Prognoseblätter hinweg gleich sein. Bei der Generierung einer Prognosevorlage über die Web-Oberfläche des Wissensspeichers werden die Zieljahre entsprechend der Eingabe angelegt. Die Zieljahre können aber im Excel-Dokument beliebig editiert oder erweitert werden.

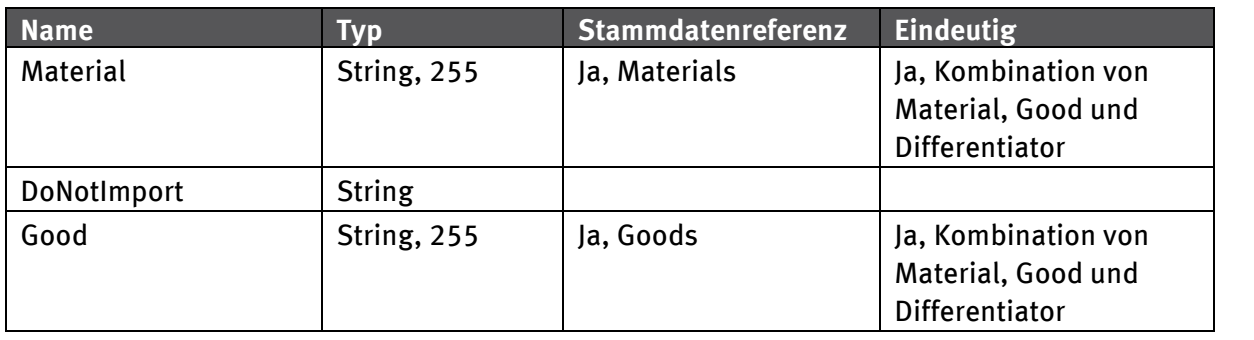

Tabelle 28: Spaltendefinition Arbeitsblatt Material Characteristics

<sup>4</sup> Material Characteristics (MC), Materialkennziffern

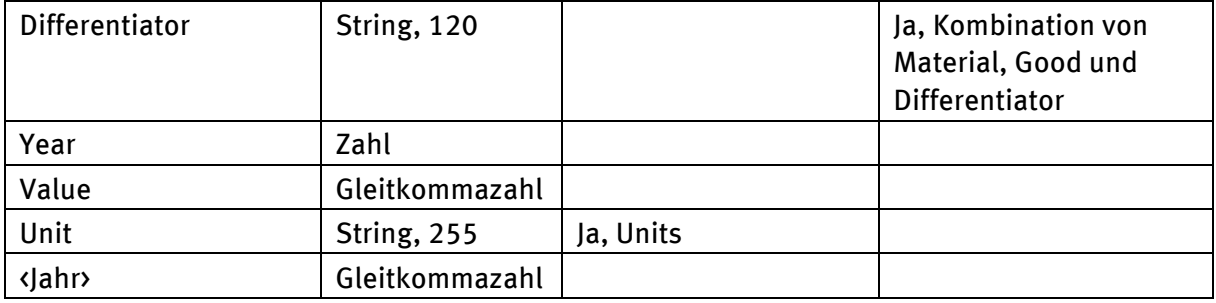

## **5.3.2 Arbeitsblatt MC Property Forecast**

Über Eigenschaften von Materialkoeffizienten ist es möglich, Eigenschaften von Materialien im Kontext ihrer Nutzung für ein spezifisches Gut zu definieren. Wenn im Rechenmodell von DyMAS ein Gut in seine Bestandsteile zerlegt wird, werden die hier definierten Eigenschaften an den Materialien gespeichert. Wenn eine Eigenschaft im Rechenmodell genutzt wird, wird immer zuerst die lokale Variante der Eigenschaft verwendet, bevor als Rückfall der Wert der Eigenschaft am Stammdaten-Material herangezogen wird.

Über die ersten vier Spalten wird ein Materialkoeffizient referenziert, der in einem Tabellenblatt "*MC Forecast"* definiert worden sein muss. Für diesen kann ein Wert für eine Eigenschaft angegeben werden. Die Spalte "DoNotImport" erlaubt das Überspringen ganzer Zeilen.

In den Spalten "*Year*" und "*Value*" wird der Wert der Eigenschaft der Zeile für das Bezugsjahres des Basisprojektes angegeben. Diese Angabe ist rein informativ und ist an die Datenliefernden gerichtet, die die Prognosedaten eintragen. Beim Einlesen der Prognosedaten in den Wissensspeicher werden diese Daten ignoriert.

Der Wert der Spalte "*Unit"* wird die Einheit der Eigenschaft angegeben und ist im Tabellenblatt nur zu Informationszwecken angegeben. Von der Import-Routine wird dieser für eine Konsistenzprüfung herangezogen werden, um Fehler zu erkennen, die bei der Verwendung der importierten Daten auftreten können.

Über die Angabe von Zieljahren (*Target Years*) ab Spalte I wird der Prognosezeitraum definiert. Dieser muss über alle Prognoseblätter hinweg gleich sein. Bei der Generierung einer Prognosevorlage über die Web-Oberfläche des Wissensspeichers werden die Zieljahre entsprechend der Eingabe angelegt. Die Zieljahre können aber im Excel-Dokument beliebig editiert oder erweitert werden.

## Abbildung 48: Importformat Arbeitsblatt "*MC Property Forecast*"

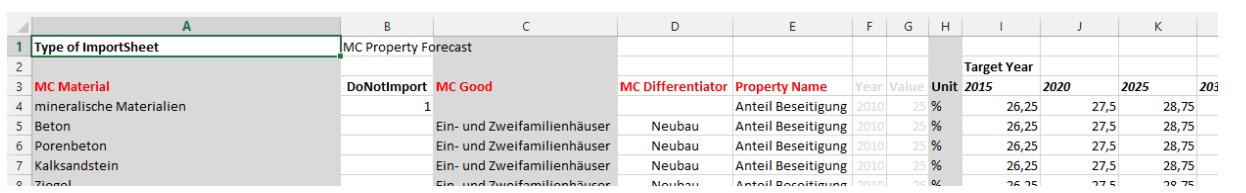

## Tabelle 29: Spaltendefinition Arbeitsblatt "MC Property Forecast"

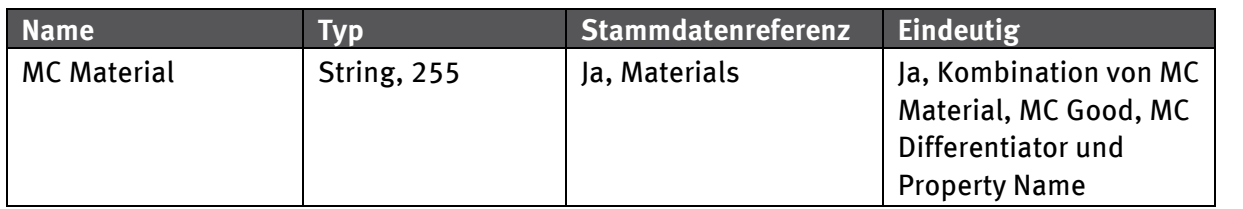

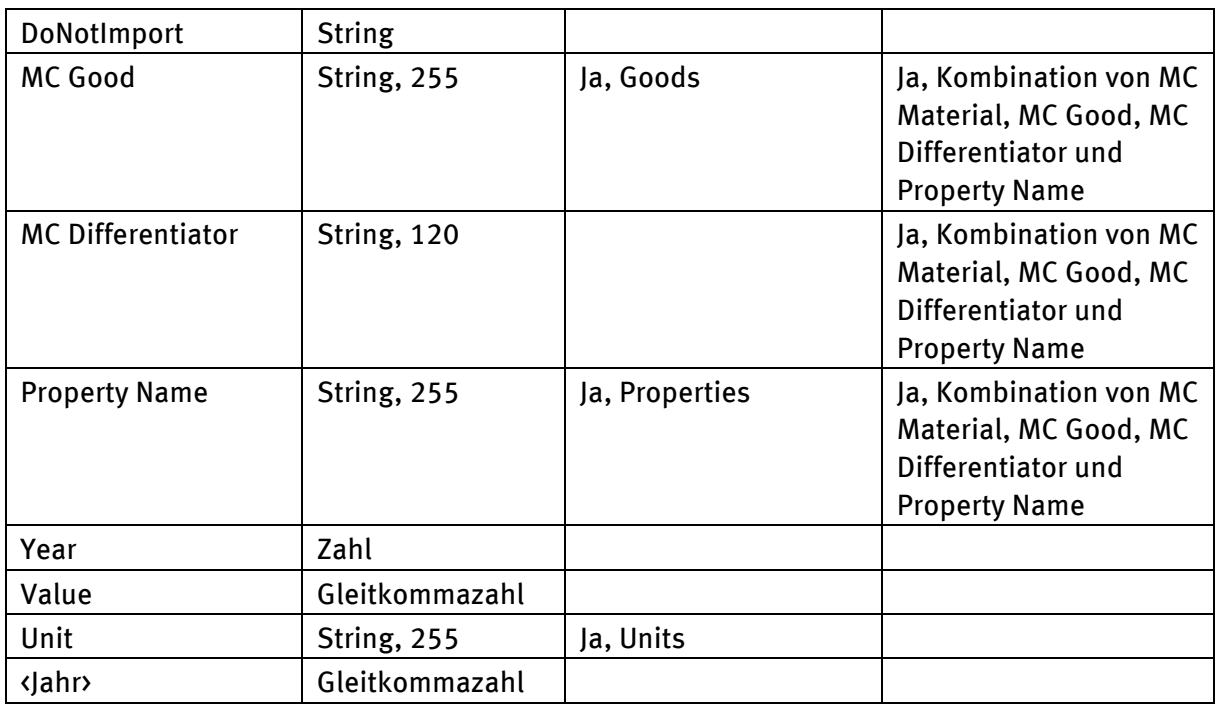

## **5.4 Formatdefinition Fluss- und Bestandsprognose**

Flüsse und Bestände werden immer für Güter und nicht für Materialien angegeben. Über die Materialkoeffizienten können die Materialmengen errechnet werden. Für das DyMAS Rechenmodell sind nur Anfangsbestände (BeginStock) von Interesse und nur diese werden beim Import in der DyMAS Datenbank gespeichert. Alle als Endbestände (EndStock) angegebenen Daten werden durch Subtrahieren der Zuflüsse und Addieren der Abflüsse in Anfangsbestände umgerechnet.

Die Angabe von Materialkoeffizienten für Fluss- und Bestandsdaten im Importformat ist erforderlich. Liegt für ein Gut keine weitere Information über dessen Zusammensetzung vor, kann es mit einer Zusammensetzung von 100% "Sonstiges" definiert werden.

## **5.4.1 Arbeitsblatt FaS Forecast**

In der Spalte "FaS5 *Good*" wird das Gut referenziert, für das ein Fluss oder Bestand definiert werden soll. Über den Wert in "FaS *MC Differentiator"* wird die Materialzusammensetzung des Gutes definiert. Über den "FaS *Differentiator"* ist es möglich, für ein Gut mehrere Flüsse oder Bestände zu definieren. Vergleiche hierzu die Definition des Standard-Austauschformates ohne Prognose.

In den Spalten "*Year*" und "*Value*" wird der Wert der Eigenschaft der Zeile für das Bezugsjahr des Basisprojektes angegeben. Diese Angabe ist rein informativ und ist an die Datenliefernden gerichtet, die die Prognosedaten eintragen. Beim Einlesen der Prognosedaten in den Wissensspeicher werden diese Daten ignoriert.

In der Spalte "Unit" wird die Einheit des Gutes, Flusses oder Bestandes angegeben und ist im Tabellenblatt nur zu Informationszwecken angegeben. Von der Import-Routine wird dieser für eine Konsistenzprüfung herangezogen, um Fehler zu erkennen, die bei der Verwendung der importierten Daten auftreten können.

Über die Angabe von Zieljahren (*Target Years*) ab Spalte I wird der Prognosezeitraum definiert. Dieser muss über alle Prognoseblätter hinweg gleich sein. Bei der Generierung einer Prognosevorlage über

<sup>5</sup> Flows and Stocks (FaS), Fluss und Bestandsdaten

die Web-Oberfläche des Wissensspeichers werden die Zieljahre entsprechend der Eingabe angelegt. Die Zieljahre können aber im Excel-Dokument beliebig editiert oder erweitert werden.

#### Abbildung 49: Importformat Arbeitsblatt "FaS Forecast"

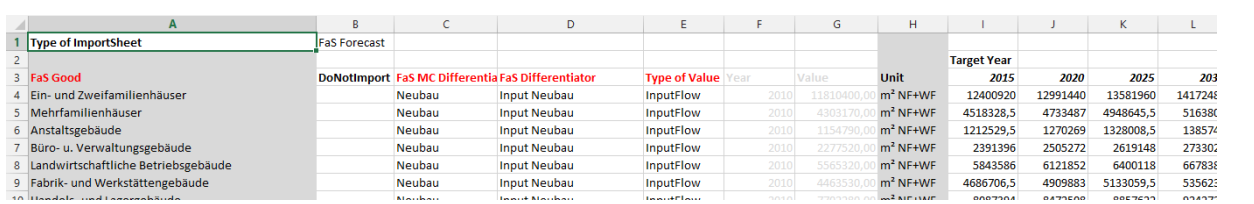

#### Tabell[e 30:](#page-168-0) Spaltendefinition Arbeitsblatt "Flows and Stocks"

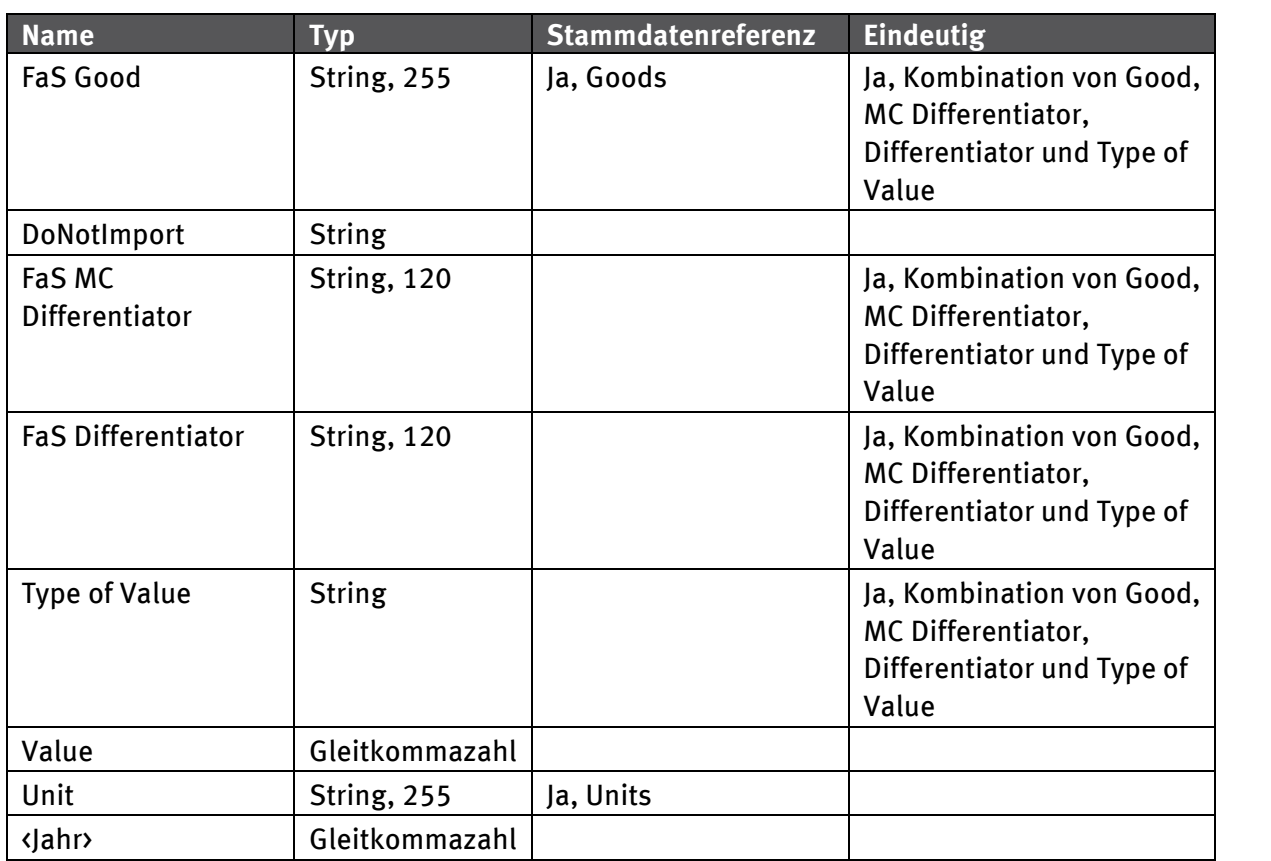

## **5.4.2 Arbeitsblatt FaS Property Forecast**

Das Tabellenblatt "*FaS Property Forecast"* wird analog zum Tabellenblatt "*MC Property Forecast"* genutzt. Zur Identifikation des korrekten FaS Eintrages ist noch die zusätzliche FaS Materialkoeffizienten-Kennung ("FaS MC Differentiator") Spalte nötig.

Abbildung 50: Importformat Arbeitsblatt "FaS Property Forecast"

|                                | R                                         |                                                                           | D                   |                  |                    | G    | н     |             |                    | K    |       |    |
|--------------------------------|-------------------------------------------|---------------------------------------------------------------------------|---------------------|------------------|--------------------|------|-------|-------------|--------------------|------|-------|----|
|                                | Type of ImportSheet FaS Property Forecast |                                                                           |                     |                  |                    |      |       |             |                    |      |       |    |
|                                |                                           |                                                                           |                     |                  |                    |      |       |             | <b>Target Year</b> |      |       |    |
| 3 FaS Good                     | <b>DoNotImport</b>                        | FaS MC Differentia FaS Differentiator FaS Type of Valu Property Name Year |                     |                  |                    |      | Value | Unit        | 2015               | 2020 | 2025  | 20 |
| Anstaltsgebäude                |                                           | Neubau                                                                    | <b>Input Neubau</b> | <b>InputFlow</b> | Lebensdauer        | 2010 |       | vear        | 73.5               | 77   | 80.5  |    |
| 5 Büro- u. Verwaltungsgebäude  |                                           | <b>Neubau</b>                                                             | <b>Input Neubau</b> | <b>InputFlow</b> | Lebensdauer        | 2010 |       | vear        | 42                 | 44   | 46    |    |
| 6 Fin- und Zweifamilienhäuser  |                                           | Neubau                                                                    | <b>Input Neubau</b> | <b>InputFlow</b> | Lebensdauer        | 2010 |       | vear        | 52,5               | 55   | 57,5  |    |
| Fabrik- und Werkstättengebäude |                                           | <b>Neubau</b>                                                             | <b>Input Neubau</b> | <b>InputFlow</b> | Lebensdauer        | 2010 |       | vear        | 52,5               | 55   | 57,5  |    |
| 8 Handels- und Lagergebäude    |                                           | Neubau                                                                    | <b>Input Neubau</b> | <b>InputFlow</b> | Lebensdauer        | 2010 |       | vear        | 52.5               |      | 57.5  |    |
| 0 Hotels und Geststätten       |                                           | <b>Nouhau</b>                                                             | <b>Innut Nouhau</b> | <b>InnutElow</b> | <b>Lahansdauer</b> | 2010 |       | <b>MOOT</b> | 26.25              | 275  | 28.75 |    |

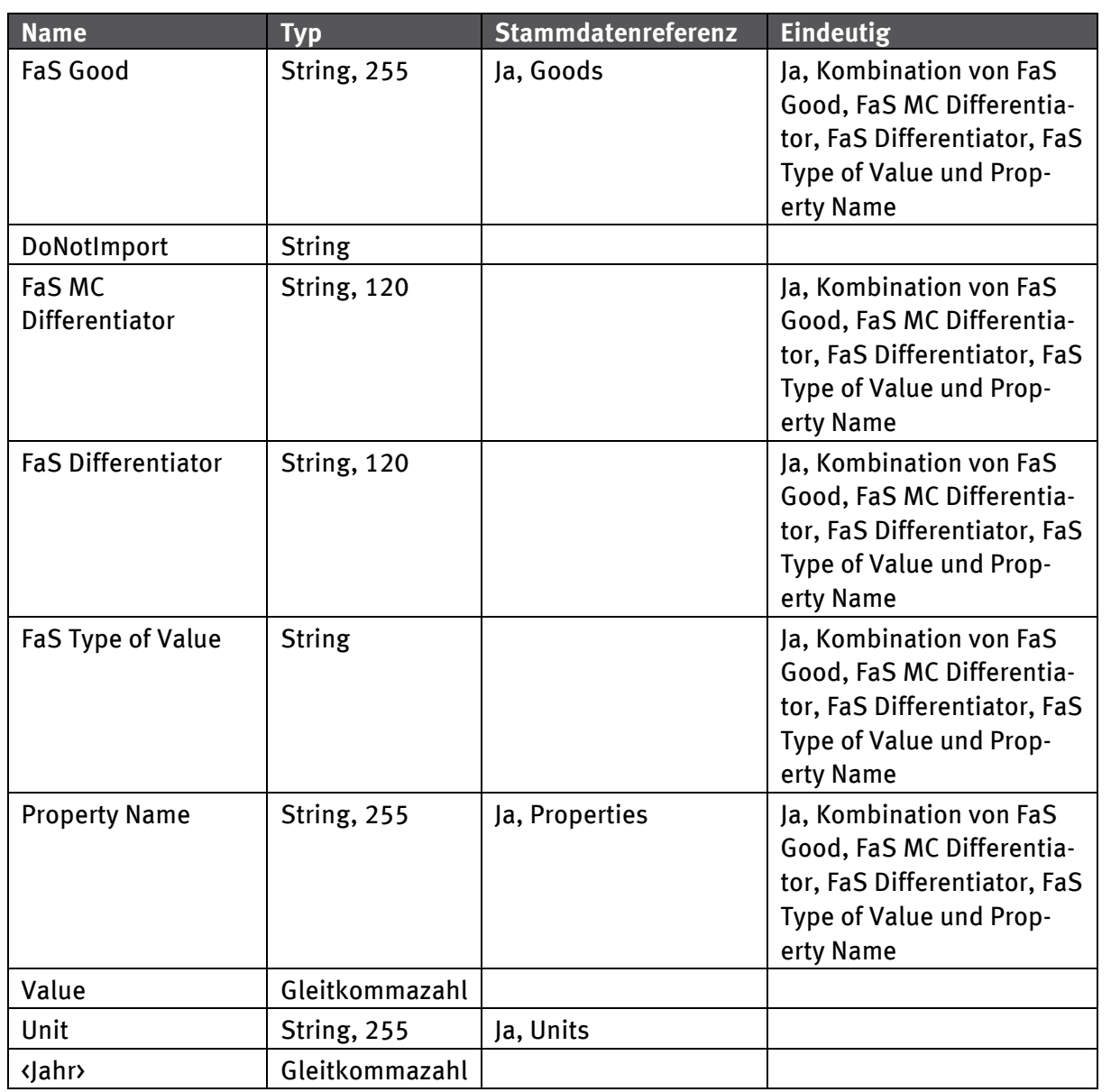

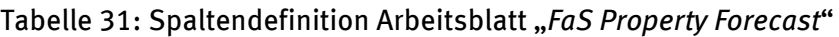

## <span id="page-154-0"></span>**5.5 Formatdefinition Parameter Prognose**

<span id="page-154-1"></span>Parameter dienen der Steuerung des Rechenmodells und sind unabhängig von der Prognose der Bewegungsdaten zu sehen. Sie sind nur im Prognose-Austauschformat vorgesehen, da gerade ihre Änderung über die Zeit in der Auswertung von Interesse ist. Die enge Verknüpfung der Parameter mit dem Rechenmodell erfordert ein Verständnis der Abläufe im Rechenmodell, daher richtet sich die Parameter Prognose nicht zuerst an externe Datenliefernde sondern an UBA-interne Fachkräfte zur Prozessmodellierung.

## **5.5.1 Arbeitsblatt Parameter Forecast**

Auf dem Arbeitsblatt "*Parameter Forecast"* können Parameter zur Steuerung des Rechenmodells definiert werden. Über den Wert in der Spalte "Differentiator" wird das Element im Rechenmodell festgelegt, für das der Parameter definiert ist. Welche Parameter von welchen Elementen des Rechenmodells verarbeitet werden, ist variabel und sollte beim UBA erfragt werden.

Eine Parameterprognose kann auch losgelöst von Datenprojekten in einem Excel-Dokument gespeichert werden und im Zusammenspiel mit Daten aus verschiedenen Projekten in das Rechenmodell importiert werden.

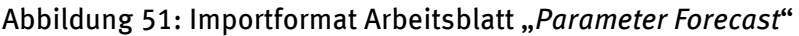

<span id="page-155-0"></span>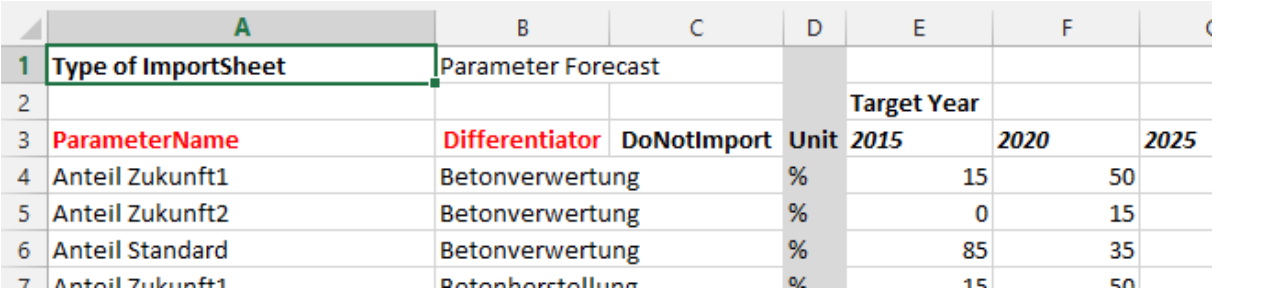

## Tabelle 32: Spaltendefinition Arbeitsblatt "Parameter Forecast"

<span id="page-155-1"></span>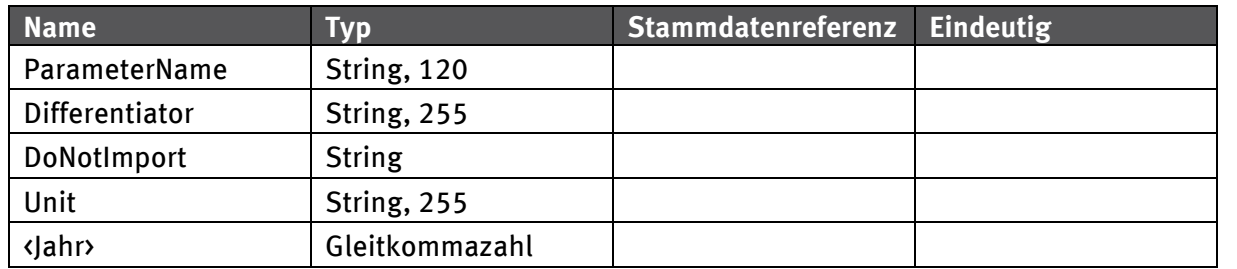

# **[Anhan](#page-156-0)g 5 Handbuch Wissensspeicher**

Die Web-Oberfläche stellt die Schnittstelle zur DyMAS ("**Dy**namic **M**odeling of **A**nthropogenic **S**tocks") Datenbank (Wissensspeicher) dar. Sie erlaubt es den Nutzern und Nutzerinnen Stamm- und Bewegungsdaten zu importieren, bearbeiten und wieder zu exportieren und ist das Bindeglied zwischen dem Wissensspeicher und dem Rechenmodell.

## <span id="page-156-0"></span>**1 Stammdaten**

Die Stammdaten bilden das Grundgerüst für die projektbezogenen Bewegungsdaten. Durch die Verwendung von einheitlichen Stammdaten wie Güter, Materialien, Eigenschaften und Einheiten ist sichergestellt, dass die Daten der verschiedenen Projekte vergleichbar sind (vgl. Abbildung 52).

Die Verwaltung der Stammdaten obliegt Nutzenden mit Rechten zur Bearbeitung der Datenbank (vgl. Kapitel 4.1), externe Nutzende (z.B. Datenliefernde) haben nur lesenden Zugriff auf die Stammdaten und können diese exportieren.

## Abbildung 52: Verwaltung der Stammdaten

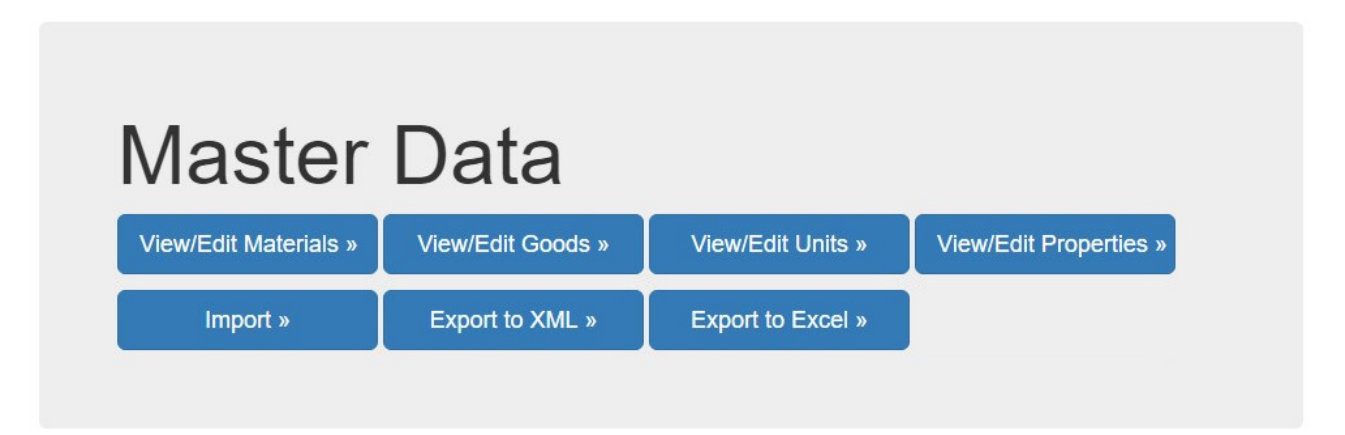

## **1.1 Validierung und Import**

Der Import von neuen Stammdaten aus einem Excel-Dokument wird über "Master Data | Import" ausgeführt. Das Excel-Dokument muss in Struktur und Inhalt dem DyMAS-Austauschformat in Bezug auf Stammdaten genügen (vgl. Handbuch Austauschformat, Kapitel Formatdefinition Stammdaten).

Bevor die Daten in die Datenbank importiert werden, wird eine Validierung der ausgewählten Datei durchgeführt. Treten bei einem Arbeitsblatt strukturelle Fehler auf (z.B. fehlende Spalten oder unbekannter Arbeitsblattname), dann können für dieses Arbeitsblatt keine Daten eingelesen werden und es kann auch keine inhaltliche Prüfung durchgeführt werden. Es empfiehlt sich daher zuerst alle strukturellen Probleme zu beheben, um dann alle eventuell auftretenden inhaltlichen Fehler (z.B. Verwendung unbekannter Einheiten oder zu lange Bezeichner) anzugehen.

Tritt ein Fehler auf, strukturell oder inhaltlich, so werden keine Daten in die Datenbank gespeichert. Stattdessen können die Nutzer und Nutzerinnen ein Protokoll des Importes als CSV-Datei (Comma Separated Value) herunterladen. Diese lässt sich einfach in einem Text-Editor öffnen oder in Microsoft Excel als Tabelle darstellen. Die Darstellung als Tabelle hat den Vorteil, dass sich die Meldungen filtern lassen, womit der Blick auf die Fehler leichter fällt. Vgl. Tabelle 33 für eine Übersicht der Spalten in der Protokoll-Datei.

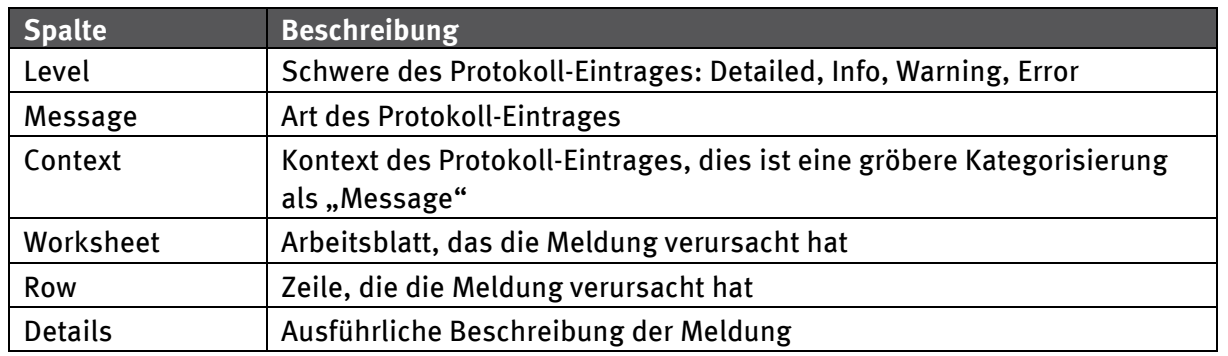

#### Tabelle 33: Spaltendefinition des Protokolls des Stammdaten-Importes

Der Stammdaten-Import legt nur neue Stammdaten an. Enthält ein Import-Dokument Stammdaten-Elemente, die schon im Wissensspeicher existieren, so werden diese nicht geändert. Im Protokoll wird in solchen Fällen immer eine Meldung erzeugt, die besagt, welches Element im Import-Dokument ignoriert wurde.

## **1.2 Verwaltung**

Neben dem Massenimport über Excel-Dokumente ist es auch möglich, einzelne Stammdaten-Elemente anzulegen, zu editieren und zu löschen. Um Stammdaten ändern zu können, werden erweiterte Rechte benötigt ("Editor" oder "Administrator"). Die Verwaltung der im Folgenden beschriebenen Elemente ist ähnlich aufgebaut: eine Liste führt alle Elemente eines Typs auf und ermöglicht den Zugriff auf eine detaillierte Ansicht eines Elementes, um dieses ändern zu können. Des Weiteren können Elemente der Liste gelöscht oder neue hinzugefügt werden (vgl. Abbildung 53 und Tabelle 34).

#### Abbildung 53: Ausschnitt aus der Liste der Einheiten

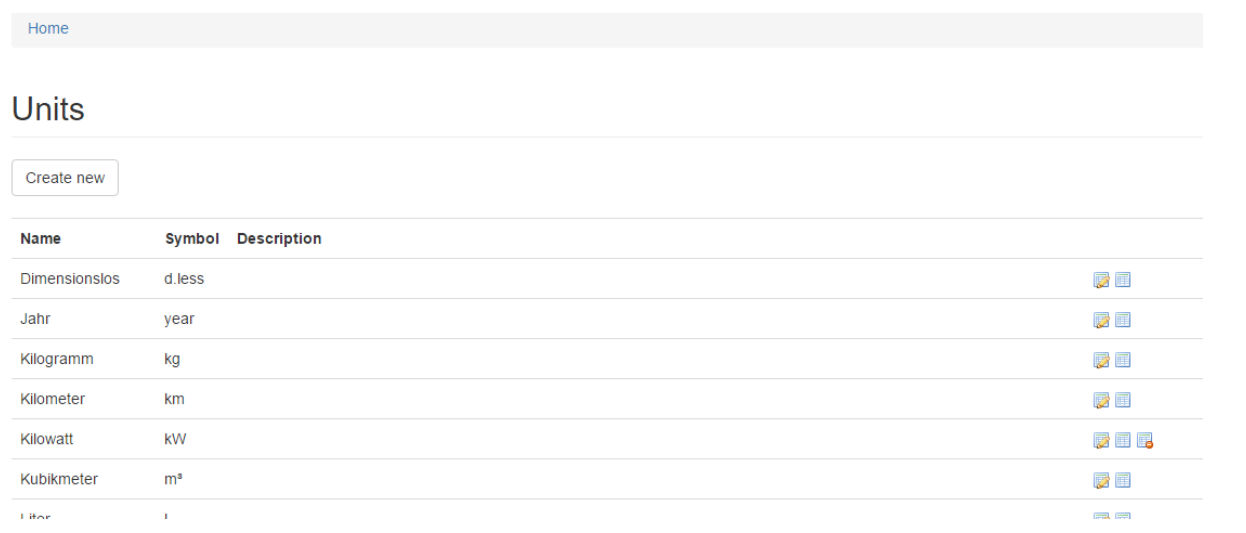

## Tabelle 34: Erläuterung der Symbole in Elementlisten

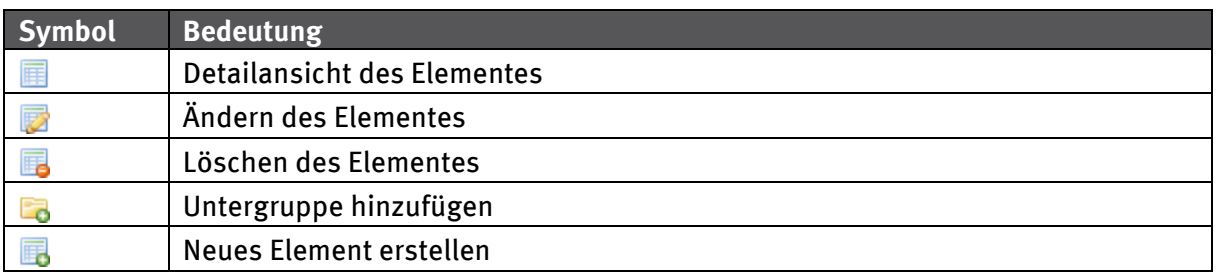

## <span id="page-158-0"></span>**1.2.1 Materialhierarchie**

Die Materialhierarchie, d.h. die Materialien selbst und die Gruppen in denen sie eingeordnet sind, werden zusammen dargestellt. Die Tiefe der Gruppenhierarchie ist auf fünf Gruppen begrenzt und die Hierarchieebene einer Gruppe ergibt sich in der Materialliste aus ihrer Einrückung (vgl. Abbildung 54). An einer Gruppe kann eine neue Untergruppe ("Add New Group") und eine neues Material ("Add New Material") erzeugt werden. Die Gruppe selbst kann detailliert betrachtet ("Details") und editiert ("Edit Group") werden. Eine Gruppe der Hierarchieebene 1 hat keinen Vorgänger und muss daher über den "Create Root Group"-Link erzeugt werden.

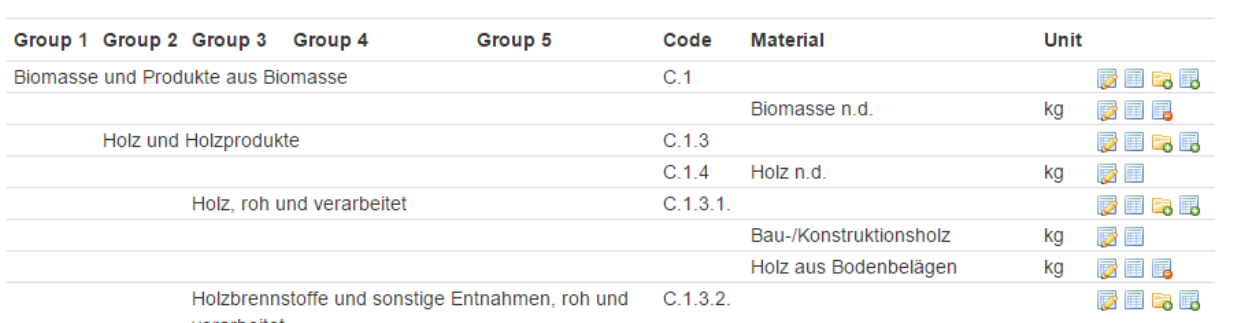

#### Abbildung 54: Einrückung der Gruppen in der Materialhierarchie

verarheitet

Die Gruppenhierarchie kann durch das Verschieben einer Gruppe unter eine andere Gruppe geändert werden. Hierzu wird im Editier-Formular die Vorgänger-Gruppe ("Parent Group") auf den gewünschten neuen Vorgänger geändert (vgl. Abbildung 55). Dadurch werden die Gruppe, alle ihre Untergruppen und alle hier enthaltenen Materialien unterhalb des neuen Vorgängers angeordnet. Die Liste der möglichen neuen Vorgänger ist auf die erlaubten Gruppen gefiltert. Eigene Untergruppen dürfen nicht zum neuen Vorgänger gewählt werden und durch das Verschieben der Gruppe darf die maximale Hierarchietiefe 5 nicht überstiegen werden. D.h. eine Gruppe mit drei Untergruppen darf nicht an eine Gruppe der Hierarchietiefe 2 oder höher verschoben werden.

Abbildung 55: Editieren einer Materialgruppe

Home > Materials and Groups

# **Edit Material Group**

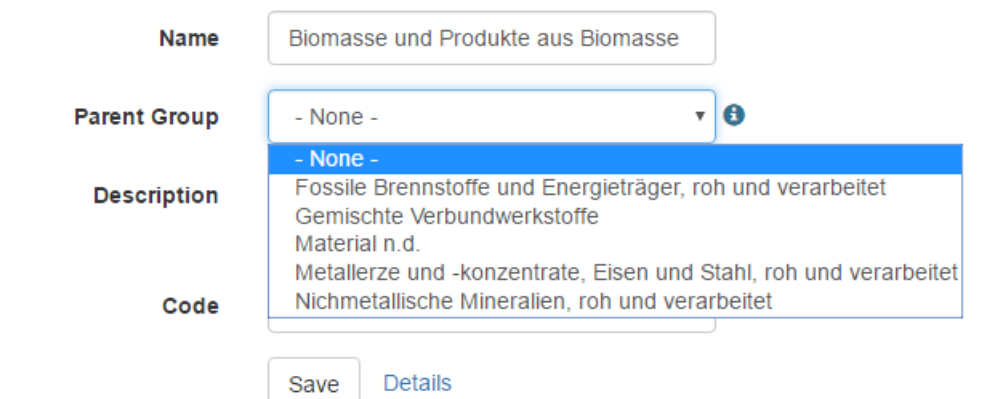

Die Detailansicht von Materialien ("Details") zeigt die Werte aller Felder an und ermöglicht den Zugriff auf die Eigenschaften des Materials ("Properties"). Die Eigenschaften von Stammdaten-Materialien gelten als Vorgabewerte für Bewegungsdaten dieses Materials, wie z.B. Materialkoeffizienten. In der Liste der Materialeigensc[haften können d](#page-159-0)iese ergänzt, geändert und entfernt werden (vgl. Abbildung 56). Beim Hinzufügen einer Eigenschaft zu einem Material wird die Liste der zur Verfügung stehenden Eigenschafts-Stammdaten gefiltert und es ist nicht möglich, an einem Material eine Eigenschaft mehrfach zu verwenden.

<span id="page-159-0"></span>Abbildung 56: Liste der Eigenschaften eines Materials

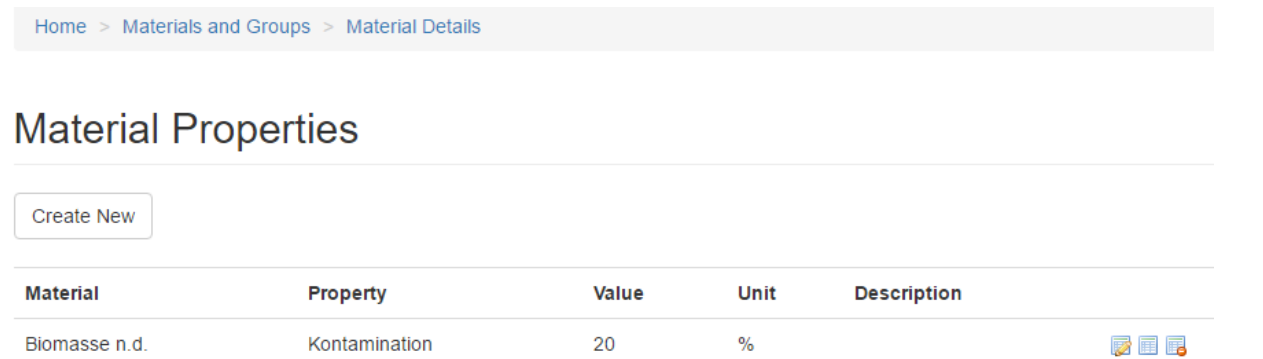

Beim Editieren eines Materials ist zu beachten, dass dieses in Benutzung durch Bewegungsdaten sein kann. Die Referenzen auf Bewegungsdaten werden sowohl in der Detailansicht, als auch auf dem Editier-Formular angezeigt (vgl. Abbildung 57). Ist ein Stammdatum in Benutzung durch Bewegungsdaten, so kann es trotzdem editiert werden. Inhaltliche Umbenennungen (im Vergleich zu Korrekturen) oder eine Änderung der Einheit sind bei Benutzung durch Bewegungsdaten mit Bedacht durchzuführen, da keine automatischen Korrekturen an den Bewegungsdaten vorgenommen werden. Es ist aber möglich, die Bewegungsdaten aus der Liste heraus zu editieren ("Edit"). Das Editier-Formular der jeweiligen Bewegungsdaten öffnet sich in einem neuen Browser-Reiter.

#### Abbildung 57: Editieren eines Materials, inklusive Liste der betroffenen Bewegungsdaten

Home > Materials and Groups

# **Edit Material**

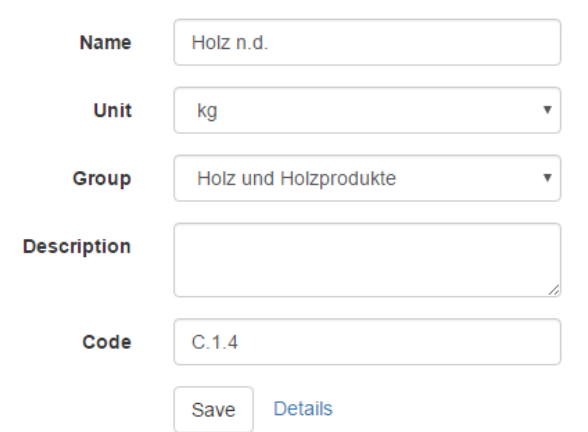

▲ This material is referenced by the following elements and all changes made to the master data material will also affect these elements.

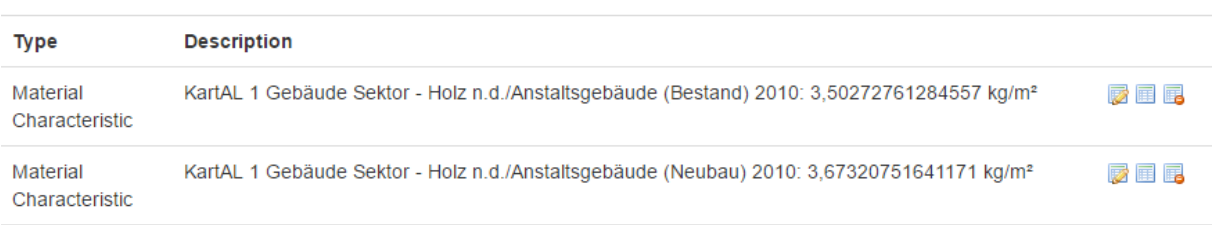

Im Gegensatz zum Editieren ist es nicht möglich, von durch Bewegungsdaten genutzte Material-Stammdaten zu löschen. D.h. der Link zum Löschen eines Materials ("Delete") in der Liste aller Material-Stammdaten erscheint nur, wenn das Material nicht in Benutzung ist. Um ein benutztes Material löschen zu können, müssen zuvor alle Bewegungsdaten in der Detail-Ansicht des Materials gelöscht werden.

## **1.2.2 Güterhierarchie**

Die Verwaltung der Güterhierarchie verhält sich wie die Verwaltung der Materialhierarchie.

## **1.2.3 Einheiten**

Die Verwaltung der Einheiten-Stammdaten listet die Einheiten auf, die von Materialien, Gütern und Eigenschaften genutzt we[rden können. W](#page-161-0)ie bei der Verwaltung der Material-Stammdaten können neue Einträge der Liste hinzugefügt werden ("Create New") und bestehenden Einträge geändert ("Edit") und gelöscht ("Delete") werden. Das Löschen einer Einheit ist nur möglich, wenn diese nicht genutzt wird. In der Detail-Ansicht ("Details") werden die Elemente aufgeführt, die die Einheit benutzen (vgl. Abbildung 58). Diese können aus dieser Auflistung heraus geändert oder gelöscht werden.

#### <span id="page-161-0"></span>Abbildung 58: Detail-Ansicht einer Einheit mit ihrer Benutzung

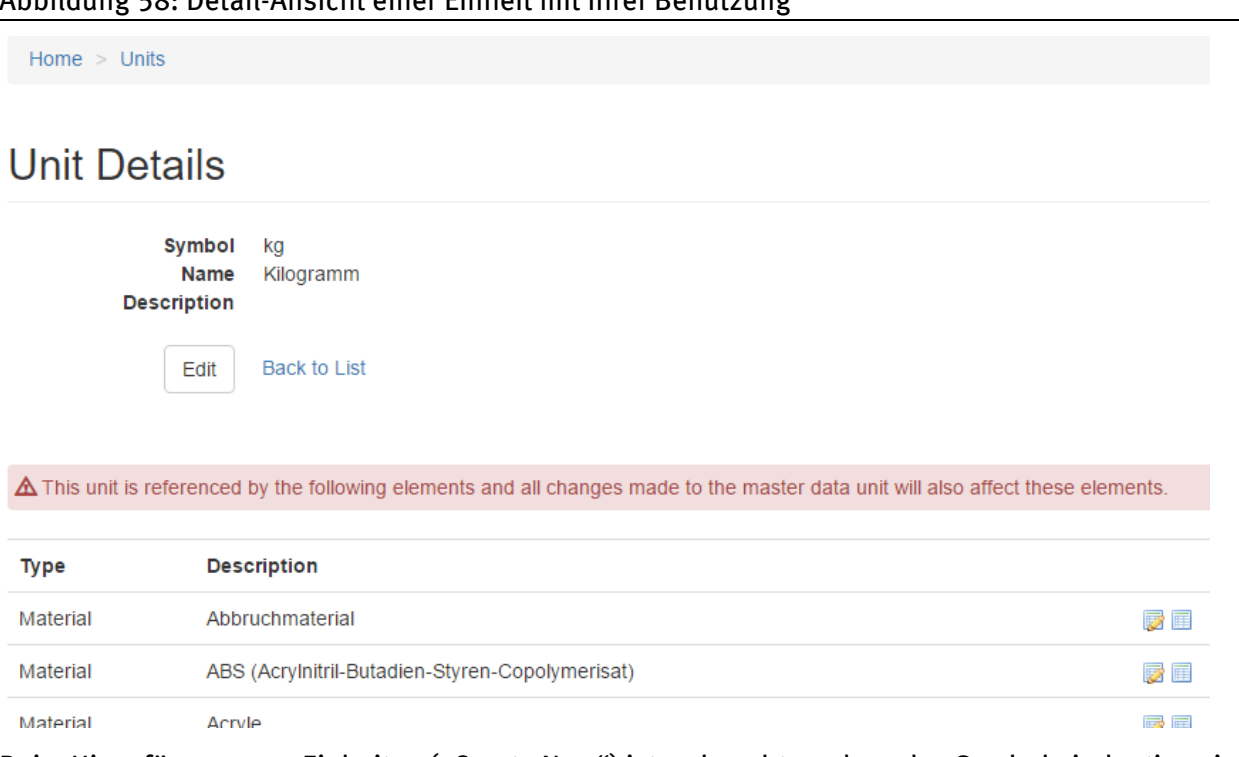

Beim Hinzufügen neuer Einheiten ("Create New") ist zu beachten, dass das Symbol eindeutig sein muss, d.h. zwei Einheiten mit demselbe[n Symbol sind n](#page-161-1)icht erlaubt.

## **1.2.4 Eigenschaften**

Die Verwaltung von Eigenschaften-Stammdaten nutzt dieselben Mechanismen wie die Verwaltung der Einheiten.

## **1.3 Export**

<span id="page-161-1"></span>Der Export der Stammdaten ist allen Nutzenden möglich, wobei der Export in ein XML-Dokument ("Export to XML") nur für die Arbeit mit dem Rechenmodell von Interesse ist. Der Export in eine Excel-Arbeitsmappe ("Export to Excel") richtet sich primär an Datenliefernde, die die aktuellen Stammdaten des DyMAS-Wissensspeichers für die Erfassung oder Konvertierung von Daten benötigen. Für die Nutzer und Nutzerinnen mit Schreibrechten ist der Export nach Excel auch von Interesse, z.B. wenn ein Massenimport von neuen Stammdaten aus einer Excel-Arbeitsmappe vorbereitet werden soll.

Beide Exporte werden direkt über die oben genannten Links gestartet, es ist keine Eingabe über weitere Eingabemasken nötig.

## **1.4 Anpassungen am Rechenmodell bei Stammdatenänderungen**

Bei Änderungen an den Stammdaten, sei es durch manuelle Anpassungen oder durch einen Import, muss die Vorlage des Rechenmodells entsprechend angepasst werden. Durch die Entkopplung von Datenbank und Rechenmodell kann dies nicht automatisiert durchgeführt werden. Eine detaillierte Beschreibung, welche Anpassungen der Vorlage bei welchen Änderungen an den Stammdaten nötig sind, kann dem Handbuch zum Rechenmodell in Kapitel 113.4.1 entnommen werden.

## **2 Bewegungsdaten**

Bewegungsdaten sind inhaltlich in Projekte gruppiert und stellen die Grundlage für die Berechnung des Rechenmodells dar. Für die Definition der Bewegungsdaten wird auf die Stammdaten (vgl. Kapitel 1) zurückgegriffen. So wird sichergestellt, dass verschiedene Projekte zusammen berechnet und ausgewertet werden können. Bewegungsdaten werden aus Excel-Dokumenten in den Wissensspeicher importiert, können dort geändert und als XML-Dokument für die Nutzung im Rechenmodell exportiert werden. Die Erstellung von Prognosen für bestehende Projekte wird durch das Erzeugen einer Excel-Vorlage für die Dateneingabe unterstützt (vgl. Abbildung 59).

<span id="page-162-0"></span>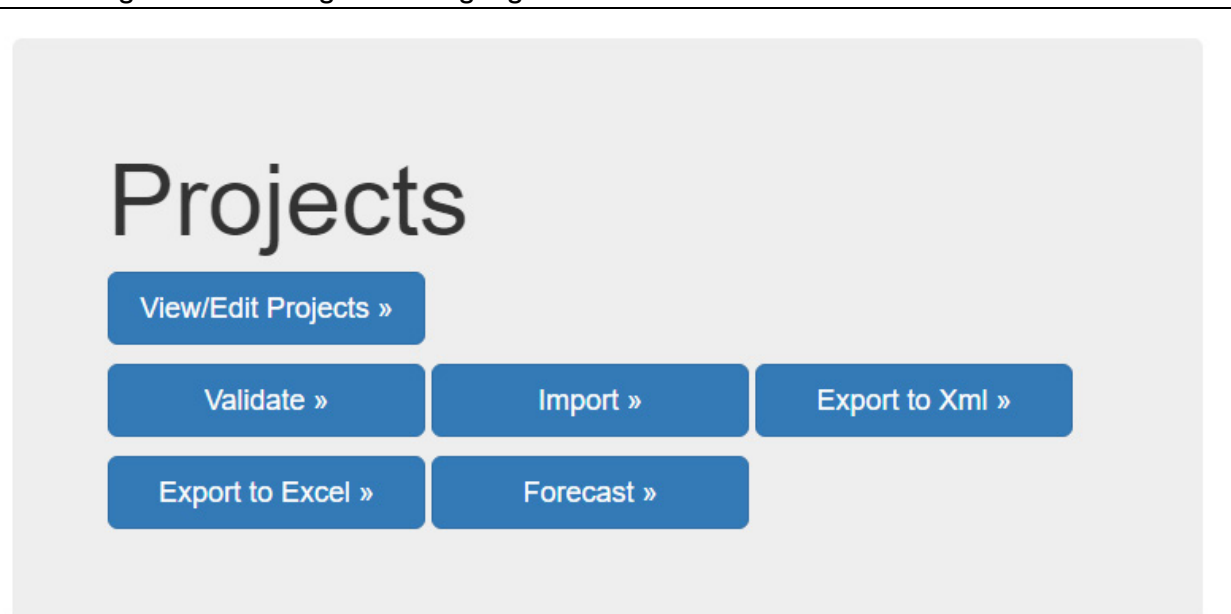

Abbildung 59: Verwaltung [der Bewegungs](#page-162-0)daten

## **2.1 Validierung**

Die Validierung von Excel-Dokumenten im DyMAS-Austauschformat hilft Datenliefernden, die strukturelle und inhaltliche Korrektheit ihrer Daten sicherzustellen. Der Ablauf der Validierung entspricht dem der Validierung eines Stammdaten-Importes.

## **2.2 Import**

Im Gegensatz zur Validierung steht der Import von Bewegungsdaten in den Wissensspeicher nur Nutzenden mit Schreibrechten zur Verfügung. Datenliefernde können über die Validierung während der Dateneingabe oder der Konvertierung von bereits vorliegenden Daten in das Austauschformat frühzeitig Feedback zur Korrektheit des Datenformates erhalten und so schon zeitig auf etwaige Probleme reagieren. Ist die Datenerfassung abgeschlossen, können die Daten im korrekten Austauschformat den zuständigen UBA-Fachkräften mit Schreibrechten bereitgestellt werden.

Vor dem eigentlichen Import in den Wissensspeicher werden die Daten noch einmal validiert, um Fehler in der Datenbank zu vermeiden. Ggf. hat sich der Inhalt des Wissensspeichers zwischen der letzten Validierung durch die Datenliefernden und dem eigentlichen Import geändert. Das erfolgreich importierte Projekt kann in der Verwaltung der Projekte eingesehen werden.

## **2.3 [Verw](#page-163-0)altung**

Die Verwaltung der Bewegungsdaten geschieht immer pro Projekt ("View/Edit Projects"), es gibt also keine globale Übersicht über alle Flüsse und Bestände. In der Liste der Projekte (vgl. Abbildung 60) können die Nutzer und Nutzerinnen einzelne Projekte ändern ("Edit"), ihre Bestandteile einsehen ("Details") und löschen ("Delete"). Das Löschen eines Projektes hat zur Folge, dass alle seine Daten ebenfalls gelöscht werden. Wie alle Lösch-Operationen kann auch das Löschen von Projekten nicht rückgängig gemacht werden. Es kann aber vor dem Löschen ein Export nach Excel gestartet werden, um durch den Import dann das Projekt wiederherstellen zu können.

#### <span id="page-163-0"></span>Abbildung 60: Übersicht der Projekte im Wissensspeicher

Home

## Projects

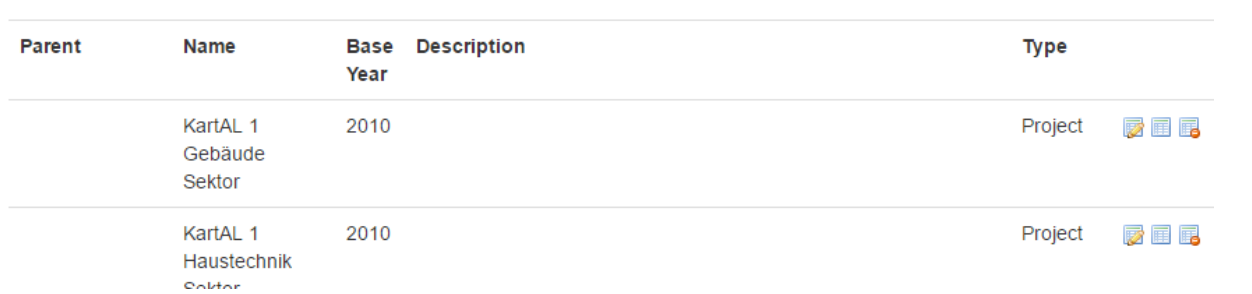

Die Bewegungsdaten eines Projektes sind über dessen Detail-Ansicht einsehbar (vgl. Abbildung 61). Dort ist die Liste der Flüsse und Bestände ("Flows and Stocks"), Materialkoeffizienten ("Material Characteristics"), Parameter ("Parameters") und Datenquellen ("Sources") einsehbar. Die folgenden Abschnitte gehen näher auf die einzelnen Datentypen ein.

Abbildung 61: Detailansicht eines Projektes mit Links zu seinen Bewegungsdaten

Home > Projects

# **Project Details**

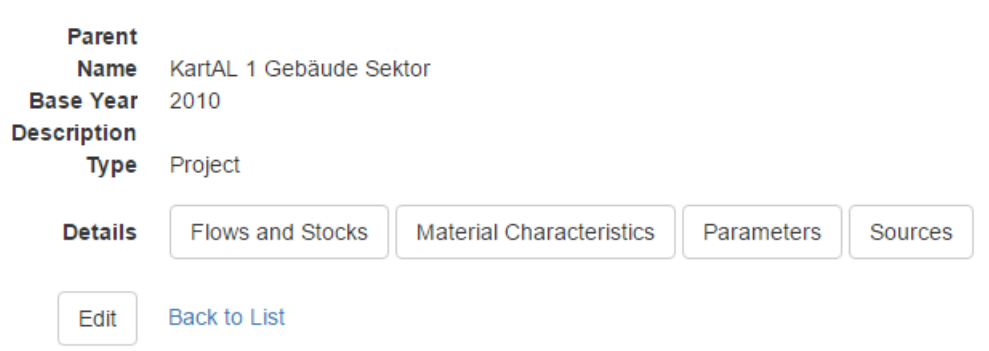

#### **2.3.1 Flüsse und Bestände**

Die Liste der Flüsse und Bestände ist nach dem Namen des Gutes ("Good") und dem Bezugsjahr ("Base Year") sortiert (vgl. Abbildung 62). Die Details eines Eintrages können einschließlich der ihm zugeordneten Eigenschaften eingesehen ("Details"), geändert ("Edit") und gelöscht werden ("Delete").

#### Abbildung 62: Auszug aus der Liste der Flüsse und Bestände eines Projektes

Home > Projects > Project Details

## **Flows and Stocks**

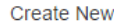

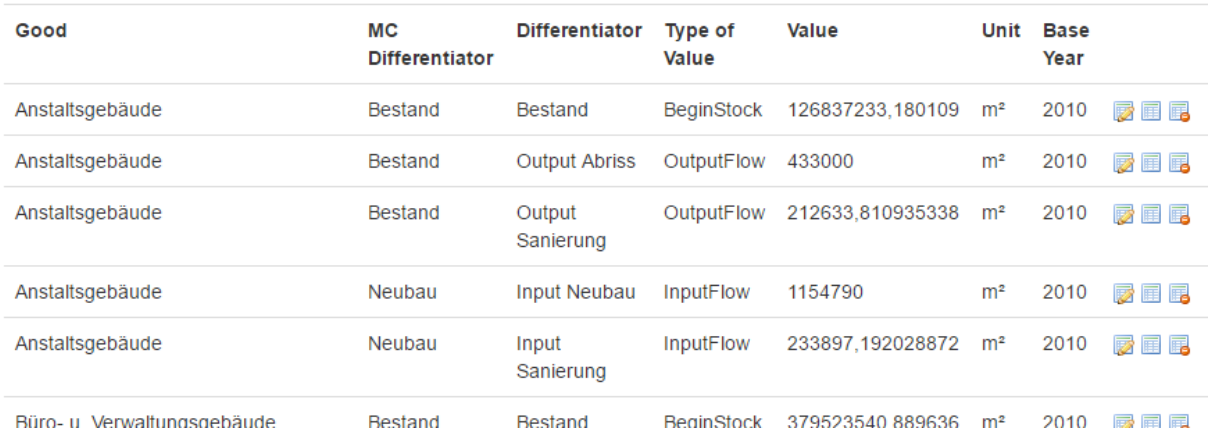

Beim Einfügen eines neuen Flusses oder Bestandes ("Create New") wird sichergestellt, dass keine doppelten Einträge erzeugt werden (vgl. Abbildung 63). Flüsse und Bestände werden immer für Güter definiert. Die Zusammensetzung der Güter aus Materialien ergibt sich aus den Materialkoeffizienten des Gutes. Der Satz von Materialkoeffizienten, der für einen Fluss oder Bestand gilt, ergibt sich aus dem Wert des Feldes "Material Characteristic Differentiator". Hier bietet das System beim Einfügen und Editieren von Flüssen und Beständen die zur Verfügung stehenden Einträge an, um Fehler bei der Dateneingabe zu vermeiden. Soll ein neuer Satz von Materialkoeffizienten in Flüssen und Beständen verwendet werden, so muss dieser angelegt werden, bevor die Flüsse und Bestände erzeugt werden.

Abb[ildung 63: Einfü](#page-164-0)gen von doppelten Flüssen und Beständen ist nicht möglich

```
Home > Projects > Project Details > Flows/Stocks
```
# **Create Flow / Stock**

• A Flow / Stock with the same Good, Type, Differentiator and Base Year already exists.

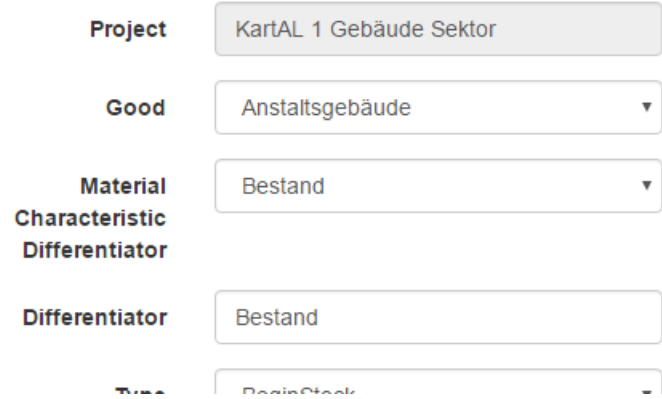

Beim Ändern des Typs ("Type") eines Flusses oder Bestandes ist zu beachten, dass das System mit Anfangsbeständen ("BeginStock") arbeitet und etwaige Endbestände ("EndStock") beim Export

durch Verrechnung der passenden Flüsse automatisch in Anfangsbestände umgerechnet werden. Ohne Korrektur des Wertes ("Value") des Bestandes ist die Änderung seines Typs zwischen Anfangund Endbestand nur mit Bedacht durchzuführen.

Beim Ändern eines Flusses oder Bestandes ist es nicht möglich, die folgenden drei Felder zu ändern: Projekt ("Project"), Gut ("Good") und Einheit ("Unit"). Die Eingabefelder sind in der Änderungs-Maske grau hinterlegt (vgl. Abbildung 64).

Abbildung 64: Gesperrte Felder beim Ändern eines Flusses oder Bestandes

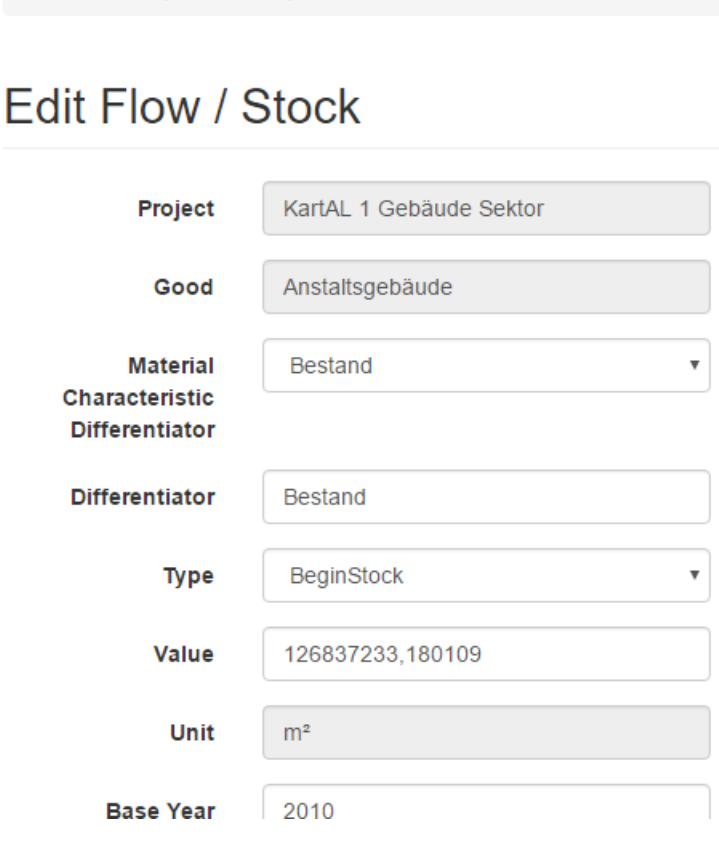

Home > Projects > Project Details > Flows/Stocks

## **2.3.2 Materialkoeffizienten**

Ein Materialkoeffizient definiert, wie viel von ei[nem Material in](#page-166-0) einem Gut enthalten ist. Die Einheit der Materialkoeffizient ist definiert als Einheit des Materials pro Einheit des Gutes, also z.B. kg / m². Die Menge aller Materialkoeffizienten eines Gutes definiert dessen Massenzusammensetzung. Über das Unterscheidungsmerkmal ("Differentiator") ist es möglich, unterschiedliche Zusammensetzungen für ein Gut und ein Bezugsjahr zu definieren, z.B. Neubau und Sanierung im Gebäude-Kontext.

Die Liste der Materialkoeffizienten eines Projektes ist nach Materialname ("Material"), Gütername ("Good"), Unterscheidungsmerkmal ("Differentiator") und Bezugsjahr ("Base Year") sortiert (vgl. Abbildung 65). Wie bei den Flüssen und Beständen können auch die Materialkoeffizienten über die Liste eingesehen ("Details"), geändert ("Edit") und gelöscht ("Delete") werden.

#### <span id="page-166-0"></span>Abbildung 65: Ausschnitt aus der Liste der Materialkoeffizienten eines Projektes

Home > Projects > Project Details

## **Material Characteristics**

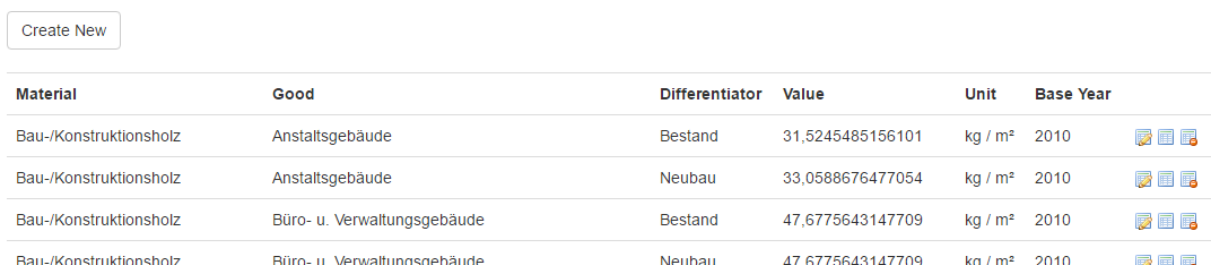

Wie bei Flüssen und Beständen wird auch beim Einfügen von Materialkoeffizienten sichergestellt, dass durch die Nutzer und Nutzerinnen keine doppelten Einträge erzeugt werden können. Die Kombination der folgen[den Felder mus](#page-166-1)s hierbei eindeutig sein: Gut ("Good"), Material, Unterscheidungsmerkmal ("Differentiator") und Bezugsjahr ("Base Year").

<span id="page-166-1"></span>Die folgenden Felder können bei einem bestehenden Materialkoeffizienten nicht geändert werden: Projekt ("Project"), Gut ("Good"), Material und Einheit ("Unit") (vgl. Abbildung 66). Die Änderung des Unterscheidungsmerkmals ("Differentiator") eines bestehenden Materialkoeffizienten kann zur Folge haben, dass Flüsse und Bestände, die auf den alten Wert referenzieren, ihre Materialzusammensetzung verlieren.

Abbildung 66: Ändern eines Materialkoeffizienten

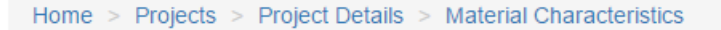

# **Edit Material Characteristic**

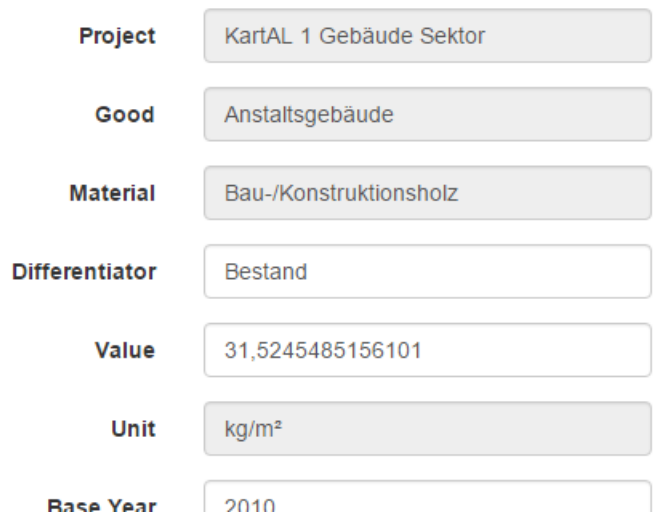

#### **2.3.3 Parameter**

Parameter dienen der Steuerung von Prozessen im Rechenmodell und sind unabhängig von den übrigen Bewegungsdaten. Änderungen oder Ergänzungen bei Projekt-Parametern müssen mit den entsprechenden Änderungen oder Ergänzungen im Rechenmodell einhergehen. Änderungen an einer Stelle (Rechenmodell oder Wissensspeicher) führen zu Fehlern beim Import oder bei der Berechnung des Rechenmodells.

Die Liste aller Parameter eines Projektes ist nach Name und Bezugsjahr ("Base Year") sortiert und erlaubt das Einfügen ("Create New"), Ändern ("Edit") [und Löschen \("](#page-167-0)Delete") von Parametern (vgl. Abbildung 67).

Abbildung 67: Ausschnitt aus Parameterübersicht

Home > Projects > Project Details

# <span id="page-167-0"></span>**Parameters**

**Create New** 

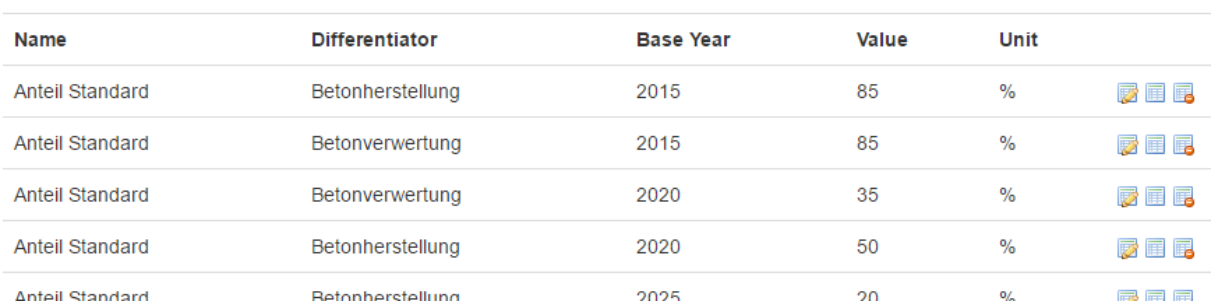

Beim Einfügen von neuen Parametern und beim Ändern bestehende Parameter ist zu beachten, dass die Kombination von Name, Unterscheidungsmerkmal ("Differentiator") und Bezugsjahr ("Base Year") im Projekt eindeutig sein muss.

## **2.3.4 Datenquellen**

Datenquellen ("Sources") dienen der Dokumentation von Bewegungsdaten und können jedem Element mit einem Wert (Fluss, Materialkoeffizient, etc.) zugewiesen werden. Jedem Element kann nur eine Datenquelle zugewiesen werden. Liegen dem Wert mehrere Datenquellen zugrunde, so muss eine aggregierte Datenquelle angelegt werden, die im Namen auf die anderen Datenquellen verweist (vgl. Abbildung 68).

## Abbildung 68: Ausschnitt der Datenquellenliste mit aggregierten Datenquellen

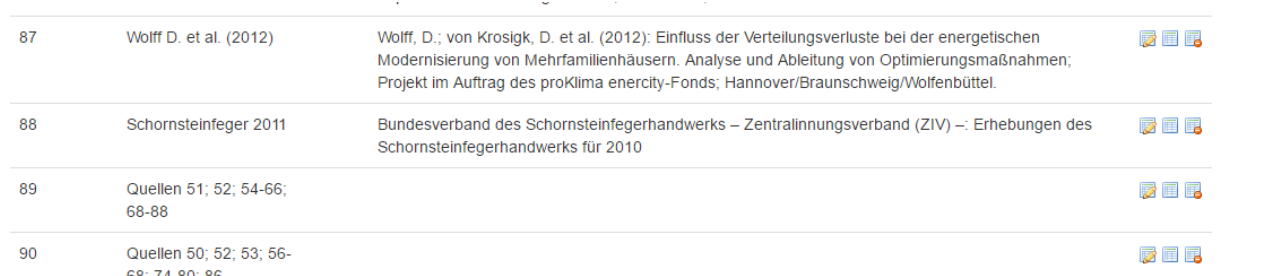

Datenquellen sind projektweite Stammdaten, im Vergleich zu datenbankweiten Stammdaten wie Materialien und Einheiten. D.h. die Bezeichner ("Id") von Datenquellen müssen nur pro Projekt und nicht in der gesamten D[atenbank einde](#page-168-1)utig sein.

Über die Liste der Datenquellen (vgl. Abbildung 69) können neue Quellen angelegt ("Create New"), geändert ("Edit") u[nd gelöscht \("D](#page-168-1)elete") werden. Ist eine Quelle in Benutzung, so werden diese Referenzen beim Löschen der Quelle entfernt. D.h. die Bewegungsdaten müssen nicht manuell geändert werden und bleiben ansonsten unverändert bestehen.

#### <span id="page-168-1"></span>Abbildung 69: Ausschnitt aus der Liste der Datenquellen eines Projektes

Home > Projects > Project Details

## Data Sources

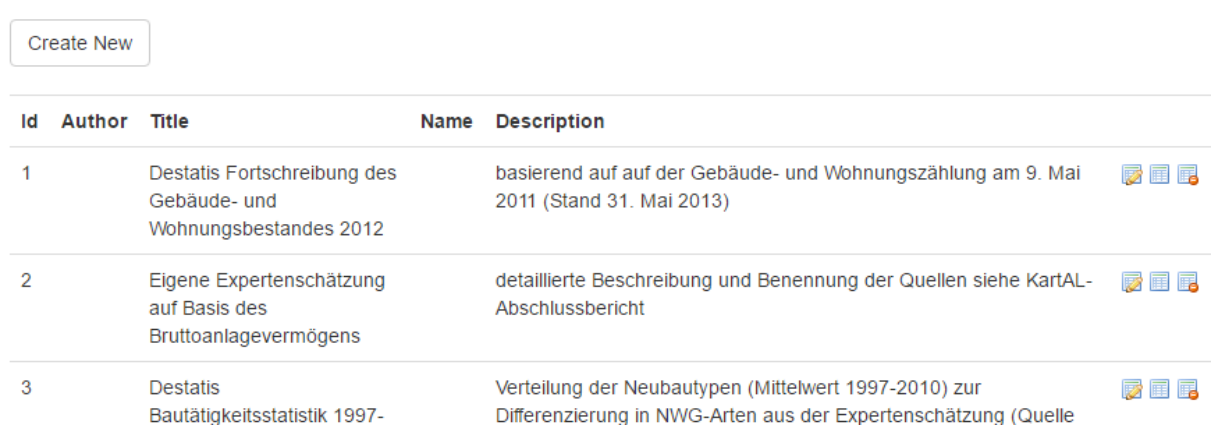

## **2.4 Export**

Die Web-Oberfläche des Wissensspeichers bietet zwei Exporte für Bewegungsdaten: nach Excel und nach XML. Der Excel-Export ("Export to Excel") erstellt eine Arbeitsmappe mit allen Bewegungsdaten eines Projektes im Austauschformat. So ist es möglich, größere Änderungen an den Daten vorzunehmen und diese dann als neues Projekt wieder in den Wissensspeicher zu importieren. Z.B. ist die Ergänzung von neuen Eigenschaften für alle Flüsse und Bestände in Excel über den Import aus einer Excel-Datei deutlich schneller möglich, als wenn diese manuell bei jedem einzelnen Fluss über die Web-Oberfläche ergänzt werden.

Die Arbeitsblätter und die Reihenfolge de[r einzelnen](#page-168-2) Elemente im generierten Excel-Export entsprechen nicht dem Aufbau und der Reihenfolge in der ursprünglichen Importdatei. Der Excel-Export der Bewegungsdaten wird basierend auf den aktuellen Daten im Wissensspeicher bei jedem Export neu generiert.

<span id="page-168-2"></span><span id="page-168-0"></span>Der Export für den Import in das Rechenmodell ("Export to Xml") erstellt ein XML-Dokument, das in das Rechenmodell importiert werden kann. Im Gegensatz zum Export nach Excel können hier mehrere Projekte auf einmal exportiert werden (vgl. Abbildung 70). Dies erleichtert einerseits den späteren Import in das Rechenmodell, andererseits können im folgenden Schritt die Bestandteile aller ausgewählten Projekte nach denselben Kriterien gefiltert werden.

#### Abbildung 70: Projektauswahl für den Export zum Rechenmodell

Home

## **Select Projects for Export**

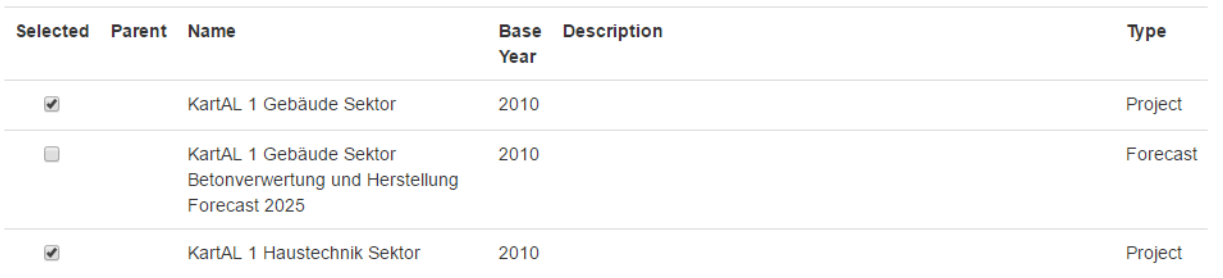

Im zweiten Schritt des XML-Exportes muss für jedes ausgewählte Projekt der Name des Zielsektors angegeben werden (vgl. Abbildung 71). Standardmäßig wird hier der Name des Projektes eingetragen. Es muss aber sichergestellt werden, dass die Namen der Sektoren mit denen im Rechenmodell übereinstimmen. Andernfalls wird es zu Fehlern beim Import in das Rechenmodell kommen.

Abbildung 71: Definition der Bezeichner der Sektoren beim Export nach XML

Home > Project Selection

# **Enter Sector Names**

Select sector names for the projects. These have to correspond to the names in the Umberto model.

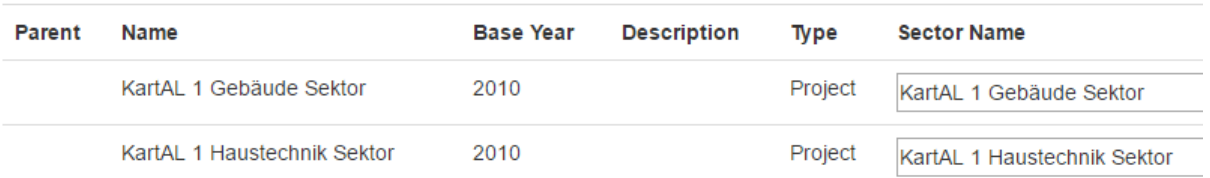

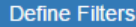

Der dritte und letzte Schritt zur Konfiguration des XML-Exportes ist die optionale Definition von Güter- und Material-Filtern (vgl. Abbildung 72). Jeder Filtereintrag setzt sich aus vier Komponenten zusammen:

- "Filter Type" legt fest, ob sich der Filter auf ein Gut oder auf ein Material bezieht.
- "Filter Property" legt die Eigenschaft des Gutes oder Materials fest, auf die sich der Filter beziehen soll. Dies kann entweder der Name, die Einheit oder die Gruppe des Elementes sein.
- "Filter Operator" legt den Operator fest, mittels dessen die gefilterte Eigenschaft und der gegebene Wert verglichen werden sollen. Hier stehen "enthält" (contains) und "enthält nicht" (contains not) zur Auswahl.
- "Value" legt den Wert fest, auf den gefiltert werden soll.

Die Auswirkungen eines Filters wird durch den Filtertyp ("Filter Type") festgelegt. Wird auf Materialien ("Material") gefiltert, so bedeutet dies, dass nur die Materialkoeffizienten exportiert werden, die dieses Material enthalten. Indirekt werden so auch die Güter gefiltert, da Güter ohne Materialkoeffizienten nicht exportiert werden. Der Material-Filter in Abbildung 72 hätte also zur Folge, dass nur die Flüsse und Bestände von Gütern exportiert werden, die das Material Beton enthalten. Diese enthalten in dem Export dann auch nur Materialkoeffizienten für Beton, alle anderen Bestandteile werden nicht mitexportiert.

Ein Filter mit dem Filtertyp Gut ("Good") schränkt direkt den Export vom Flüssen und Beständen ein. Elemente, die nicht der Filterdefinition entsprechen, sind nicht im Export enthalten.

Abbildung 72: Definition von Filtern für den XML-Export

<span id="page-170-0"></span>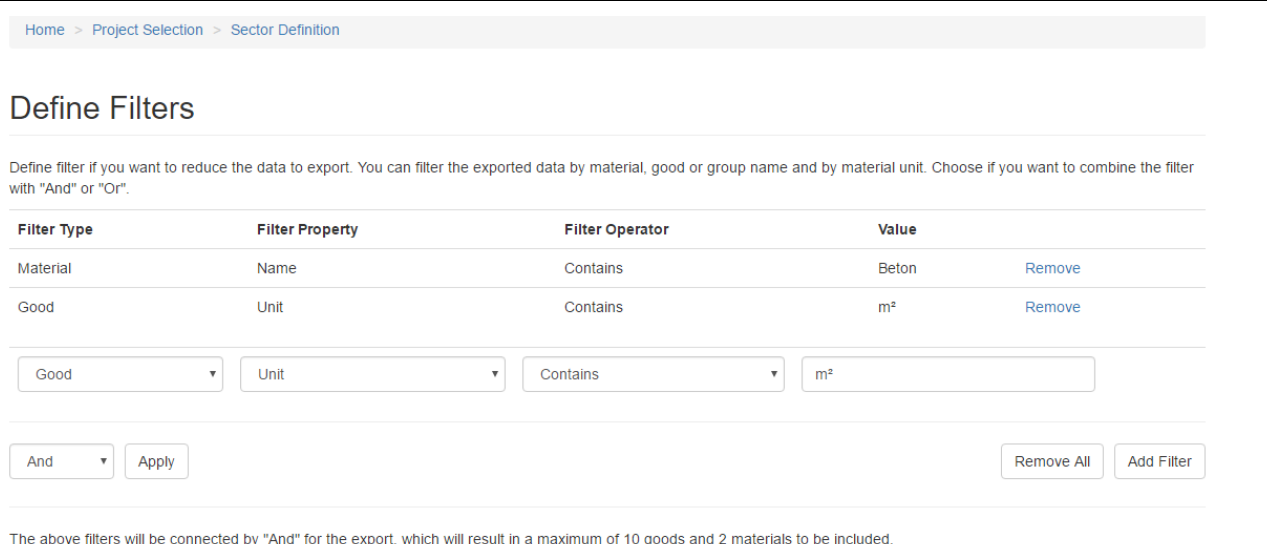

Export

Es ist möglich mehrere Filter für einen Export zu definieren. Diese werden standardmäßig über die Boolesche Operation UND ("And") verknüpft. Dies bedeutet, dass nur die Elemente exportiert werden, für die ALLE Filter zutreffen. Alternativ können die Filter über ODER ("Or") verknüpft werden. Mit dieser Verknüpfung werden alle Elemente exportiert, für die mindestens ein Filter zutrifft. Die Art der Verknüpfung kann jederzeit umgestellt werden ("Apply") und oberhalb des "Export"-Links wird dann die aktualisierte Anzahl an Gütern und Materialien ausgegeben, die basierend auf den Filtern exportiert werden würde. Über den "Export"-Link wird der Export entsprechend der Vorgaben gestartet und der Download der generierten XML-Datei eingeleitet.

## **2.5 Prognosen**

Das Prognosen-Austauschformat dient der komfortableren Eingabe von Bewegungsdaten für mehrere Bezugsjahre bei gleichzeitigem Verzicht auf detaillierte Dokumentation der einzelnen Bewegungsdaten (vgl. Handbuch Austauschformat Prognosen). Über die Prognose-Funktion ("Forecast") der Web-Oberfläche des Wissensspeichers kann für ein bestehendes Projekt die Erstellung einer Prognose-Vorlage gestartet werden.

[Nach der Ausw](#page-170-0)ahl des Projektes, für das die Prognose-Vorlage erstellt werden soll, muss diese noch konfiguriert werden (vgl. Abbildung 73). Der Kernaspekt der Prognose ist der Betrachtungszeitraum. Dieser wird über das Start- ("Start Year") und End-Jahr ("End Year") und die Schrittweite ("Step") festgelegt. Der Zeitraum zwischen Start- und End-Jahr muss ganzzahlig durch die Schrittweite teilbar sein. Im Beispiel in Abbildung 73 wird eine Prognose-Vorlage mit 11 Jahren generiert. Im erzeugten Excel-Dokument können die Zieljahre beliebig durch die Nutzer und Nutzerinnen geändert oder erweitert werden, die Konfiguration bei der Erstellung über die Web-Oberfläche dient der komfortablen Erstellung der Vorlage.

#### Abbildung 73: Konfiguration der Prognoseerstellung

Home > Back to Forecasts

# **Create Forecast**

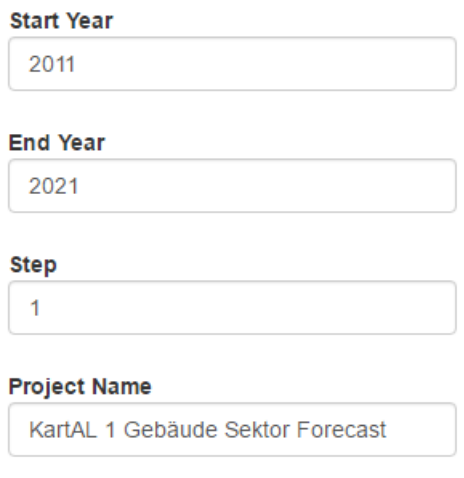

Create

Der "Create" Link startet die Erzeugung der Prognose-Vorlage und stellt diese zum Download bereit.

## **3 Zugriffsberechtigung**

Ein dreistufiges Rechtemodell sorgt für die Regelung der Zugriffsrechte auf die Bereiche des [Wissensspeich](#page-172-0)ers. Die drei Nutzerrollen (vgl. Tabelle 35) entsprechen dem System-Administrator mit Vollzugriff, den UBA-internen Fachkräften ("Editor") mit Zugriff auf das Rechenmodell und (externen) Datenliefernden ("User"), mit lediglich lesendem Zugriff auf den Wissensspeicher.

| Rolle         | <b>Zugriffsrechte</b>                                               |
|---------------|---------------------------------------------------------------------|
| User          | Anzeigen von Stamm- und Bewegungsdaten, Validierung von             |
|               | Bewegungsdaten, Export von Stamm- und Bewegungsdaten                |
| Editor        | Wie "User" und zusätzlich: Ändern von Stamm- und Bewegungsdaten,    |
|               | Import von Stamm- und Bewegungsdaten, Erstellen von                 |
|               | Prognosevorlagen                                                    |
| Administrator | Wie "Editor" und zusätzlich: Benutzerverwaltung und Zugriff auf die |
|               | Protokolle                                                          |

Tabelle 35: Nutzerrollen und ihre Berechtigungen

## **4 Administration**

Die Nutzerverwaltung und obliegt den Nutzenden mit Administrator-Rechten. Obwohl diese Nutzenden auch vollen Zugriff auf das restliche System haben, ist es empfehlenswert für diese weitere "Editor"-User anzulegen. Der Administrator-User sollte nur für die User-Verwaltung eingesetzt werden.

## **4.1 User-Verwaltung**

Die User-Verwaltung führt alle User des Systems auf und erlaubt es Nutzern und Nutzerinnen mit Administrator-Rechten diese zu ändern ("Edit"), löschen ("Delete") und neu anzulegen ("Add User"). <span id="page-172-0"></span>Im Formular zum Ändern eines Users kann auch die Rolle eines bestehenden Users geändert werden. Es ist möglich, dass sich Nutzende mit Administrator-Rechten die Zugriffsrechte auf die Nutzerverwaltung selbst entziehen. Dies wird nicht vom System unterbunden, daher sollten Änderungen am eigenen User nur mit großer Vorsicht durchgeführt werden.

## **4.2 Protokolle**

Die Protokoll-Übersicht ("View Logs") ist für die Analyse von Problemen der Web-Oberfläche durch den technischen Support von Interesse. Im Normalbetrieb sollte hier immer eine leere Liste angezeigt werden. Tritt doch ein Fehler bei der Nutzung der Web-Oberfläche auf, werden hier die technischen Details aufgeführt. Nach der Behebung des Problems kann die komplette Liste wieder geleert werden ("Remove all logs"), damit zukünftige Protokolleinträge schnell bemerkt werden können.

# **Anhang 6 Handbuch Rechenmodell**

<span id="page-173-0"></span>Für die M[odellierung und](#page-173-0) Berechnung des DyMAS ("Dynamic Modeling of Anthropogenic Stocks") Rechenmodells wird die Standardsoftware Umberto NXT Universal (ifu Hamburg GmbH, 2016) verwendet. Berechnungsergebnisse können als Microsoft Excel-Dokument exportiert werden. Projektdaten für den Import in das Rechenmodell können über die DyMAS Webseiten exportiert werden. Dazu wird eine aktuelle Version eines Web-Browsers benötigt. Aktuelle Installationsvoraussetzungen und Anleitungen können den Unterlagen der entsprechenden Hersteller entnommen werden.

## **1 Aufbau Rechenmodell**

Mit Hilfe des Rechenmodells lassen sich die Güter- und Materialmengen im Anthropogenen Lager für einen Betrachtungszeitraum ermitteln. Über ein Austauschformat werden Daten aus dem DyMAS Wissensspeicher in das Rechenmodell eingefügt. Auf Grundlage dieser Daten erfolgt in Umberto die Berechnung für einen Betrachtungszeitraum.

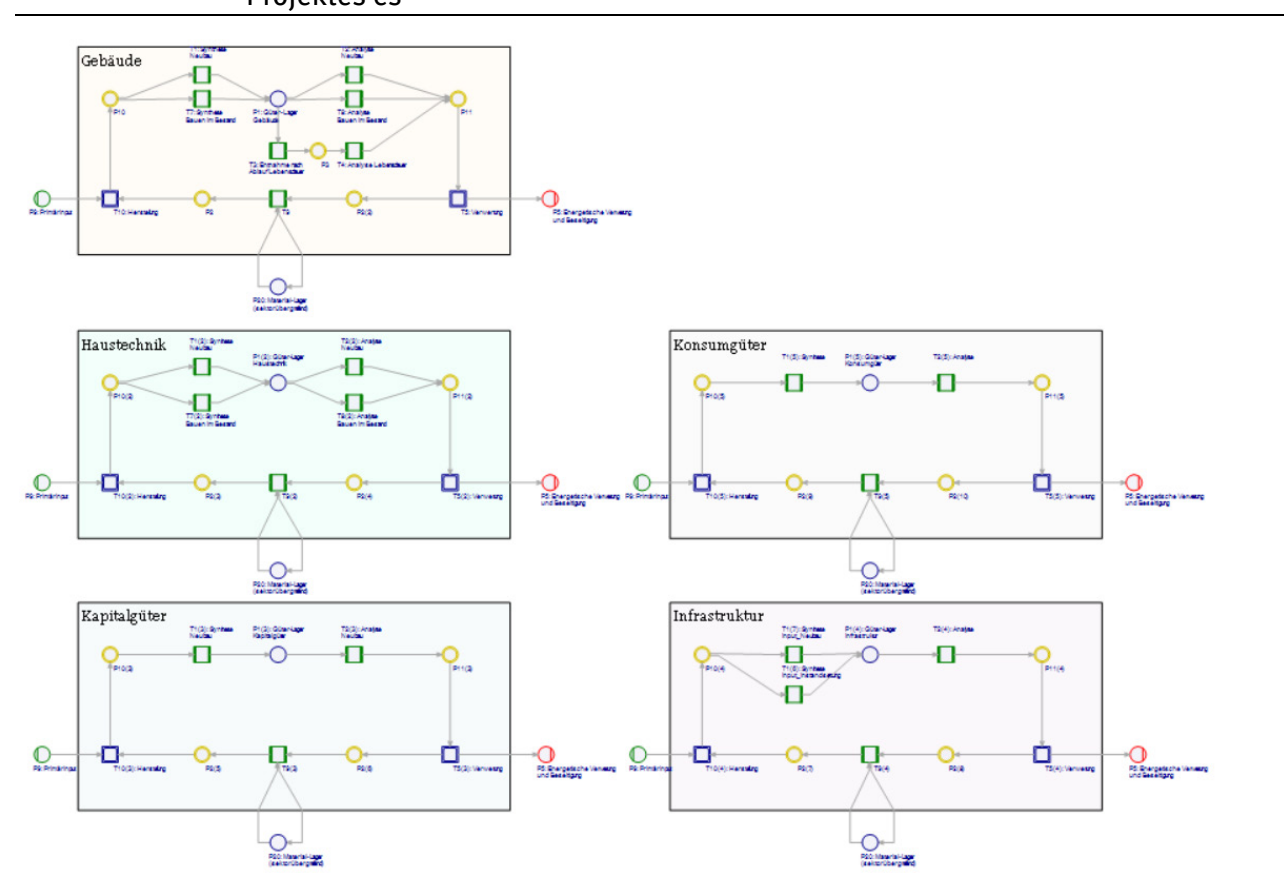

Abbildung 74: Übersicht über das Rechenmodell basierend auf den 5 Sektoren des KartAL I - Projektes es

Abbildung 74 zeigt das Rechenmodell für die 5 Sektoren, für die im Rahmen des KartAL I - Projektes Daten erfasst wurden. In den folgenden Abschnitten werden die einzelnen Komponenten des Rechenmodells näher erläutert.

## **1.1 Sektoren**

Die kleinste berechenbare Einheit des Rechenmodells ist der Sektor. Er umfasst alle Elemente, die nötig sind, um Daten aus dem Wissensspeicher aufzunehmen und basierend auf diesen die Flüsse und Bestände zu berechnen. Es können beliebig viele Sektoren in einem Rechenmodell definiert werden, so lange die Verknüpfung zum Wissensspeicher eindeutig ist. Abbildung 75 zeigt einen Sektor basierend auf KartAL I Daten. Die einzelnen Komponenten werden in den folgenden Kapiteln näher beschrieben.

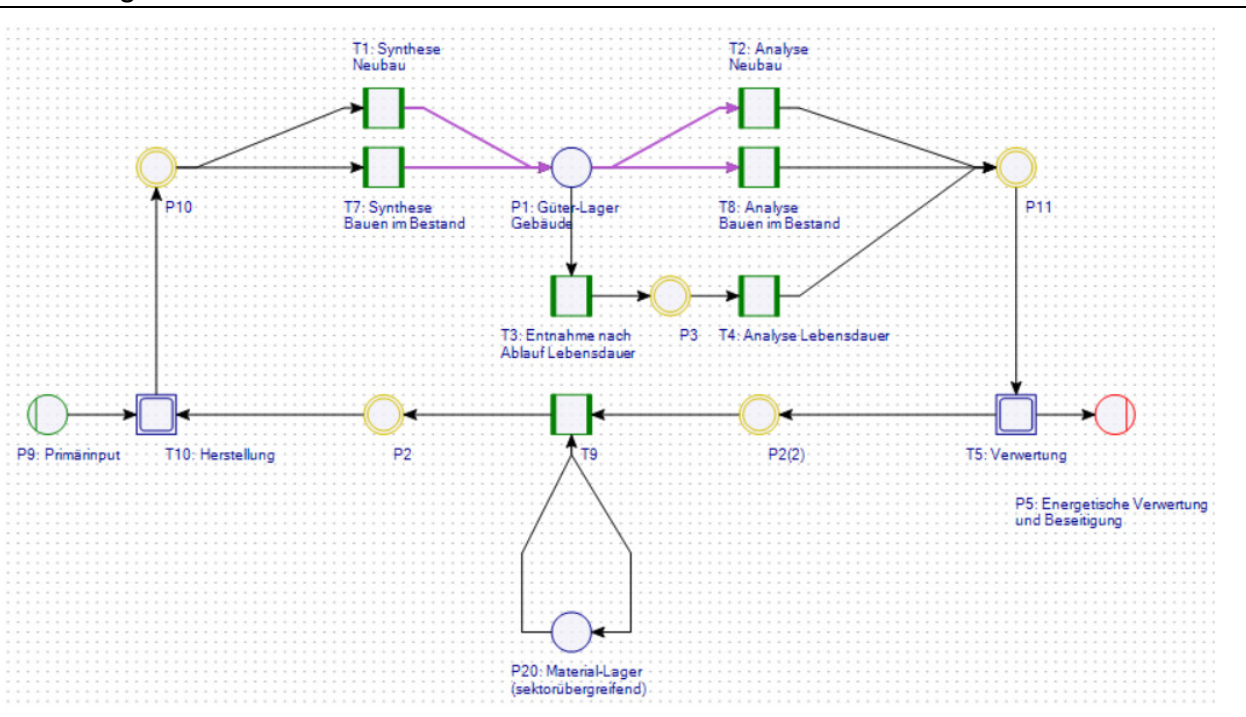

Abbildung 75: Übersicht des KartAL I Gebäude Sektors

## **1.2 Anthropogenes Lager**

Abbildung 76 zeigt die Elemente, die den Kern jedes Sektors ausmachen und das Anthropogene Lager bilden. Im Kern steht das Lager für langlebige Güter, das mit Analyse- und Synthese-Prozessen verbunden ist. Diese Prozesse wandeln anhand der Definition der Güterzusammensetzungen Materialien in Güter (Synthese) um und umgekehrt (Analyse).

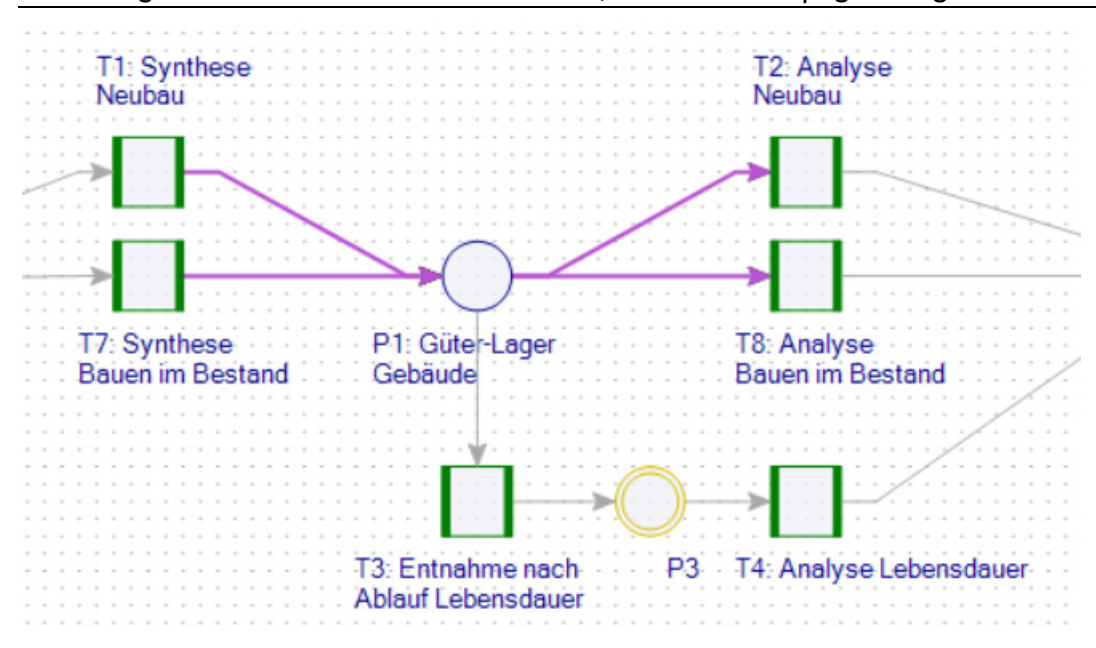

#### Abbildung 76: Ausschnitt des Rechenmodells, der das Anthropogene Lager abbildet

Dieser Bereich des Rechenmodells ist der Ausgangspunkt der Berechnung, da im Güter-Lager und in den angrenzenden Verbindungen die Bestände und Flüsse aus dem Wissensspeicher eingetragen werden. Abbildung 77 zeigt die Bestände im Gebäude Lager nach dem Import der KartAL I Daten aus dem Wissensspeicher in das Rechenmodell.

Abbildung 77: Bestände im Güter Lager nach Import der KartAL I Gebäude Daten

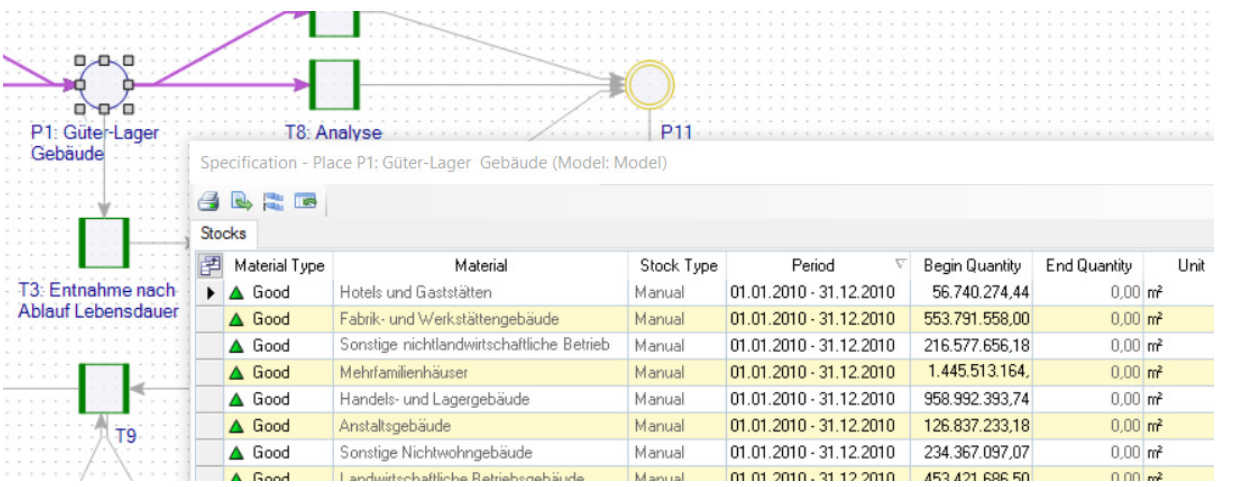

In dem, durch die Analyse und Synthese Prozesse umrahmten, Bereich des Rechenmodells, mit dem Güter-Lager in seiner Mitte, finden sich nur Güter, außerhalb nur Materialflüsse und Bestände.

#### **1.2.1 Güter-Material-Dualität**

Güter-Material-Dualität meint im Rahmen des DyMAS Rechenmodells die Zusammensetzung eines Materials durch eine Liste von anderen Materialien, speziell die Zusammensetzung von langlebigen Gütern aus Materialien. Im Wissensspeicher wird diese Information als Materialkoeffizienten von Gütern gespeichert. Beim Import in das Rechenmodell werden diese in sogenannte Komponenten umgewandelt. Jeder Materialkoeffizient, bzw. jede Komponente besteht aus einem Gut, einem Material und einem Koeffizienten, der die Menge des Materials pro Einheit Gut angibt. Die Umwandlung von Gütern in Materialien und umgekehrt wird im Rechenmodell über Analyse- und Synthese-Prozesse umgesetzt.

Die Analyse- und Synthese-Prozesse sind als generische Prozesse umgesetzt. Der Analyse-Prozess benötigt einen generischen Eingang von der Lager-Stelle mit dem korrekten Einheitentyp. Der Prozess verarbeitet dann alle Güter mit diesem Einheitentyp, die das Güter-Lager über seine Verbindung verlassen. Abbildung 78 zeigt diese Spezifikation für den Prozess "Analyse Bauen im Bestand", der generische Input "GX00" akzeptiert alle Güter mit dem Einheitentyp "Area", die von P1 zu T8 fließen.

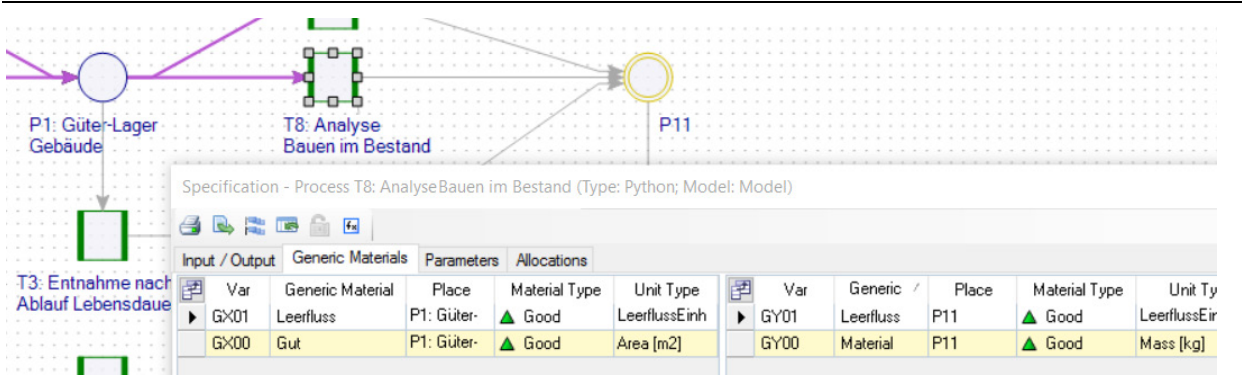

Abbildung 78: Spezifikation eines Analyse-Prozesses

Bei Synthese-Prozessen muss entsprechend der Einheitentyps des generischen Ausgangs spezifiziert werden. Die generischen Leerfluss-Ein- und Ausgänge "GX01" und "GY01" der Analyseund Synthese-Prozesse sind für die Berechenbarkeit des Modells im Fall von fehlenden Güter-Einund Ausgängen notwendig.

Die Eigenschaften eines Gutes werden auf alle Materialien übertragen, wobei Eigenschaften von Materialkoeffizienten die Werte der allgemeineren Güter-Eigenschaften überschreiben. Ist z.B. für einen Güterfluss die Eigenschaft "Recycling Anteil" mit dem Wert 40% angegeben, erhalten bei der Analyse alle Materialflüsse auch die Eigenschaft "Recycling Anteil" mit dem Wert 40%. Hat einer der Materialkoeffizienten des Gutes auch die Eigenschaft "Recycling Anteil" mit einem anderen Wert, so erhält der entsprec[hende Material](#page-177-0)fluss diese Eigenschaft mit dem Wert der Materialkoeffizienten-Eigenschaft.

#### **1.2.2 Lebensdauer**

Zuflüsse in das und Abflüsse aus dem Güter-Lager können direkt als Güterflüsse für beliebige Bezugsjahre im Wissensspeicher hinterlegt werden. Zukünftige Abflüsse lassen sich über Gütereigenschaften an Beständen oder Zuflüssen ins Güter-Lager definieren. Ein Zufluss kann zu einem bestimmten Zeitpunkt in der Zukunft komplett oder Weibull-verteilt über einen Zeitraum dem Lager entnommen werden.

Für beide Ansätze müssen Eigenschaften in den Projektdaten im Wissensspeicher hinterlegt werden und über den Import im Rechenmodell zur Verfügung gestellt werden. Der Prozess "Entnahme nach Ablauf der Lebensdauer" prüft in jeder Berechnungsperiode die Bestände des verbundenen Güter-Lagers auf das Vorhandensein der entsprechenden Eigenschaften und generiert wenn möglich aus dem Lager gehende Flüsse, die im nachgeschalteten "Analyse Lebensdauer" Prozess in Materialien zerlegt werden.

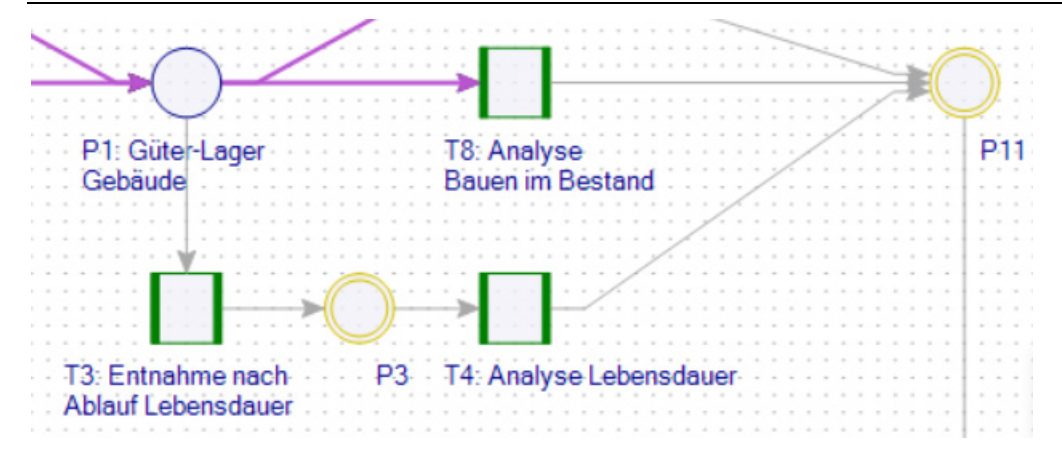

#### <span id="page-177-0"></span>Abbildung 79: Prozesse zur Entnahme und Analyse anhand der Lebensdauer von Gütern

#### **1.2.2.1 Diskrete Entnahme**

Zur Nutzung der diskreten Entnahme müssen für den Bestand oder Zufluss die Eigenschaften "Lebensdauer" und "Baujahr" definiert sein. Aus der Formel "Baujahr" + "Lebensdauer" ergibt sich Jahr, in dessen Berechnung der Bestand, bzw. der Zufluss wieder komplett entnommen werden sollen. Wird dieses Jahr nicht berechnet, weil z.B. keine Berechnungsperiode oder keine manuellen Flüsse für dieses Jahr in Umberto angelegt wurden, so wird der Bestand, bzw. Fluss nicht dem Lager entnommen und verweilt im Güter-Lager.

#### **1.2.2.2 Weibull verteilte Entnahme**

Für eine Entnahme basierend auf der kumulierten Weibull-Verteilung sind die folgenden Eigenschaften nötig: "Baujahr", "InitialerWert", "LD\_Weibull\_shape\_k" und "LD\_Weibull\_scale\_lambda". Aus dem Baujahr und dem Berechnungsjahr ergibt sich das aktuelle Alter eines Bestandes, der neben "scale" und "shape" als Parameter in die Berechnung der Weibull CDF (cumulative distribution function) Funktion eingeht.

Ist das Ergebnis der CDF-Funktion größer als Null, dann multipliziert der Prozess "Entnahme nach Ablauf der Lebensdauer" dieses Ergebnis mit dem Wert der Eigenschaft "InitialerWert", um die kumulierte Entnahmemenge für das Berechnungsjahr zu erhalten. Die nicht kumulierte Entnahmemenge für das Berechnungsjahr ergibt sich dann aus der Differenz der Ergebnisse der CFG-Funktion für das Berechnungsjahr und das Vorjahres. Für diese Menge wird dann ein Fluss aus dem Güter-Lager erstellt, der vom nachgeschalteten Analyse-Prozess in seine Materialien zerlegt wird.

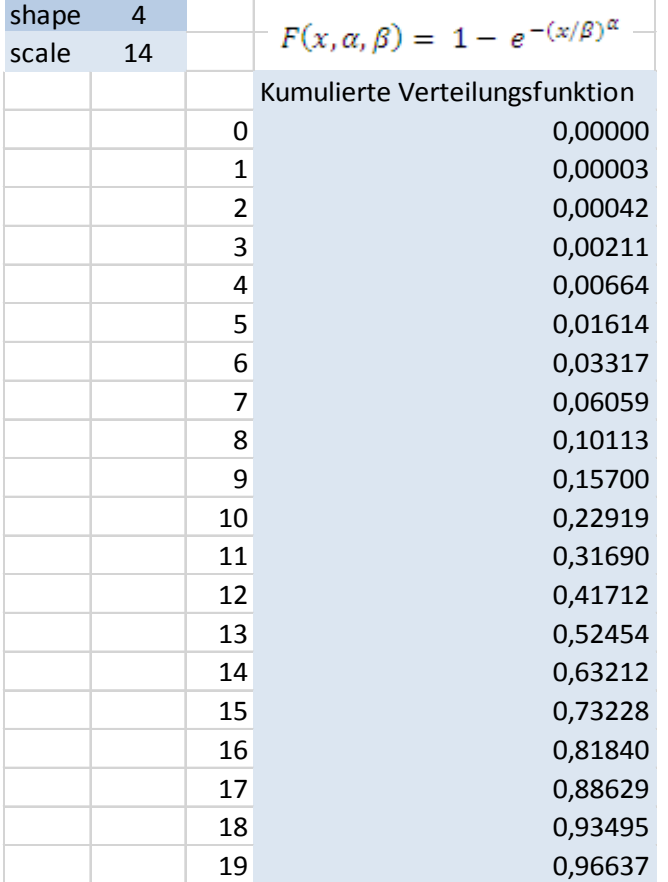

#### Tabelle 36: Beispiel für die kumulierte Weibull-Verteilungsfunktion

#### **1.3 Verwertung und Herstellung**

Im Unterschied zu den Güterflüssen werden die Materialflüsse aus den Analyse- und Synthese-Prozessen von der Berechnung in die Prozesse "Herstellung" beziehungsweise "Verwertung" geleitet. Die genannten Prozesse sind Platzhalter für Teilnetze, die darauf ausgelegt sind, das Rechenmodell zu verändert und zu erweiterten. Die Bedeutung und Erweiterbarkeit einzelnen Komponenten der Teilnetze werden im Folgenden erläutert (vgl. Abbildung 80).

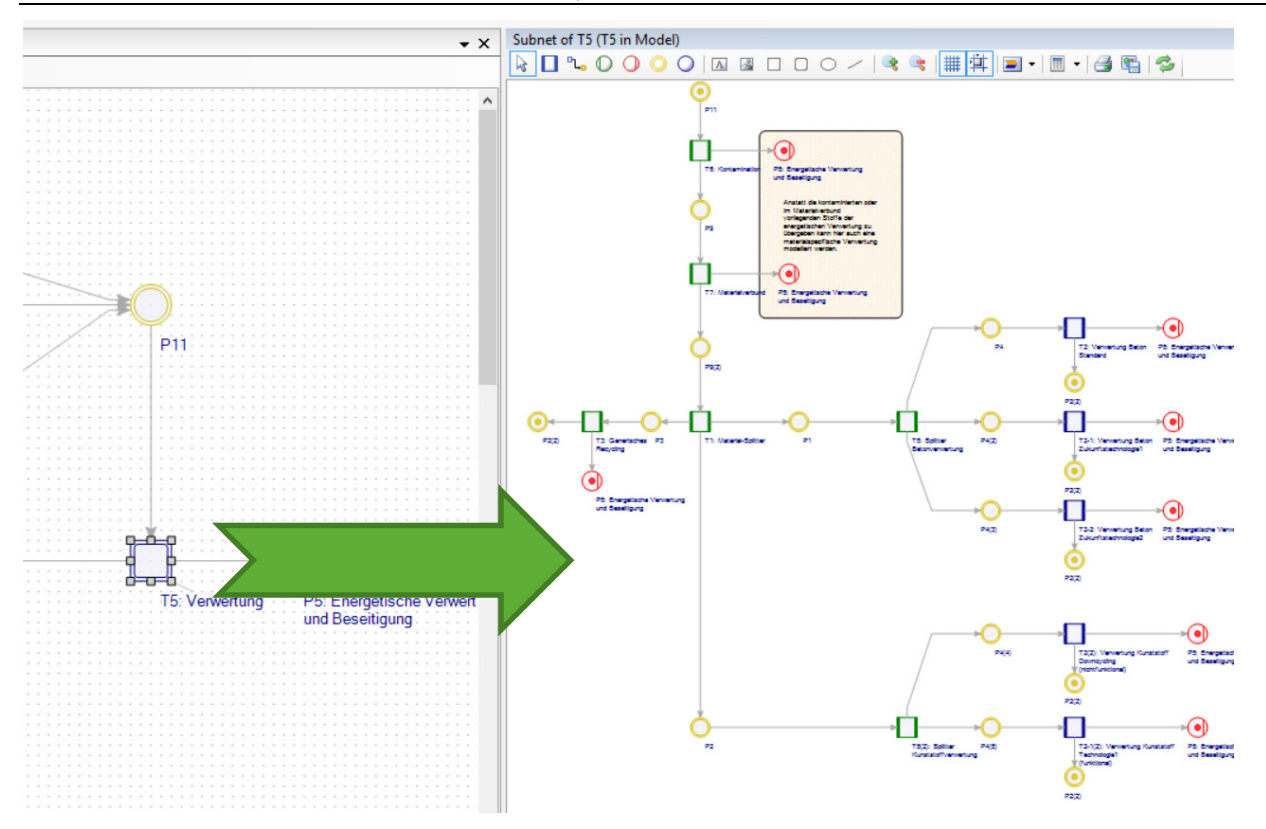

#### Abbildung 80: Verwertungs-Prozess im Hauptnetz und das darin enthaltene Teilnetz

#### **1.3.1 Kontamination und Materialverbund**

Die Prozesse zur Behandlung von Kontamination und Materialverbund existieren nur im Verwertungs-Teilnetz und entfernen den nicht rezyklierbaren Anteil der Materialien entsprechend der "Kontamination" und "Materialverbund"-Eigenschaft, bevor die Materiaflüsse in die eigentliche Verwertung gelangen (vgl. Abbildung 81). Die Prozesse selbst sind durch die Anwendenden nicht parametrisierbar oder erweiterbar. In den Daten im Wissensspeicher müssen stattdessen Güter-Flüsse und Bestände oder deren Materialkoeffizienten mit den oben genannten Eigenschaften versehen werden.
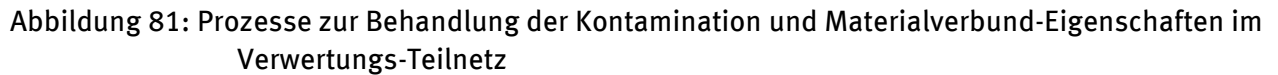

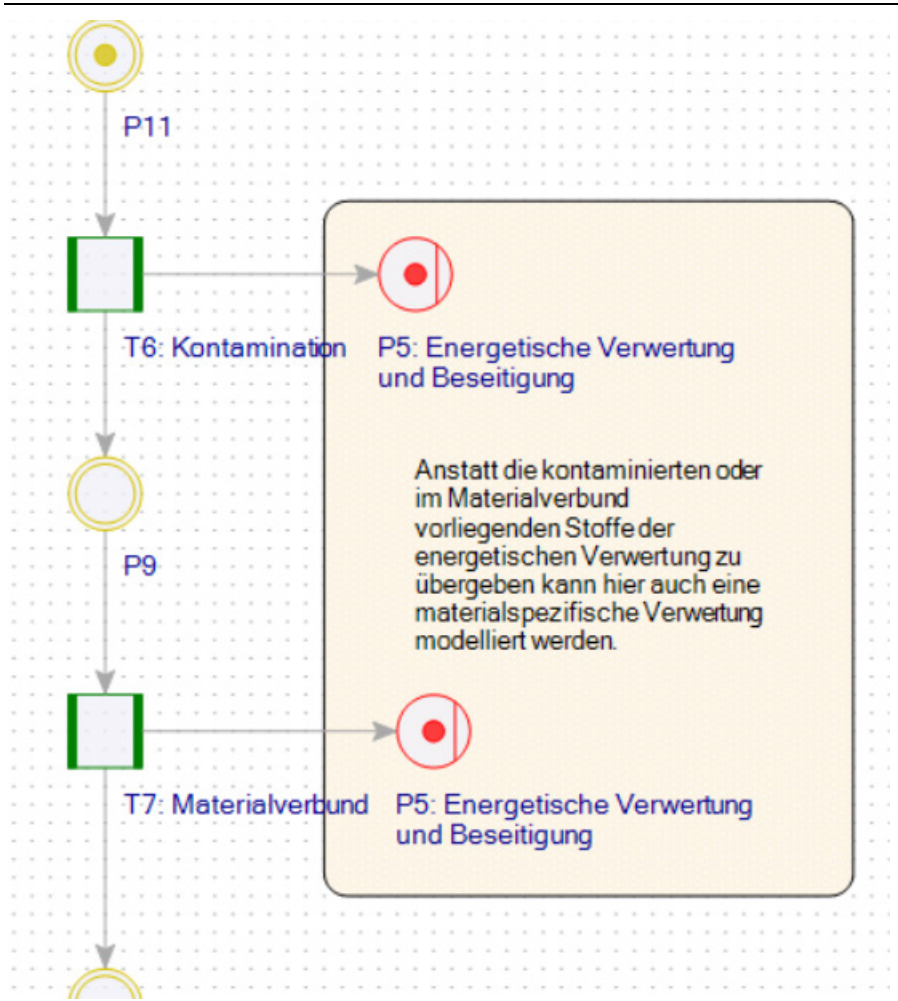

In beiden Fällen wird der prozentuale Anteil des Materialflusses, wie im Wert der Eigenschaft angegeben, in die energetische Verwertung umgeleitet. Diese Materialflüsse haben dann eine Kontamination/einen Materialverbund von 100% und die verbleibenden Materialflüsse, die weiter in das Verwertungs-Teilnetz fließen, haben eine Kontamination/einen Materialverbund von 0%. Die beiden Prozesse dienen also zur idealisierten Abtrennung von Materialflüssen aus dem Verwertungs-Teilnetz.

#### **1.3.2 Verwertungsszenarien und Downcycling**

Verwertungsszenarien dienen dazu, sich über die Zeit verändernde Verwertungsprozesse für Materialien zu modellieren, z.B. den graduellen Ersatz der Standardverwertung durch eine Zukunftstechnologie. Hierzu werden die entsprechenden Materialien am allgemeinen "Material-Splitter" vom generischen Teil des Modells (vgl. Kapitel 1.3.3) umgeleitet. Die eigentliche Verteilung auf die verschiedenen Technologien geschieht im nachgeschalteten Verwertung/Herstellung- Splitter (vgl. Abbildung 82).

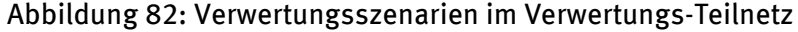

<span id="page-181-2"></span>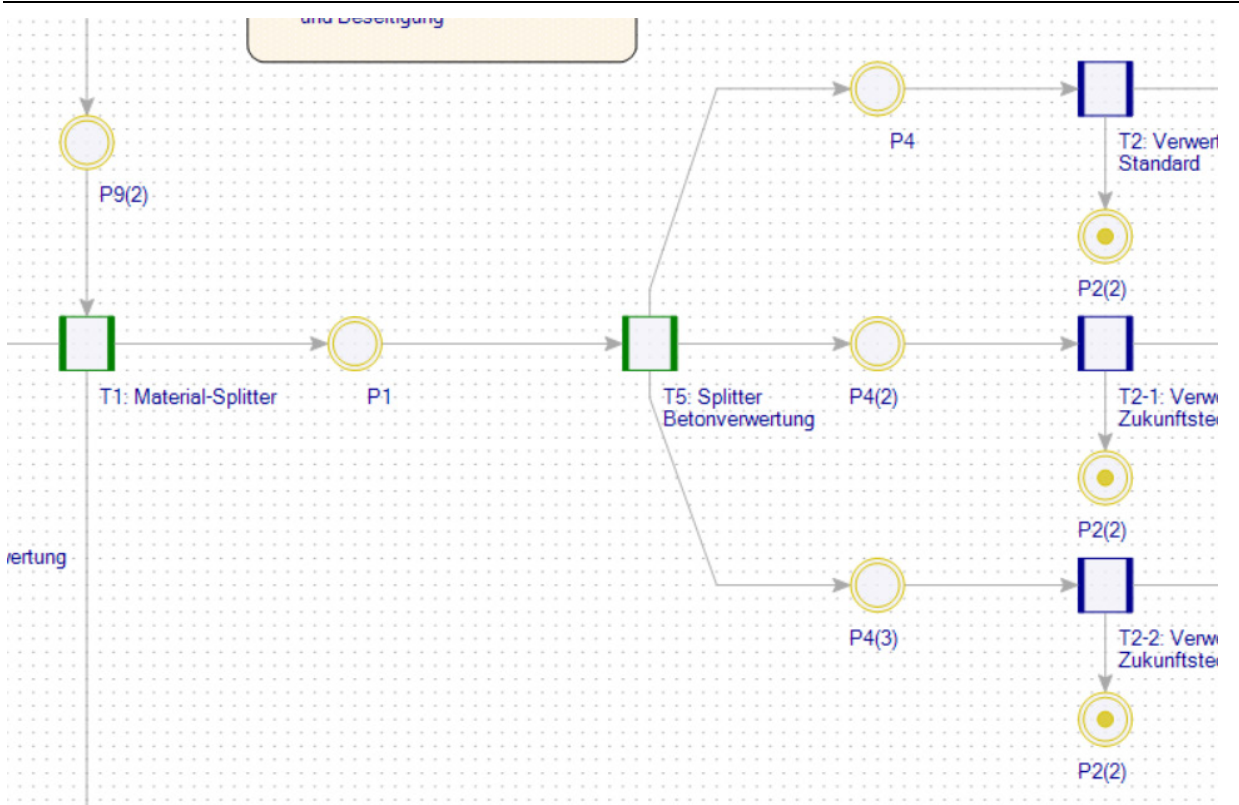

<span id="page-181-0"></span>Der Splitter hat einen allgemeinen Material Input (Output im He[rstellungsne](#page-181-0)tz), der anhand von Prozessparametern auf verschiedene Outputs (Inputs im Herstellungsnetz) verteilt wird. Die Zielmaterialien müssen im Prozess als generische Materialien definiert werden. Im Skript des Prozesses muss nun die Verknüpfung zwischen Parametern im Wissensspeicher und Zielmaterialien im Prozess hergestellt werden.

Abbildung 83: Splitter-Prozess zur Verteilung von Flüssen in die Verwertungsszenarien

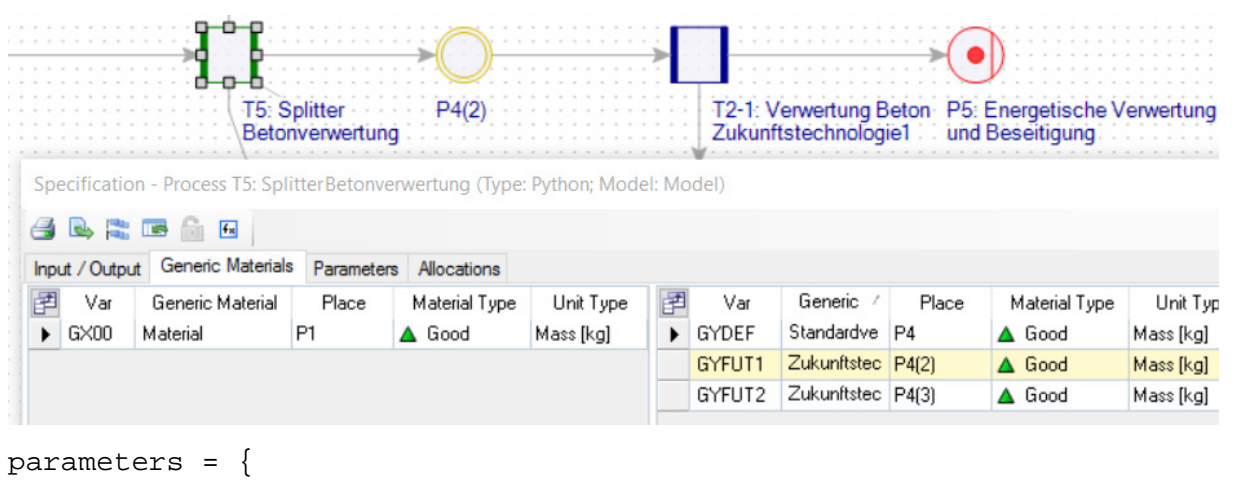

```
"Anteil Standard" : [ self.outputs.GYDEF, 1 ],
 "Anteil Zukunft1" : [ self.outputs.GYFUT1, 0 ],
 "Anteil Zukunft2" : [ self.outputs.GYFUT2, 0 ] 
} 
kartal.split_by_technology(self, parameters)
```
Über die Einträge in der "parameters"-Variable wird festgelegt, welcher Parameter ("Anteil Standard") die Aufteilung auf welches Zielmaterial ("self.outputs.GYDEF") mit welchem Default-Wert (1) steuert. Wenn kein Parameter im Rechenmodell vorhanden ist, werden im oberen Beispiel alle ank[ommenden Mat](#page-182-0)erialien in die Standard-Verwertung geleitet.

<span id="page-182-0"></span>Im Wissensspeicher ist es möglich, über Parameter-Prognosen diese Parameter entweder als Teil eines Projektes oder als eigenständiges Projekt zu definieren. Diese können dann in das Rechenmodell importiert werden. So ist es möglich, verschiedenen Szenarien im Wissensspeicher zu definieren und im Rechenmodell unabhängig voneinander zu bewerten.

Die eigentliche Verwertung/Herstellung des Materials geschieht jenseits des oben beschriebenen Verteilungsprozesses. Die Prozesse können beliebig durch die Nutzer und Nutzerinnen spezifiziert werden. Abbildung 84 zeigt eine beispielhafte Prozessspezifikation eines Verwertungsprozesses.

<span id="page-182-1"></span>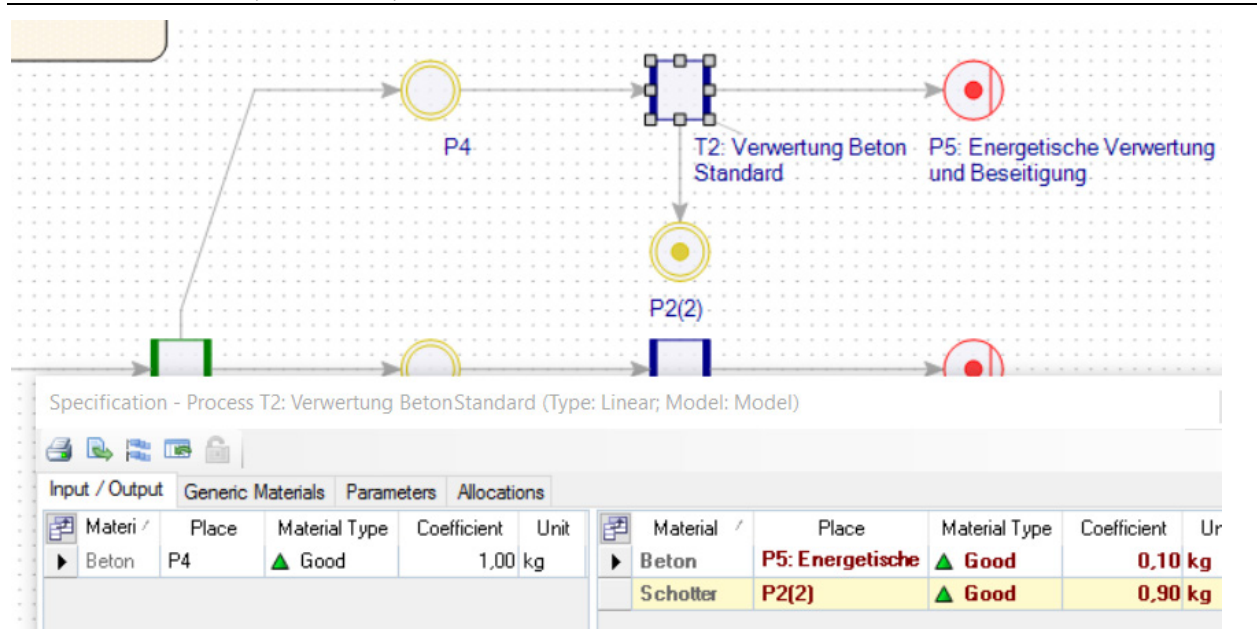

Abbildung 84: Beispielhafte Spezifikation eines Prozesses eines Verwertungsszenarios

Das Downcycling von Materialien unt[erscheidet sich](#page-183-0) nur inhaltlich von den Verwertungsszenarien, modelliert wird es mit derselben Methode (vgl. Abbildung 85).

#### <span id="page-183-0"></span>Abbildung 85: Beispielhafter Aufbau eines Downcycling-Teilnetzes

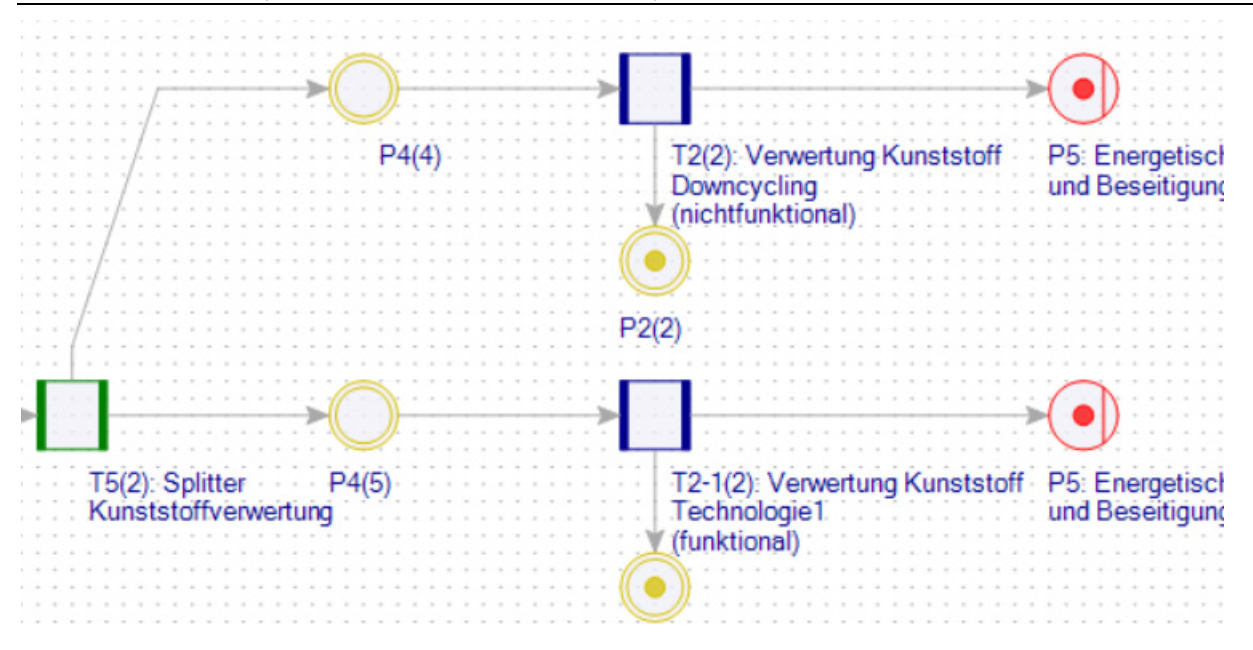

#### **1.3.3 Generisches Recycling/Herstellung**

Die Materialflüsse, die nicht explizit vom Material-Splitter in die Verwertung/Herstellungsszenarien oder in das Downcycling geleitet wurden, werden vom generischen Recycling/Herstellungsprozess verarbeitet. Diese Materialflüsse können nicht direkt im Rechenmodell modifiziert oder parametrisiert werden, stattdessen wird hierfür, wie bei den Prozessen zur Kontamination/Materialverbundverarbeitung, mit Eigenschaften gearbeitet.

<span id="page-183-1"></span>Beim generischen Recycling wird mit der Eigenschaft "Anteil Recycling", bei der generischen Herstellung mit "Anteil Recyclat" gearbeitet. "Anteil Recycling" bestimmt, wie viel Prozent jedes Materialflusses als rezykliertes Material in das Materiallager eingespeist wird. Vom Materiallager kann es als Rezyklat wieder in die Herstellung beliebiger Güter einfließen. Die verbleibenden Flussmengen werden in die energetische Verwertung geleitet bzw. aus dem Primärinput entnommen.

#### **1.3.4 Eigenschaften im Rechenmodell**

Im Vorfeld wurden Prozesse beschrieben, deren Verhalten über die Werte von Eigenschaften gesteuert werden. Im Wissensspeicher können Eigenschaften an den folgenden Stellen definiert werden (von generell zu spezifisch):

- Eigenschaftsstammdaten mit Vorgabewert: legt den Wert der Eigenschaft für alle Güter und Materialien fest, die diesen nicht in einer spezielleren Variante überschreiben.
- Güter- und Material-Stammdaten: legt den Wert für ein Gut oder Material fest.
- Güter-Bestände und -Flüsse: Wert der Eigenschaft für einen Bestand oder Fluss eines Gutes. Bei der Analyse des Gutes in die enthaltenen Materialien erhalten diese auch den Wert der Eigenschaft des Gutes.
- Materialkoeffizient[en von Gütern:](#page-183-1) Wert der Eigenschaft für die Zusammense[tzun](#page-182-1)g eines Materials eines Gutes.

Dies übersetzt sich im Rechenmodell wie folgt:

- Eigenschaftsstammdaten mit Vorgabewert
- Materialstammdaten
- Bestände und Flüsse von Gütern

Bestände und Flüsse von Materialien

Die Werte der speziellen Eigenschaften überschreiben die Werte der generellen. D.h. wenn nur der Vorgabewert einer Eigenschaft gesetzt ist, gilt dieser für alle Flüsse im Rechenmodell.

## **1.4 Material-Lager**

Im Gegensatz zum Güter-Lager, das pro Sektor definiert ist, gibt es im gesamten Rechenmodell nur ein Sektor-übergreifendes Material-Lager. D.h. rezyklierte Materialien aus einem Sektor können in einem anderen Sektor zur Herstellu[ng der Güter](#page-184-0) verwendet werden. Hier sind negative Endbestände zum Ende einer Berechnungsperiode erlaubt.

## <span id="page-184-0"></span>**2 Integration Wissensspeicher - Rechenmodell**

Ein manuelles Eintragen von Daten in das Rechenmodell ist nicht vorgesehen. Stattdessen steht in der Web-Oberfläche des Wissensspeichers ein Export von Projektdaten in ein XML-basiertes Austauschformat zur Verfügung, das in Umberto importiert werden kann. Die Verknüpfung der Daten geschieht auf zwei Ebenen: zuerst grob auf der Sektor-Ebene und innerhalb eines Sektors über die Unterscheidungsmerkmale ("Differentiator") von Flüssen und Beständen.

Im Wissensspeicher werden diese Daten zum einen direkt an den Bewegungsdaten eingetragen (Differentiator, Zu/Abfluss, etc.), zum anderen wird der Zielsektor beim Export aus dem Wissensspeicher bestimmt. Im Rechenmodell werden die Ziele der Daten aus dem Wissensspeicher in der Beschreibung der Elemente als Schlüssel:Wert-Paare hinterlegt.

Jedem Schlüssel darf pro Element nur ein Wert zugewiesen werden und die Kombination der für ein Element erlaubten Werte muss im Rechenmodell eindeutig sein. Tabelle 37 zeigt für die einzelnen Schlüssel zulässigen Werte und eine Beschreibung für ihre Anwendung.

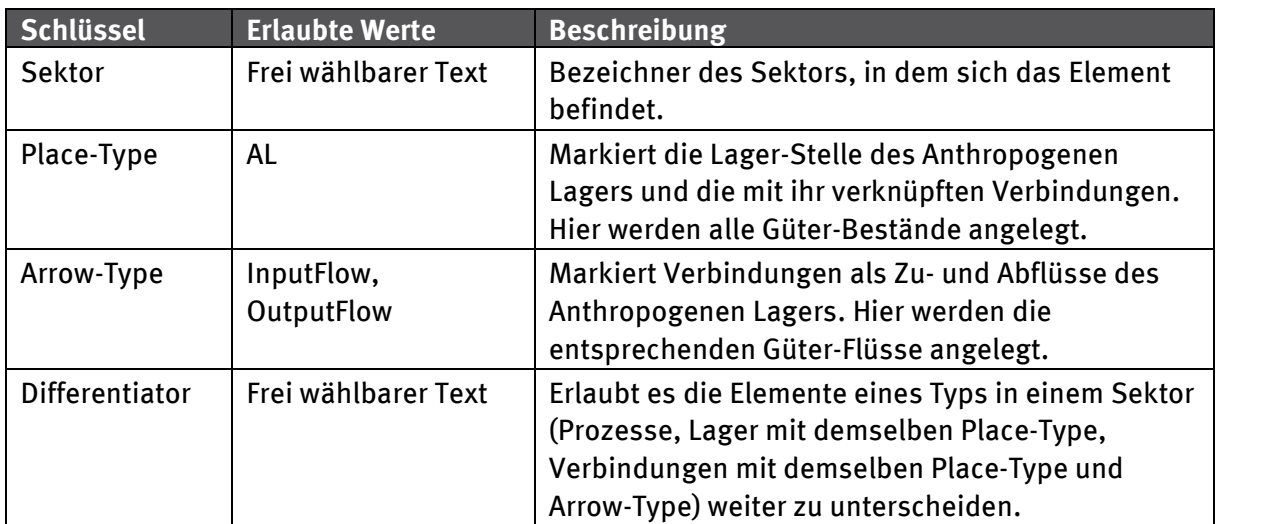

Tabelle 37: Beschreibung der Schlüssel und ihrer erlaubten Werte

In Abhängigkeit vom Typ des Elementes ist die Angabe unterschiedlicher Schlüssel notwendig (vgl. Tabelle 38

Tabelle 38: Schlüssel pro Element des Rechenmodells

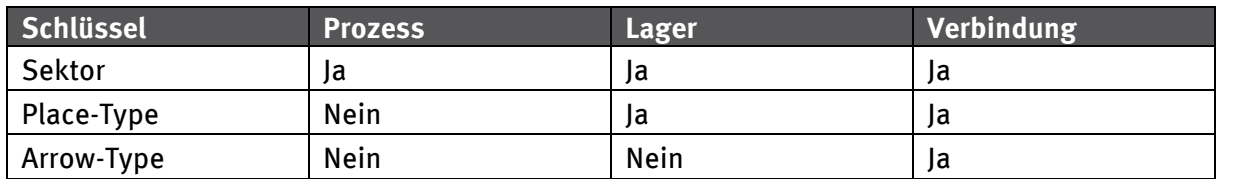

<span id="page-185-0"></span>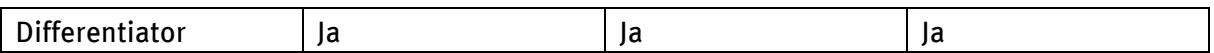

Die Schlüssel:Wert-Paare werden in den Beschreibungen der Elemente im Rechenmodell abgelegt (vgl. Abbildung 86).

Abbildung 86: Definition von Schlüssel:Wert-Paaren im Rechenmodell

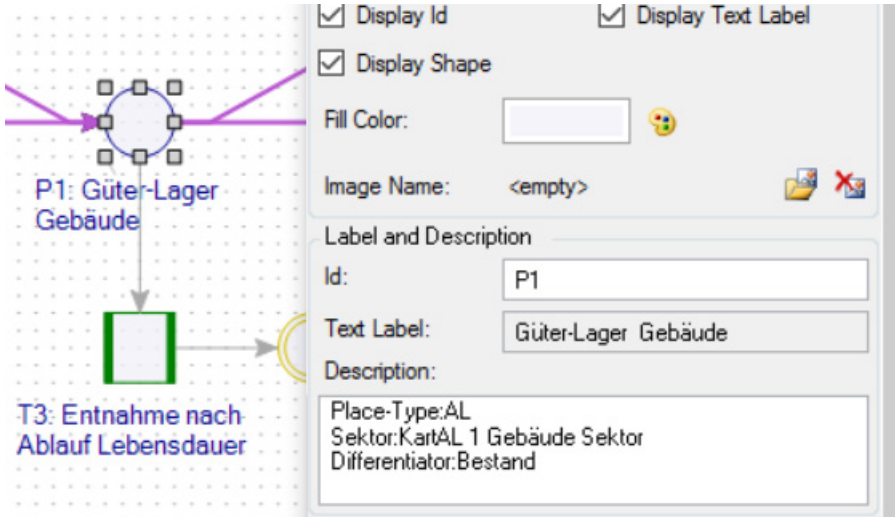

#### **2.1 Export aus dem Wissensspeicher**

Für den Import von Bewegungsdaten in das Rechenmodell müssen diese in einem XML-Austauschformat vorliegen. Dieses wird von der DyMAS-Weboberfläche über "Export to Xml" erstellt. Die folgenden Absätze geben einen Überblick über das Vorgehen, eine detaillierte Beschreibung kann dem Handbuch zum Wissensspeicher entnommen werden.

Nach der Auswahl eines oder mehrerer Projekte wird in der zweiten Eingabemaske für jedes ausgewählte Projekt der Name des Zielsektors festgelegt. Der Vorgabewert ist der jeweilige Projektname, dieser muss aber ggf. so angepasst werden, dass er dem Namen des jeweiligen Sektors im Rechenmodell entspricht. In der letzten Eingabemaske, bevor der Export gestartet wird, können die Nutzer und Nutzerinnen anhand von Güter- und Materialnamen, Güter- und Materialgruppennamen und Güter und Materialeinheiten filtern (vgl. Abbildung 87). Die generierte XML-Datei muss dann zwischengespeichert werden, um in Umberto in das Rechenmodell importiert zu werden.

#### Abbildung 87: Filterdefinition beim Export von Bewegungsdaten aus dem Wissensspeicher

Home > Project Selection > Sector Definition

### **Define Filters**

Define filter if you want to reduce the data to export. You can filter the exported data by material, good or group name and by material unit. Choose if you want to combine the filter with "And" or "Or"

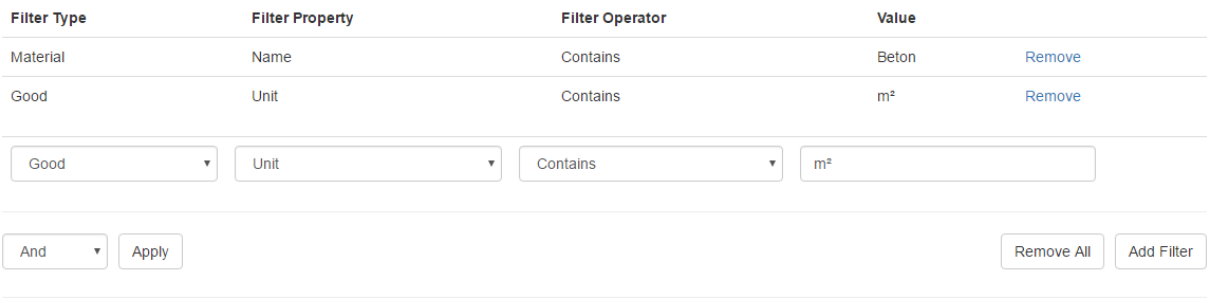

The above filters will be connected by "And" for the export, which will result in a maximum of 19 goods and 2 materials to be included

Export

## **2.2 Import in das Rechenmodell**

Die zentrale Rolle beim Import in das Rechenmodell spielt die Vorlage des Rechenmodells (Template). Diese Vorlage kann von Anwendenden angepasst und erweitert werden, um z.B. Elemente zur Aufnahme zukünftig erhobener Daten zu ergänzen oder um Fehler zu beheben. Die Vorlage sollte keine Bewegungsdaten enthalten, aber die aktuelle Version der Stammdaten vorsehen. Mit Hilfe dieser können Anwendende Prozesse modellieren, z.B. für die nicht-generische Verwertung oder Herstellung.

Abbildung 88: Dialog für den Import von Daten in das Rechenmodell

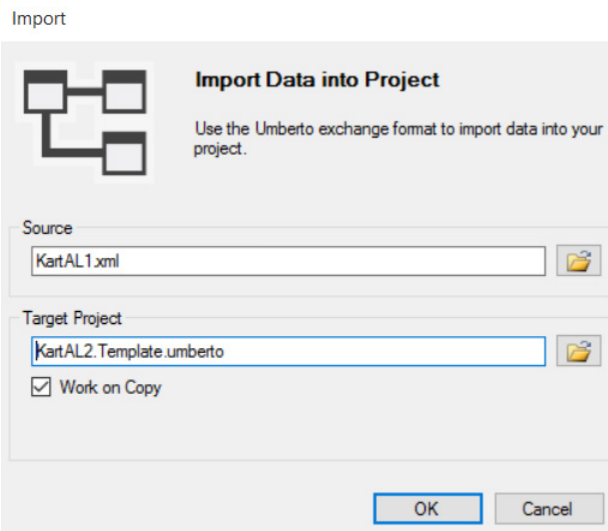

Über File | Import kann der Import von Bewegungsdaten im XML-Format (vgl. Kapitel 2.1) in eine Vorlage gestartet werden (vgl. Abbildung 88). Unter "Source" ist die XML-Datei mit den Bewegungsdaten auszuwählen, in "Target Project" ist die Datei der Rechenmodell-Vorlage zu wählen, in welche die Daten importiert werden sollen. Die Option "Work on Copy" sollte bis auf wenige Spezialfälle immer aktiviert sein, da sie sicherstellt, dass die eigentliche Vorlage unverändert bleibt und so für weitere Importe genutzt werden kann. Der Import fügt dem ausgewählten Rechenmodell immer nur Flüsse und Bestände hinzu, es werden keine bestehenden

Bewegungsdaten gelöscht. Daher ist ein Import von Bewegungsdaten in die eigentliche Vorlage unbedingt zu vermeiden.

## **2.2.1 Import Log**

Für jeden Import wird ein Log als Excel Arbeitsmappe erstellt, in dem die Ereignisse aufgeführt sind, die während des Importes aufgetreten sind. Dies umfasst Zusammenfassungen über die Anzahl der einzelnen Elemente, die importiert wurden, detaillierte Beschreibungen welche Elemente wo im Rechenmodell eingefügt wurden und welche etwaigen Warnungen und Fehler aufgetreten sind. Das Log wird im Windows Dokumente Ordner des aktuellen Benutzers abgespeichert. Für jeden Import wird hierzu ein neues Verzeichnis erstellt, dessen Name aus dem Datum, der Uhrzeit und "Project Data Import" zusammengesetzt wird. Vgl. Tabelle 39 für einen Überblick über die Spalten der Log-Datei und ihrer Beschreibungen.

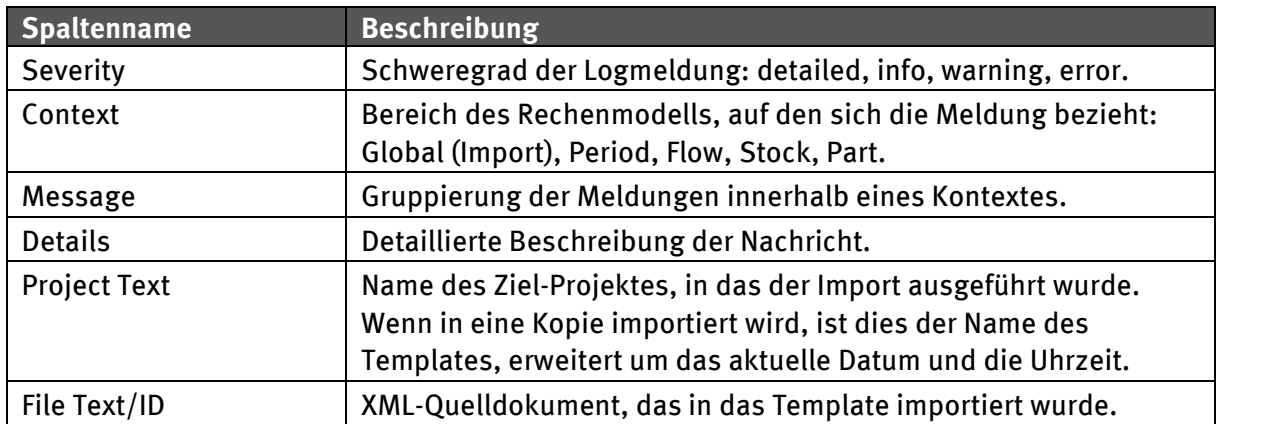

Tabelle 39: Spalten der Import Log-Datei

<span id="page-187-0"></span>Nach einem Import meldet Umberto den Ort, an dem die Log-Datei gespeichert wurde und bietet an, diese zu öffnen. Wenn keine Warnungen oder Fehler aufgetreten sind, ist es meist nicht notwendig, das Log näher zu untersuchen. In diesem Fall wird in dem Benachrichtigungs-Dialog ein Fragezeichen auf blauem Grund angezeigt. Ist eine Warnung, aber kein Fehler aufgetreten, wird stattdessen ein Ausrufezeichen auf gelben Grund angezeigt. Ist ein Fehler aufgetreten wird ein Ausrufezeichen auf rotem Grund angezeigt.

## **2.2.2 Ergebnis des Importes im Rechenmodell**

Für jedes Bezugsjahr, für das im Import Bewegungsdaten vorliegen, wird im Rechenmodell eine Periode angelegt. Eine Übersicht der vorhandenen Perioden wird in Umberto unter Tools | Periods angezeigt. Bei der Berechnung des Rechenmodells werden Flüsse und Bestände für alle definierten Perioden berechnet, so lange mindestens ein Fluss für jede Periode definiert ist.

Die importierten Flüsse und Bestände selbst können in Umberto in der Spezifikation der Verbindungen bzw. Lager eingesehen werden (vgl. Abbildung 89).

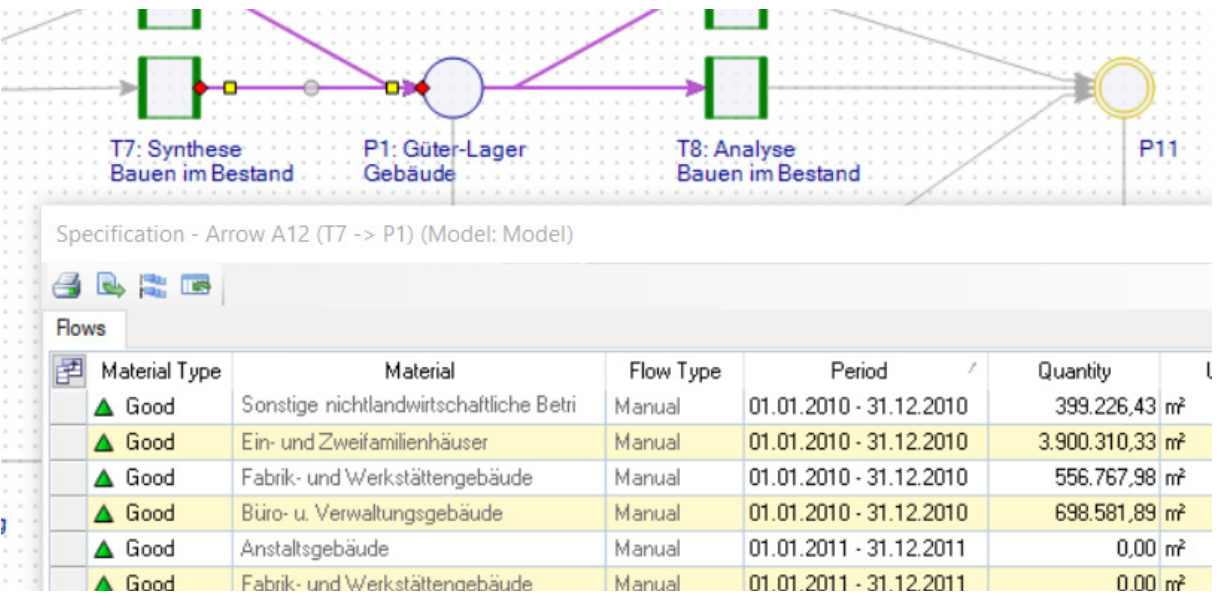

#### Abbildung 89: Spezifikation einer Verbindung zum Güter-Lager nach einem Daten Import

Über einen Doppelklick auf ein[en Fluss oder Be](#page-188-0)stand in der oben beschriebenen Spezifikation kann die genaue Zusammensetzung eingesehen werden. Im DyMAS-Kontext besteht ein Güter-Fluss immer aus einem Teil ("Part"), der über einen identifizierenden Namen und einer Menge nebst Einheit verfügt. Die Menge des Teils entspricht immer der Menge des Flusses. Güter-Bestände bestehen direkt nach dem Import auch aus genau einem Teilbestand. Nach der Berechnung besteht ein Güteroder Material-Bestand im Allgemeinen aber aus mehreren Teilen, deren Mengensumme die Bestandsmenge ergibt.

<span id="page-188-0"></span>Abbildung 90: Übersicht über alle Teilflüsse, deren Eigenschaften und Komponenten

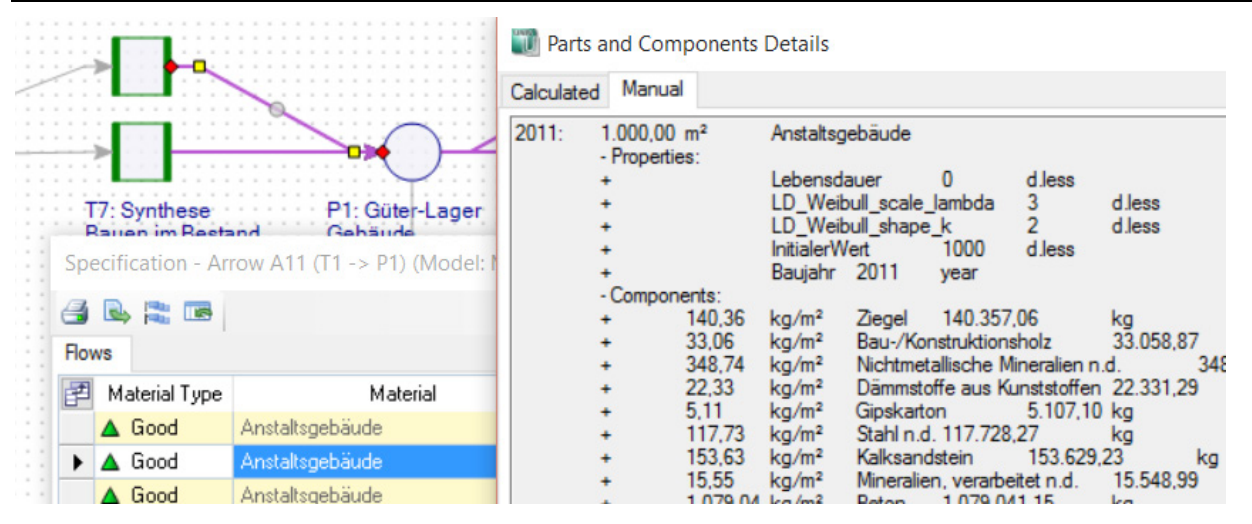

Jeder Teilfluss und Teilbestand kann über Eigenschaften und Materialkomponenten verfügen (vgl. Abbildung 90). Die Komponenten können selbst auch wieder über Eigenschaften verfügen, wenn diese entsprechend im Wissensspeicher definiert wurden.

## **3 [Bere](#page-189-0)chnung**

Die Berechnung des DyMAS-Rechenmodells erstellt anhand der Prozessspezifikationen aus den bekannten Flüssen und Beständen weitere Güter- und Material-Flüsse und Bestände für die gegebenen Bezugsjahre ("Perioden"). Die Rechenrichtung ist nicht durch die Ausrichtung der Verbindungen zwischen Lagern und Prozessen festgelegt, sondern ergibt sich aus der Verarbeitung der bekannten Flüsse durch die Prozesse (vgl. Abbildung 91).

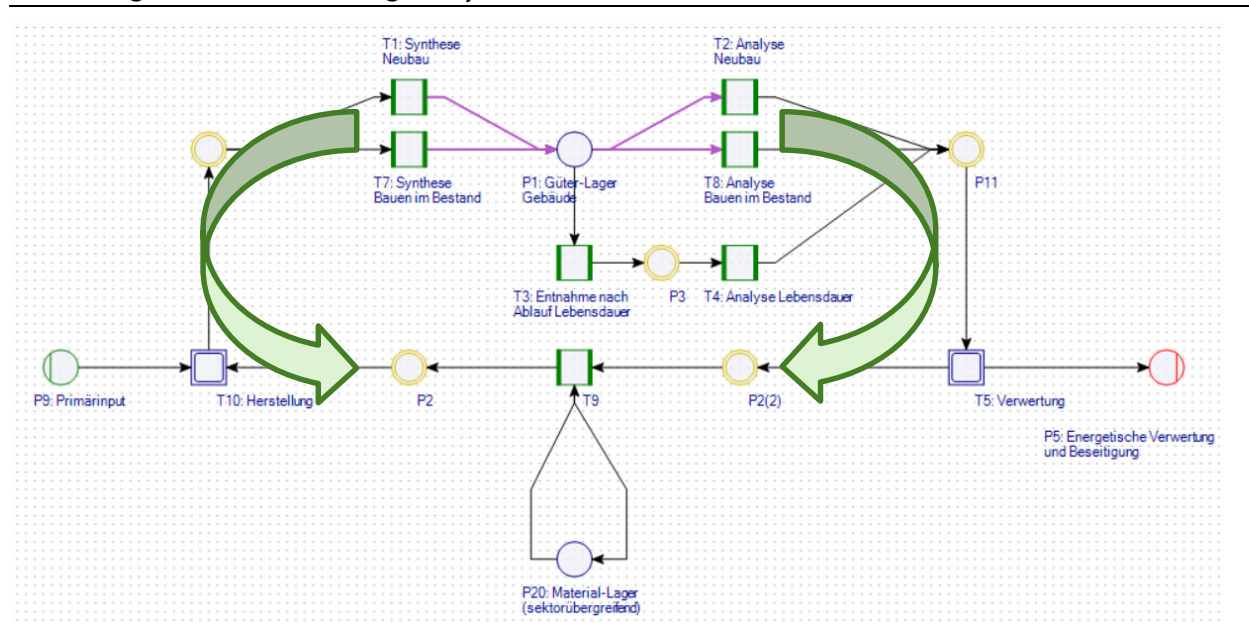

#### <span id="page-189-0"></span>Abbildung 91: Rechenrichtung im DyMAS-Rechenmodell

Die Berechnung der Flüsse und Bestände, wird in Umberto über Calculation | Total Flows gestartet. Die darauf aufbauenden Berechnungen von Life Cycle Inventories (LCI) oder deren Bewertungen (LCIA) sind nicht Ziel des DyMAS-Rechenmodelles und werden nicht unterstützt.

#### **3.1 Prognosenrechnung**

Werden Prognosedaten mit Bewegungsdaten für mehrere Bezugsjahre aus dem Wissensspeicher importiert, dann wird für jedes Jahr des Betrachtungszeitraumes eine Periode im Rechenmodell angelegt. Liegen die Bewegungsdaten im Wissensspeicher nicht in einem 1-Jahresintervall vor, so werden diese beim Export in das XML-Austauschformat automatisch interpoliert.

Bei der "Total Flows"-Berechnung werden immer alle vorhandenen Perioden berechnet. Die Berechnung einer Prognosen Berechnung wird also genauso gestartet wie die Berechnung v[on Date](#page-177-0)n aus einem Bezugsjahr. Es muss aber mindestens ein Güterfluss pro Jahr vorhanden sein, ansonsten wird die Berechnung mit einem Fehler abgebrochen.

Im Gegensatz zu den Bewegungsdaten werden die Parameterprognosen nicht schon beim Import interpoliert, sondern zum Zeitpunkt der Berechnung. Dies erlaubt es die original Parameter am entsprechenden Prozess im Rechenmodell für Vergleichsrechnungen zu editieren.

#### **3.2 Berechnungslog**

Ist bei der Berechnung eine Warnung oder ein Fehler aufgetreten, so wird das Berechnungslog nach dem Ende der Berechnung automatisch angezeigt. Manuell kann das Log über Calculation | Show Calculation Log geöffnet werden.

#### Abbildung 92: Auszug aus dem Berechnungslog

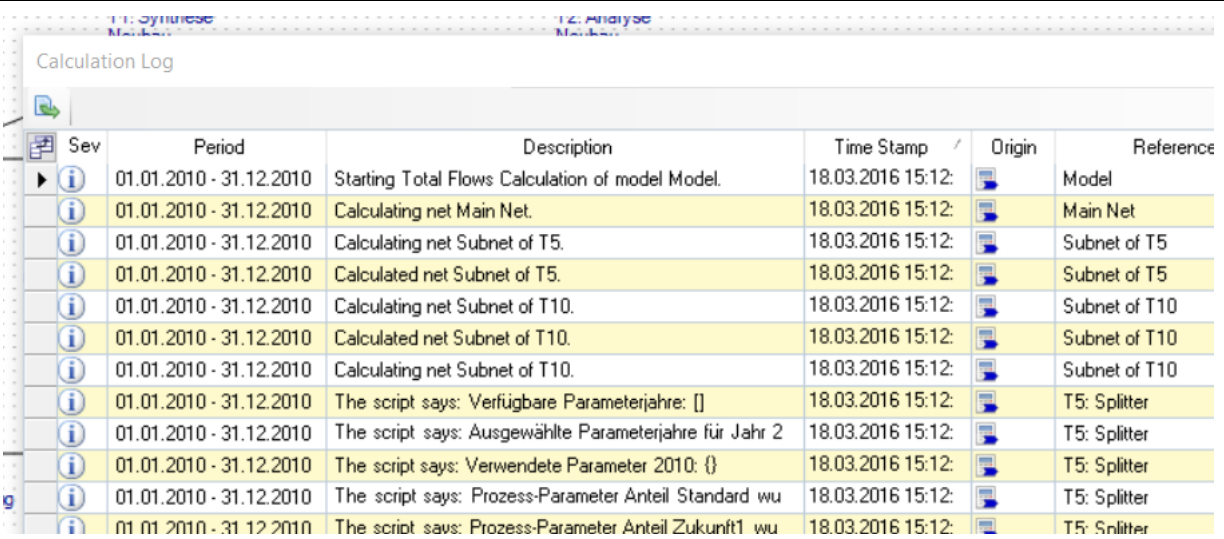

In den folgenden Absätzen wird auf die wichtigsten Logmeldungen der Berechnung eingegangen.

#### <span id="page-190-0"></span>**3.2.1 Nullflüsse**

"Kein Gut-Fluss zur Synthese/Analyse vorhanden, erzeuge Null-Fluss."

Die Lager, die das Anthropogene Lager (Güter-Lager und damit verbundene Synthese/Analyse-Prozesse) mit der Herstellung und Verwertung verbinden, sammeln die Güter-Flüsse und leiten sie in die entsprechenden Teilnetze weiter. Damit die Verbindungs-Lager (vgl. Abbildung 93, P10 und P11) die Güter-Flüsse gesammelt weitergeben können, müssen alle Verbindungen vom Anthropogenen Lager zum Lager berechnet worden sein.

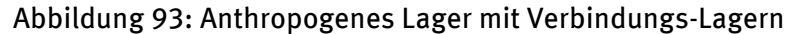

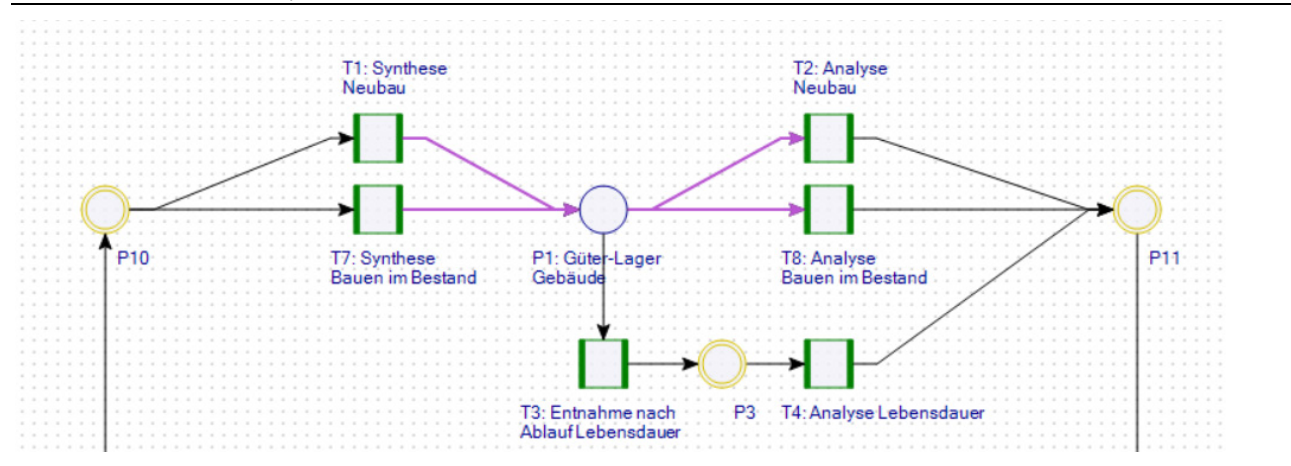

Liegt an einem der Synthese/Analyse-Prozesse kein Güter Fluss an, weil z.B. für das aktuelle Bezugsjahr keine Daten hierfür im Wissensspeicher vorliegen, dann würde der Prozess keine Material-Flüsse berechnen können. Damit die Verbindungslager aber auch in diesem Fall berechnet werden können, muss der Prozess einen Nullfluss erzeugen. Dieser verändert die Ergebnisse nicht, sondern wird nur benötigt um die Berechenbarkeit des Rechenmodells sicherzustellen.

#### **3.2.2 Güterentnahme basierend auf Lebensdauer**

"Kein Bestand zum Analysieren der Lebensdauer gefunden."

"An keinem Bestand konnten Angaben zur Lebensdauer gefunden werden."

Wenn kein Teilbestand für die Entnahme basierend auf der Lebensdauer gefunden wurde, wird auch vom Entnahme-Prozess ein Leerfluss erzeugt, um ein Berechnen des Verbindungsla[gers zu](#page-190-0)  ermöglichen.

"Weibull CDF ist nicht größer als 0, kein Bestand zu entnehmen für Parameter shape, scale, years since construction"

Wenn die Berechnung der kumulierten Weibull-Verteilung ("CDF") für die gegebenen Parameter shape, scale und das Alter des Teilbestandes keinen Wert größer als Null liefert, so bricht die Berechnung der Entnahme für diesen Teilbestand ab, die obige Logmeldung wird ausgegeben und es wird ein Nullfluss erzeugt.

#### **3.2.3 Materiallagerverwaltung**

"Prozessberechnung der Materiallagerverwaltung ist nur möglich, wenn Zuflüsse aus der Verwertung und Abflüsse in die Herstellung vorliegen. Prozess wird später noch einmal berechnet."

[Um entscheide](#page-191-0)n zu können, welche Materialmengen aus dem Materiallager entnommen, bzw. in dieses eingeleitet werden müssen, benötigt der Prozess sowohl Zuflüsse aus der Verwertung, als auch Abflüsse in die Herstellung (vgl. Abbildung 94, T9). Wenn der Prozess beim zweiten Versuch erfolgreich berechnet werden konnte, wird die Warnung wieder aus dem Berechnungslog entfernt. D.h. wenn sie im Log zu finden ist, dann ist ein Berechnungsfehler in einem anderen Teil des Rechenmodells aufgetreten. Die obige Meldung ist dann nur das Symptom eines anderen Problems.

#### Abbildung 94: Materiallagerverwaltung

<span id="page-191-0"></span>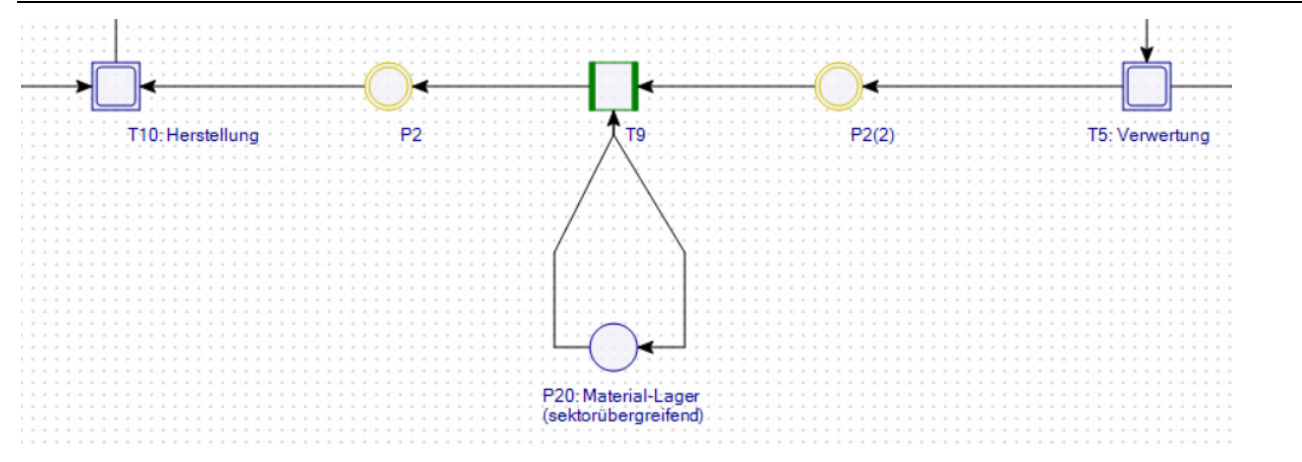

#### **3.2.4 Flussaufspaltung anhand von Eigenschaften**

"<*Material*>: Quelle von Eigenschaft <*Eigenschaft*> mit Wert <*Wert*> des Bestandteils <*Name des Teilbestandes*> ist: <*Quelle des Eigenschaftswertes*>"

Im Rechenmodell werden Flüssen an mehreren Stellen anhand von Eigenschaftswerten aufgespalten, z.B. beim generischen Recycling oder beim Prozess zur Kontaminationsbehandlung. In all diesen Fällen wird die obige Logmeldung erzeugt, die es erlaubt, die Berechnungsergebnisse nachzuvollziehen. Die Platzhalter in spitzen Klammern werden mit den konkreten Daten ersetzt. Von besonderem Interesse ist hier die Quelle des Eigenschaftswertes, die im letzten Platzhalter eingesetzt wird. Vgl. Tabelle 40 für eine Liste der möglichen Eigenschaftsquellen und ihren Beschreibungen. Es wird hier immer der lokale Wert dem globalen vorgezogen.

#### Tabelle 40: Eigenschaftsquellen und ihre Beschreibungen

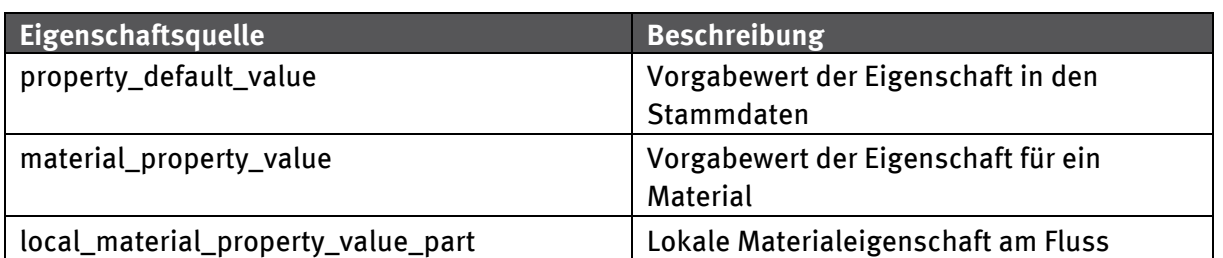

#### **3.2.5 Herstellungs-/Verwertungsszenarien anhand von Parametern**

<span id="page-192-0"></span>"Verfügbare Parameterjahre: <*Jahre für die Parameter vorliegen*>"

"Ausgewählte Parameterjahre für Jahr <*aktuelles Jahr*>: <*nächst kleineres Jahr*> < <*nächst größeres Jahr*>"

Die Splitter-Prozesse in den Herstellungs- und Verwertungsteilnetzen werden mit Parametern gesteuert, die aus dem Wissensspeicher importiert werden können. Die obigen Logmeldungen geben die Parameter wieder, die zum Zeitpunkt der Berechnung vorliegen.

"Parameter interpoliert: <*Parameter*>. <*nächst kleineres Jahr*>:<*Wert im nächst kleineren Jahr*> - <*nächst größeres Jahr*>:<*Wert im nächst größerem Jahr*> -> <*aktuelles Jahr*>:<*interpolierter Wert*>"

Wenn für das aktuelle Jahr kein Parameterwert vorliegt, dann wird dieser aus den Werten für das nächst kleinere und das nächst größere Jahr interpoliert.

"Verwendete Parameter <*Name*>: <*Wert*>"

Diese Logmeldung gibt für jeden Parameter den für die Berechnung verwendeten Wert aus.

"Prozess-Parameter <*Name*> wurde nicht gefunden. Verwende <*Default-Wert*>."

Wurde kein Parameter gefunden, weil z.B. keine Parameter-Prognosedaten importiert wurden, wird auf den Default-Wert aus der Skript-Spezifikation des Prozesses zurückg[egriffen \(vgl](#page-192-1). Kapitel 1.3.2).

#### **3.2.6 Allgemeine Berechnungsmeldungen**

```
"The sum of all reference total flows is 0.0. Manual flow missing? (2 af-
fected expense allocations)"
```
Da für das DyMAS-Rechenmodelle nur die Fluss- und Bestandsmengen von Interesse sind, kann diese Warnung, die sich auf die LCI-Berechnung bezieht, ignoriert werden.

"Process calculation failed: Python error: Traceback (most recent call last)…"

Diese Meldung besagt, dass ein schwerwiegender Fehler in der Berechnung eines Prozesses aufgetreten ist. Nach der obigen allgemeinen Meldung folgt noch eine genaue Beschreibung des speziellen Fehlers, der aufgetreten ist. Die Behandlung dieser Logmeldungen ist in den allermeisten Fällen nicht möglich, da sie ein genaueres Verständnis der Berechnung und der Spezifikation der Prozesse in der Skriptsprache Python erfordert.

#### **3.3 Auswertung der Berechnungsergebnisse**

Nach dem Import von Daten aus dem Wissensspeicher (vgl. Kapitel 2) und deren Berechnung (vgl. Kapitel 3) stehen die Ergebnisse der Berechnung im Rechenmodell bereit. Für eine erste Validierung der Ergebnisse ist die Betrachtung der Ergebnisse im Rechenmodell empfehlenswert. Für weiterführende Analysen, wie z.B. das Erstellen von Reports kann auf den Inventory Export von

Umberto zurückgegriffen werden. Dieser exportiert sämtliche Flüsse und Bestände, nach Gütern aggregiert und nach Materialien disaggregiert, in ein Microsoft Excel-Dokument.

## **3.3.1 Auswertung im Rechenmodell**

Die sichtbare Veränderung am Rechenmodell durch die Berechnung ist die Farbe der Verbindungen. Verbindungen mit importierten Flüssen ("manuelle Flüsse") sind Magenta eingefärbt. Leere, unberechnete Verbindungen sind grau und werden nach ihrer Berechnung in schwarz angezeigt. Über die Farbe der Verbindungen ist damit eine schnelle Sichtkontrolle möglich, um festzustellen welche Teile des Rechenmodells berechnet wurden und welche nicht.

## **3.3.1.1 Berechnete Flüsse und Bestände**

In den als berechnet markierten Verbindungen und den mit ihnen verbundenen Lagern werden im Rechenmodell die berechneten Mengen der Flüsse und Bestände, sowie deren Zusammensetzungen und Eigenschaften pro Element des Rechenmodells angezeigt. Hierfür wird zuerst das Element (Verbindung oder Lager) ausgewählt, um im Spezifikationsfenster die Flüsse oder Bestände angezeigt zu bekommen.

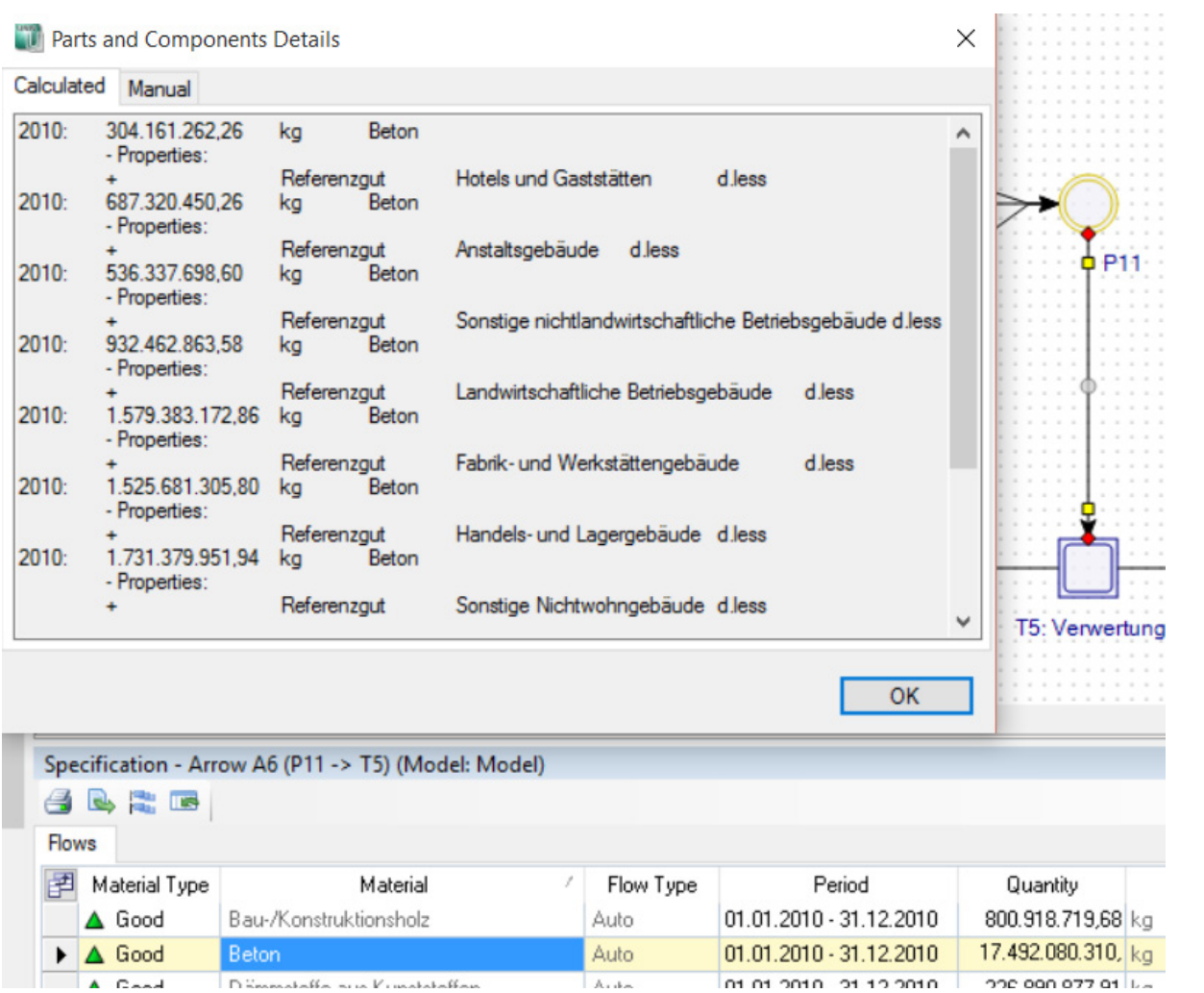

#### Abbildung 95: Zusammensetzung des Beton-Flusses in das Verwertungsteilnetz

Für jeden einzelnen Eintrag in der Liste der Flüsse oder Bestände kann nun per Doppelklick die Zusammensetzung angezeigt werden. Diese wird in einem neuen Fenster geöffnet (vgl. Abbildung

95). Der Text der Detailansicht ist über Tabulatoren eingerückt und kann daher gut über die Windows-Zwischenablage in eine Microsoft Excel Arbeitsmappe eingefügt werden.

Da der Ursprung eines Materialflusses als Eigenschaft mitgeführt wird ("Referenzgut"), setzen sich die meisten Flüsse außerhalb des Anthropogenen Lagers aus einer Vielzahl von Teilflüssen zusammen. Die Summe der Teilflüsse und –bestände ergibt die Menge der Gesamtflüsse und Bestände, die im Spezifikationsfenster angezeigt werden. Des Weiteren kann jeder Teilfluss und – bestand über eigene Eigenschaften wie z.B. Recyclingquote oder Lebensdauer verfügen.

## **3.3.1.2 Sankey-Diagramm**

Während die Fluss- und Bestandsspezifikation und die Ansicht ihrer Zusammensetzungen einen detaillierten Blick auf Ausschnitte der Berechnungsergebnisse erlaubt, kann die Sankey-Darstellung genutzt werden, um einen visuellen Überblick über die berechneten Flussmengen zu erhalten (vgl. Abbildung 96).

Zu beachten ist hierbei, dass an der Grenze des Anthropogenen Lagers ein Wechsel des Einheitentyps vorliegt. Außerhalb des Anthropogenen Lagers fließen nur Massenflüsse in kg, während innerhalb des Anthropogenen Lagers Güter mit spezifischen Einheitentypen (wie z.B. Fläche) fließen. Wenn in den Sankey-Optionen ("Scaling of Sankey Diagram") Masse und andere Einheitentypen gleichzeitig aktiviert sind, so ist darauf zu achten, dass die Breiten der Flüsse an der Grenze des Anthropogenen Lagers nicht direkt vergleichbar sind.

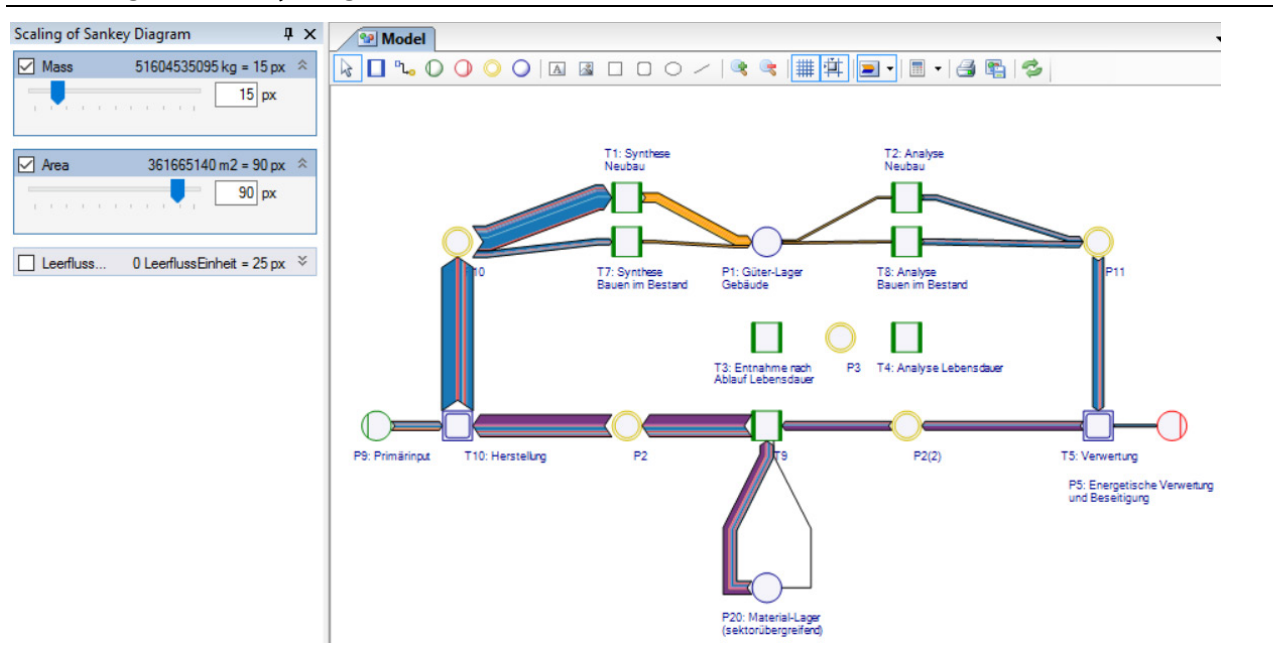

Abbildung 96: Sankey-Diagramm des berechneten Rechenmodells

#### **3.3.2 Export der Ergebnisse**

Nach der Berechnung des Rechenmodells wird die Inventuransicht ("Inventories") aller Flüsse an den Systemgrenzen angezeigt. Über Export Data | Export Inventory Data kann hier der Export aller Flussund Bestandsdaten gestartet werden.

Die Daten werden von Umberto in eine Vorlage mit dem Namen

"InventoryDataTemplate.xlsx" exportiert. Die mit Umberto ausgelieferte Version dieser Vorlage beinhaltet nur 2 Arbeitsblätter für die aggregierten Flüsse und Bestände. Damit auch die disaggregierten Daten und ihre Eigenschaften exportiert werden, muss die DyMAS-spezifische Version der Vorlage in den Ordner "Umberto NXT Universal\ExportTemplates" kopiert

werden. Vorlagen in diesem Ordner werden von Umberto bevorzugt behandelt, ein Überschreiben der ausgelieferten Version der Vorlage im Umberto-Installationsordner ist daher nicht erforderlich.

## **3.3.2.1 Formatdefinition**

Tabelle 41 listet die Arbeitsblätter in der DyMAS Export Vorlage und eine Beschreibung ihrer Funktion auf. Wenn Modifikationen an der Vorlage durchgeführt werden, ist darauf zu achten, dass die hier aufgeführten Arbeitsblätter mit diesen Namen und der vorgegebenen Struktur erhalten bleiben.

<span id="page-195-0"></span>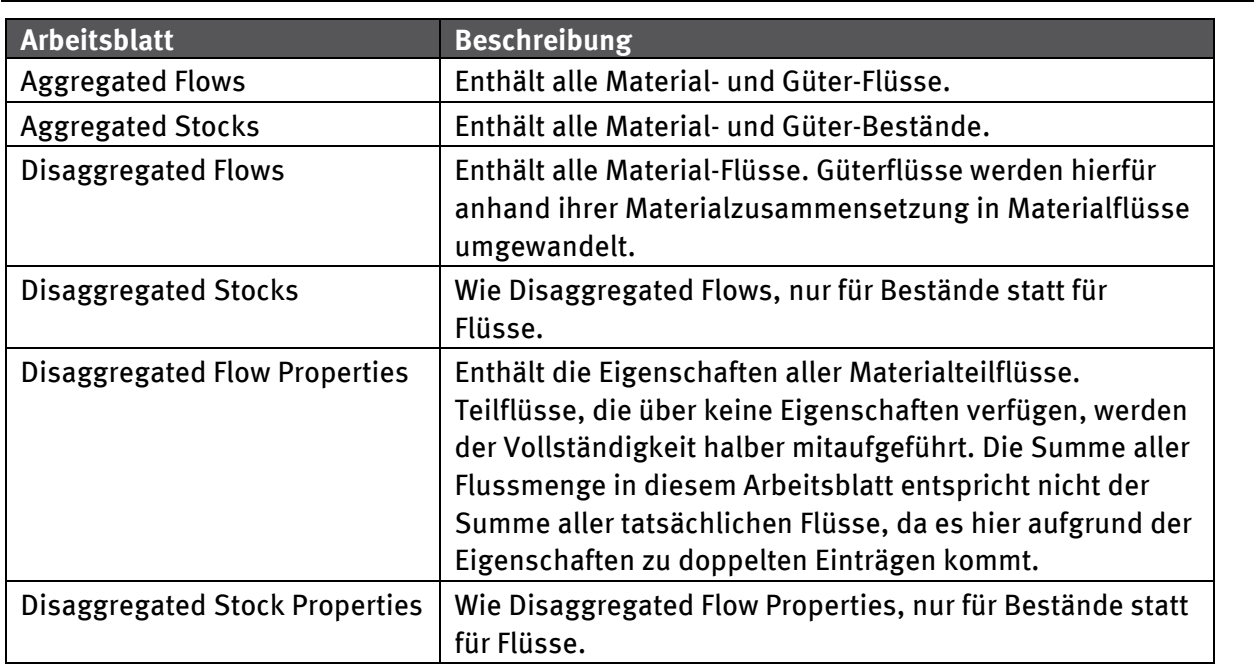

Tabelle 41: Arbeitsblätter des Inventory Exportes

Im Folgenden werden die Spalten der Export Vorlage näher erläutert (vgl. Tabelle 42).

Tabelle 42: Spaltendefinition der Ergebnis Exporte

| <b>Name</b>            | <b>Arbeitsblatt</b>               | <b>Beschreibung</b>                                          |
|------------------------|-----------------------------------|--------------------------------------------------------------|
| From                   | Fluss (Alle)                      | Startelement der Verbindung                                  |
| Arrow                  | Fluss (Alle)                      | Verbindung des Flusses                                       |
| To                     | Fluss (Alle)                      | Endelement der Verbindung                                    |
| Place                  | Bestand (Alle)                    | Lager des Bestandes                                          |
| <b>Material</b>        | Alle                              | Material oder Gut des Flusses oder<br><b>Bestandes</b>       |
| <b>Material Type</b>   | Alle                              | Im DyMAS Kontext immer "Good"                                |
| <b>Material Group</b>  | Alle                              | <b>Gruppe des Materials</b>                                  |
| Source                 | Disaggregated                     | Bezeichner des Teilflusses oder -bestandes                   |
| <b>Parent Material</b> | Disaggregated                     | Im DyMAS Kontext leer                                        |
| <b>Flow Type</b>       | Fluss (Alle)                      | Eingehender oder ausgehender Fluss<br>(ln/Out)               |
| <b>Stock Material</b>  | <b>Bestand</b><br>(Disaggregated) | Enthält das Gut, aus dem das Material<br>disaggregiert wurde |
| <b>Flow Material</b>   | Fluss (Disaggregated)             | Enthält das Gut, aus dem das Material<br>disaggregiert wurde |

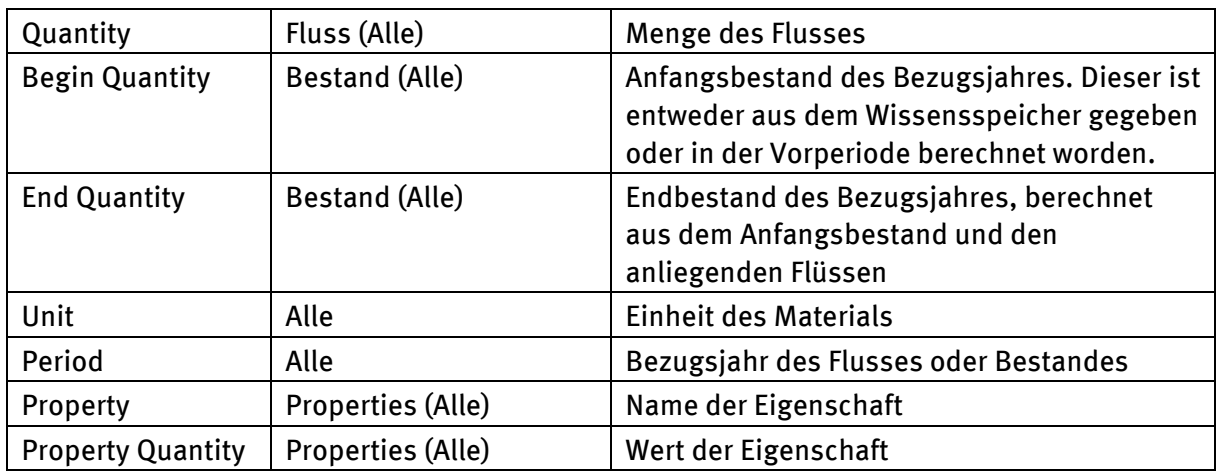

## **3.4 Erweiterung des Rechenmodells**

<span id="page-196-0"></span>Der generische Aufbau des Rechenmodells erlaubt es auch nach Abschluss der Entwicklungsphase Änderungen und Erweiterungen vorzunehmen. Dies kann sich von der speziellen oder generellen Ergänzung von Herstellungs- und Verwertungsprozessen bis zum Erweitern des Rechenmodells um neue Sektoren erstrecken.

Wenn ein inhaltlich neues Projekt im Wissensspeicher vorliegt und berechnet werden soll, muss die Vorlage in zweierlei Hinsicht erweitert werden: die neuen Stammdaten müssen importiert werden und es müssen Elemente zur Aufnahme der Daten angelegt werden. Die folgenden Abschnitte erläutern das jeweilige Vorgehen.

## **3.4.1 Stammdaten**

Wurden im Wissensspeicher Stammdaten editiert, die in der Vorlage genutzt werden, so müssen diese auch in der Vorlage angepasst werden. Ansonsten kommt es beim Import und der Berechnung zu Abweichungen, die ggf. gravierende inhaltliche Fehler zur Folge haben. Die Anpassung kann manuell durchgeführt werden, in dem im Project Explorer nach den Materialien gesucht wird und diese dann im Property Editor entsprechend angepasst werden.

Wenn für das neue Projekt neue Stammdaten angelegt wurden, können diese in die Vorlage für Importe in das Rechenmodell importiert werden. Dies ist nicht immer nötig, sondern nur, wenn diese neuen Stammdaten in manuell angelegten Prozessen (wie z.B. in Verwertungsszenarien) genutzt werden sollen. Für den Import von Bewegungsdaten ist dies nicht erforderlich, hierbei werden neue Stammdaten automatisch mitimportiert.

Die Stammdaten können mittels "Export to XML" im Master Data Bereich der Web-Oberfläche des Wissensspeichers exportiert werden. Der Stammdaten-Import wird ähnlich wie der Bewegungsdaten-Import in Umberto über File | Import gestartet. Als Quelle (Source) muss nun die aus dem Wissensspeicher exportierte XML-Datei ausgewählt werden, als Ziel (Target Project" die Vorlagen-Datei, die angepasst werden soll. Es wird empfohlen, die Option "Work on copy" weiterhin aktiviert zu lassen und das neu angelegte Umberto-Projekt nach eine Überprüfung des Importes mit einem sprechenden Namen zu versehen und dann als neue Vorlage für folgende Bewegungsdaten-Importe zu nutzen.

## **3.4.2 Bewegungsdaten**

Um Bewegungsdaten aus einem neuen Projektkontext in das Rechenmodell importieren zu können, muss das Modell um Elemente erweitert werden, die diese Flüsse und Bestände aufnehmen können. Hierfür empfiehlt es sich einen in der Vorlage existierenden Sektor mit allen Prozessen und Lagern über die Windows-Zwischenablage in die Vorlage zu kopieren.

## **3.4.2.1 Sektor ergänzen**

Um den Aufwand für manuelle Korrekturen möglichst gering zu halten, bietet es sich an für das Kopieren einen Sektor als Quelle auszuwählen, der von der Struktur her dem neuen Sektor möglichst nahe kommt. D.h. die Anzahl der Synthese- und Analyse-Prozesse und die Struktur der Herstellungsund Verwertungs-Teilnetze kommen denen des neuen Sektors möglichst nahe.

Der neue Sektor wird durch das Kopieren eines bestehenden Sektors angelegt. Hierzu werden alle Elemente des bestehenden Sektors mit der Maus markiert, in die Windows-Zwischenablage kopiert (Edit | Copy) und direkt wieder in das Rechenmodell hinein kopiert (Edit | Paste). Nach dem Einfügen sind die neuen Elemente ausgewählt und sollten gleich an die gewünschte Stelle im Rechenmodell verschoben werden. Die Text-Label der kopierten Elemente können nun an den inhaltlichen Kontext des neuen Sektors angepasst werden.

## **3.4.2.2 Konfiguration des neuen Sektors**

Nach dem Einfügen einer Kopie eines bestehenden Sektors muss diese Kopie noch angepasst werden, damit die neuen Bewegungsdaten importiert werden können. Zurzeit enthält das Rechenmodell drei duplizierte Lager: Primärinput, Energetische Verwertung und das Sektor übergreifende Materiallager. D.h. alle Sektoren nutzen dieselben drei Lager. Bei dem Kopieren eines Sektors über die Windows-Zwischenablage geht die Information über duplizierte Lager verloren.

Nach dem Kopieren des Sektors müssen daher die oben genannten Lager noch einmal über deren Kontextmenü und "Duplicate" dupliziert werden. Umberto fügt daraufhin ein Duplikat in das Rechenmodell ein[, da](#page-197-0)s durch die farbliche Füllung als Duplikat des Ursprunglagers zu erkennen ist (vgl. Abbildung 97).

#### <span id="page-197-1"></span>Abbildung 97: Dupliziertes Lager

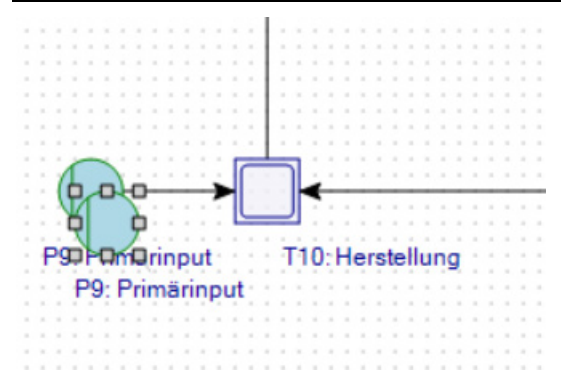

<span id="page-197-0"></span>Das frisch duplizierte Lager muss dann in die Nähe des entsprechenden Lagers im kopierten Sektor verschoben werden (vgl. Abbildung 98).

#### Abbildung 98: Vorbereitung der Reparatur der kopierten Lager

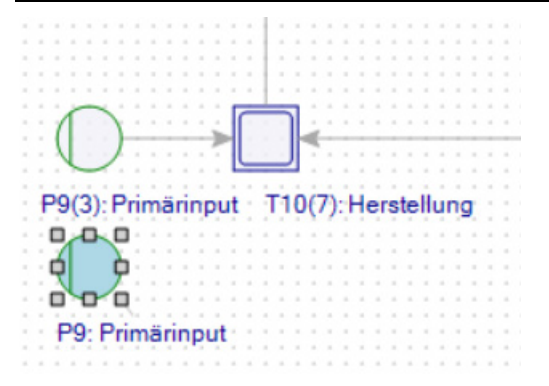

Das kopierte Lager wird nun mit gedrückter Maustaste auf das duplizierte Lager geschoben, um ein Zusammenfassen der beiden Elemente zu initiieren (vgl. Abbildung 99).

Abbildung 99: Zusammenfügen des kopierten Lagers mit dem duplizierten Lager

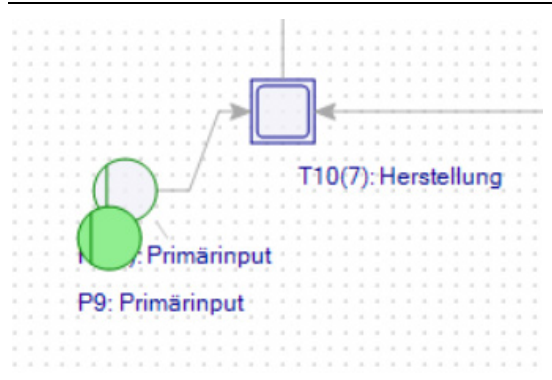

Nach dem Zusammenfassen ist das Lager im kopierten Sektor nun auch ein Duplikat des global genutzten Lagers (vgl. Abbildung 100). Diese Operation ist für die andern duplizierten Lager zu wiederholen.

Abbildung 100: Lager in der Sektor-Kopie als dupliziertes Lager

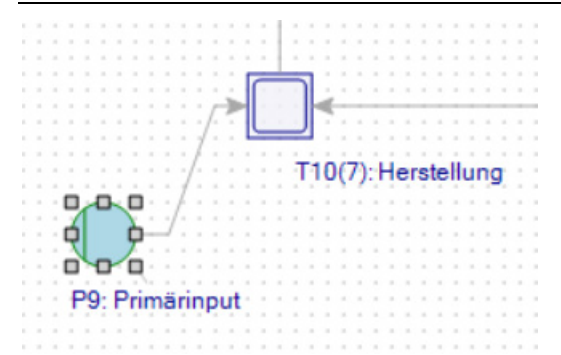

Damit beim Import die Bewegungsdaten des neuen Projektes in den neuen Teil des Rechenmodells geschrieben werden können, müssen die Schlüssel:Wert-Paare (vgl. Kapitel 2) in den Beschreibungen der Elemente des Anthropogenen Lagers angepasst werden. B[eim](#page-197-1) eigentlichen Lager-Element des anthropogenen Lagers muss der Wert des "Sektor" Schlüssels angepasst werden. Bei den mit dem Lager-Element verbundenen Verbindungen muss der "Sektor" und der "Differentiator" Schlüssel angepasst werden.

Die Spezifikation der Synthese- und Analyse-Prozesse muss nun an die Einheiten der neuen Güter angepasst werden. Bei den Synthese-Prozessen muss der Einheitentyp des generischen Outputs "GY00", bei den Analyse-Prozessen der Einheitentyp des Inputs "GX00" angepasst werden. Der neue

Einheitentyp ergibt sich aus den Gütern des neuen Projektes. Werden weitere Synthese- oder Analyse-Prozesse benötigt, kann ein bestehender Prozess kopiert werden. Hierbei werden die verbundenen Lager mitkopiert. Diese müssen dann mit den originalen Lagern zusammengefügt werden (vgl. Anfang Kapitel 3.4.2.2).

#### **3.4.3 Herstellungs-/Verwertungsszenarien**

Da die Verteilung der Flüsse an spezifische Herstellungs-/Verwertungsszenarien anhand der Materialien entschieden wird, ist nur die Definition eines Szenarios pro Material möglich. Soll ein weiteres Material behandelt werden, so ist die Spezifikation des "Material-Splitters" im entsprechenden Subnetz zu erweitern.

Input und Output für das gewünschte Material müssen über "Add" hinzugefügt werden (vgl. Abbildung 101). Beide Einträge sollten dieselbe Zahl im Variablennamen verwenden, z.B. X02 und Y02. In der Spezifikation muss nun ein weiterer "transfer\_variable" Aufruf mit den neuen Variablennamen ergänzt werden, z.B. kartal.transfer\_variable(self.inputs.X02, self.outputs.Y02). Die Spezifikation kann über "Edit User Defined Function" (fx Symbol) geöffnet werden.

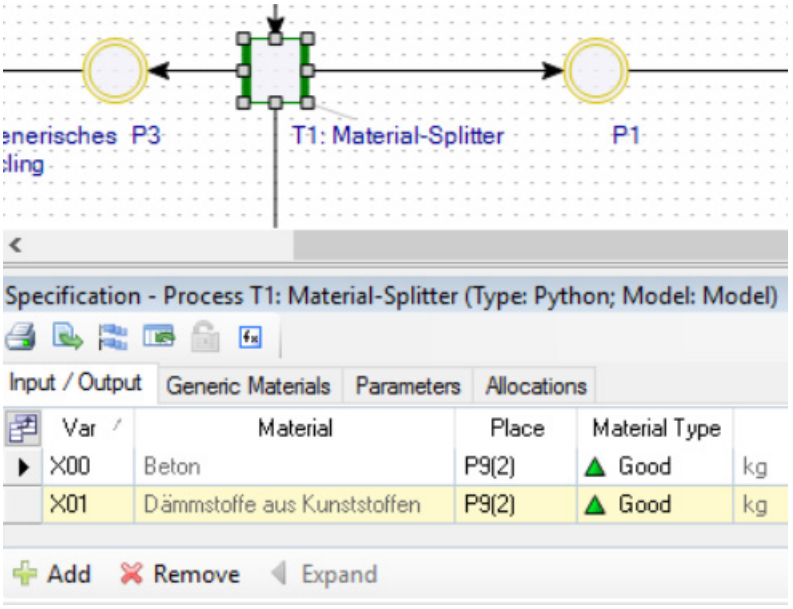

Abbildung 101: Prozess-Spezifikation des Material-Splitters

Eine Erklärung des Szenarien-Splitters kann Kapitel 1.3.2 entnommen werden. Die eigentlichen Herstellungs-/Verwertungsprozesse können als beliebige Umberto-Prozesse spezifiziert werden. Wenn möglich sollte hier auf eine lineare Spezifikation zurückgegriffen werden, bei der die Verhältnisse von Eingangs- und Ausgangs-Materialien über einen Koeffizienten definiert wird.

# **Anhang 7 Handbuch Servereinrichtung**

Die folgende Software wird mit den aufgeführten Mindestversionen für das Hosting der KartAL Webseite benötigt:

- Windows Server ab 2008
- Microsoft MSSQL Server 2012
- Microsoft Internet Information Service (IIS) 8
- Microsoft .Net v4.5.2

## **1 Auslieferungsformat**

Die Webseite wird als komprimierte Zip-Datei ausgeliefert. Die Zip-Datei sollte an einen geeigneten Ort auf dem Server entpackt werden. Folgender Inhalt wird ausgeliefert:

bin\ Content\ fonts\ Logs\ Scripts\ Views\ Global.asax packages.config Web.config

In der *web.config* -Datei muss u.a. die Verbindung zu den benötigten Datenbanken konfiguriert werden (siehe Kapitel [3\)](#page-200-0).

## **2 Datenbanken einrichten**

Zur Erhöhung der Sicherheit ist es zu empfehlen, einen eingeschränkten Windows-User zu erstellen, der Lese- und Schreibzugriff auf die Datenbanken bekommt. Dieser eingeschränkte User muss dann auch zum Ausführen der Webseite (Application pool) verwendet werden (siehe Kapitel [3\)](#page-200-0).

Der User, der zum Ausführen der Webseite genutzt wird, muss beim MSSQL Server über ausreichende Rechte verfügen, dass er für die beiden in der *web.config* angegebenen Datenbank volle Rechte (inkl. Erzeugen) hat. Die Datenbanknamen sind per Default "*KartALUsers*" und "*KartALData*".

## <span id="page-200-0"></span>**3 Webseite konfigurieren**

## **3.1 Datenbankverbindungen**

Nachdem die Datenbanken erzeugt wurden (durch ein Einlesen der mitgelieferten Backup-Dateien oder durch ein manuelles Erzeugen von leeren Datenbanken), sollte in der *web.config* im Abschnitt *configuration -> connectionStrings* folgende Konfigurationen überprüft und ggf. angepasst werden. Der connectionString für "KartALUsers" muss auf die Benutzerdatenbank verweisen. Der connectionString für "KartALData" muss auf die Projekt/ Stammdatenbank verweisen.

```
<add name="KartALUsers" connectionString="Data Source=[SERVER NAME];Initial Catalog=[DATEN-
BANK NAME];Integrated Security=True;MultipleActiveResultSets=True;App=EntityFramework" pro-
viderName="System.Data.SqlClient"/>
```
## **3.2 Cross-Site-Request-Forgery-Attacke**

In der Webseite werden Sicherheitsmechanismen von ASP.NET verwendet, um eine Cross-Site-Request-Forgery-Attacke beim Übertragen von Formdaten zu verhindern. Damit es nach einem

automatischen Ausloggen der User (z.B. Server Reboot oder Session abgelaufen) nicht zu Fehlern kommt, sollte noch ein *machineKey* in der *web.config* ergänzt werden:

<machineKey decryption="AES" decryptionKey="{decryption key}" validationKey="{validation key}" />

Der *decryption key* und *validation key* müssen einmalig generiert werden. Die Konfiguration kann auch direkt im IIS vorgenommen werden, unter dem Abschnitt "Machine Key" der Webseite.

#### **3.3 Eigene Fehlerseiten einrichten**

Um bei Fehlern statt Standard-Fehlerseiten die mitgelieferten an das Webseiten-Layout angepassten Fehlerseiten anzuzeigen, muss im Abschnitt *system.web* noch folgender Eintrag ergänzt werden:

```
<customErrors mode="On" defaultRedirect="~/Error/ServerError500">
        <error statusCode="400" redirect="~/Error/BadRequest400"/>
```
<error statusCode="404" redirect="~/Error/NotFound404"/>

</customErrors>

#### Im Abschnitt *system.webServer* muss weiterhin folgender Eintrag stehen:

```
<httpErrors errorMode="Custom" existingResponse="Replace">
```
<remove statusCode="400" />

<remove statusCode="404" />

```
<remove statusCode="500" />
```

```
<error statusCode="400" path="/Error/BadRequest400" responseMode="ExecuteURL"/>
```

```
<error statusCode="404" path="/Error/NotFound404" responseMode="ExecuteURL"/>
```
<error statusCode="500" path="/Error/ServerError500" responseMode="ExecuteURL"/>

```
</httpErrors>
```
#### **3.4 Spracheinstellungen**

Um die Eingabe und Darstellung von Zahlen im Deutschen Format zu ermöglichen, sollte in der *web.config* folgender Eintrag im Abschnitt *system.web* stehen:

<globalization culture="de-DE" uiCulture="de"/>

#### **3.5 Webseite im IIS einrichten**

Zunächst sollte ein *Application Pool* angelegt werden. Als *Identity* des Application Pools muss der User ausgewählt werden, der auch Zugriff auf die Datenbanken hat (siehe Kapitel 2).

Beim Anlegen der Webseite sollte der soeben erstellte Application Pool gewählt werden und damit kann als Verbindung "*pass through authentication*" ausgewählt werden. Der "*Physical path*" sollte auf den Ordner verweisen, der die Daten der Webseite beinhaltet.

Reicht HTTP aus, so ist in den "*Bindings*" Einstellungen lediglich ein Hostname und ggf. ein Port zu vergeben und eine IP Adresse auszuwählen.

Soll die Seite nur über HTTPS aufgerufen werden können, so ist für die gewählte IP Adresse, bzw. den Host Namen ein SSL-Zertifikat und eine Weiterleitung von HTTP auf HTTPS notwendig.

Die Weiterleitung von HTTP auf HTTPS kann über den Spezial Fehlercode 403.4 erledigt werden. Der Fehler 403.4 wird durch den Aufruf einer Seite ohne SSL generiert, bei der SSL erzwungen wurde. Die Schritte dazu sind wie folgt:

- 1. HTTP Binding hinzufügen, IP Adresse festlegen aber den Host Namen leer lassen.
- 2. HTTPS Binding wie beschrieben hinzufügen.
- 3. In den "SSL Settings" "Require SSL" auswählen.
- 4. Unter "*Error Pages*" den Fehler "*403.4*" hinzufügen und unter "*Respond with a 302 redirect*" die vollständige Adresse der HTTPS Webseite angeben.

Unter "Authentication" muss Folgendes eingestellt werden:

- Anonymous Authentication: Enabled
- ASP.NET Impersonation: Disabled
- Basic Authentication: Disabled
- Digest Authentication: Disabled
- Forms Authentication: Enabled und unter "Edit…" muss die Login URL auf folgende Seite verweisen: "~/Account/Login"
- Windows Authentication: Disabled

## **4 Userverwaltung**

#### **4.1 Passwort-Wiederherstellung**

Wenn sich kein Nutzer und keine Nutzerin mit Administratorrechten mehr in die Webanwendung einloggen kann, ist es möglich, durch temporäre Konfiguration in der *web.config* einen neuen Administrator-Account anzulegen bzw. einen existierenden Account mit Administrationsrechten und einem neuen Passwort auszustatten.

```
<appSettings>
       …
       <add key="admin" value="kartaladmin@ifu.com" />
       <add key="password" value="123456!wxX" />
       …
```
#### </appSettings>

Solange eine solche Konfiguration existiert, erscheint eine Warnung auf der Startseite der Webanwendung und der konfigurierte Zugang wird bei jedem Neustart der Webanwendung wieder angelegt bzw. aktualisiert. Abhängig von der Installation der Webanwendung kann dies auch im Zuge eines automatischen Neustarts passieren.